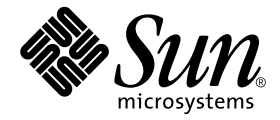

# 用于 Sun Fire™ 15K/12K 系统的 Sun™ Management Center 3.5 补充资料

Sun Microsystems, Inc. 4150 Network Circle Santa Clara, CA 95054 U.S.A. 650-960-1300

请将有关本文档的意见或建议提交至:http://www.sun.com/hwdocs/feedback 部件号:817-2712-10 2003 年 8 月,修订版 A

Copyright 2003 Sun Microsystems, Inc., 4150 Network Circle, Santa Clara, California 95054, U.S.A. 版权所有。

Sun Microsystems, Inc. 对此文档描述的产品中所包含的相关技术拥有知识产权。在特殊且不受限制的情况下,这些知识 产权可能包括 http://www.sun.com/patents 上列出的一个或多个美国专利,以及美国和其它国家的一个或多个其 它专利或待决的专利申请。

此文档及其所属产品按照限制其使用、复制、分发和反编译的许可证进行分发。未经 Sun 及其许可证颁发机构的书面授 权,不得以任何方式、任何形式复制本产品或本文档的任何部分。

第三方软件,包括字体技术,由 Sun 供应商提供许可和版权。

本产品的某些部分从 Berkeley BSD 系统派生而来, 经 University of California 许可授权。 UNIX 是在美国和其它国家注册 的商标,经 X/Open Company, Ltd. 独家许可授权。

Sun、Sun Microsystems、Sun 徽标、docs.sun.com、Solaris、Java、OpenBoot 和 Sun Fire 是 Sun Microsystems, Inc. 在美国 和其它国家的商标和注册商标。

所有的 SPARC 商标均按许可证使用,是 SPARC International, Inc. 在美国和其它国家的商标或注册商标。带有 SPARC 商 标的产品均基于由 Sun Microsystems, Inc. 开发的体系结构。

OPEN LOOK 和 Sun™ 图形用户界面是 Sun Microsystems, Inc. 为其用户和许可证持有人开发的。 Sun 承认 Xerox 在为计 算机行业研究和开发可视或图形用户界面方面所做出的先行努力。 Sun 以非独占方式从 Xerox 获得 Xerox 图形用户界面 的许可证,该许可证涵盖实施 OPEN LOOK GUI 且遵守 Sun 的书面许可证协议的 Sun 的许可证持有人。

本资料按 "现有形式"提供,不承担明确或隐含的条件、陈述和保证,包括对特定目的的商业活动和适用性或非侵害 性的任何隐含保证,除非这种不承担责任的声明是不合法的。

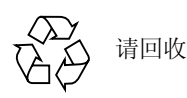

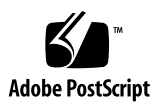

目录

[前言](#page-22-0) xxiii

- 1. [简介](#page-28-0) 1
- 2. [安装与设置](#page-30-0) 3

特定于 [Sun Fire 15K/12K](#page-31-0) 系统的软件包 4 [安装准备工作](#page-33-0) 6

[选择服务器](#page-33-1) 6

[所需的软件版本](#page-33-2) 6

[网络端口配置](#page-34-0) 7

[软件安装与设置摘要](#page-35-0) 8

[服务器上的服务器层](#page-37-0) 10

系统控制器与 [Sun Fire 15K/12K](#page-37-1) 域上的代理层 10

[工作站或网络上的控制台层与基本帮助](#page-37-2) 10

[您可以执行的操作](#page-38-0) 11

使用 CLI 安装和设置 [Sun Management Center 3.5](#page-39-0) 软件 12

从安装 CD [上执行安装](#page-40-0) 13

装入远程 [CD-ROM](#page-41-0) 驱动器 14

▼ 装入远程 [CD-ROM](#page-41-1) 驱动器 14

▼ 卸下远程 [CD-ROM](#page-42-0) 驱动器 15 [停止在主机上运行的服务器与代理](#page-43-0) 16 [服务器的安装与设置](#page-43-1) 16

- ▼ [在服务器上安装基本软件](#page-43-2) 16
- ▼ 在服务器上安装 [Sun Fire 15K/12K](#page-45-0) 服务器支持 18
- ▼ [在服务器上设置软件](#page-46-0) 19

安装与设置 [Sun Fire 15K/12K](#page-50-0) 域 23

- ▼ 在 Sun Fire 15K/12K [域上安装基本软件](#page-50-1) 23
- ▼ 安装 [Sun Fire 15K/12K](#page-52-0) 域代理 25
- ▼ [设置域代理](#page-53-0) 26

[系统控制器的安装与设置](#page-56-0) 29

- ▼ [在系统控制器上安装基本代理](#page-56-1) 29
- ▼ [在系统控制器上安装](#page-58-0) Sun Fire 15K/12K 平台代理 31

▼ [在系统控制器上设置软件](#page-59-0) 32

[安装与设置工作站或网络](#page-63-0) 36

▼ [在工作站或网络上安装并设置控制台软件](#page-64-0) 37 [使用更新代理更新多台主机](#page-66-0) 39

[启动更新代理进程之前](#page-66-1) 39

▼ [在目标主机上创建更新代理配置文件。](#page-66-2) 39

[使用更新代理进程](#page-66-3) 39

[支持的更新配置](#page-67-0) 40

- ▼ 从 [Sun Management Center 3.5](#page-67-1) 附加软件更新 40
- ▼ 在没有附加软件的情况下更新或从 [Sun Management Center 3.0 Platform](#page-70-0)  Update 4 [附加软件更新](#page-70-0) 43

使用 CLI [卸载软件](#page-72-0) 45

- ▼ 卸载所有 [Sun Management Center](#page-72-1) 软件 45
- ▼ [卸载单个附加模块](#page-73-0) 46

使用 CLI 启动 [Sun Management Center](#page-75-0) 软件 48

▼ 启动 [Sun Management Center](#page-75-1) 软件 48

使用 CLI 停止与退出 [Sun Management Center](#page-76-0) 软件 49

- ▼ [停止服务器和代理](#page-76-1) 49
- ▼ [退出控制台](#page-77-0) 50

使用 [Sun Management Center 3.5](#page-77-1) 安装向导安装 Sun 15K/12K 附加软件 50 使用 [Sun Management Center 3.5](#page-78-0) 设置向导设置 Sun Fire 15K/12K 附加软件 51

- ▼ [在系统控制器上设置](#page-78-1) Sun Fire 15K/12K 附加软件 51
- ▼ 在域上设置 [Sun Fire 15K/12K](#page-85-0) 附加软件 58
- ▼ 在服务器上设置 [Sun Fire 15K/12K](#page-87-0) 附加软件 60

用 [Sun Management Center 3.5](#page-88-0) 启动向导启动 Sun Management Center 软件 61 用 [Sun Management Center 3.5](#page-88-1) 停止向导停止 Sun Management Center 软件 61 用 [Sun Management Center 3.5](#page-89-0) 卸载向导卸载 Sun Management Center 软件 62 重新配置 [Sun Fire 15K/12K](#page-89-1) 设置参数 62

[重新运行设置脚本](#page-89-2) 62 [Sun Management Center Web](#page-91-0) 界面 64 [安装与设置日志文件](#page-91-1) 64

#### 3. [安全访问设置](#page-94-0) 67

[定义组的安全性注意事项](#page-94-1) 67

[超级用户访问权限](#page-95-0) 68

- [名称服务切换](#page-95-1) 68
- [网络名称服务](#page-96-0) 69

[Sun Management Center](#page-96-1) 组 69

▼ 将用户添加到 [Sun Management Center](#page-97-0) 用户组 70

[System Management Services](#page-98-0) 组 71

▼ [用](#page-99-0) /etc/group 文件向 SMS 组添加用户 72

使用 [Sun Fire 15K/12K](#page-101-0) 模块 74

PDSM [操作所需的](#page-101-1) SMS 组 74

[平台视图访问权限](#page-102-0) 75

[域视图访问权限](#page-102-1) 75

用户 ID 的 16 个组 ID [限制](#page-103-0) 76

#### 4. [Sun Fire 15K/12K](#page-104-0) 拓扑对象 77

[Sun Fire 15K/12K](#page-104-1) 平台组合对象 77

- ▼ 创建 [Sun Fire 15K/12K](#page-107-0) 组合对象 80
- ▼ 搜索 [Sun Fire 15K/12K](#page-108-0) 组合对象 81

更新 [Sun Fire 15K/12K](#page-109-0) 平台组合对象 82

- 更新由 "Create Topology Object [\(创建拓扑对象\)"创建的组合对象](#page-110-0) 83
- ▼ [更新由搜索创建的组合对象](#page-110-1) 83
- ▼ [对组合对象故障进行错误诊断](#page-111-0) 84

[Sun Fire 15K/12K](#page-112-0) 平台对象 85

- ▼ 创建 [Sun Fire 15K/12K](#page-112-1) 平台对象 85
- 5. [Sun Fire 15K/12K](#page-114-0) 系统 "Details (细节)"窗口 87

"Hardware [\(硬件\)"选项卡下的视图](#page-115-0) 88

[硬件摘要](#page-115-1) 88

[物理视图](#page-115-2) 88

[逻辑视图](#page-115-3) 88

[Sun Fire 15K/12K](#page-116-0) 平台 "Details (细节)"窗口 89

- ▼ 查找 [Sun Fire 15K/12K](#page-116-1) 平台的硬件摘要 89
- ▼ 查找 [Sun Fire 15K/12K](#page-118-0) 平台的物理视图 91

▼ 查找 [Sun Fire 15K/12K](#page-120-0) 平台的逻辑视图 93

[Sun Fire 15K/12K](#page-122-0) 域 "Details (细节)"窗口 95

- ▼ 查找 [Sun Fire 15K/12K](#page-122-1) 域的硬件摘要 95
- ▼ 查找 [Sun Fire 15K/12K](#page-124-0) 域的物理视图 97

▼ 查找 [Sun Fire 15K/12K](#page-126-0) 域的逻辑视图 99

[Sun Fire 15K/12K SC](#page-127-0) "Details (细节)"窗口 100

- ▼ 查找 Sun Fire 15K/12K [系统控制器的硬件摘要](#page-128-0) 101
- ▼ 查找 Sun Fire 15K/12K [系统控制器的物理视图](#page-129-0) 102
- ▼ 查找 Sun Fire 15K/12K [系统控制器的逻辑视图](#page-131-0) 104

6. [Sun Fire 15K/12K](#page-134-0) 代理模块 107

[禁用的平台模块](#page-135-0) 108 [Sun Fire 15K/12K](#page-136-0) 模块特性 109 [Sun Fire 15K/12K](#page-136-1) 模块警报规则 109 [平台配置读取器模块](#page-136-2) 109 [平台配置读取器模块刷新](#page-137-0) 110 [平台配置读取器特性](#page-138-0) 111 [系统](#page-138-1) 111 [中心板](#page-140-0) 113 [扩展器板](#page-141-0) 114 [中心板支持板](#page-142-0) 115 [系统控制器](#page-143-0) 116 [系统控制器外围设备](#page-145-0) 118 [风扇托架](#page-146-0) 119 [电源](#page-147-0) 120 [CPU](#page-148-0) 板 121 [HPCI](#page-149-0) 板 122 [HPCI+](#page-151-0) 板 124 [WPCI](#page-154-0) 板 127 [MaxCPU](#page-156-0) 板 129 HPCI [盒式磁带](#page-158-0) 131

[Paroli](#page-159-0)  $\pm$  132 [处理器](#page-160-0) 133 [内存存储体](#page-161-0) 134 [DIMM 1](#page-162-0)35 [域](#page-164-0) 137 [未知组件](#page-165-0) 138 [搜索对象表](#page-166-0) 139 [平台配置读取器警报规则](#page-166-1) 139 [板电流规则](#page-167-0) (scBCurrt) 140 [板电源规则](#page-167-1) (scBPower) 140 [板温度规则](#page-168-0) (scBTemp) 141 [板电压规则](#page-168-1) (scBVolt) 141 [域停止和记录停止规则](#page-169-0) (scStop) 142

HPCI [盒式磁带规则](#page-170-0) (scHPCIcd) 143

[故障转移状态规则](#page-170-1) (scFoStat) 143

[OK/BAD/UNKNOWN](#page-171-0) 状态规则 (scOBURul) 144

[OK/FAIL](#page-171-1) 规则 (scOkFail) 144

[ON/OFF](#page-172-0) 规则 (scOnOff) 145

POST [状态规则](#page-172-1) (scPOST) 145

[电源断路器规则](#page-173-0) (scBreakr) 146

系统板 DR [状态规则](#page-173-1) (scDrStat) 146

[系统板测试状态规则](#page-174-0) (scBTest) 147

[域状态警报规则](#page-174-1) (scDmnSt) 147

[域总线配置规则](#page-176-0) (scBusCfg) 149

[域配置读取器模块](#page-177-0) 150

[域代理无法从带有许多外部磁盘的配置上启动](#page-178-0) 151

▼ [修改](#page-179-0) agent-stats-d.def 文件 152

▼ [修改域的警报属性](#page-179-1) 152 [域配置读取器模块刷新时间间隔](#page-180-0) 153 ▼ [刷新域配置读取器数据](#page-180-1) 153 [域配置读取器特性](#page-180-2) 153 [系统](#page-181-0) 154 CPU/ [内存板](#page-181-1) 154 [HPCI/HPCI+](#page-182-0) 板 155 [WPCI](#page-183-0) 板 156 [MaxCPU](#page-184-0) 板 157 HPCI [盒式磁带](#page-185-0) 158 [Paroli](#page-185-1)  $\pm$  158 [处理器](#page-187-0) 160 [内存控制器](#page-188-0) 161 [内存存储体](#page-189-0) 162 [DIMM 1](#page-190-0)63 [磁盘设备](#page-191-0) 164 [磁带设备](#page-192-0) 165 [网络接口](#page-192-1) 165 [WCI 1](#page-193-0)66 [域配置读取器警报规则](#page-193-1) 166 CPU [状态规则](#page-194-0) (scCPUStatus) 167 DIMM [错误计数规则](#page-194-1) (scDimmErrCnt) 167 [磁盘错误计数规则](#page-195-0) (scDskErrCnt) 168 POST [状态规则](#page-195-1) (scPOSTStatus) 168 [状态检查规则](#page-196-0) (scStateCheck) 169 [磁带错误计数规则](#page-196-1) (scTpeErrCnt) 169 [链接状态规则](#page-197-0) (scLnkSt) 170

[链接有效规则](#page-197-1) (scLnkVld) 170

SC [配置读取器模块](#page-198-0) 171

SC [配置读取器特性](#page-199-0) 172

[系统](#page-200-0) 173

[CP 1500](#page-200-1) 板 173

[处理器](#page-201-0) 174

[内存模块](#page-202-0) 175

PCI [设备](#page-202-1) 175

[磁盘设备](#page-203-0) 176

[磁带设备](#page-204-0) 177

[网络接口](#page-204-1) 177

SC [配置读取器警报规则](#page-205-0) 178

[板电压规则](#page-205-1) (cpBrdVolt) 178

CPU [状态规则](#page-206-0) (cpCPUStatus) 179

CPU [温度规则](#page-206-1) (cpCPUTemp) 179

[磁盘错误计数规则](#page-207-0) (cpDskErrCnt) 180

[磁带错误计数规则](#page-207-1) (cpTpeErrCnt) 180

平台 / [域状态管理模块](#page-207-2) 180

[平台视图](#page-210-0) 183

[平台信息](#page-210-1) 183

[平台插槽](#page-211-0) 0 板 184

[平台插槽](#page-211-1) 1 板 184

[平台空插槽](#page-212-0) 185

[电源](#page-212-1) 185

[风扇托架](#page-213-0) 186

[域](#page-213-1) *X* 视图 186

[域](#page-213-2) *X* 信息 186

[域](#page-214-0) *X* 插槽 0 板 187

[域](#page-215-0) *X* 插槽 1 板 188

[域](#page-215-1) *X* 空插槽 188

[动态重新配置模块](#page-216-0) 189

SC [监视模块](#page-216-1) 189

SC [监视特性](#page-218-0) — SC 守护程序进程 191

SC [监视警报规则](#page-219-0) — 进程关闭规则 (rDownProc) 192

SC [状态模块](#page-220-0) 193

SC [状态特性](#page-221-0) 194

SC [状态警报规则](#page-222-0) (rscstatus) 195

[显示平台和域日志文件](#page-222-1) 195

7. [从系统控制器进行平台](#page-224-0) / 域状态管理 197

[前提条件](#page-224-1) 197

PDSM [支持的](#page-225-0) SMS 命令 198

[从系统控制器执行平台管理操作](#page-226-0) 199

[显示平台信息](#page-226-1) 199

[添加板](#page-226-2) 199

▼ [添加板](#page-226-3) 199

[删除板](#page-227-0) 200

▼ [删除板](#page-227-1) 200

[移动板](#page-228-0) 201

▼ [移动板](#page-228-1) 201

[对板或外设加电](#page-228-2) 201

▼ [对板或外设加电](#page-228-3) 201

[切断板或外设的电源](#page-229-0) 202

▼ [切断板或外设的电源](#page-229-1) 202

[显示状态](#page-229-2) 202

- ▼ [显示状态](#page-230-0) 203
- [从系统控制器执行域管理操作](#page-230-1) 203
	- [从系统控制器显示域信息](#page-231-0) 204
	- [添加板](#page-231-1) 204
	- ▼ [添加板](#page-231-2) 204
	- [删除板](#page-231-3) 204
	- ▼ [删除板](#page-232-0) 205
	- [移动板](#page-232-1) 205
	- ▼ [移动板](#page-232-2) 205
	- [对板加电](#page-233-0) 206
	- ▼ [对板加电](#page-233-1) 206 [切断板的电源](#page-233-2) 206
	- ▼ [切断板的电源](#page-233-3) 206 [测试板](#page-234-0) 207
	- ▼ [测试板](#page-234-1) 207
	- [添加或更改域标记符](#page-235-0) 208
	- ▼ [添加或更改域标记符](#page-235-1) 208 [删除标记符](#page-235-2) 208
	- ▼ [删除域标记符](#page-235-3) 208
	- [更改主开关位置](#page-236-0) 209
	- ▼ [更改主开关位置](#page-236-1) 209 [设置或更改访问控制列表](#page-236-2) (ACL) 209
	- ▼ [设置或更改访问控制列表](#page-237-0) 210 [复位域](#page-237-1) 210
	- ▼ [复位域](#page-237-2) 210
	- [显示状态](#page-238-0) 211

▼ [显示状态](#page-238-1) 211

DR [操作尝试失败可能的原因](#page-239-0) 212

8. [从域进行动态重新配置](#page-240-0) 213

[前提条件](#page-240-1) 213 [动态重新配置模块](#page-241-0) 214 [动态重新配置特性](#page-242-0) 215 [挂接点](#page-243-0) 216 [CPU/MEM 2](#page-243-1)16 [PCI/cPCI/hPCI I/O](#page-244-0) 217 [WPCI](#page-245-0) 218  $cPCI/hPCI \neq 219$  $cPCI/hPCI \neq 219$ [SCSI 2](#page-247-0)20 [空插槽](#page-247-1) 220 [MaxCPU](#page-248-0) 221 [动态挂接点](#page-249-0) 222 [CPU](#page-249-1) 组件 222 [内存组件](#page-250-0) 223 I/O [组件](#page-251-0) 224 [SCSI](#page-252-0) 组件 225 [从域执行动态重新配置操作](#page-253-0) 226 [支持的](#page-254-0) cfgadm 选项 227 [从域显示域信息](#page-254-1) 227 [确保板在域的](#page-254-2) ACL 中 227 [分配板](#page-255-0) 228 ▼ [分配板](#page-255-1) 228 [取消板的分配](#page-255-2) 228

▼ [取消板的分配](#page-255-3) 228 [挂接系统板](#page-256-0) 229

▼ [挂接系统板](#page-256-1) 229 [分离系统板](#page-256-2) 229

▼ [分离系统板](#page-257-0) 230

[连接板](#page-257-1) 230

▼ [连接系统板](#page-258-0) 231 [断开板的连接](#page-258-1) 231

▼ 断开非 SCSI [板的系统板的连接](#page-258-2) 231

▼ 断开 SCSI [板的连接](#page-259-0) 232

[配置板、组件或内存](#page-260-0) 233

▼ [配置系统板、组件或内存](#page-260-1) 233 [取消板、组件或内存的配置](#page-261-0) 234

▼ [取消对系统板或组件的配置](#page-261-1) 234

▼ [取消内存的配置](#page-261-2) 234 [对板加电](#page-262-0) 235

▼ [对板加电](#page-262-1) 235

[切断板的电源](#page-263-0) 236

▼ [切断板的电源](#page-263-1) 236 [测试板](#page-263-2) 236

▼ [测试板](#page-263-3) 236 [显示状态](#page-264-0) 237

▼ [显示状态](#page-264-1) 237

[词汇表](#page-266-0) 239

[索引](#page-274-0) 247

#### 图形列表

- 图 2-1 Sun Fire 15K/12K 系统上的安装与设置 9
- 图 2-2 "Manage Jobs (管理作业)"面板 41
- 图 2-3 "New Task (新任务)"面板 42
- 图 2-4 设置平台代理端口号 53
- 图 2-5 备用系统控制器查询 55
- 图 2-6 系统控制器代理设置 57
- 图 2-7 域磁带禁用查询 59
- 图 4-1 Sun Fire 15K/12K 组合对象示例 81
- 图 5-1 Sun Fire 15K/12K 平台的硬件摘要 90
- 图 5-2 Sun Fire 15K/12K 平台物理视图 正面 92
- 图 5-3 平台的物理视图中 CPU 板的顶端 93
- 图 5-4 Sun Fire 15K/12K 平台逻辑视图 94
- 图 5-5 Sun Fire 15K/12K 域的硬件摘要 96
- 图 5-6 Sun Fire 15K/12K 域物理视图 正面 98
- 图 5-7 域物理视图中 HPCI 板的顶端 99
- 图 5-8 Sun Fire 15K/12K 域逻辑视图 100
- 图 5-9 Sun Fire 15K/12K 系统控制器的硬件摘要 102
- 图 5-10 Sun Fire 15K/12K 系统控制器物理视图 正面 103
- 图 5-11 系统控制器物理视图的顶端 104
- 图 5-12 Sun Fire 15K/12K 系统控制器逻辑视图 105
- 图 6-1 平台配置读取器模块 110
- 图 6-2 域配置读取器模块 151
- 图 6-3 SC 配置读取器模块 172
- 图 6-4 平台 / 域状态管理 (PDSM) 模块 182
- 图 6-5 SC 监视模块 190
- 图 6-6 显示 MAIN 状态的 SC 信息 194
- 图 8-1 动态重新配置功能 215
- 图 8-2 "断开挂接"确认框 230
- 图 8-3 "Disconnect (断开连接)"面板 232
- 图 8-4 "Unconfigure Memory (取消内存配置)"面板 235
- 图 8-5 "Test Board (测试板)"面板 237
- 图 8-6 "Show Status (显示状态)"中发对域进行 DR 操作时的失败操作 238
- 图 8-7 "Show Status (显示状态)"中对域进行 DR 操作时的成功操作 238

#### 表格列表

- 表 1-1 Sun Fire 15K/12K 代理模块 1
- 表 2-1 用于 Sun Fire 15K/12K 系统的 Sun Management Center 软件包 4
- 表 2-2 所需的软件版本 6
- 表 2-3 缺省 Sun Management Center 端口地址 7
- 表 2-4 安装、设置、卸载和更新步骤 11
- 表 2-5 Sun Fire 15K/12K 系统主机与已安装的层 12
- 表 2-6 Sun Management Center 3.5 安装 CD 13
- 表 3-1 缺省的 Sun Management Center 管理组 69
- 表 3-2 缺省 SMS 管理组 71
- 表 3-3 Sun Fire 15K/12K 模块与管理组 74
- 表 3-4 Sun Fire 15K/12K 平台视图管理操作与访问权限 75
- 表 3-5 Sun Fire 15K/12K 域视图管理操作与访问权限 75
- 表 4-1 Sun Fire 15K/12K 图标 78
- 表 5-1 可从 "Details (细节)"窗口查看的 Sun Fire 15K/12K 代理模块 87
- 表 5-2 Sun Fire 15K/12K 平台信息 91
- 表 5-3 Sun Fire 15K/12K 平台硬件资源 91
- 表 5-4 Sun Fire 15K/12K 域硬件摘要 96
- 表 5-5 Sun Fire 15K/12K SC 硬件摘要 102
- 表 6-1 Sun Fire 15K/12K 代理模块摘要 107
- 表 6-2 平台模块所需的 SMS 守护程序 108
- 表 6-3 Sun Fire 15K/12K 平台配置读取器系统 111
- 表 6-4 Sun Fire 15K/12K 平台配置读取器中心板 113
- 表 6-5 Sun Fire 15K/12K 平台配置读取器扩展器板 114
- 表 6-6 Sun Fire 15K/12K 平台配置读取器中心板支持板 115
- 表 6-7 Sun Fire 15K/12K 平台配置读取器系统控制器 116
- 表 6-8 Sun Fire 15K/12K 平台配置读取器系统控制器外围设备 118
- 表 6-9 Sun Fire 15K/12K 平台配置读取器风扇托架 119
- 表 6-10 Sun Fire 15K/12K 平台配置读取器电源 120
- 表 6-11 Sun Fire 15K/12K 平台配置读取器 CPU 板 121
- 表 6-12 Sun Fire 15K/12K 平台配置读取器 HPCI 板 122
- 表 6-13 Sun Fire 15K/12K 平台配置读取器 HPCI+ 板 124
- 表 6-14 Sun Fire 15K/12K 平台配置读取器 WPCI 板 127
- 表 6-15 Sun Fire 15K/12K 平台配置读取器 MaxCPU 板 129
- 表 6-16 Sun Fire 15K/12K 平台配置读取器 HPCI 盒式磁带 131
- 表 6-17 Sun Fire 15K/12K 平台配置读取器 Paroli 卡 133
- 表 6-18 Sun Fire 15K/12K 平台配置读取器处理器 134
- 表 6-19 Sun Fire 15K/12K 平台配置读取器电源内存存储体 135
- 表 6-20 Sun Fire 15K/12K 平台配置读取器 DIMM 136
- 表 6-21 Sun Fire 15K/12K 平台配置读取器域 137
- 表 6-22 Sun Fire 15K/12K 平台配置读取器未知组件 138
- 表 6-23 Sun Fire 15K/12K 平台配置读取器搜索对象表 139
- 表 6-24 Sun Fire 15K/12K 平台配置读取器板电流规则 140
- 表 6-25 Sun Fire 15K/12K 平台配置读取器板电源规则 140
- 表 6-26 Sun Fire 15K/12K 平台配置读取器板温度规则 141
- 表 6-27 Sun Fire 15K/12K 平台配置读取器板电压规则 141
- 表 6-28 Sun Fire 15K/12K 平台配置读取器域停止和记录停止规则 142
- 表 6-29 Sun Fire 15K/12K 平台配置读取器 HPCI 盒式磁带规则 143
- 表 6-30 Sun Fire 15K/12K 平台配置读取器故障转移状态规则 143
- 表 6-31 Sun Fire 15K/12K 平台配置读取器 OK/BAD/UNKNOWN 状态规则 144
- 表 6-32 Sun Fire 15K/12K 平台配置读取器 OK/FAIL 规则 144
- 表 6-33 Sun Fire 15K/12K 平台配置读取器 ON/OFF 规则 145
- 表 6-34 Sun Fire 15K/12K 平台配置读取器 POST 状态规则 145
- 表 6-35 Sun Fire 15K/12K 平台配置读取器电源断路规则 146
- 表 6-36 Sun Fire 15K/12K 平台配置读取器系统板 DR 状态规则 146
- 表 6-37 Sun Fire 15K/12K 平台配置读取器系统板测试状态规则 147
- 表 6-38 Sun Fire 15K/12K 平台配置读取器域状态警报规则 147
- 表 6-39 Sun Fire 15K/12K 平台配置读取器域总线配置规则 149
- 表 6-40 Sun Fire 15K/12K 域配置读取器系统 154
- 表 6-41 Sun Fire 15K/12K 域配置读取器 CPU/ 内存板 154
- 表 6-42 Sun Fire 15K/12K 域配置读取器 HPCI/HPCI+ 板 155
- 表 6-43 Sun Fire 15K/12K 域配置读取器 WPCI 板 156
- 表 6-44 Sun Fire 15K/12K 域配置读取器 MaxCPU 板 157
- 表 6-45 Sun Fire 15K/12K 域配置读取器 HPCI 盒式磁带 158
- 表 6-46 Sun Fire 15K/12K 域配置读取器 Paroli 卡 159
- 表 6-47 Sun Fire 15K/12K 域配置读取器处理器 160
- 表 6-48 Sun Fire 15K/12K 域配置读取器内存控制器 161
- 表 6-49 Sun Fire 15K/12K 域配置读取器内存存储体 162
- 表 6-50 Sun Fire 15K/12K 域配置读取器 DIMM 163
- 表 6-51 Sun Fire 15K/12K 域配置读取器磁盘设备 164
- 表 6-52 Sun Fire 15K/12K 域配置读取器磁带设备 165
- 表 6-53 Sun Fire 15K/12K 域配置读取器网络接口 165
- 表 6-54 Sun Fire 15K/12K 域配置读取器 WCI 166
- 表 6-55 Sun Fire 15K/12K 域配置读取器 CPU 状态规则 167
- 表 6-56 Sun Fire 15K/12K 域配置读取器 DIMM 错误计数规则 167
- 表 6-57 Sun Fire 15K/12K 域配置读取器磁盘错误计数规则 168
- 表 6-58 Sun Fire 15K/12K 域配置读取器 POST 状态规则 168
- 表 6-59 Sun Fire 15K/12K 域配置读取器状态检查规则 169
- 表 6-60 Sun Fire 15K/12K 域配置读取器磁带错误计数规则 169
- 表 6-61 Sun Fire 15K/12K 域配置读取器链接状态规则 170
- 表 6-62 Sun Fire 15K/12K 域配置读取器链接有效性规则 170
- 表 6-63 Sun Fire 15K/12K SC 配置读取器系统 173
- 表 6-64 Sun Fire 15K/12K SC 配置读取器 CP 1500 板 173
- 表 6-65 Sun Fire 15K/12K SC 配置读取器处理器 174
- 表 6-66 Sun Fire 15K/12K SC 配置读取器内存模块 175
- 表 6-67 Sun Fire 15K/12K SC 配置读取器 PCI 设备 175
- 表 6-68 Sun Fire 15K/12K SC 配置读取器磁盘设备 176
- 表 6-69 Sun Fire 15K/12K SC 配置读取器磁带设备 177
- 表 6-70 Sun Fire 15K/12K SC 配置读取器网络接口 177
- 表 6-71 Sun Fire 15K/12K SC 配置读取器板电压规则 178
- 表 6-72 Sun Fire 15K/12K SC 配置读取器 CPU 状态规则 179
- 表 6-73 Sun Fire 15K/12K SC 配置读取器 CPU 温度规则 179
- 表 6-74 Sun Fire 15K/12K SC 配置读取器磁盘错误计数规则 180
- 表 6-75 Sun Fire 15K/12K SC 配置读取器磁带错误计数规则 180
- 表 6-76 Sun Fire 15K/12K PDSM 模块平台信息 183
- 表 6-77 Sun Fire 15K/12K PDSM 模块平台插槽 0 板 184
- 表 6-78 Sun Fire 15K/12K PDSM 模块平台插槽 1 板 184
- 表 6-79 Sun Fire 15K/12K PDSM 模块平台空插槽 185
- 表 6-80 Sun Fire 15K/12K PDSM 模块平台电源 185
- 表 6-81 Sun Fire 15K/12K PDSM 模块平台风扇托架 186
- 表 6-82 Sun Fire 15K/12K PDSM 模块域 *X* 信息 186
- 表 6-83 Sun Fire 15K/12K PDSM 模块域 *X* 插槽 0 板 187
- 表 6-84 Sun Fire 15K/12K PDSM 模块域 *X* 插槽 1 板 188
- 表 6-85 Sun Fire 15K/12K PDSM 模块域 *X* 空插槽 188
- 表 6-86 Sun Fire 15K/12K SC 守护程序进程 191
- 表 7-1 PDSM 支持的 SMS CLI 命令 198
- 表 8-1 CPU/ 内存板的挂接点属性 216
- 表 8-2 PCI/cPCI/hPCI I/O 板的挂接点属性 217
- 表 8-3 WPCI 板的挂接点属性 218
- 表 8-4 AcPCI/hPCI 卡挂接点特性 219
- 表 8-5 SCSI 的挂接点属性 220
- 表 8-6 空插槽的挂接点特性 220
- 表 8-7 MaxCPU 板的 Sun Fire 15K/12K 挂接点属性 221
- 表 8-8 CPU 组件的动态挂接点特性 222
- 表 8-9 内存组件的动态挂接点特性 223
- 表 8-10 I/O 组件的动态挂接点特性 224
- 表 8-11 SCSI 组件的动态挂接点特性 225
- $\overline{\mathcal{R}}$  8-12 动态重新配置支持的  $cf$ gadm 选项 227

## <span id="page-22-0"></span>前言

此 《用于 *Sun Fire*™ *15K/12K* 系统的 *Sun*™ *Management Center 3.5* 补充资料》提 供了有关如何在 Sun Fire 15K/12K 系统上安装、配置和使用 Sun Management Center 软件的说明。

此补充资料是针对要安装和使用 Sun Management Center 软件来监视和管理 Sun Fire 15K/12K 系统的 Sun Fire 15K/12K 系统管理员的。

用于 Sun Fire 15K/12K 系统的 Sun Management Center 3.5 软件和文档有法文、日 文、韩文、简体中文和繁体中文版本。然而,本补充资料中的屏幕示例仅以英文 显示。

注意 – 如果在某个窗口中,用您的语言无法查看所有文本,请重新调整窗口大小。

#### 阅读本书之前

阅读本补充资料之前,请先阅读提供有关安装和配置 Sun Management Center 3.5 软 件说明的 *《Sun Management Center 3.5 安装和配置指南》*,和提供有关使用 Sun Management Center 软件说明的 《*Sun Management Center 3.5* 用户指南》。

注意 – 有关本产品的最新信息, 请访问 Sun Management Center 网站, 网址为 http://www.sun.com/sunmanagementcenter。

#### 本书结构

[第一章](#page-28-1)介绍 Sun Fire 15K/12K 系统上的 Sun Management Center 软件。

[第二章](#page-30-1)描述如何在 Sun Fire 15K/12K 系统上安装、设置、启动、停止、卸载、重新 安装和重新配置 Sun Management Center 软件。请将本章与 《*Sun Management Center 3.5* 安装和配置指南》结合使用。

[第三章](#page-94-2)描述如何在 Sun Fire 15K/12K 系统上设置 Sun Management Center 的管理访 问安全性。

[第四章](#page-104-2)描述如何创建、修改和搜索 Sun Fire 15K/12K 系统拓扑对象。

[第五章](#page-114-1)描述特定于 Sun Fire 15K/12K 系统且显示于各个 "Details (细节)"窗口中 的平台、系统控制器和域数据。

[第六章](#page-134-1)简要描述 Sun Fire 15K/12K 系统附加组件使用的每个特性和警报规则。

[第七章](#page-224-2)描述如何从基于 System Management Services (SMS) 命令的平台 / 域状态管 理 (PDSM) 模块使用动态重新配置和其它管理命令。

[第八章](#page-240-2)描述如何从基于配置管理 cfgadm(1M) 命令的动态重新配置 (DR) 模块使用 动态重新配置和其它管理命令。

词汇表定义了本补充资料和 Sun Management Center 图形用户界面 (GUI) 中使用的 有关 Sun Fire 15K/12K 系统特定模块的缩写和首字母简略词。

一个全面的索引,用于帮助快速查找本补充资料中的信息。

本次发行还包含开放的源软件的许可证条款、属性和版权声明,其缺省路径为:

/cdrom/sunmc\_3\_5\_sparc/image/Webserver/Solaris\_9/SUNWtcatr \ /install/copyright

如果您使用的是 Solaris 8 软件, 请将上面路径中的 Solaris 9 替换为 Solaris\_8。

#### 使用 UNIX 命令

本文档不包含基本的 UNIX® 命令和过程 (例如,关闭系统、引导系统和配置设 备)的详细信息。

关于这方面的详细信息,请参阅以下资料:

- 《*Solaris Handbook for Sun Peripherals*》
- Solaris™ 操作系统的联机文档资料
- 您的系统附带的其它软件文档资料

#### 排印约定

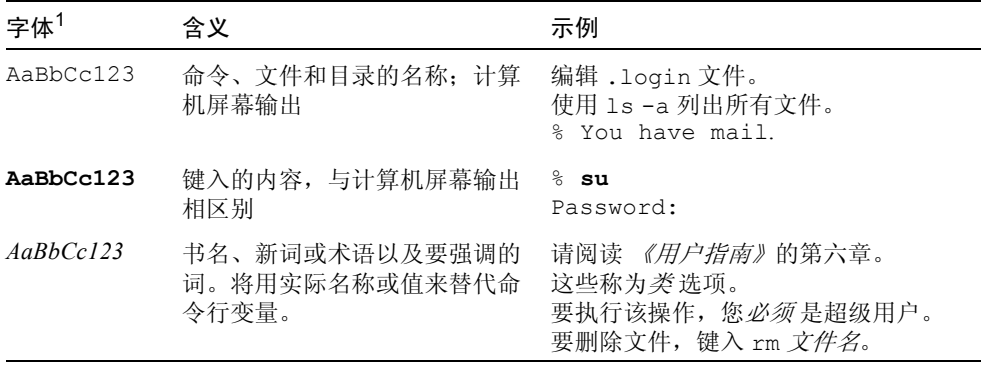

1 您浏览器上的设置可能与这些设置不同。

## Shell 提示符

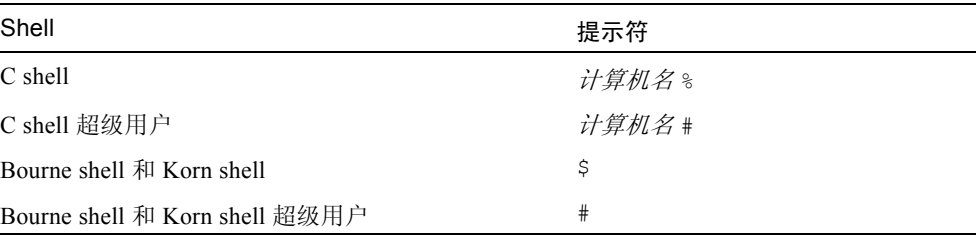

## 相关文档资料

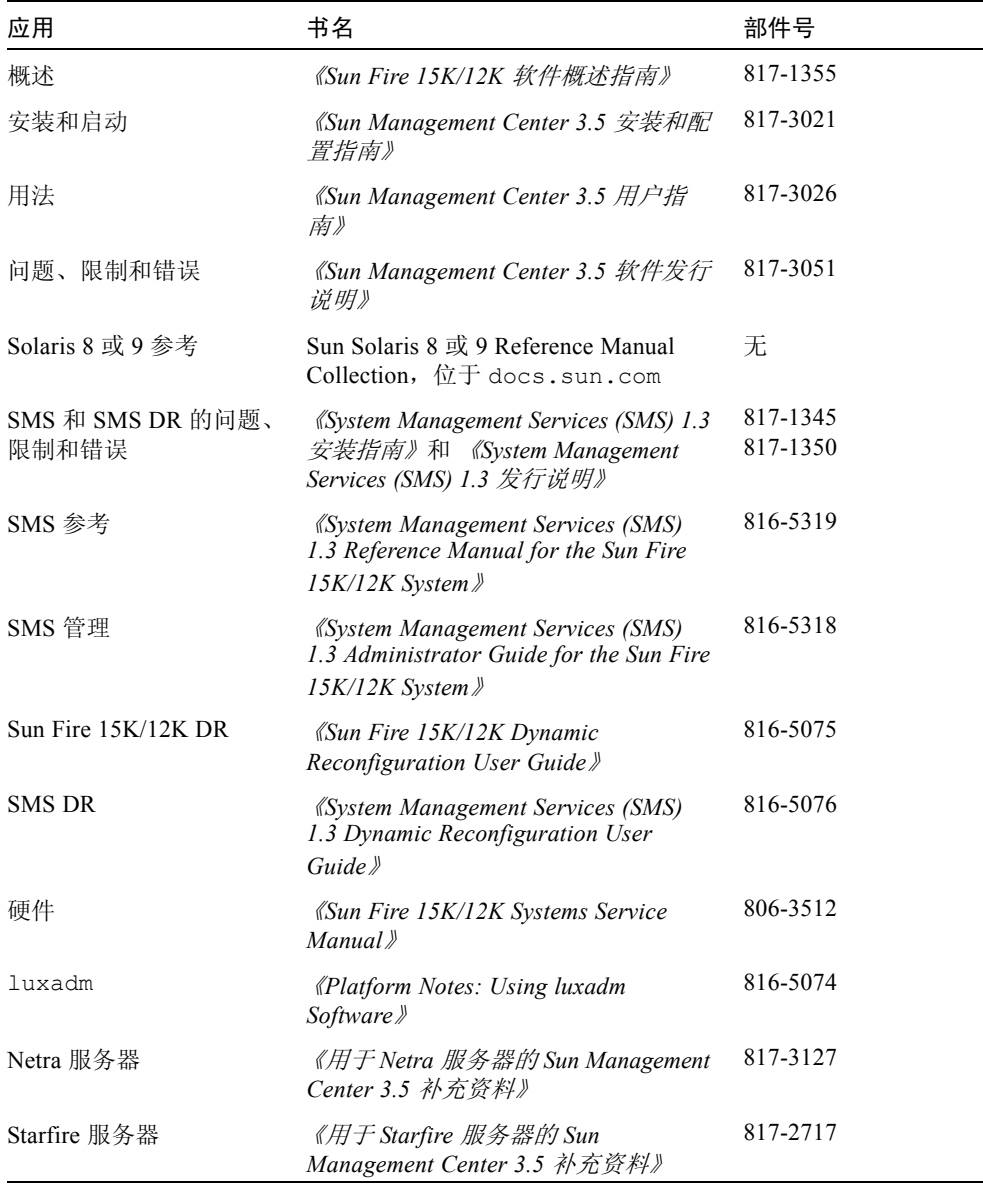

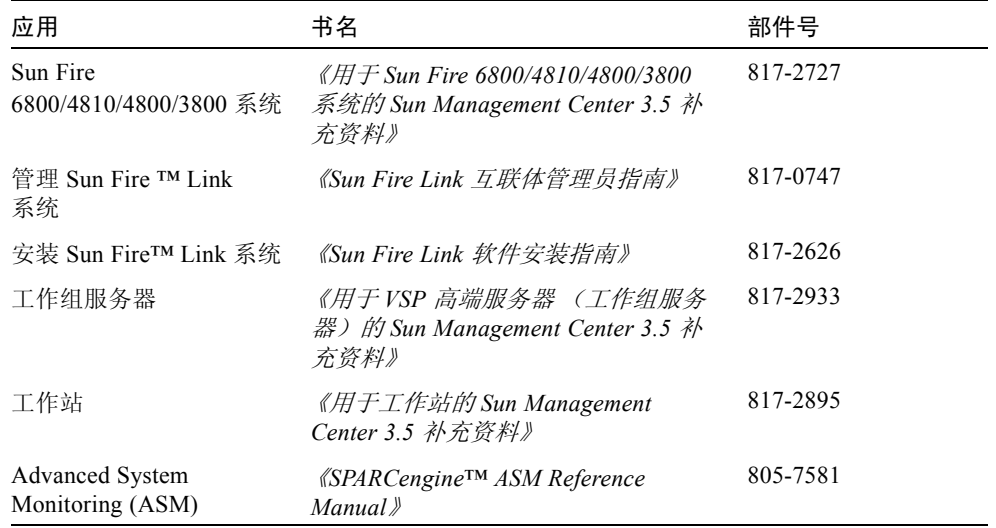

### 访问 Sun 文档资料

您可以查看、打印和购买品种繁多的 Sun 文档资料集,包括本地化版本,其网址如 下:

http://www.sun.com/documentation

## 联系 Sun 技术支持

如果遇到在本文档资料中无法解答的关于本产品的技术问题,请浏览:

http://www.sun.com/service/contacting

## Sun 欢迎您提出宝贵意见

Sun 致力于提高文档资料的质量,欢迎您提出宝贵意见和建议。可通过访问以下网 址提交您的意见和建议:

http://www.sun.com/hwdocs/feedback

请在您的反馈意见中包含本文档的书名和部件号:

《用于 *Sun Fire 15K/12K* 系统的 *Sun Management Center 3.5* 补充资料》,部件号 817-2712-10

#### <span id="page-28-1"></span><span id="page-28-0"></span>简介

Sun Management Center 3.5 软件是开放的、可扩展的系统监视和管理应用程序,它 使用 Java™ 软件协议和简单网络管理协议 (SNMP) 对 Sun™ 产品及其子系统、组 件和外围设备提供集成和全面的企业范围的管理。

附加的 Sun Fire 15K/12K 软件包提供了对 Sun Fire 15K/12K 平台、系统控制器和域 的支持。对于 Sun Fire 15K/12K 平台,硬件配置信息位于系统控制器 (SC) (当前 是 CP 1500)和每个平台域中 (Sun Fire 15K 系统最多为 18 个, 而 Sun Fire 12K 系统最多为 9 个)。 Sun Fire 15K/12K 系统的硬件配置信息、进程监视和管理操作 由表 [1-1](#page-28-2) 中列出的 Sun Fire 15K/12K 代理模块提供:

<span id="page-28-2"></span>表 1-1 Sun Fire 15K/12K 代理模块

| 代理模块              | 说明                                                                      |
|-------------------|-------------------------------------------------------------------------|
| 平台配置读取器 (PCR)     | 提供有关整个 Sun Fire 15K/12K 平台硬件配置的信息                                       |
| 平台 / 域状态管理 (PDSM) | 允许管理员跨平台执行平台和域管理及系统板的全局动<br>态重新配置                                       |
| 域配置读取器 (DCR)      | 提供 Sun Fire 15K/12K 域的硬件配置                                              |
| 动态重新配置 (DR)       | 允许管理员于某一时间在某一域上执行板的动态重新<br>配置                                           |
| SC 配置读取器          | 提供 Sun Fire 15K/12K 系统控制器的硬件配置                                          |
| SC 监视 (SCM)       | 监视活动的 Sun Fire 15K/12K 系统控制器上的 System<br>Management Services (SMS) 守护程序 |
| SC 状态             | 确定 Sun Fire 15K/12K 系统控制器是主系统控制器还是<br>备用系统控制器                           |

请参考 《*Sun Management Center 3.5* 用户指南》中的第一章,它包含了阐明 Sun Management Center 体系结构的定义、解释和图表。如果对控制台、服务器、代 理、域和模块的交互操作有问题,请查看该章。

#### <span id="page-30-1"></span><span id="page-30-0"></span>安装与设置

本章描述如何在 Sun Fire 15K/12K 系统上安装、设置、启动、停止、卸载、重新安 装以及重新配置 Sun Management Center 3.5 软件。

Sun Management Center 软件分为以下几部分:

- 提供 Sun Management Center 框架结构和基本支持的基本软件包
- 提供特定硬件平台支持的附加组件
- 经许可的具有其他功能的附加产品

Sun Fire 15K/12K 支持需要 Sun Management Center 3.5 基本软件包和 Sun Fire 15K/12K 附加软件包。《*Sun Management Center 3.5* 安装和配置指南》涵盖了有关 安装并设置 Sun Management Center 3.5 基本软件包以及启动和停止该软件的基本信 息。本章特别描述了与 Sun Fire 15K/12K 系统相关的过程。

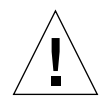

警告 – 请使用随 Sun Management Center 3.5 软件一起提供的安装脚本和设置脚本。 请不要 手动添加软件包或手动更改配置文件。

您的 Sun Management Center 3.5 安装与设置脚本或 GUI 面板中显示的消息以及出 现的顺序可能与本章中的示例不完全一致。但是,这些示例显示的您将要接收到的 基本消息的顺序与示例中消息出现的顺序大体一致。而实际的安装与设置脚本则取 决于您选择安装的附加组件以及您做出的其它选择。

## <span id="page-31-0"></span>特定于 Sun Fire 15K/12K 系统的软件包

表 [2-1](#page-31-1) 中列出了随 Sun Management Center 3.5 基本功能一起提供的特定于 Sun Fire 15K/12K 系统的软件包, 以及安装这些软件包所需的最小空间 (以千字节 (KB) 为 单位)。有关 Sun Management Center 的一般前提条件 (包括最小磁盘空间要求) 的信息,请参考 《*Sun Management Center 3.5* 安装和配置指南》。

| 软件包       | 说明                                                                                                    | 大小 (KB) |
|-----------|----------------------------------------------------------------------------------------------------|---------|
| SUNWesscp | Sun Management Center Sun Fire 15K/12K 平台代理支持                                                         | 2558 KB |
| SUNWesscd | Sun Management Center Sun Fire 15K/12K 域代理支持                                                          | 1838 KB |
| SUNWscsca | Sun Management Center Sun Fire 15K/12K 系统控制器代理支持                                                      | 1500 KB |
| SUNWesscs | Sun Management Center Sun Fire 15K/12K 服务器支持                                                          | 1500 KB |
| SUNWSCSCS | Sun Management Center Sun Fire 15K/12K 系统控制器服务器支持                                                     | 128 KB  |
| SUNWesscq | Sun Management Center Sun Fire 15K/12K 通用支持 (主设置和卸<br>载脚本)                                            | 15 KB   |
| SUNWesadf | 用于 Sun Fire 15K/12K/6800/4810/4800/3800 系统上的 Dynamic<br>Reconfiguration 的 Sun Management Center 代理支持  | 176 KB  |
| SUNWescdf | 用于 Sun Fire 15K/12K/6800/4810/4800/3800 系统上的 Dynamic<br>Reconfiguration 的 Sun Management Center 控制台支持 | 160 KB  |
| SUNWessdf | 用于 Sun Fire 15K/12K/6800/4810/4800/3800 系统上的 Dynamic<br>Reconfiguration 的 Sun Management Center 服务器支持 | 140 KB  |
| SUNWensca | Sun Management Center Sun Fire 15K/12K 消息文件                                                           | 88 KB   |
| SUNWesccd | Sun Manage Center Sun Fire 支持一用于 Dynamic Reconfiguration<br>的控制台组件                                    | 64 KB   |
| SUNWCCSCS | 简体中文版 Sun Management Center Sun Fire 15K/12K SC 服务器<br>支持                                             | 35KB    |
| SUNWcescp | 简体中文版 Sun Management Center Sun Fire 15K/12K SC 代理<br>支持                                              | 22KB    |
| SUNWcesda | 简体中文版 Sun Management Center Sun Fire 15K/12K 域代理支持                                                    | 17KB    |
| SUNWcess  | 简体中文版 Sun Management Center Sun Fire 15K/12K 服务器支持                                                    | 115KB   |
| SUNWcessg | 简体中文版 Sun Management Center Sun Fire 15K/12K 通用支持                                                     | 25KB    |

<span id="page-31-1"></span>表 2-1 用于 Sun Fire 15K/12K 系统的 Sun Management Center 软件包

| 软件包       | 说明                                                        | 大小 (KB) |
|-----------|-----------------------------------------------------------|---------|
| SUNWcsca  | 简体中文版 Sun Management Center Sun Fire 15K/12K SC 代理<br>支持  | 16KB    |
| SUNWfcscs | 法文版 Sun Management Center Sun Fire 15K/12K SC 服务器支持       | 35KB    |
| SUNWfescp | 法文版 Sun Management Center Sun Fire 15K/12K SC 代理支持        | 24KB    |
| SUNWfesda | 法文版 Sun Management Center Sun Fire 15K/12K 域代理支持          | 18KB    |
| SUNWfess  | 法文版 Sun Management Center Sun Fire 15K/12K 服务器支持          | 109KB   |
| SUNWfessq | 法文版 Sun Management Center Sun Fire 15K/12K 通用支持           | 24KB    |
| SUNWfsca  | 法文版 Sun Management Center Sun Fire 15K/12K SC 代理支持        | 16KB    |
| SUNWhcscs | 繁体中文版 Sun Management Center Sun Fire 15K/12K SC 服务器<br>支持 | 36KB    |
| SUNWhescp | 繁体中文版 Sun Management Center Sun Fire 15K/12K SC 代理<br>支持  | 22KB    |
| SUNWhesda | 繁体中文版 Sun Management Center Sun Fire 15K/12K 域代理支持        | 17KB    |
| SUNWhess  | 繁体中文版 Sun Management Center Sun Fire 15K/12K 服务器支持        | 116KB   |
| SUNWhessq | 繁体中文版 Sun Management Center Sun Fire 15K/12K 通用支持         | 26KB    |
| SUNWhsca  | 繁体中文版 Sun Management Center Sun Fire 15K/12K SC 代理<br>支持  | 16KB    |
| SUNWicscs | 日文版 Sun Management Center Sun Fire 15K/12K SC 服务器支持       | 39KB    |
| SUNWjescp | 日文版 Sun Management Center Sun Fire 15K/12K SC 代理支持        | 24KB    |
| SUNWjesda | 日文版 Sun Management Center Sun Fire 15K/12K 域代理支持          | 17KB    |
| SUNWiess  | 日文版 Sun Management Center Sun Fire 15K/12K 服务器支持          | 138KB   |
| SUNWjessq | 日文版 Sun Management Center Sun Fire 15K/12K 通用支持           | 31KB    |
| SUNWisca  | 日文版 Sun Management Center Sun Fire 15K/12K SC 代理支持        | 16KB    |
| SUNWkcscs | 韩文版 Sun Management Center Sun Fire 15K/12K SC 服务器支持       | 37KB    |
| SUNWkescp | 韩文版 Sun Management Center Sun Fire 15K/12K SC 代理支持        | 23KB    |
| SUNWkesda | 韩文版 Sun Management Center Sun Fire 15K/12K 域代理支持          | 17KB    |
| SUNWkess  | 韩文版 Sun Management Center Sun Fire 15K/12K 服务器支持          | 122KB   |
| SUNWkessq | 韩文版 Sun Management Center Sun Fire 15K/12K 通用支持           | 27KB    |
| SUNWksca  | 韩文版 Sun Management Center Sun Fire 15K/12K SC 代理支持        | 16KB    |

表 2-1 用于 Sun Fire 15K/12K 系统的 Sun Management Center 软件包 (接上页)

注意 – 请勿使用 pkgadd 命令安装这些软件包。请使用安装脚本代替。

#### <span id="page-33-0"></span>安装准备工作

在 Sun Fire 15K/12K 系统上安装 Sun Management Center 3.5 软件之前,系统必须满 足某些要求。本节将对这些要求进行说明。

#### <span id="page-33-1"></span>选择服务器

安装 Sun Management Center 软件之前, 请确定哪台服务器将用作 Sun Management Center 服务器。该服务器必须具有至少 256 MB 的可用磁盘空间。该服务器应该是 具有高可用性的系统。当 Sun Management Center 服务器死机时, 将无法使用 Sun Management Center 软件来管理系统。有关服务器要求的更多信息,请参考 《*Sun Management Center 3.5* 安装和配置指南》。

#### <span id="page-33-2"></span>所需的软件版本

表 [2-2](#page-33-3) 中列出了 Sun Fire 15K/12K 平台支持所需的软件版本。

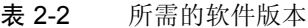

<span id="page-33-3"></span>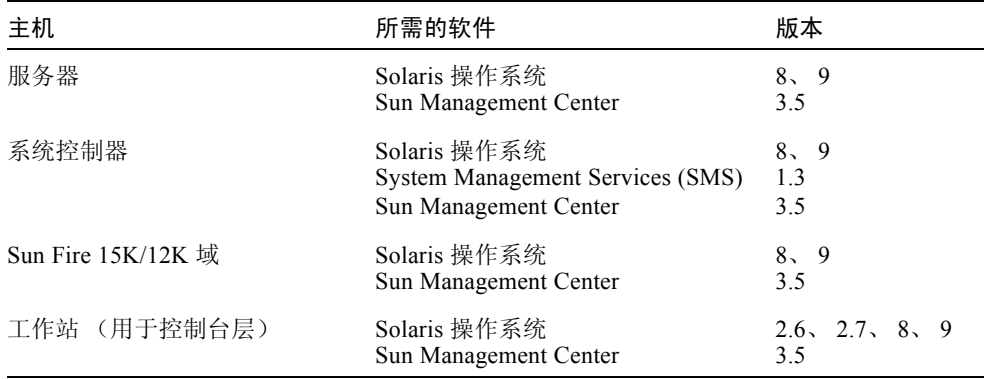

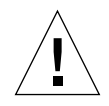

警告 – 如果系统控制器上安装了新版本的 SMS 软件, 但 Sun Management Center 软件并未升级到兼容的版本,则 Sun Management Center 软件可能会终止或显示错 误消息。请确保在升级 SMS 软件后在系统控制器上重新启动 Sun Management Center 软件。如有必要,请将 Sun Management Center 软件升级到兼容的版本。例 如, Sun Management Center 3.5 软件仅 与 SMS 1.3 软件兼容。

#### <span id="page-34-0"></span>网络端口配置

Sun Management Center 软件需要网络端口来与系统的各种组件进行通信。表 [2-3](#page-34-1) 中 列出了这些组件的缺省端口地址:

<span id="page-34-1"></span>

| 层   | 组件     | 缺省端口号 |
|-----|--------|-------|
| 代理  | 代理     | 161   |
| 服务器 | 陷阱处理程序 | 162   |
| 服务器 | 事件管理器  | 163   |
| 服务器 | 拓扑管理器  | 164   |
| 服务器 | 配置服务器  | 165   |
| 代理  | 平台代理   | 166   |
| 服务器 | 元数据    | 168   |

表 2-3 缺省 Sun Management Center 端口地址

在某些情况下,此缺省端口配置会与系统上已经运行的软件相冲突。由于传统 SMNP 代理的存在,某些 Sun Fire 15K/12K 域也可能存在 161 端口冲突。在设置 Sun Management Center 软件的过程中, 指定另外的网络端口来避免冲突有关如何解 决端口冲突的更多信息,请参考 《*Sun Management Center 3.5* 安装和配置指南》。

若要创建并访问拓扑对象,缺省情况下, Sun Management Center 代理层软件会使 用 161 端口。如果将代理配置为使用另一端口,则必须在创建或搜索拓扑对象时指 定该端口。为简化 Sun Management Center 网络配置与管理,并使 Sun Management Center 代理搜索更为有效,请选择另一端口号,并且为不可使用缺省端口配置的所 有代理安装使用此端口号。

Sun Fire 15K/12K 系统控制器具有两个 Sun Management Center 代理: 代理和平台 代理。代理提供有关系统控制器的信息,平台代理提供有关 Sun Fire 15K/12K 系统 的信息。通常,平台代理的缺省端口配置不会发生端口冲突。当创建或搜索平台拓 扑对象时,系统会提供正确的缺省端口而无需指定。

#### <span id="page-35-0"></span>软件安装与设置摘要

本节概述了在 Sun Fire 15K/12K 系统上安装与设置 Sun Management Center 3.5 软件 的过程。图 [2-1](#page-36-0) 图示了需要安装到 Sun Fire 15K/12K 系统控制器和其它主机上的 Sun Management Center 软件。
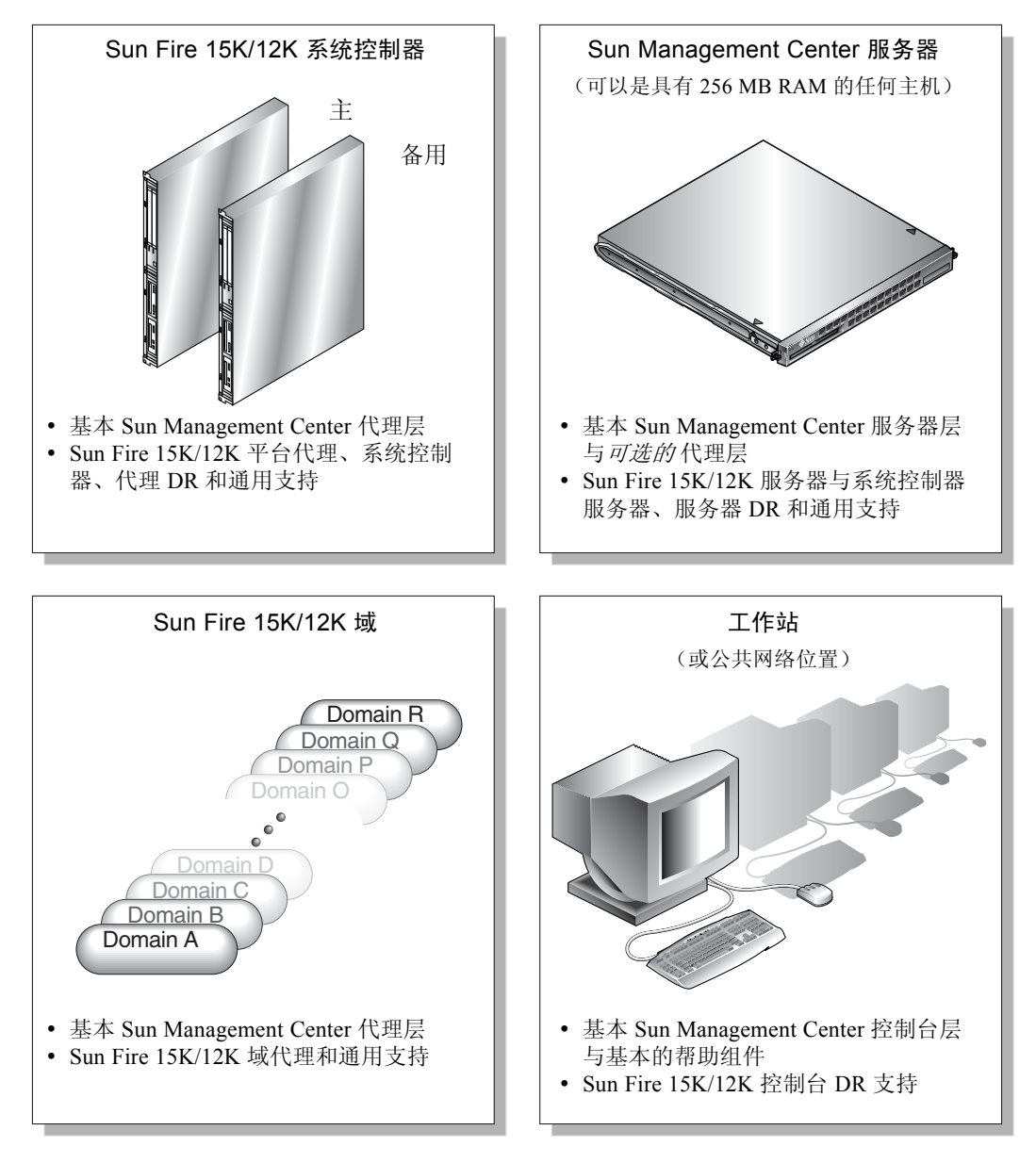

图 2-1 Sun Fire 15K/12K 系统上的安装与设置

## 服务器上的服务器层

以下是在服务器上安装 Sun Management Center 3.5 软件的过程摘要。

- 在指定的 Sun Management Center 服务器上安装并设置 Sun Management Center 3.5 基本服务器层、 Sun Fire 15K/12K 以及系统控制器服务器附加组件。
- (可选)如果要监视服务器本身, 那么需要在 Sun Management Center 3.5 服务器 上安装并设置 Sun Management Center 3.5 基本代理层。

## 系统控制器与 Sun Fire 15K/12K 域上的代理层

以下是在系统控制器和 Sun Fire 15K/12K 域上安装与设置 Sun Management Center 3.5 软件的过程摘要:

- 1. 为您要监视的每个 Sun Fire 15K/12K 域安装并设置 Sun Management Center 3.5 基本代理层与 Sun Fire 15K/12K 域附加组件。
- 2. 在主系统控制器与备用系统控制器上安装并设置 Sun Management Center 3.5 基 本代理层、 Sun Fire 15K/12K 平台代理以及系统控制器附加组件。

## 工作站或网络上的控制台层与基本帮助

以下是在工作站或网络上安装 Sun Management Center 3.5 软件的过程摘要:

■ 在公共网络位置或要使用 GUI 从其上进行监视的每个工作站上安装并设置 Sun Management Center 3.5 基本控制台层、基本的帮助组件以及控制台 DR 支持。

# 您可以执行的操作

使用 Sun Management Center 3.5 软件,您可以通过几种方式进行安装、设置、卸载 和更新。表 [2-4](#page-38-0) 列出了各种方式,以及在本章中的信息的交叉参考。

#### <span id="page-38-0"></span>表 2-4 安装、设置、卸载和更新步骤

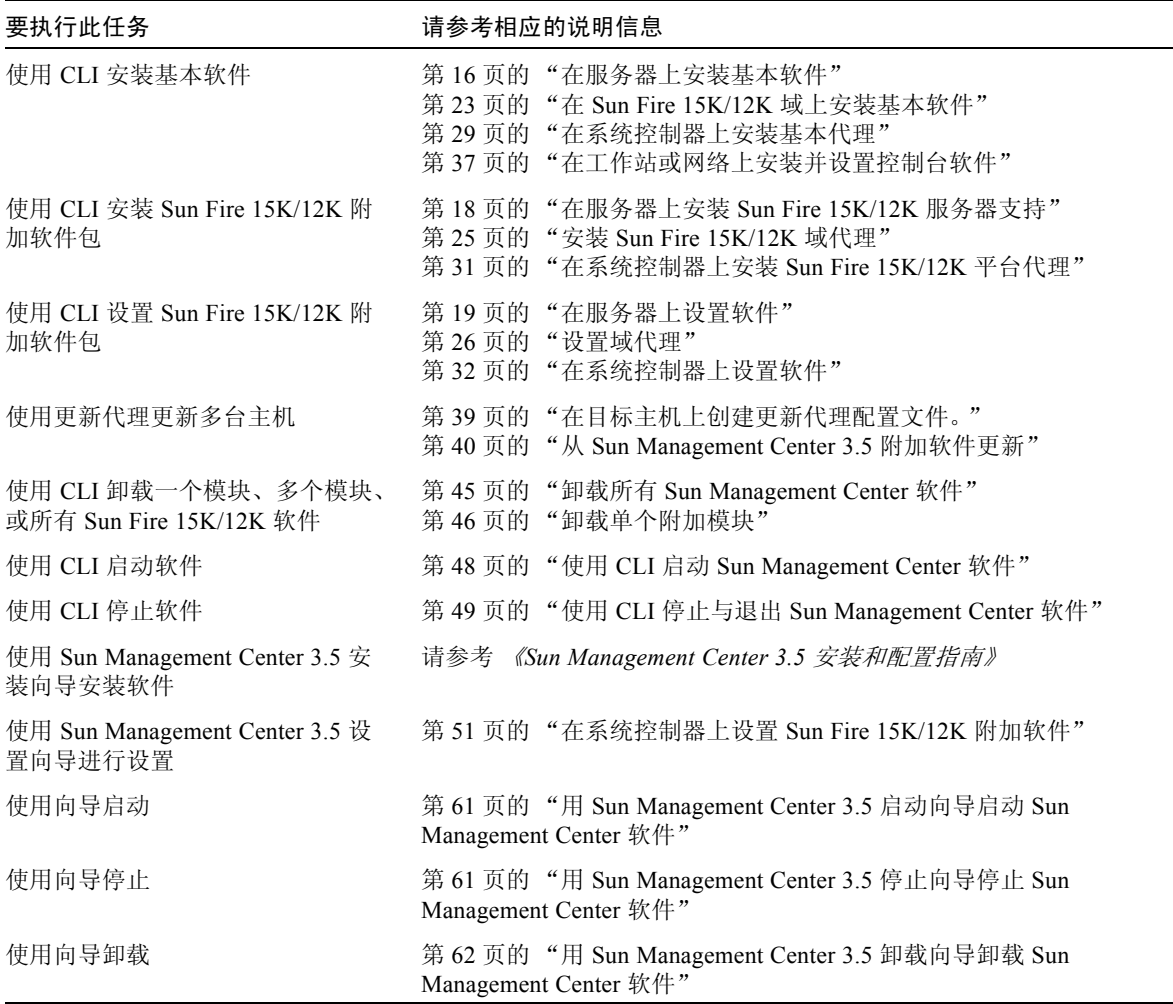

# 使用 CLI 安装和设置 Sun Management Center 3.5 软件

为支持 Sun Fire 15K/12K 系统,需在 Sun Fire 15K/12K 系统主机上安装并设置 Sun Management Center 3.5 软件,如表 [2-5](#page-39-0) 所示。《*Sun Management Center 3.5* 安装和 配置指南》提供了有关安装与设置基本软件的信息。该指南也提供了有关启动与停 止 Sun Management Center 3.5 软件的指导。

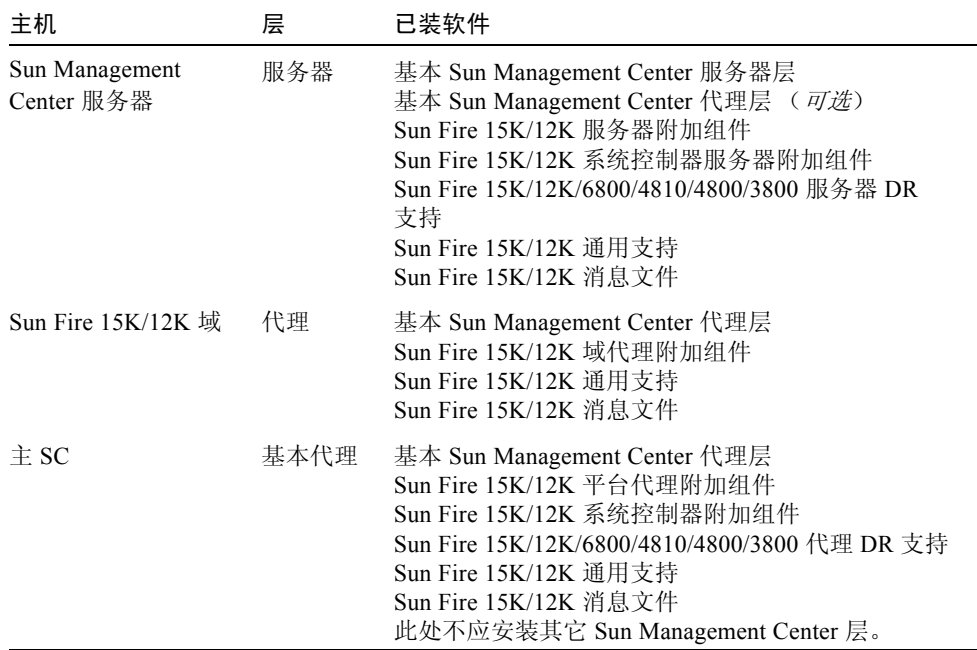

#### <span id="page-39-0"></span>表 2-5 Sun Fire 15K/12K 系统主机与已安装的层

| 主机             | 层   | 已装软件                                                                                                    |
|----------------|-----|----------------------------------------------------------------------------------------------------|
| 备用 SC          | 代理  | 基本 Sun Management Center 代理层<br>Sun Fire 15K/12K 平台代理附加组件<br>Sun Fire 15K/12K 系统控制器附加组件<br>Sun Fire 15K/12K/6800/4810/4800/3800 代理 DR 支持<br>Sun Fire 15K/12K 通用支持<br>Sun Fire 15K/12K 消息文件<br>此处不应安装其它 Sun Management Center 层。 |
| 工作站或公共<br>网络位置 | 控制台 | 基本 Sun Management Center 控制台层与基本的帮助<br>组件<br>Sun Fire 15K/12K/6800/4810/4800/3800 控制台 DR<br>支持                                                                                                    |

表 2-5 Sun Fire 15K/12K 系统主机与已安装的层 (接上页)

## 从安装 CD 上执行安装

表 [2-6](#page-40-0) 列出了系统附带的三张安装 CD。这些 CD 中包含了在 Sun Fire 15K/12K 系 统上使用 Sun Management Center 3.5 软件所必需的所有软件与文档资料。 CD 中包 括以下内容:

- 包含基本功能与正式增补程序的 Sun Management Center 3.5 文件
- 《*Sun Management Center 3.5* 用户指南》、《*Sun Management Center 3.5* 安装和配 置指南》和 《*Sun Management Center 3.5* 软件发行说明》
- Sun Fire 15K/12K 附加组件
- 《用于 *Sun Fire 15K/12K* 系统的 *Sun Management Center 3.5* 补充资料》
- 本地化版本的代码与文档资料
- 其它平台的代码与文档资料

注意 – 安装 Sun Management Center 3.5 软件的两种方法是:(1) 首先将三张 CD 中 的每一张都插入一个单独的 CD-ROM 驱动器,接着将三个目录都加载到一公共网 络位置,然后从此公共网络位置执行安装;或 (2) 将这些 CD 的内容下载到一更易 于访问的磁盘位置。

表 2-6 Sun Management Center 3.5 安装 CD

<span id="page-40-0"></span>

| CD 标签名                             | 目录名                         |
|------------------------------------|-----------------------------|
| Sun Management Center 3.5 (1 of 3) | Sun Management Center 3 5   |
| Sun Management Center 3.5 (2 of 3) | Sun Management Center 3 5#1 |
| Sun Management Center 3.5 (3 of 3) | Sun Management Center 3 5#2 |

### 装入远程 CD-ROM 驱动器

如果某台主机没有本地 CD-ROM 驱动器, 那么在该主机上安装软件之前, 需要装 入一远程 CD-ROM 驱动器。下例说明了如何装入远程 CD-ROM 驱动器以使用 Sun Management Center 3.5 Sun Fire 15K/12K CD。如果不能如前面所述将三张 CD 插入 三个单独的驱动器或从公共网络位置进行安装,那么就需要在每台主机上对每张 CD 都执行此过程。

### ▼ 装入远程 CD-ROM 驱动器

- 1. 以超级用户的身份登录到具有 CD-ROM 驱动器的主机上。
- 2. 将 Sun Management Center 3.5 Sun Fire 15K/12K CD 插入到 CD-ROM 驱动器 中。
- 3. 在 CD-ROM 驱动器所在的主机上键入 share(1M) 命令以实现 CD-ROM 的网络共 享。

# **share -o ro,anon=0 -F nfs /cdrom/Sun\_Management\_Center\_3\_5***xx*

其中 *xx* 是 CD 号。

- 4. 以超级用户的身份登录到没有 CD-ROM 驱动器的主机上,该主机是您要安装软件 的主机。
- 5. 创建一个装入 CD-ROM 的本地目录 (如果不存在):

# **mkdir /cdrom/Sun\_Management\_Center\_3\_5***xx*

其中 *xx* 是 CD 号。

6. 在没有 CD-ROM 驱动器的主机上所创建的 /cdrom 目录下,从具有 CD-ROM 驱 动器的主机上装入 /cdrom 目录。

本例假定具有 CD-ROM 驱动器的主机是一个系统控制器。

# **mount SC***n***:/cdrom/Sun Management Center\_3.5\_Sun-Fire-15000 /cdrom/Sun\_Management\_Center\_3\_5***xx*

其中,  $n \neq 0$  系统控制器号 (0 或 1),  $x x \neq C$ D 号。

注意 – 上例中的 CD-ROM 目录 (**Sun Management Center\_3.5\_Sun-Fire-15000**) 适用于 Sun Fire 15K 和 12K 系统。

7. 切换到 Sun Management Center 软件安装目录。

# **cd /cdrom/Sun\_Management\_Center\_3\_5***xx*

其中 *xx* 是 CD 号。

注意 – 如果接收到消息 Stale NFS file handle, 则执行重新引导并再次启动。

### ▼ 卸下远程 CD-ROM 驱动器

- 1. 如果只有一个可用的 CD-ROM 驱动器, 那么您需要先卸下前一个驱动器并取消其 共享, 然后弹出 CD。
- 2. 从具有 CD-ROM 驱动器的主机上卸下 CD-ROM 驱动器。

```
# cd /
# umount /cdrom/Sun_Management_Center_3_5xx
```
其中 *xx* 是 CD 号。

3. 从具有 CD-ROM 驱动器的主机上取消对 CD-ROM 驱动器的共享。

# **cd /** # **unshare /cdrom/Sun\_Management\_Center\_3\_5***xx*

其中 *xx* 是 CD 号。

4. 从 CD-ROM 驱动器中取出安装 CD。

```
# cd /
# eject cdrom
```
## 停止在主机上运行的服务器与代理

如果将要安装 Sun Management Center 软件的主机上已在运行 Sun Management Center 服务器或任何代理, 那么需要先停止它们 (请参见第49页的"使用 CLI 停 止与退出 [Sun Management Center](#page-76-0) 软件")。

### 服务器的安装与设置

本节说明了如何在 Sun Management Center 专用服务器上安装并设置 Sun Management Center 3.5 软件。

注意 – 安装或设置 Sun Management Center 软件时,键入 **y** 表示 "是", **n** 表示 "否", **q** 表示 "退出"。

## <span id="page-43-0"></span>▼ 在服务器上安装基本软件

- 1. 以超级用户的身份登录到服务器上。
- 2. 切换到路径 */*sbin 目录,其中路径 是 Sun Management Center 3.5 (1 of 3) CD 或该 CD 的磁盘副本所在的位置。

# **cd** 路径 **/sbin**

3. 键入以下命令开始安装:

# **./es-inst**

系统显示如下消息。

请输入目标目录 [/opt]:

4. 按 Return 键接受缺省目录 / opt, 或输入另一个目录,该目录是您将在其中安装 Sun Management Center 3.5 基本软件的目录。

注意 – 如果您键入了自己的目录,那么请确保在以后出现的指导中的路径中用该目 录替代 /opt。

系统显示如下消息。

```
请在下列项中选择一项:
(1) Production Environment (PE)
(2) Developer Environment (DE)
输入您的选择: [1|2]
```
5. 键入 1, 以选择 "Production Environment"。

系统显示如下消息。

Production Environment 安装 共有 3 层可供选择: 是否要安装以下层上的组件:服务器层? [y|n|q] 是否要安装以下层上的组件:代理层? [y|n|q] 是否要安装以下层上的组件: 控制台层? [y|n|q]

6. 键入 y 选择安装服务器层。键入 n,选择 不 安装代理层和控制台层。

系统完成基本软件的安装之后,根据系统配置的不同,会显示与以下类似的消息:

```
==========================================================================
Sun Management Center 3.5 附加产品选项:
      ==========================================================================
是否要安装产品: Advanced System Monitoring? [y|n|q]
是否要安装产品: Premier Management Applications? [y|n|q]
是否要安装产品: Monitoring and Management of A5x00 and T3 devices [y|n|q]
是否要安装产品: Sun Fire 15K/12K Monitoring? [y|n|q]
是否要安装产品:System Reliability Manager Product? [y|n|q]
是否要安装产品: Sun Management Center Integration for Unicenter TNG? [y|n|q]
```
7. 以上列出的产品中,用于监视 Sun Fire 15K/12K 系统所唯一必需的产品是 Sun Fire 15K/12K Monitoring。可根据您所拥有的许可证,确定还需安装其它哪些产品 以获得额外的功能,或需在要监视的系统中安装任何额外的服务器。如果希望立即 安装 Sun Fire 15K/12K 附加产品,请转到下一个过程 (第 18 [页的 "在服务器上](#page-45-0) 安装 [Sun Fire 15K/12K](#page-45-0) 服务器支持")的步骤 5。

如果选择不立即安装 Sun Fire 15K/12K 附加产品,那么完成剩余安装之后,系统显 示如下消息。

是否要立即运行设置程序? [y|n|q]

8. 因为系统需要占用 20 分钟来运行服务器设置程序,而且安装了 Sun Fire 15K/12K 软件包之后,您还需要再次设置服务器,所以更为有效的做法是键入 n, 不 立即运 行设置程序。

#### <span id="page-45-0"></span>▼ 在服务器上安装 Sun Fire 15K/12K 服务器支持

如果到目前为止,您只安装了 Sun Fire 15K/12K 服务器支持并且还未安装基本服务 器软件,那么请执行步骤 1 至 4。如果您已经安装了基本软件,那么请继续执行步 骤 5。

- 1. 以超级用户的身份登录到服务器上。
- 2. 切换到 /opt/SUNWsymon/sbin 目录。 本例假定您将在缺省目录 /opt 下安装。否则,则用您自己的路径来替代 /opt。

# **cd /opt/SUNWsymon/sbin**

3. 键入以下命令来启动安装:

# **./es-inst**

系统显示如下消息。

请输入源目录:

4. 请键入 Sun Fire 15K/12K 服务器附加软件包 (SUNWesscs 和 SUNWscscs)所在 的源目录。

例如,如果是从 Sun Management Center CD-ROM 上进行安装,请键入:

请输入源目录:**/cdrom/Sun\_Management\_Center\_3\_5***xx***/image**

其中 *xx* 是 CD 号。系统显示如下消息。

```
=====================================================================
Sun Management Center 3.5 附加产品选项:
=====================================================================
```
是否要安装产品: Sun Fire 15K/12K Monitoring? [y|n|q]

- 5. 键入 y 选择立即安装 Sun Fire 15K/12K 服务器附加软件包 (SUNWesscs 和 SUNWscscs)。
- 6. 安装了 Sun Fire 15K/12K 服务器支持软件包之后,系统显示如下消息。

```
....
....
安装 <SUNWesscs> 成功。
....
....
安装 <SUNWscscs> 成功。
是否要立即运行设置程序? [y|n|q]
```
7. 有关在服务器上设置 Sun Management Center 3.5 软件的信息,参见以下过程。

### <span id="page-46-0"></span>▼ 在服务器上设置软件

如果您已经在服务器上成功安装了 Sun Management Center 3.5 基本软件和 Sun Fire 15K/12K 附加组件,系统将显示如下消息。

是否要立即运行设置程序? [y|n|q]

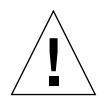

警告 – 请记住,首次使用系统之前以及每次需要更改配置文件时,需要运行设置程 序。

- 1. 执行下面的操作之一:
	- 键入 n (表示 "否")不 立即运行设置程序。设置脚本结束。
	- 键入 y (表示"是")立即运行设置程序。

系统显示如下消息。

----------------------------------- Sun Management Center 设置程序 ----------------------------------- .... .... 您已安装了下列 Sun Management Center 组件 Sun Management Center 服务器 Sun Management Center 代理 .... .... 这部分设置程序可生成用于进程间通信的安全密钥 .... .... .... 是否要使用 Sun Management Center 缺省初始化向量生成这些密钥? [y|n|q]

2. 键入  $y$  (表示 "是")以使用缺省初始化向量。

系统显示如下消息。

.... .... Sun Management Center 基准 URL 是相对于 Sun Management Center 控制台的。 Sun Management Center 控制台可通过网络请求帮助文档资料。 如果在网络中可通过 http 访问的位置上安装了 Sun Management Center 帮助文档资料,您必须指 明此位置。 如果 Sun Management Center 帮助安装在控制台主机上,则只需接受缺省值。 请输入到 Sun Management Center 帮助的基准 URL [ 本地 ]:

3. 如果 Sun Management Center 帮助安装在控制台主机上,请按 Return 键。如果 Sun Management Center 帮助是位于网络中可通过 http 访问的位置, 那么请指定 URL。

不管作何选择,如果您在服务器上安装了代理层,并且另一个进程正在使用缺省端 口 161, 则系统可能显示以下消息。

--------------- 警告 --------------------- 可能 agent.snmpPort 161 正在使用。 由于此冲突, Sun Management Center 代理可能无法运行。 有两种方法可纠正此冲突: 1. 重新配置 Sun Management Center 所用的端口。 2. 停止正在使用该端口的进程。 当前正在运行 snmpdx,可能是它导致该冲突。

是否要让代理使用其它的端口号? [y|n|q]

- 4. 执行下面的操作之一:
	- 如果您*不* 想使用其它的端口号,键入 n (表示"否")。 系统显示如下消息。

注意: 在启动 Sun Management Center 代理以前, 停止正在使用端口 161 的进程。

转到步骤 5 中有关启动 Sun Management Center Sun Fire 15K/12K 服务器设置 的消息。

■ 如果您想使用不同的端口号,键入 y (表示"是")。 系统显示如下消息。

Please enter any port [ 1100 to 65535 ] :

#### 5. 键入新的端口号:

系统显示如下消息。

正在启动 Sun Management Center Sun Fire 15K/12K 服务器设置程序 ---------------------------------------------------------------- 是否要设置此 Sun Management Center 软件包? [y|n|q]

6. 键入  $\frac{1}{\sqrt{2}}$  立即设置 Sun Fire 15K/12K 服务器支持。键入 n 选择  $\overline{\mathcal{F}}$  立即设置 Sun Fire 15K/12K 服务器支持。

不管作何选择,系统都将显示如下消息。

---------------------------------------------------- 正在启动 Sun Management Center Sun Fire 15K/12K 系统控制器服务器设置

----------------------------------------------------

是否要设置此 Sun Management Center 软件包? [y|n|q]

7. 键入 y 立即设置 Sun Fire 15K/12K 系统控制器服务器支持。键入 n 选择*不* 立即设 置 Sun Fire 15K/12K 系统控制器服务器支持。

不管作何选择,系统都将显示如下消息。

是否要设置 Sun Fire (6800/4810/4800/3800) 平台管理模块 [y|n|q]

注意 – 监视 Sun Fire 15K/12K 系统并不 需要 Sun Fire (6800/4810/4800/3800) 平台管 理模块。 $\alpha \not\!\!\! \! C \, \stackrel{.}{=}$  希望从此服务器上监视 Sun Fire (6800/4810/4800/3800) 平台时, 才需 设置此模块。

8. 键入  $\rm _V$  立即设置 Sun Fire (6800/4810/4800/3800) 平台管理模块。键入 n 选择 不 立即设置该模块。

不管作何选择,系统都将显示如下消息,其中 *nnnnnnnnnnnn.nnnn* 是设置日志的标 识号。

请稍候,正在设置 Sun Management Center 数据库。可能需要 15 至 20 分钟。 .... .... 设置日志存储在 /var/opt/SUNWsymon/install/setup.*nnnnnnnnnnnn.nnnn* 中。

是否要立即启动 Sun Management Center 代理和服务器组件? [y|n|q]

9. 键入 y 立即启动 Sun Management Center 基本代理、服务器与 Sun Fire 15K/12K 服务器支持。键入 n 选择 不立即启动该软件。

## 安装与设置 Sun Fire 15K/12K 域

本节说明了如何安装与设置 Sun Management Center 3.5 基本软件与 Sun Fire 15K/12K 域代理。为每个希望用 Sun Management Center GUI 来监视的 Sun Fire 15K/12K 域安装并设置此软件。每个域的安装与设置过程都是相同的。如果您要在 域上重新安装 Sun Management Center 软件, 那么在重新安装之前, 一定要卸载 Sun Management Center 3.5 软件 (参见第 61 页的 "用 [Sun Management Center 3.5](#page-88-0)  启动向导启动 [Sun Management Center](#page-88-0) 软件")。

注意 – 安装或设置 Sun Management Center 软件时,键入 **y** 表示 "是", **n** 表示 "否", **q** 表示 "退出"。

### <span id="page-50-0"></span>▼ 在 Sun Fire 15K/12K 域上安装基本软件

- 1. 以超级用户的身份登录到 Sun Fire 15K/12K 域。
- 2. 切换到 *PUn* 路径 */*sbin 目录,其中 *n* 是平台更新号, *PUn* 路径 是 Sun Management Center 3.5 Platform Update *n*(1 of 3) CD 或该 CD 的磁盘副本所在 的位置。

# **cd** *PUn* 路径 **/sbin**

3. 键入以下命令来启动安装:

# **./es-inst**

系统显示如下消息。

请输入目标目录 [/opt]:

4. 按 Return 键接受缺省目录 / opt, 或输入另一个目录,该目录是您将在其中安装 Sun Management Center 3.5 基本软件的目录。

注意 – 如果您键入了自己的目录, 那么请确保在以后出现的指导中的路径中用该目 录替代 /opt。

系统显示如下消息。

请在下列项中选择一项:

(1) Production Environment (PE) (2) Developer Environment (DE)

输入您的选择: [1|2]

5. 键入 1, 以选择 "Production Environment"。

系统显示如下消息。

Production Environment 安装 共有 3 层可供选择: 是否要安装以下层上的组件: 服务器层? [y|n|q] 是否要安装以下层上的组件:代理层? [y|n|q] 是否要安装以下层上的组件: 控制台层? [y|n|q]

#### 6. 键入 y 选择安装代理层。键入 n,选择 不安装服务器层和控制台层。

系统完成基本软件的安装之后,根据系统配置的不同,会显示与以下类似的消息:

```
==========================================================================
Sun Management Center 3.5 附加产品选项:
==========================================================================
是否要安装产品: Advanced System Monitoring? [y|n|q]
是否要安装产品: Premier Management Applications? [y|n|q]
是否要安装产品:Monitoring and Management of A5x00 and T3 devices [y|n|q]
是否要安装产品: Sun Fire 15K/12K Monitoring? [y|n|q]
是否要安装产品: System Reliability Manager Product? [y|n|q]
是否要安装产品: Sun Management Center Integration for Unicenter TNG? [y|n|q]
```
7. 以上列出的产品中,用于监视 Sun Fire 15K/12K 系统所唯一必需的产品是 Sun Fire 15K/12K Monitoring。可根据您所拥有的许可证,确定还需安装其它哪些产品 以获得额外的功能,或需在要监视的系统中安装任何额外的服务器。如果要立即安 装 Sun Fire 15K/12K 域代理,请转至下一个过程 (第 25 [页的 "安装](#page-52-0) Sun Fire [15K/12K](#page-52-0) 域代理")中的步骤 5。

如果选择不立即安装 Sun Fire 15K/12K 附加产品,那么完成剩余安装之后,系统显 示如下消息。

是否要立即运行设置程序? [y|n|q]

8. 如果需要安装 Sun Fire 15K/12K 软件包,那么较为有效的作法是键入 n 选择 不立 即运行设置程序。否则,键入 y 立即运行设置程序。

#### <span id="page-52-0"></span>▼ 安装 Sun Fire 15K/12K 域代理

为每个希望用 Sun Management Center 软件来监视的域安装 Sun Fire 15K/12K 域代 理软件。如果到目前为止,您只安装了 Sun Fire 15K/12K 域代理并且还未安装基 本软件,那么请执行步骤 1 至 4。如果您已经安装了基本软件,那么请继续执行步 骤 5。

- 1. 以超级用户的身份登录到 Sun Fire 15K/12K 域。
- 2. 切换到 /opt/SUNWsymon/sbin 目录。

本例假定您将在缺省目录 /opt 下安装。否则,用您自己的路径来替代 /opt。

# **cd /opt/SUNWsymon/sbin**

3. 键入以下命令来启动安装:

# **./es-inst**

系统显示如下消息。

请输入源目录:

#### 4. 键入 Sun Fire 15K/12K 域代理软件包 (SUNWesscd) 所在的源目录。 例如,如果正在从 Sun Management Center CD-ROM 上进行安装,请键入:

请输入源目录:**/cdrom/Sun\_Management\_Center\_3\_5***xx***/image**

其中 *xx* 是 CD 号。系统显示如下消息。

```
=====================================================
Sun Management Center 3.5 附加产品选项:
=====================================================
```
是否要安装产品: Sun Fire 15K/12K Monitoring? [y|n|q]

5. 键入 y (表示"是")立即安装 Sun Fire 15K/12K 域代理软件包 (SUNWesscd)。 系统安装 Sun Fire 15K/12K 域代理并显示如下消息。

安装 <SUNWesscd> 成功。

### <span id="page-53-0"></span>▼ 设置域代理

成功安装 Sun Fire 15K/12K 域代理之后,系统显示如下消息。

是否要立即运行设置程序? [y|n|q]

警告 – 请记住,首次使用系统之前以及每次需要更改配置文件时,需要运行设置程 序。

- 1. 执行下面的操作之一:
	- 键入 n (表示 "否")选择*不* 立即设置 Sun Fire 15K/12K 域代理。 设置脚本结束。

■ 键入 y (表示"是")立即设置 Sun Fire 15K/12K 域代理。 系统显示如下消息。

您已安装了下列 Sun Management Center 组件 Sun Management Center 代理 这部分设置程序可生成用于进程间通信的安全密钥 .... .... .... 是否要使用 Sun Management Center 缺省初始化向量生成这些密钥? [y|n|q]

2. 键入  $y$  (表示 "是")使用缺省初始化向量。

系统显示如下消息。

请输入 Sun Management Center 服务器主机名:

3. 键入服务器主机名。

如果另一个进程正在使用缺省端口 161,系统可能显示以下消息。

--------------- 警告 --------------------- 可能 agent.snmpPort 161 正在使用。 由于此冲突, Sun Management Center 代理可能无法运行。 有两种方法可纠正此冲突: 1. 重新配置 Sun Management Center 所用的端口。 2. 停止正在使用该端口的进程。 当前正在运行 snmpdx,可能是它导致该冲突。

是否要让代理使用其它的端口号? [y|n|q]

- 4. 执行下面的操作之一:
	- 如果您不想使用其它的端口号,键入 n (表示"否")。 系统显示如下消息。

注意:在启动 Sun Management Center 代理以前,停止正在使用端口 161 的进程。

转到步骤 6 中有关启动 Sun Management Center Sun Fire 15K/12K 域设置的消 息。

■ 如果您想使用不同的端口号,键入 y (表示"是")。 系统显示如下消息。

Please enter any port [ 1100 to 65535 ] :

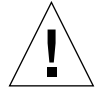

警告 - 一定要为所有的 Sun Fire 15K/12K 域指定相同的端口号。否则, Sun Fire 15K/12K 组合对象将不能正常工作。参见第32页的"在系统控制器上设置软件" 过程中的步骤 4 和 5。

#### 5. 键入新的端口号:

系统显示如下消息。

是否要设置 Sun Fire (6800/4810/4800/3800) 平台管理模块 [y|n|q]

注意 – 监视 Sun Fire 15K/12K 系统并不 需要 Sun Fire (6800/4810/4800/3800) 平台管 理模块。 (Z当希望从此域监视 Sun Fire (6800/4810/4800/3800) 平台时, 才需设置此 模块。

6. 键入 y 立即设置 Sun Fire (6800/4810/4800/3800) 平台管理模块。键入 n 选择*不* 立即设置该模块。

----------------------------------------------------------------

不管作何选择,系统都将显示如下消息。

正在启动 Sun Management Center Sun Fire 15K/12K 域设置

是否要设置此 Sun Management Center 软件包? [y|n|q]

7. 键入  $\frac{1}{\sqrt{2}}$   $\frac{1}{\sqrt{2}}$  Sun Fire 15K/12K 域。键入 n 选择  $\frac{1}{\sqrt{2}}$   $\frac{1}{\sqrt{2}}$  Sun Fire 15K/12K 域。

不管作何选择,系统都将显示如下消息。

是否要立即启动 Sun Management Center 代理 [y|n|q]

8. 键入 y (代表 "是")立即启动 Sun Management Center 基本代理与 Sun Fire 15K/12K 域代理。键入 n 选择*不* 立即启动该软件。

### 系统控制器的安装与设置

本节说明了如何在系统控制器上安装与设置 Sun Management Center 3.5 软件。需要 在两个系统控制器上都安装并设置该软件,其过程完全一致。如果您要在系统控制 器上重新安装软件,那么在重新安装之前,一定要卸载 Sun Management Center 软 件 (参见第 61 页的 "用 [Sun Management Center 3.5](#page-88-0) 启动向导启动 Sun [Management Center](#page-88-0) 软件")。

注意 – 安装或设置 Sun Management Center 软件时,键入 **y** 表示 "是", **n** 表示 "否", **q** 表示 "退出"。

### <span id="page-56-0"></span>▼ 在系统控制器上安装基本代理

- 1. 以超级用户的身份登录到系统控制器上。
- 2. 切换到 *PUn* 路径 */*sbin 目录,其中, *n* 是平台更新号, *PUn* 路径 是 Sun Management Center 3.5 Platform Update *n*(1 of 3) CD 或该 CD 的磁盘副本所在 的位置。

# **cd** *PUn* 路径 **/sbin**

3. 键入以下命令来启动安装:

# **./es-inst**

系统显示如下消息。

请输入目标目录 [/opt]:

4. 按 Return 键接受缺省目录 /opt,或输入另一个目录,该目录是您将在其中安装 Sun Management Center 3.5 基本软件的目录。

注意 – 如果您键入了自己的目录, 那么请确保在以后出现的指导中的路径中用该目 录替代 /opt。

系统显示如下消息。

请在下列项中选择一项:

```
(1) Production Environment (PE)
(2) Developer Environment (DE)
```
输入您的选择: [1|2]

5. 键入 1, 以选择 "Production Environment"。

系统显示如下消息。

Production Environment 安装 共有 3 层可供选择: 是否要安装以下层上的组件:服务器层? [y|n|q] 是否要安装以下层上的组件:代理层? [y|n|q] 是否要安装以下层上的组件: 控制台层? [y|n|q]

6. 键入 y,选择安装代理层。键入 n,选择 不安装服务器层和控制台层。

根据系统配置的不同,系统将会显示与以下类似的消息。

========================================================================== Sun Management Center 3.5 附加产品选项: ==========================================================================

是否要安装产品: Advanced System Monitoring? [y|n|q] 是否要安装产品: Premier Management Applications? [y|n|q] 是否要安装产品:Monitoring and Management of A5x00 and T3 devices [y|n|q] 是否要安装产品: Sun Fire 15K/12K Monitoring? [y|n|q] 是否要安装产品: System Reliability Manager Product?[y|n|q] 是否要安装产品: Sun Management Center Integration for Unicenter TNG? [y|n|q] 7. 以上列出的产品中,用于监视 Sun Fire 15K/12K 系统所唯一必需的产品是 Sun Fire 15K/12K Monitoring。可根据您所拥有的许可证,确定还需安装其它哪些产品 以获得额外的功能,或需在要监视的系统中安装任何额外的服务器。如果希望立即 安装 Sun Fire 15K/12K 附加产品,请转到下一个过程 (第 31 [页的 "在系统控制](#page-58-0) 器上安装 [Sun Fire 15K/12K](#page-58-0) 平台代理") 的步骤 5。

如果选择不立即安装 Sun Fire 15K/12K 附加产品,系统完成了剩余的安装之后,会 显示如下消息。

是否要立即运行设置程序? [y|n|q]

8. 较为有效的作法是,如果仍需要安装 Sun Fire 15K/12K 平台代理,则键入 n 选择  $\overline{\mathcal{F}}$  立即运行设置程序。否则, 键入 y 立即运行设置程序。

#### <span id="page-58-0"></span>▼ 在系统控制器上安装 Sun Fire 15K/12K 平台代理

如果到目前为止,您只安装了 Sun Fire 15K/12K 平台代理并且还未安装基本软件, 那么请执行步骤 1 至 4。如果您已经安装了基本软件,那么请继续执行步骤 5。

- 1. 以超级用户的身份登录到系统控制器上。
- 2. 切换到 /opt/SUNWsymon/sbin 目录。 本例假定您将在缺省目录 /opt 下安装。否则,用您自己的路径来替代 /opt。

# **cd /opt/SUNWsymon/sbin**

3. 键入以下命令来启动安装:

# **./es-inst**

系统显示如下消息。

请输入源目录:

4. 请键入 Sun Fire 15K/12K 平台代理附加软件包 (SUNWesscp 和 SUNWscsca) 所 在的源目录。

例如, 如果要从 Sun Management Center CD-ROM 上进行安装, 请键入:

请输入源目录:**/cdrom/Sun\_Management\_Center\_3\_5***xx***/image**

其中 *xx* 是 CD 号。系统显示如下消息。

```
===================================================================
Sun Management Center 3.5 附加产品选项:
```
===================================================================

是否要安装产品: Sun Fire 15K/12K Monitoring? [y|n|q]

5. 键入  $y \in \mathbb{R}$ 示"是")选择立即安装 Sun Fire 15K/12K 平台代理附加软件包 (SUNWesscp 和 SUNWscsca)。

安装了 Sun Fire 15K/12K 平台代理附加软件包之后,系统显示如下消息。

```
安装 <SUNWesscp> 成功。
....
....
安装 <SUNWscsca> 成功。
```
### <span id="page-59-0"></span>▼ 在系统控制器上设置软件

成功安装 Sun Fire 15K/12K 平台代理支持之后,系统显示如下消息。

是否要立即运行设置程序? [y|n|q]

警告 – 请记住,首次使用系统之前以及每次需要更改配置文件时,需要运行设置程 序。

- 1. 执行下面的操作之一:
	- 键入 n (表示 "否")选择*不* 立即运行设置程序。 设置脚本结束。

#### ■ 键入  $y$  (表示 "是")立即运行设置程序。

系统在系统控制器上设置基本代理层并显示如下消息。

----------------------------------- Sun Management Center 设置程序 .... .... 您已安装了下列 Sun Management Center 组件 Sun Management Center 代理 这部分设置程序可生成用于进程间通信的安全密钥 .... .... .... 是否要使用 Sun Management Center 缺省初始化向量生成这些密钥? [y|n|q]

 $2.$  键入  $y \in \mathbb{R}$  "是")使用缺省初始化向量。

系统显示如下消息。

请输入 Sun Management Center 服务器主机名:

3. 键入服务器主机名。

如果另一个进程正在使用缺省端口 161,系统可能显示以下消息。

--------------- 警告 --------------------- 可能 agent.snmpPort 161 正在使用。 由于此冲突, Sun Management Center 代理可能无法运行。 有两种方法可纠正此冲突: 1. 重新配置 Sun Management Center 所用的端口。 2. 停止正在使用该端口的进程。 当前正在运行 snmpdx。可能是它导致该冲突。 是否要让代理使用其它的端口号? [y|n|q]

- 4. 执行下面的操作之一:
	- 如果您*不* 想用其它的端口号, 键入 n (表示"否")。 系统显示如下消息。

注意: 在启动 Sun Management Center 代理以前, 停止正在使用端口 161 的进程。

转到步骤 6 中有关启动 Sun Management Center Sun Fire 15K/12K 平台设置的消 息。

■ 如果您想使用不同的端口号, 键入 y (表示"是")。 系统显示如下消息。

请输入任意端口 [ 1100 到 65535 ]:

5. 键入新的端口号:

系统显示如下消息。

是否要设置 Sun Fire (6800/4810/4800/3800) 平台管理模块 [y|n|q]

注意 – 监视 Sun Fire 15K/12K 系统并不 需要 Sun Fire (6800/4810/4800/3800) 平台管 理模块。 (Z当要从此系统控制器监视 Sun Fire (6800/4810/4800/3800) 平台时, 才需 设置此模块。

#### 6. 键入 y 立即设置 Sun Fire (6800/4810/4800/3800) 平台管理模块。键入 n 选择 不 立即设置该模块。

不管作何选择,系统都将显示如下消息。

---------------------------------------------------------------- 正在启动 Sun Management Center Sun Fire 15K/12K 平台设置程序 ---------------------------------------------------------------- 是否要设置此 Sun Management Center 软件包? [y|n|q]

7. 键入 y (表示"是")立即设置 Sun Fire 15K/12K 平台代理。 系统显示如下消息。

是否为此 Sun Fire 15K/12K 平台配置了备用 SC? [y|n|q]

8. 如果 Sun Fire 15K/12K 系统配置有备用系统控制器,则键入 y (表示 "是"), 如果没有配置备用系统控制器,则键入 n (表示 "否")。

如果选择 "是",系统显示如下消息。

请输入此平台的备用 SC 主机名 (而不是主要主机名)。 备用 SC 主机名:备用主机名

9. 如果具有备用系统控制器,键入备用 (或替代)系统控制器的主机名。 系统显示如下消息。

平台代理将创建组合对象,包含已在 Sun Fire 15K/12K 域上加载 Sun Management Center 代理。

对 Sun Fire 15K/12K 域检查的缺省端口是: 161。

是否要更改将检查的端口? [y|n|q]

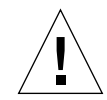

警告 - 所指定的端口号应与在*所有的* Sun 15K/12K 域上设置域代理时所指定的端 口号 相同。否则, Sun Fire 15K/12K 组合对象将 不能正常工作。另见第 26 [页的](#page-53-0) ["设置域代理"](#page-53-0)过程中的步骤 4 和 5。键入 n 选择不 更改缺省端口,或键入 y 选择 更改缺省端口。如果键入 y,系统会提示您指定一个新的缺省端口号;键入相应的 端口号。

不管作何选择,系统都将完成平台代理设置并显示如下消息,其中端口号 是您指 定的缺省端口号。

```
Sun Fire 15K/12K 域代理端口: 端口号
...
...
-------------------------------------------------------------
正在启动 Sun Management Center Sun Fire 15K/12K 系统控制器代理设置程序
-------------------------------------------------------------
是否要设置此 Sun Management Center 软件包? [y|n|q]
```
10. 键入  $_{\rm V}$  立即设置系统控制器代理。

系统显示如下消息。

正确设置需要加载驱动程序 i2c、 i2cadc 与 i2cgpio。 这将允许您收集 CP1500 的电压和温度数据。 有关更多信息,请参阅 《SPARCengine ASM Reference Manual》。

是否继续? [y|n|q]

注意 – 如果您键入 **y** (表示 "是")以继续, es-startup 脚本将在 CP1500 上自 动加载以下驱动程序。

11. 键入 y 来自动加载这三个驱动程序,然后继续系统控制器代理设置。

系统完成系统控制器代理设置并显示如下信息。

是否要立即启动 Sun Management Center 代理? [y|n|q]

12. 键入 y 立即启动 Sun Management Center 基本代理、 Sun Fire 15K/12K 平台代 理以及 Sun Fire 15K/12K 系统控制器代理。键入 n 选择 不 立即启动该软件。

## 安装与设置工作站或网络

本节说明了如何安装与设置 Sun Management Center 3.5 基本控制台软件。没有特定 于 Sun Fire 15K/12K 系统的控制台软件。需要在一个公共的网络位置或在每一个工 作站 (从其上使用 Sun Management Center GUI 来监视 Sun Fire 15K/12K 系统)上 安装与设置基本控制台软件。在公共网络位置或每一个工作站上执行的安装与设置 过程都是相同的。如果您正在公共网络位置或工作站上重新安装 Sun Management Center 软件, 那么在重新安装之前, 一定要卸载公共网络位置或工作站上的 Sun Management Center 3.5 软件 (参见第 61 页的 "用 [Sun Management Center 3.5](#page-88-0) 启动 向导启动 [Sun Management Center](#page-88-0) 软件")。

注意 – 安装或设置 Sun Management Center 软件时,键入 **y** 表示 "是", **n** 表示 "否", **q** 表示 "退出"。

- <span id="page-64-0"></span>▼ 在工作站或网络上安装并设置控制台软件
	- 1. 以超级用户的身份登录到安装 Sun Management Center 3.5 控制台软件的工作站 或网络上。
	- 2. 切换到 *PUn* 路径 */*sbin 目录,其中 *n* 是平台更新号, *PUn* 路径 是 Sun Management Center 3.5 Platform Update *n*(1 of 3) CD 或该 CD 的磁盘副本所在 的位置。

# **cd** *PUn* 路径 **/sbin**

3. 键入以下命令来启动安装:

# **./es-inst**

系统显示如下消息。

```
请输入目标目录 [/opt]:
```
4. 按 Return 键接受缺省目录 /opt, 或键入另一个目录, 该目录是将在其中安装 Sun Management Center 3.5 控制台软件的目录。

注意 – 如果您键入了自己的目录,那么请确保在以后出现的指导中的路径中用该目 录替代 /opt。

系统显示如下消息。

```
请在下列项中选择一项:
(1) Production Environment (PE)
(2) Developer Environment (DE)
输入您的选择: [1|2]
```
5. 键入 1, 以选择 "Production Environment"。

系统显示如下消息。

Production Environment 安装

----------------------------------- 共有 3 层可供选择: 是否要安装以下层上的组件:服务器层? [y|n|q] 是否要安装以下层上的组件: 代理层? [y|n|q] 是否要安装以下层上的组件: 控制台层? [y|n|q]

#### 6. 键入 y,选择安装控制台层。键入 n,选择*不* 安装服务器层和代理层。

系统完成安装之后,根据系统配置的不同,会显示与以下类似的消息。

========================================================================== Sun Management Center 3.5 附加产品选项: ========================================================================== 是否要安装产品: Advanced System Monitoring? [y|n|q] 是否要安装产品: Premier Management Applications? [y|n|q] 是否要安装产品:Monitoring and Management of A5x00 and T3 devices?[y|n|q] 是否要安装产品: Sun Fire 15K/12K Monitoring? [y|n|q] 是否要安装产品: System Reliability Manager Product?[y|n|q] 是否要安装产品: Sun Management Center Integration for Unicenter TNG? [y|n|q]

> 7. 监视 Sun Fire 15K/12K 系统无需以上列出的任何产品。可根据您所拥有的许可 证,确定还需安装其它哪些产品以获得额外的功能,或需在要监视的系统中安装任 何额外的服务器。

系统完成了剩余安装之后,会显示以下消息。

是否要立即运行设置程序? [y|n|q]

#### 8. 因为不需要安装特定于 Sun Fire 15K/12K 系统的控制台软件包,所以键入 y 立即 运行设置程序将更为有效。

如果键入 **y**,系统将执行控制台设置。

# 使用更新代理更新多台主机

本节描述如何使用更新代理来同时更新多台主机。更新代理进程本身必须在 Sun Management Center 服务器上运行。同时还应确保在所有的目标主机上运行 Sun Management Center 3.5 代理。

## 启动更新代理进程之前

要使用更新代理完全安装和设置 Sun 15K/12K 平台代理模块,则在 Sun Management Center 服务器上运行更新代理进程*之前*, 必须在目标主机上为模块创 建一个更新代理配置文件。

注意 – 如果您希望使用 setup-responses-file 将当前计算机的设置复制到其 它的计算机上, 则在 Sun Management Center 3.5 基本软件的设置过程中, 请单击 "Store Response Data (保存响应数据)"。这样,您在设置过程中做出的所有响应 将储存到 /var/opt/SUNWsymon/install/setup-responses-file 中。有 关更多信息,请参考 《*Sun Management Center 3.5* 安装和配置指南》中的 "在 Solaris 平台上设置基本产品和附加产品"。

### <span id="page-66-0"></span>▼ 在目标主机上创建更新代理配置文件。

- 1. 确保目标主机上已安装了 Sun 15K/12K 平台代理模块。
- 2. 确保已使用 es-setup 脚本或 es-guisetup 向导在目标主机上设置了 Sun 15K/12K 平台代理模块。

完成上述操作后,接下来自动开始使用更新代理进行平台代理设置操作,并使用初 始提供的特定主机信息。

### 使用更新代理进程

使用更新代理进程,创建一个要分发到目标计算机的附加组件的映像文件,然后向 "Manage Jobs Task (管理作业任务)"列表中添加一个要在指定时运行的新作业。

## 支持的更新配置

使用更新代理,您可以更新以下配置:

- 第 40 页的"从 [Sun Management Center 3.5](#page-67-0) 附加软件更新"
- 第 43 [页的 "在没有附加软件的情况下更新或从](#page-70-0) Sun Management Center 3.0 [Platform Update 4](#page-70-0) 附加软件更新"

## <span id="page-67-0"></span>▼ 从 Sun Management Center 3.5 附加软件更新

本过程 $Q$  适用于从 Sun Management Center 3.5 附加软件更新。

1. 使用 Sun Management Center 脚本 es-gui-imagetool 或 es-imagetool, 为要分发到所需代理计算机的 Sun 15K/12K 附加组件创建一个映像文件。

有关如何使用向导或 CLI Image 工具的信息,请参考 《*Sun Management Center 3.5*  安装和配置指南》中的第八章 "安装后的任务"。

2. 在 Sun Management Center 主控制台窗口,选择 "Tools (工具)"菜单下的 "Manage Jobs... (管理作业 ... )"选项。

系统将显示"Manage Jobs (管理作业)"面板 (图 [2-2](#page-68-0)), 在这里您可以分发该映 像文件。

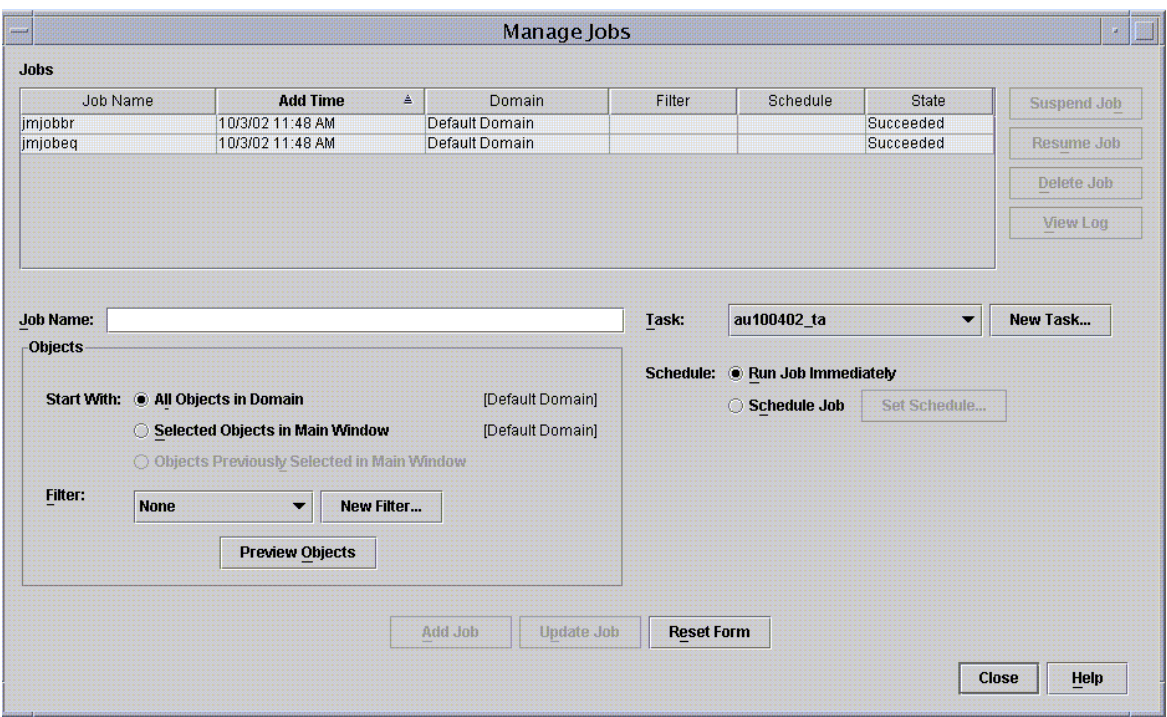

- <span id="page-68-0"></span>图 2-2 "Manage Jobs (管理作业)"面板
	- 3. 在 "Manage Jobs (管理作业)"面板中,选择 "New Task... (新任务 ... )"按 钮。

系统将显示 "New Task (新任务)"面板 (图 [2-3](#page-69-0)), 在这里您可以指定要分发的 更新代理映像文件。

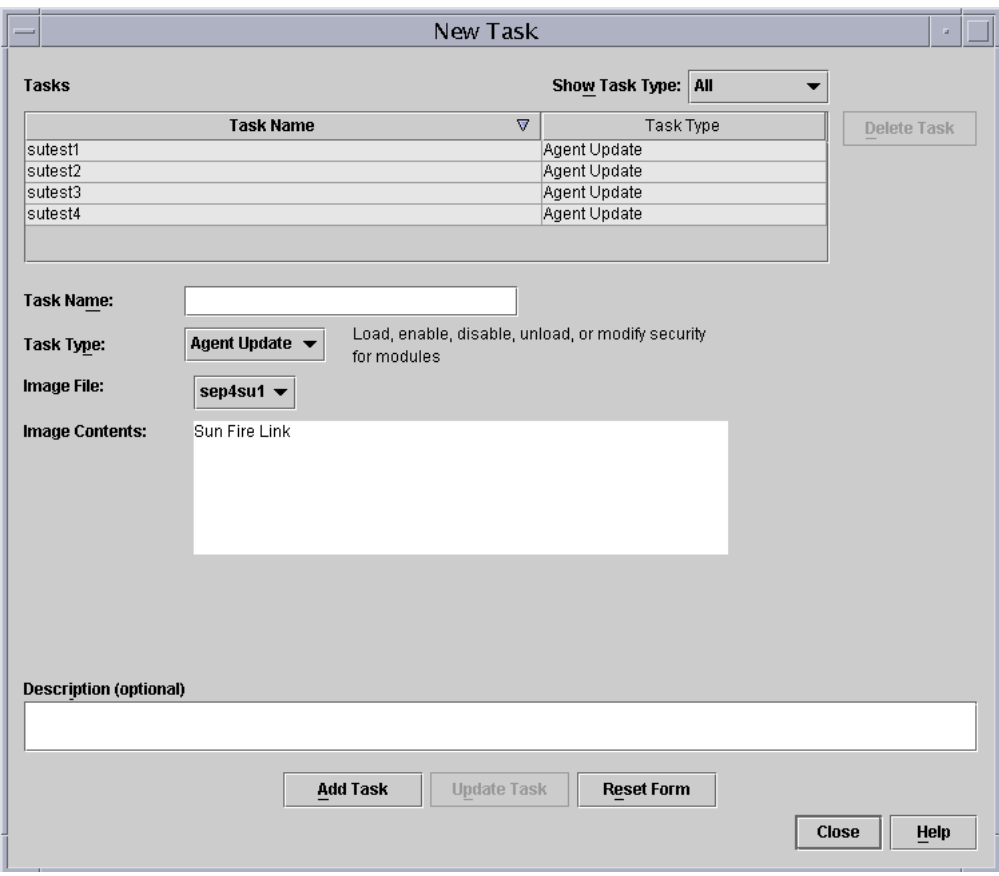

图 2-3 "New Task (新任务)"面板

- <span id="page-69-0"></span>4. 在 "New Task (新任务)"面板中 (图 [2-3](#page-69-0)), 执行以下步骤:
	- a. 从 "Task Type (任务类型)"选择 "Agent Update (更新代理)"。
	- b. 选择在步骤 1 中创建的映像文件。
	- c. 输入任务名称。
	- d. 单击 "Add Task (添加任务)"按钮。
	- e. 单击 "Close (关闭)"按钮。
- 5. 在 "Manage Jobs (管理作业)"面板中 (图 [2-2](#page-68-0)),执行以下步骤: a. 输入作业名称。
- b. 选择在步骤 4 中创建的任务。
- c. 选择下面的一种方法以安排任务的运行时间。
	- 如果您希望任务立即运行,请单击"Run Immediately (立即运行)"左边的 单选按钮。
	- 如果要安排该任务的运行, 请单击 "Schedule Job (安排作业)"左边的单 选按钮,然后为该任务设置日程。

注意 – 在选择需要映像文件的对象 (代理计算机)之前,您可以创建一个包含所有 代理计算机的组对象。这样您就不必一次只能选择一台代理计算机。有关如何创建 对象组,请参考 《Sun Management Center 3.5 用户指南》的第三章 "创建组"。

- d. 使用下面的一种方法,选择您将映像文件分发到的对象 (代理计算机)。
	- 单击 "All Objects in Domain (所有域对象)"左边的单选按钮将选择所有 对象,并指定过滤器以进一步选择对象。
	- 单击 "Selected Objects in Main Window (主窗口中选择的对象)"左边的 单选按钮,一次选择一个对象。
- e. 预览已选择的对象 (代理计算机), 如果需要可以重新选择。
- f. 单击 "Add Job (添加作业)"按钮。

该作业开始启动,并将映像文件分发到您所选定的对象 (代理计算机)。正在运 行的作业将显示在 "Manage Jobs (管理作业)"面板的作业列表中。该作业运 行和结束时,该面板将显示其状态。

注意 – 更新多台主机时, 其中某台主机的更新失败就会造成 Failed 状态, 即使大 部分主机更新成功。在"Manage Jobs (管理作业)"面板中,单击"Jobs (作 业)"列表右边的 "View Log (查看日志文件)"以分别查看更新成功列表和更新 失败列表。如果更新代理进程成功, Sun Management Center 代理将自动重新启动。 您可以在 Sun Management 中心控制台中打开每台目标主机的 "Details (详细资 料)"窗口,以验证所期望的模块已存在并运行。

## <span id="page-70-0"></span>▼ 在没有附加软件的情况下更新或从 Sun Management Center 3.0 Platform Update 4 附加 软件更新

本过程适用于:

■ 从没有附加软件的情况更新到 Sun Management Center 3.5 附加软件

- 从 Sun Management Center 3.0 Platform Update 4 附加软件更新到 Sun Management Center 3.5 附加软件
- 1. 以 root 用户身份登录 Sun Management Center 服务器。
- 2. 使用以下任一映像工具创建一个更新代理映像。
	- 按照 《Sun Management Center 3.5 安装和配置指南》中 "使用 es-quiimagetool 创建更新代理映像"的说明,使用 es-gui-imagetool 创建更新 代理映像。
	- 按照 *《Sun Management Center 3.5 安装和配置指南》*中 "使用 es-imagetool 创建更新代理映像"的说明,使用 es-imagetool 创建更新代理映像。
- 3. 将 /opt/SUNWsymon/base/bin/agent-update.bin 文件下载到每台目标主 机的根目录。

如果您将 Sun Management Center 安装到不同于 /opt 的目录, 请下载 / 安装目录 /SUNWsymon/base/bin/agent-update.bin,其中*安装目录* 是您所指定的安 装目录。

- 4. 在目标计算机上以 root 用户身份登录。
- 5. 转到下载 agent-update.bin 文件的目录。
- 6. 键入 ./agent-update.bin -s 服务器 -r *http* 端口 -p 映像名称,其中
	- 服务器 是您在步骤 1 中所登录的服务器。
	- *http 端口* 是 Sun Management Center 的 Web 服务器端口。
	- *映像名称* 是您在步骤 2 中创建的仅用于代理的映像名称。
- 7. 提供安全性初始化向量和 SNMPv1 团体字符串。

更新代理进程提示您输入安全性初始化向量和 SNMPv1 团体字符串。

- 这里所使用的安全性初始化向量必须和设置 Sun Management Center 服务器和代 理时使用的安全性初始化向量相同。
- 这里所使用的 SNMPv1 团体字符串必须和设置 Sun Management Center 服务器和 代理时使用的团体字符串相同。

更新进程继续对计算机执行更新,不再提示更多信息。

更新进程结束后,查看服务器主机上的日志文件 /var/opt/SUNWsymon/log/agent-update.log 以检查更新状态。

注意 – 您需要重新运行 ./es-setup -F 设置平台代理。
# 使用 CLI 卸载软件

您可以卸载:

- 所有 Sun Management Center 软件 (请参见第 45 页的"卸载所有 Sun [Management Center](#page-72-0) 软件")
- Sun Fire 15K/12K 附加软件的一个、两个或所有三个模块 (请参见第 46 [页的](#page-73-0) ["卸载单个附加模块"\)](#page-73-0)

### <span id="page-72-0"></span>▼ 卸载所有 Sun Management Center 软件

1. 以超级用户身份键入:

# **./es-uninst**

系统显示如下消息。

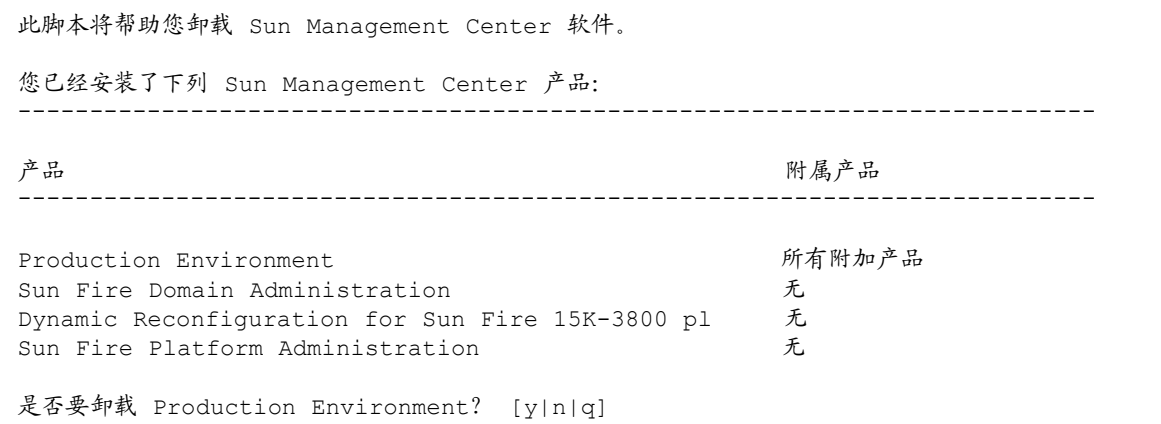

2. 键入 y 卸载 Production Environment, 此操作将卸载所有的 Sun Management Center 软件。

系统显示如下消息。

此操作将卸载所有 Sun Management Center 产品。 !!! 是否要更改选择? [y|n|q]

- 3. 执行下面的操作之一
	- 键入 y 以更改选择。 系统显示您的选择,并转到步骤 2 的开始处。
	- 键入 n *不* 对做出的选择进行更改。 系统显示如下消息。

是否要保留数据库? [y|n|q]

注意 – 如果回答 **y** (表示要保留),系统会保留数据库中的所有数据,包含打开的 和已关闭的警报、已加载的模块及其配置、搜索、受控对象与规则阈值。

4. 键入 y 保留所有现有的拓扑数据和事件数据, 或键入 n 放弃这些数据。 系统显示如下消息。

继续卸载? [y|n|q]

5. 键入  $V$  继续卸载过程, 或键入 n  $\#$ 止 卸载过程。

键入 **y** 继续卸载操作时,系统将显示一个列表,其中包含要卸载的软件包、已卸载 的软件包、卸载状态和日志文件位置。

#### <span id="page-73-0"></span>▼ 卸载单个附加模块

1. 以超级用户身份键入:

# **./es-uninst**

系统显示如下消息。

此脚本将帮助您卸载 Sun Management Center 软件。 您已经安装了下列 Sun Management Center 产品: --------------------------------------------------------------------------- 产品 附属产品 --------------------------------------------------------------------------- Production Environment http://www.community.community.community.com/integration-Sun Fire Domain Administration 无 Dynamic Reconfiguration for Sun Fire 15K-3800 pl 无 Sun Fire Platform Administration 无 是否要卸载 Production Environment? [y|n|q]

> 2. 键入 n 将不卸载 Production Environment, 换句话说, 键入 n 将卸载单个的模 块。

系统显示如下消息。

```
是否要卸载 Sun Fire Domain Administration? [y|n|q]
是否要卸载 Dynamic Reconfiguration for Sun Fire 15K-3800 platforms? [y|n|q]
是否要卸载 Sun Fire Platform Administration? [y|n|q]
```
3. 对您想要卸载的每个模块键入 y, 对您  $\overline{\mathcal{N}}$  想卸载的每个模块键入 n。

系统显示将卸载的模块和以下消息。

是否要更改选择? [y|n|q]

- 4. 执行下面的操作之一:
	- 键入 y 以更改选择。 系统显示您的选择,并转到步骤 3 的开始处。
	- 键入 n 不对做出的选择进行更改。 系统显示如下消息。

继续卸载? [y|n|q]

5. 键入 y 继续卸载过程,或键入 n *中止* 卸载过程。

键入 **y** 继续卸载操作时,系统将显示一个列表,其中包含要卸载的软件包、已卸载 的软件包、卸载状态和日志文件位置。

## 使用 CLI 启动 Sun Management Center 软件

根据启动的组件的不同,es-start 命令要求不同的命令自变量。有关 es-start 命令的选项列表,请参考 《*Sun Management Center 3.5* 安装和配置指南》。也可用 es-start 命令的 -h 选项列出所有选项。以下过程描述了一些常见的 es-start 命令选项。

- ▼ 启动 Sun Management Center 软件
	- 1. 以超级用户的身份登录到要启动其中组件的计算机上 (有关组件位置的信息,请 参见表 [2-5](#page-39-0))。
	- 2. 切换到 /opt/SUNWsymon/sbin 目录。 本例假定您的软件位于缺省目录 /opt 下。否则,用您自己的路径来替代 /opt。

# **cd /opt/SUNWsymon/sbin**

在系统控制器上,启动 Sun Management Center 代理。

# **./es-start -al**

该命令同时启动了基本代理和平台代理。平台代理将所有的 Sun Fire 15K/12K 系统 信息提供给 Sun Management Center 软件。

3. 对于只安装了 Sun Management Center 代理层的 Sun Fire 15K/12K 域, 要启动 其上的 Sun Management Center 代理, 请键入:

# **./es-start -a**

4. 对于已安装了所有层的 Sun Management Center 服务器主机,要启动所有的 Sun Management Center 组件,请键入:

```
# ./es-start -A
```
注意 – 重新引导时, 所有 Sun Management Center 代理都将自动启动。

5. 要启动控制台,键入:

```
# ./es-start -c
```
注意 – 若要启动控制台,也可以自己的用户 ID 登录; 不必以超级用户的身份登录。 但是,要访问平台或域配置读取器,那么您必须是相应的安全访问组的成员。请参 见第 67 [页的 "定义组的安全性注意事项"](#page-94-0)。

## 使用 CLI 停止与退出 Sun Management Center 软件

本节说明了如何停止并退出 Sun Management Center 软件。

- 键入带有正确命令参数的 es-stop 命令, 来停止服务器与代理组件。
- 通过主控制台窗口退出控制台。

#### ▼ 停止服务器和代理

es-stop 命令需要不同的命令参数, 所需的参数取决于您要停止的组件。有关 es-stop 命令选项列表,请参见 《*Sun Management Center 3.5* 安装和配置指南》。 也可使用 es-stop 命令的 -h 选项列出所有选项。以下过程描述了一些常见的 es-stop 命令选项。

1. 以超级用户的身份登录到要停止其中组件的计算机上 (有关组件位置的信息,请 参见表 [2-5](#page-39-0))。

2. 切换到 /opt/SUNWsymon/sbin 目录。 本例假定您的软件位于缺省目录 /opt 下。否则,用您自己的路径来替代 /opt。

# **cd /opt/SUNWsymon/sbin**

3. 要停止服务器上的服务器组件与代理组件,请键入:

# **./es-stop -Sa**

4. 要在域的主机上停止域代理组件,请键入:

# **./es-stop -a**

5. 在系统控制器上,若要停止监视 SC 与平台代理的主机代理,则应使用命令:

# **./es-stop -al**

#### ▼ 退出控制台

- 1. 从主控制台窗口的菜单栏中选择 "File (文件)",然后选择 "Exit (退出)"。
- 2. 单击 "Exit Sun Management Center (退出 Sun Management Center)"面板的 "Exit (退出)"按钮。

## 使用 Sun Management Center 3.5 安装 向导安装 Sun 15K/12K 附加软件

《*Sun Management Center 3.5* 安装和配置指南》中的第六章 "安装和设置"详细说 明了如何安装所有软件。下面内容是该安装过程的概述。

1. 作为超级用户,按 《*Sun Management Center 3.5* 安装和配置指南》中的第六章 "安装和设置"所述,运行 Sun Management Center 3.5 安装向导 es-guiinst。

- 2. 基本软件的安装完成后, "Select Add-on Product (选择附加产品)"屏幕将提供 可安装的附加产品的列表以供选择。请选择适用于 Sun 15K/12K 系统的附加产 品,然后单击"Next (下一步)"。
- 3. 所有软件的安装结束后,将自动启动 Sun Management Center 设置向导。

# 使用 Sun Management Center 3.5 设置 向导设置 Sun Fire 15K/12K 附加软件

本节将说明如何使用 Sun Management Center 3.5 设置向导设置 Sun 15K/12K 附加 软件。

注意 – 当面板底部的 "Back (后退)"按钮处于可用状态 (非灰色显示)时, 单 击此按钮将退到上一步操作。当 "Back (后退)"按钮呈灰色显示时 (不可用状 态),您将无法返回到上一步操作。

注意 – 如果您希望使用 setup-responses-file 将当前计算机的设置复制到其 它的计算机上,则在 Sun Management Center 3.5 基本软件的设置过程中,请单击 "Store Response Data (保存响应数据)"。这样,您在设置过程中做出的所有响应 将储存到 /var/opt/SUNWsymon/install/setup-responses-file 中。有 关更多信息,请参考 《*Sun Management Center 3.5* 安装和配置指南》中的 "在 Solaris 平台上设置基本产品和附加产品"。

### ▼ 在系统控制器上设置 Sun Fire 15K/12K 附加软件

1. 在系统控制器上,键入 es-guisetup 启动 Sun Management Center 3.5 设置向 导。

Sun Management Center 基本软件设置完成后, "Select Add-on Products (选择附加 产品)"面板出现,按安装在系统上的平台列出附加产品。本例中, Sun Fire 15/12K Monitoring 为产品和平台。

```
以下附加产品新装至此系统并将进行设置。
```

```
- Sun Fire 15K/12K Monitoring
```
2. 单击 "Next (下一步)"以启动平台设置。

"Sun Fire 15K/12K Platform Setup (Sun Fire 15K/12K 平台设置)"面板显示如下 消息。

```
正在检查配置文件 ...
状态:
设置平台服务器:<SC 主机名 >
正在检查缺省平台代理端口 ...
```
配置文件检查完毕。

3. 单击"Next (下一步)"继续。

若以前并未设置缺省平台端口,则 "Sun Fire 15K/12K Platform Setup (Sun Fire 15K/12K 平台设置)"面板显示如下消息。

Sun Management Center 平台代理的缺省端口为 166 是否要使用缺省的 Sun Management Center 平台代理端口? O 是 O 否

- 单击 "Yes (是)"左边的单选按钮, 将所示端口设置为缺省值。
- 单击 "No (否)"左边的单选按钮, 不将所示端口设置为缺省值。
- 4. 单击 "Next (下一步)"继续。

Sun Fire 15K/12K 平台设置面板显示如下消息。

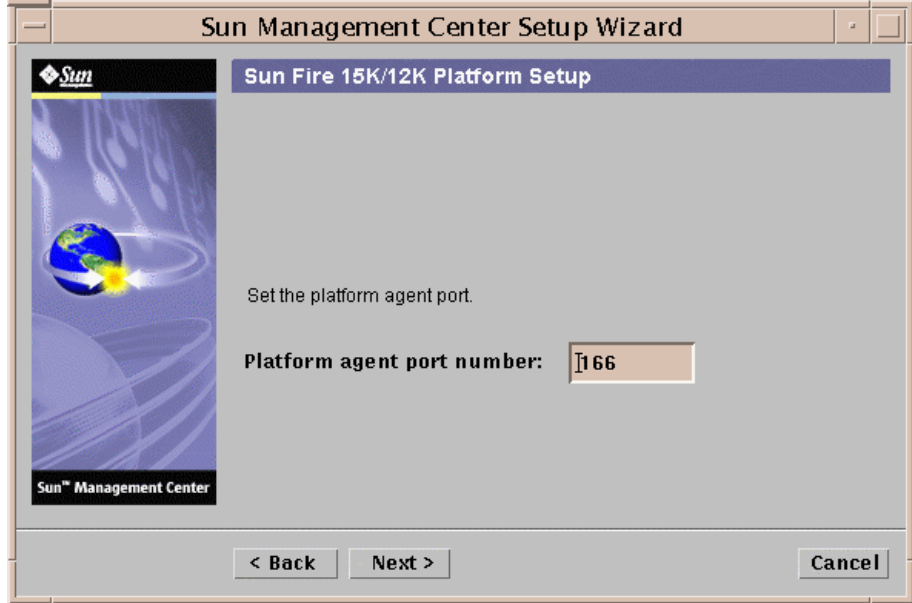

图 2-4 设置平台代理端口号

- 如果显示了缺省端口号,接受现有值或更改它。
- 如果并未显示缺省端口号,请输入一个端口号。
- 5. 单击 "Next (下一步)"继续。

"Sun Fire 15K/12K Platform Setup (Sun Fire 15K/12K 平台设置)"面板确认您选 择的端口号。

确认平台代理端口。 平台代理端口: 166

6. 单击 "Next (下一步)"继续。

如果您添加或更改了端口号,"Sun Fire 15K/12K Platform Setup (Sun Fire 15K/12K 平台设置)"面板显示如下消息。

必须重新生成 Sun Management Center 安全密钥,因为平台代理端口号已更改。 是否现在重新生成安全密钥? O 是 O 否

■ 单击 "Yes (是)"左边的单选按钮,选择立即重新生成安全密钥。 如果选择"是",则"Sun Fire 15K/12K Platform Setup (Sun Fire 15K/12K 平 台设置)"面板显示如下消息。

此部分设置生成用于进程之间通讯的密钥。必须提供初始化向量以初始化这些密钥。确 保在所安装的所有机器上使用相同的初始化向量。您可以保留此初始化向量记录,以供 今后使用。

输入初始化向量以生成密钥:

重新输入初始化向量以确认:

注意 – 请确保将初始化向量口令妥善保存。对 Sun Management Center 安装进行修 改时将用到它。

- i. 如果是首次安装,请为该初始化向量输入唯一的口令。如果并非初次安装, 请输入旧版 Sun Management Center 所用的初始化向量。
- ii. 再次输入初始化向量以确认。
- 单击 "No (否)"左边的单选按钮,选择*不* 立即重新生成安全密钥。 如果选择"否",则"Sun Fire 15K/12K Platform Setup (Sun Fire 15K/12K 平 台设置)"面板显示如下消息。

未重新生成 Sun Management Center 安全密钥。 请记住在启动 Sun Management Center 前,重新生成这些密钥。

7. 单击 "Next (下一步)"继续。

"Sun Fire 15K/12K Platform Setup (Sun Fire 15K/12K 平台设置)"面板显示如 下消息。

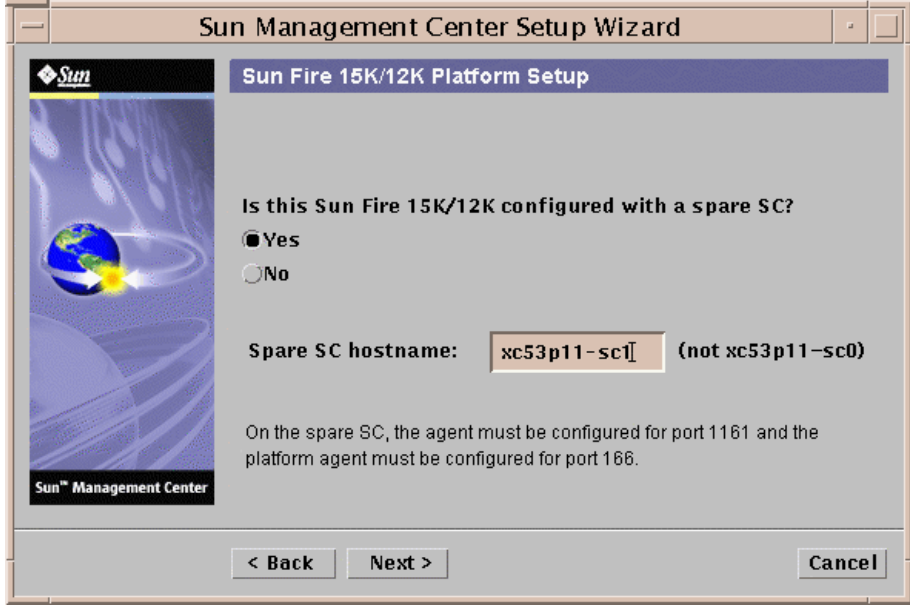

图 2-5 备用系统控制器查询

■ 如果 Sun Fire 15K/12K 系统配置有备用 SC:

i. 单击 "Yes (是)"左边的单选按钮。

ii. 输入备用 SC 主机名。

- 如果 Sun Fire 15K/12K 系统未 配置备用 SC, 请单击 "No (否)"左边的单 选按钮。
- 8. 单击 "Next (下一步)"继续。

"Sun Fire 15K/12K Platform Setup (Sun Fire 15K/12K 平台设置)"面板显示如下 消息。

Platform Agent 将创建组合对象,其中包括在 Sun Fire 15K/12K 域上加载的 Sun Management Center 代理。

9. 单击"Next (下一步)"继续。

"Sun Fire 15K/12K Platform Setup (Sun Fire 15K/12K 平台设置)"面板显示缺省 的 Sun Fire 15K/12K 域端口。

Sun Fire 15K/12K 域的缺省检查端口为 161。 您要更改所检查的端口吗? O 是 O 否 域端口号: (若无, 请留空)

■ 如果要更改讲行检查的 Sun Fire 15K/12K 域端口:

i. 单击 "Yes (是)"左边的单选按钮

ii. 输入端口号, 或将其留空 (不检查端口)。

- 如果*不* 想更改进行检查的端口,请单击"No (否)"左边的单选按钮。
- 10. 单击 "Next (下一步)"继续。

"Sun Fire 15K/12K Platform Setup (Sun Fire 15K/12K 平台设置)"面板显示如下 消息。

正在更新配置文件 ... 状态: 通过 es-dt 更新的搜索表信息 正在创建 Smart Update 配置文件。

配置文件更新完毕。

11. 单击 "Next (下一步)"继续。

"Sun Fire 15K/12K Platform Setup (Sun Fire 15K/12K 平台设置)"面板显示如下 消息。

Sun Fire 15K/12K 平台设置完毕。

12. 单击 "Next (下一步)"继续。

"Sun Fire 15K/12K System Controller Agent Setup (Sun Fire 15K/12K 系统控制器 代理设置)"面板显示如下消息。

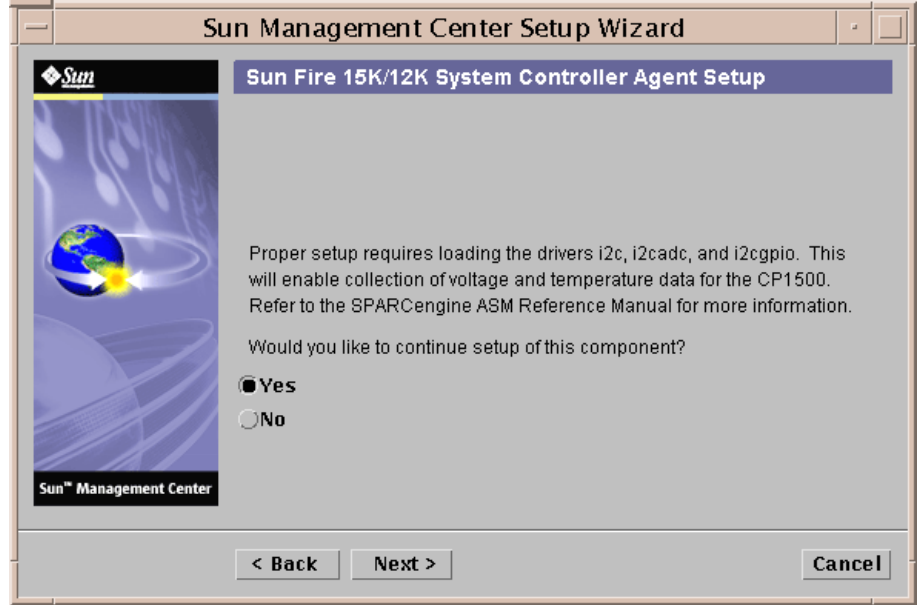

图 2-6 系统控制器代理设置

- 单击 "Yes (是)"左边的单选按钮, 加载驱动程序 i2c、 i2cadc 和 i2cgpio,然后继续设置系统控制器代理。
- 单击 "No (否)"左边的单选按钮, 不继续设置系统控制器代理。
- 13. 单击 "Next (下一步)"继续。

"Sun Fire 15K/12K System Controller Agent Setup (Sun Fire 15K/12K 系统控制器 代理设置)"面板显示如下消息。

正在更新配置文件 ... 状态: 已创建 deviceinfo.conf 文件 正在加载驱动程序:i2c i2cadc i2cgpio 配置文件更新完毕。

14. 单击"Next (下一步)"继续。

"Sun Fire 15K/12K System Controller Agent Setup (Sun Fire 15K/12K 系统控制器 代理设置)"面板显示如下消息。

Sun Fire 15K/12K SC 代理设置完毕。

#### ▼ 在域上设置 Sun Fire 15K/12K 附加软件

1. 在 Sun Fire 15K/2K 域上,键入 es-guisetup 启动 Sun Management Center 3.5 设置向导。

Sun Management Center 基本软件设置完成后,"Select Add-on Products (选择附加 产品)"面板出现,按安装在系统上的平台列出附加产品。本例中, Sun Fire 15/12K Monitoring 为产品和平台。

以下附加产品新装至此系统并将进行设置。

- Sun Fire 15K/12K Monitoring

2. 单击 "Next (下一步)"以启域设置。

"Sun Fire 15K/12K Domain Setup (Sun Fire 15K/12K 域设置)"面板显示如下消 息:

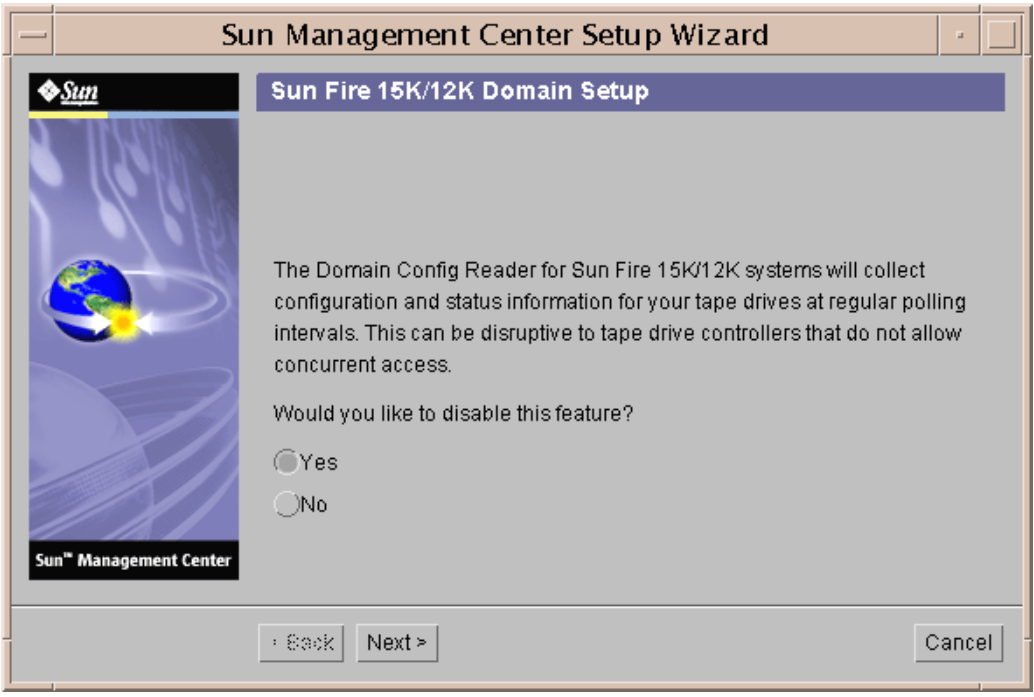

#### 图 2-7 域磁带禁用查询

- 单击 "Yes (是)"左边的单选按钮, 禁用磁带驱动器的巡回检测。 如果您的磁带驱动器控制器不允许同时访问,您可能要禁用此功能。
- 单击 "No (否)"左边的单选按钮, 选择 不禁用磁带驱动器巡回检测。
- 3. 单击 "Next (下一步)"继续。

"Sun Fire 15K/12K Domain Setup (Sun Fire 15K/12K 域设置)"面板显示正在更新 的配置文件的状态。

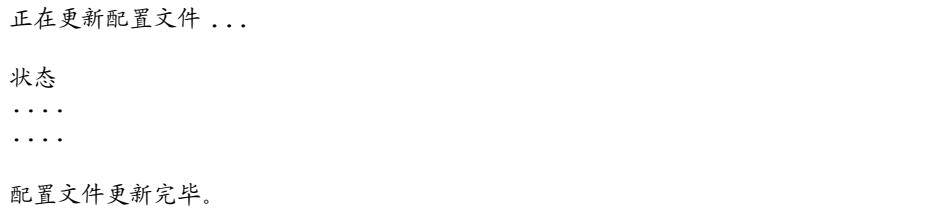

4. 单击"Next (下一步)"继续。

"Sun Fire 15K/12K Domain Setup (Sun Fire 15K/12K 域设置)"面板显示如下消 息。

Sun Fire 15K/12K 域设置完毕。

#### ▼ 在服务器上设置 Sun Fire 15K/12K 附加软件

1. 在 Sun Management Center 服务器上,键入 es-guisetup 启动 Sun Management Center 3.5 设置向导。

Sun Management Center 基本软件设置完成后,"Select Add-on Products (选择附加 产品)"面板出现,按安装在系统上的平台列出附加产品。本例中, Sun Fire 15/12K Monitoring 为产品和平台。

以下附加产品新装至此系统并将进行设置。

- Sun Fire 15K/12K Monitoring

2. 单击 "Next (下一步)"继续。

"Sun Fire 15K/12K Server Setup (Sun Fire 15K/12K 服务器设置)"面板显示如下 消息。

正在更新配置文件 ...

更新完毕后, "Sun Fire 15K/12K Server Setup (Sun Fire 15K/12K 服务器设置)" 面板显示如下消息。

Sun Fire 15K/12K 服务器设置完毕。

3. 单击"Next (下一步)"继续。

"Sun Fire 15K/12K System Controller Server Setup (Sun Fire 15K/12K 系统控制器 服务器设置)"面板显示如下消息。

正在更新配置文件 ...

更新完毕后, "Sun Fire 15K/12K System Controller Server Setup (Sun Fire 15K/12K 系统控制器服务器设置)"面板显示如下消息。

Sun Fire 15K/12K SC 服务器设置完毕。

## 用 Sun Management Center 3.5 启动向 导启动 Sun Management Center 软件

可使用 Sun Management Center 3.5 启动向导 es-guistart 来启动 Sun Management Center 软件。请参考 《*Sun Management Center 3.5* 安装和配置指南》 的第七章, "启动和停止 Sun Management Center", 以了解详细选项和说明。

## 用 Sun Management Center 3.5 停止向 导停止 Sun Management Center 软件

可使用 Sun Management Center 3.5 停止向导 es-guistop 来停止 Sun Management Center 软件。请参考 《*Sun Management Center 3.5* 安装和配置指南》的第七章, "启动和停止 Sun Management Center",以了解详细选项和说明。

# 用 Sun Management Center 3.5 卸载向 导卸载 Sun Management Center 软件

可使用 Sun Management Center 3.5 卸载向导 es-guiuninst 来卸载 Sun Management Center 软件。请参考 《*Sun Management Center 3.5* 安装和配置指南》 的第五章, "卸载 Sun Management Center 的早期版本",以了解详细选项和说明。 如只想卸载一个或两个模块,请参见本指南中的第 46 [页的 "卸载单个附加模](#page-73-0) [块"。](#page-73-0)

## 重新配置 Sun Fire 15K/12K 设置参数

可通过再次运行设置脚本 (es-setup) 来随时重新配置 Sun Fire 15K/12K 设置参 数。如果发生了某些更改,您必须重新配置适当的 Sun Fire 15K/12K 设置参数,这 些更改包括:

- 如果 Sun Fire 15K/12K 系统名称已更改,请重新配置 Sun Fire 15K/12K 域和平 台组件。
- 如果用于 Sun Fire 15K/12K 域代理的 Sun Management Center 代理端口配置已更 改,请重新配置 Sun Fire 15K/12K 平台组件。
- 如果从平台配置中添加或删除了备用系统控制器, 请重新配置 Sun Fire 15K/12K 平台组件。
- 如果 Sun Management Center 服务器主机或陷阱代理端口配置已更改,请重新配 置 Sun Fire 15K/12K 平台和域组件。
- 如果主机 IP 地址已更改, 请在该主机上重新配置该组件。

有关这些组件位置的信息,请参见表 [2-5](#page-39-0)。

注意 – 重新安装 System Management Services (SMS) 软件之后, 不必 重新运行设置 程序,但需要重新启动 Sun Management Center 软件。

#### ▼ 重新运行设置脚本

1. 以超级用户的身份登录到您想对其中组件进行重新配置的计算机上 (有关组件位 置的信息,请参见表 [2-5](#page-39-0))。

2. 切换到 /opt/SUNWsymon/sbin 目录。 本例假定您正在使用缺省目录 /opt。否则,用您自己的路径来替代 /opt。

# **cd /opt/SUNWsymon/sbin**

3. 停止要重新配置的组件。

停止组件所使用的命令取决于将重新配置的组件。

■ 如果要停止当前正在服务器上运行的 Sun Fire 15K/12K 服务器与代理组件,请 键入:

# **./es-stop -Sa**

■ 如果要停止当前正在域中运行的 Sun Fire 15K/12K 域代理,请键入:

```
# ./es-stop -a
```
■ 如果要停止监视 SC 与平台代理 (如果它们当前正在 SC 上运行)的主机代理, 请键入:

# **./es-stop -al**

4. 运行设置脚本以设置组件层。

# **./es-setup**

- 5. 按照相应组件的设置过程中的指导进行操作,期间将出现以下两个额外提示:
	- 在 Sun Management Center 服务器设置过程中, 系统显示如下消息。

是否要保留现有数据? [y|n|q]

注意 – 如果回答 **y** (表示要保留),系统会保留数据库中的所有数据,包含打开的 和已关闭的警报、已加载的模块及其配置、搜索、受控对象与规则阈值。

a. 键入 y 以保留任何现有的拓扑和事件数据, 或键入 n 放弃该数据。

■ 在 Sun Fire 15K/12K 域代理设置过程中, 系统显示如下消息。

服务器主机名似乎已配置为 Sun Management Center 服务器。是否正确?  $[y|n|q]$ 

- b. 如果该服务器是您的 Sun Management Center 服务器,请键入  $_{\rm V}$  ; 如果该服务 器不是您的 Sun Management Center 服务器,请键入 n。如果键入 n,系统会 提示您键入正确的服务器主机名。
- 6. 重新启动停止的组件。

## Sun Management Center Web 界面

Sun Management Center Web 界面是可选的、经许可的 Sun Management Center 功 能,该功能提供了 Sun Management Center 基于 Java 的控制台中的大部分可用功 能。有关 Sun Management Center Web 界面的详细描述,请参考 《*Sun Management Center 3.5* 用户指南》。

注意 – 请记住 Web 界面不提供 Sun Fire 15K/12K 系统的物理视图或逻辑视图。有 关物理视图与逻辑视图的更多信息,请参见本文档[的第五章。](#page-114-0)

## 安装与设置日志文件

本节提供了系统在安装与设置脚本的最后所显示的消息示例。可以查看这些文件来 检查安装与设置过程中是否有任何问题,并且您可以使用这些文件来诊断错误。

此例显示了安装脚本运行完成之后所出现的一条消息,其中 *nnnnnnnnnnnn.nnnnn* 是安装日志的标识号。

日志文件:/var/opt/SUNWsymon/install/install.*nnnnnnnnnnnn.nnnnn*

此例显示了设置脚本运行完成之后所出现的一条消息,其中 *nnnnnnnnnnnn.nnnn* 是 设置日志的标识号。

日志文件:/var/opt/SUNWsymon/install/setup.*nnnnnnnnnnnn.nnnn*

# 安全访问设置

本章说明了如何在 Sun Fire 15K/12K 系统上设置执行 Sun Management Center 管理 任务的用户权限。安装并设置了 Sun Management Center 软件之后,按照用户将要 执行的任务需要将用户设置为两个不同的软件管理组:

- Sun Management Center 用户组 有关 Sun Management Center 安全性的更多全面 信息,请参阅 《*Sun Management Center 3.5* 用户指南》第十八章 "Sun Management Center 安全性"。
- System Management Services (SMS) 用户组 因为 SMS 软件管理 Sun Fire 15K/12K 系统控制器, 所以需要在 SMS 组和 Sun Management Center 组中设置用 户权限, 以便可以从系统控制器对 Sun Fire 15K/12K 平台和域进行管理。有关 SMS 安全性的更多信息,请参阅 《*System Management Services (SMS) 1.3 Administrator Guide*》的第二章 "SMS Secutity"。

## <span id="page-94-0"></span>定义组的安全性注意事项

若要使用 Sun Management Center 工具或模块,而该工具或模块要求用户是 System Management Services 管理组的成员,那么您的用户 ID 必须以该组的成员身份列于 这两个软件包所访问的组定义中。也就是说, Sun Management Center 和 System Management Services 软件都必须能够在相应的管理组中找到您的用户 ID。

有两种方法可确保 Sun Management Center 和 System Management Services 将您的 用户 ID 识别为相应的 System Management Services 管理组成员:

- 在 Sun Management Center 和 System Management Services 软件所访问的中央网 络名称服务(如网络信息服务 (NIS))中, 对组进行定义和维护。
- 在 Sun Management Center 服务器主机和 Sun Fire 15K/12K 系统控制器上各自的 /etc/groups 文件中对组进行本地定义与维护,并且确保 Sun Management Center 服务器主机上 System Management Services 组的定义与 Sun Fire 15K 系统

控制器上的相同 (或是其子集)。也就是说, Sun Management Center 服务器主 机上以 System Management Services 管理组的成员身份列出的用户 ID, 必须也 可标识为 Sun Fire 15K/12K 系统控制器上的那些管理组的成员。

显然,在中央名称服务器主机上维护一个文件,要比在两台不同的计算机上维护具 有相同信息的两个单独的文件更加方便且更不易出错。但是,选择方法及其完成方 式时, 还应考虑一些安全性注意事项。

#### 超级用户访问权限

Sun Management Center 和 SMS 环境提供不同的管理组, 所以可将不同的管理权限 指派给不同的用户。本系统假定严格控制从这些组中添加用户或删除用户的权限。 但是,在定义组成员的计算机上,具有其超级用户权限的任何人员都具有创建或删 除组以及添加或删除组成员的权限。很明显,如果未授权用户具有超级用户权限, 那么他们就可以将其自身 (或其他人员)添加到管理组中,这就降低了具有这些 管理组的意义。

因此,关键的安全性注意事项就是,有多少人 (或哪些人)具有中央名称服务器 或 Sun Management Center 服务器主机与 Sun Fire 15K/12K 系统控制器的组合体上 的超级用户权限。假定严格控制系统控制器上的超级用户权限,在有些情形下,会 有许多人都拥有 Sun Management Center 服务器主机上的超级用户权限。在其它情 形下,则严格限制超级用户权限。在有些情形下,会将名称服务器上的超级用户权 限授予许多人。在其它情形下,则严格限制对名称服务器的超级用户访问权限。

#### 名称服务切换

The Sun Management Center 服务器主机和 Sun Fire 15K/12K 系统控制器上, 名称服 务切换文件 (/etc/nsswitch.conf) 中的 group 设置会影响组成员的安全性。 缺省情况下,会设置大部分的切换文件,这样如果应用程序在一种源 (诸如 /etc/group 文件)中不能找到所需的组信息,那么应用程序就会在另一种源 (诸如 NIS 名称服务器)中查找这些信息,反之亦然。因此,如果安全性是需考虑 的因素,那么需要在名称服务切换文件中编辑 group 设置,以指定唯一的源。

■ 若要将组成员的唯一源指定为 NIS 服务器, 那么需在 Sun Management Center 和 Sun Fire 15K/12K 系统控制器上的 /etc/nsswitch.conf 文件中编辑 group 行,使其显示为:

**group nis**

■ 若要将组成员的唯一源指定为本地的 /etc/groups 文件, 那么需在 Sun Management Center 和 Sun Fire 15K/12K 系统控制器上的 /etc/nsswitch.conf 文件中编辑 group 行,使其显示为:

**group files**

#### 网络名称服务

如果您有多个 Sun Fire 15K/12K 系统,并且在中央 NIS 名称服务器上维护组定义, 那么您可能会希望重新命名 System Management Services 管理组的缺省名称。如果 在中央名称服务器上维护组成员,并且两个或更多的 Sun Fire 15K/12K 系统使用相 同的 SMS 管理组名称, 那么该组的成员在*这些* 计算机上都具有管理权限。

例如,域 B 管理组的缺省名称是 dmnbadmn。如果多台计算机使用该缺省名称, 那 么该组的成员对每台计算机的域 B 都具有管理权限。可将每台计算机上的管理组重 命名具有唯一的值 (例如 dmnbadmn1 和 dmnbadmn2),以使组成员只具有一台 计算机上的管理权限。

## Sun Management Center 组

表 [3-1](#page-96-0) 描述了缺省的 Sun Management Center 管理组。

<span id="page-96-0"></span>

| 组名       | 组     | 说明                                                                                            |
|----------|-------|-----------------------------------------------------------------------------------------------|
| esadm    | 管理员组  | 能够执行所有的管理任务, 包括加载模块和卸载模块、维<br>护对用户和组的访问控制以及与管理域、主机与模块协同<br>工作。                                |
| esops    | 操作员组  | 具有 esadm 的部分权限。能够启用和禁用模块,但是不<br>能加载和卸载模块。能够执行监视任务。能够确认、<br>删除<br>或修复事件。                       |
| esdomadm | 域组    | 具有 esadm 中特定于 Sun Management Center 域的部分权<br>限。能够创建管理域、创建管理域内的组以及向组或管理<br>域添加对象。              |
| 一般用户     | 一般用户组 | 缺省情况下, esusers 文件中列出的任何人员都被认为是<br>ANYGROUP 组的成员。能够杳看管理域、主机、模块、事<br>件, 图形数据以及触发手动刷新。也能够运行特殊命令。 |

表 3-1 缺省的 Sun Management Center 管理组

#### ▼ 将用户添加到 Sun Management Center 用户组

● 将所有 Sun Management Center 用户的用户 ID 添加到 Sun Management Center 服务器主机上的 /var/opt/SUNWsymon/cfg/esusers 文件中。 用户 ID 必须是有效的 UNIX 用户 ID。

以下示例是 /var/opt/SUNWsymon/cfg/esusers 文件中*所有* Sun Management Center 用户的典型列表的一部分。

esmaster espublic root user1 user2  $11.59r3$ user4 user5 .... ....

注意 – Sun Management Center 用户 ID esmaster 相当于 UNIX 系统中的超级用户 或 root 用户;它提供管理权限。 Sun Management Center 用户 ID espublic 相当 于以 quest 用户身份登录到 UNIX 系统; 它提供一般访问权限。当在服务器上安 装该软件时,这两个用户 ID 即被添加到 Sun Management Center 的 esusers 文件 中,并且不能对其进行更改。为使用这些用户 ID 在 Sun Fire 15K/12K 平台或域上 执行管理操作,应将这些用户 ID 添加到相应的 SMS 组中。

## System Management Services 组

表 [3-2](#page-98-0) 描述了缺省的 SMS 管理组。

#### <span id="page-98-0"></span>表 3-2 缺省 SMS 管理组

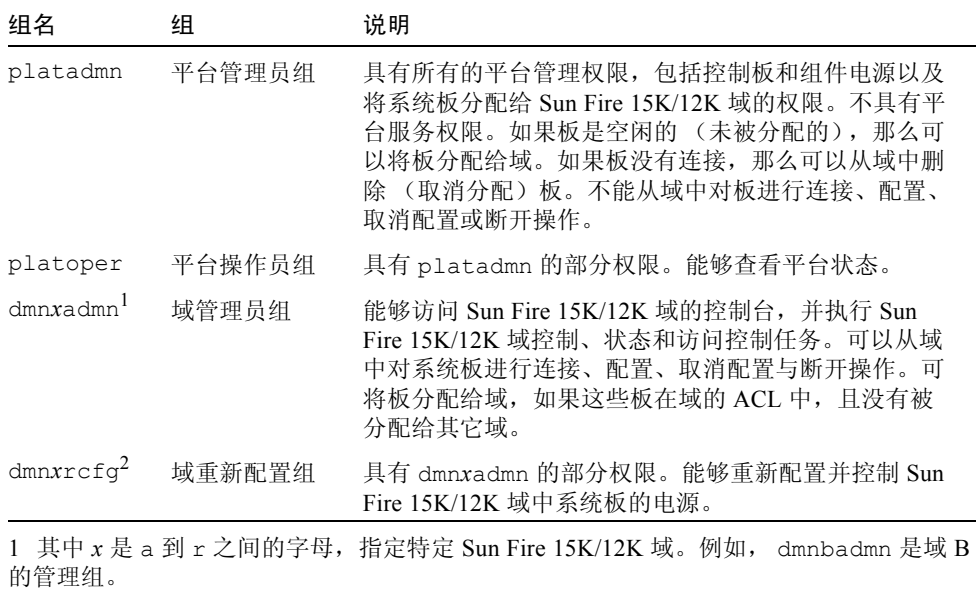

2 其中 x 是 a 到 r 之间的字母, 指定特定 Sun Fire 15K/12K 域。例如, dmnbrcfg 是域 B 的重新配置组。

如果希望用户具有某个 SMS 组的能力,需要将该用户 ID 添加到组中。可采用下面 任一方法:

- Sun Management Center 服务器和 Sun Fire 15K/12K 都能访问的中央名称服务 (如网络信息服务 (NIS))。更多信息请参考 NIS 文档资料。
- Sun Management Center 服务器主机 和 Sun Fire 15K/12K 系统控制器上的 /etc/group 文件。下文详细介绍了此方法。

注意 – 用户 ID 必须是有效的 UNIX 用户 ID。

#### ▼ 用 /etc/group 文件向 SMS 组添加用户

1. 在系统控制器上,使用带 -a 选项的 smsconfig(1M) 命令,每次添加一个用户 ID 到 /etc/group 文件中。

注意 – 在系统控制器上安装 SMS 的过程中, 组 ID 会被自动创建在 /etc/group 文件中。

请参考 《*System Management Services (SMS) 1.3 Reference Manual*》以获得有关使 用 smsconfig(1M) 命令的更多信息。

2. 在 Sun Management Center 服务器上, 将组 ID 和用户 ID 添加到 /etc/group 文 件,添加方式要与它们在系统控制器的 /etc/group 文件中出现的方式完全一致。

例如,下面是 /etc/group 文件中,对各种 Sun Management Center 任务具有访问 权限的组 ID 与用户 ID 的典型列表的一部分。

root::0:root other::1: bin::2:root,bin,daemon sys::3:root,bin,sys,adm adm::4:root,adm,daemon uucp::5:root,uucp mail::6:root tty::7:root,tty,adm lp::8:root,lp,adm nuucp::9:root,nuucp staff::10: daemon::12:root,daemon sysadmin::14: nobody::60001: noaccess::60002: nogroup::65534: esadm::1000:root, quest, user1, user2 esdomadm::1001:root,quest,user3 esops::1002:guest,user4 platadmn::118:root,guest,user1,user2 platoper::119:root,guest,user4 dmnaadmn::121:user1, user3 dmnarcfg::122:user3 dmnbadmn::123:user1, user5 dmnbrcfg::124:user5 .... .... .... dmnradmn::155: dmnrrcfg::156:

## 使用 Sun Fire 15K/12K 模块

表 [3-3](#page-101-0) 列出了使用 Sun Fire 15K/12K 模块的管理组要求。

<span id="page-101-0"></span>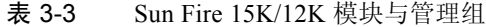

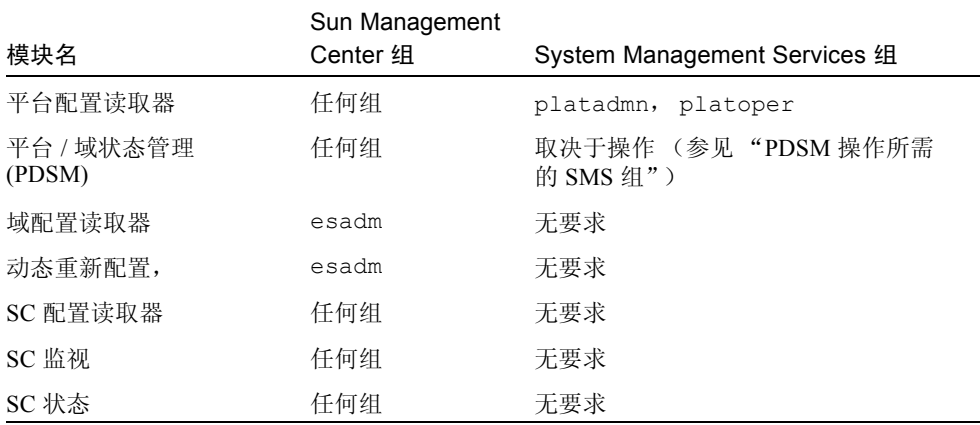

有关设置或更改服务管理组的更多信息,请参阅 《*System Management Services (SMS) 1.3 Administrator Guide*》。有关 Sun Management Center 组的设置权限、更改 权限或其它访问权限的更多信息,请参阅 《*Sun Management Center 3.5* 用户指 南》。

#### PDSM 操作所需的 SMS 组

如果您要执行 Sun Fire 15K/12K 平台 / 域状态管理 (PDSM) 操作,那么您必须是针 对该操作的相应 SMS 组的成员:

- 平台视图 (表 [3-4](#page-102-0))
- 域视图 (表 [3-5](#page-102-1))

#### 平台视图访问权限

只有平台管理员 (platadmn) 和平台操作员 (platoper) 才能读取平台视图[。表](#page-102-0) 3- [4](#page-102-0) 描述了平台视图中可执行的管理操作以及每个操作所需的访问权限。

<span id="page-102-0"></span>表 3-4 Sun Fire 15K/12K 平台视图管理操作与访问权限

| 平台视图操作                | 访问权限               |
|-----------------------|--------------------|
| 系统控制器电源               | platadmn, platoper |
| 电源设备的电源               | platadmn, platoper |
| 风扇托架速度                | platadmn, platoper |
| 插槽 0 和插槽 1 板电源        | platadmn, platoper |
| 为插槽 0 和插槽 1 板以及空插槽添加板 | platadmn           |
| 为插槽 0 和插槽 1 板以及空插槽删除板 | platadmn           |
| 为插槽 0 和插槽 1 板以及空插槽移动板 | platadmn           |
| 显示状态                  | platadmn, platoper |

#### 域视图访问权限

只有相应的 Sun Fire 15K/12K 域管理员 (dmn*x*admn) 和 Sun Fire 15K/12K 域重新配 置员 (dmn*x*rcfg),以及由平台管理员 (platadmn) 和平台操作员 (platoper) 执 行的任务才能才能读取这 18 个 Sun Fire 15K 域 ( 由 a 到 r) 和 9 个 Sun Fire 12K 域。表 [3-5](#page-102-1) 列出了 Sun Fire 15K/12K 域视图中可用的管理操作,以及每项操作所需 的访问权限。

域视图操作 **The Contract of The Contract of The Contract of The Contract of The Contract of The Contract of The Cont** 域标记符 platadmn 主开关 dmn*x*admn |<br>|城 ACL platadmn 复位 dmn*x*admn 插槽 0 和插槽 1 板电源 dmn*x*admn,dmn*x*rcfg,platadmn, platoper 插槽 0 和插槽 1 板测试 dmn*x*admn 为插槽 0 和插槽 1 板以及空插槽添加板 dmn*x*admn,dmn*x*rcfg,platadmn

<span id="page-102-1"></span>表 3-5 Sun Fire 15K/12K 域视图管理操作与访问权限

表 3-5 Sun Fire 15K/12K 域视图管理操作与访问权限 (接上页)

| 域视图操作                 | 访问权限                                      |
|-----------------------|-------------------------------------------|
| 为插槽 0 和插槽 1 板以及空插槽删除板 | dmnxadmn, dmnxrcfq, platadmn              |
| 为插槽 0 和插槽 1 板以及空插槽移动板 | dmnxadmn, dmnxrcfq, platadmn              |
| 显示状态                  | dmnxadmn, dmnxrcfq, platadmn,<br>platoper |

# 用户 ID 的 16 个组 ID 限制

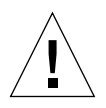

警告 – 任何单个用户 ID 最多能够具有 16 个与其相关联的组 ID; 任何超过 16 的 组 ID 都将被忽略,这将导致此用户 ID 的访问权限出问题。也就是说,一个用户似 乎属于某个组,但是如果超过了 16 个组这一限制,那么用户可能就不具有该组的 访问权限。有关当用户具有 16 个以上的组 ID 时, 系统如何反应的更多信息, 请参 见第 212 页的 "DR [操作尝试失败可能的原因"。](#page-239-0)

# Sun Fire 15K/12K 拓扑对象

本章描述如何创建、修改和搜索 Sun Fire 15K/12K 拓扑对象。有关创建和监视 Sun Management Center 对象的一般信息,请参阅 《*Sun Management Center 3.5* 用户指 南》。

## Sun Fire 15K/12K 平台组合对象

Sun Fire 15K/12K 组合对象是包含与 Sun Fire 15K/12K 平台相关联的所有主机的 Sun Management Center 组对象。此组合对象包含以下图标:

- Sun Fire 15K/12K 组
- 主 Sun Fire 15K/12K 平台
- 备用 Sun Fire 15K/12K 平台, 其右下角有带圈的 X
- 每个 Sun Fire 15K/12K 域
- 主 Sun Fire 15K/12K 系统控制器 (CP 1500)
- 备用 Sun Fire 15K/12K 系统控制器 (CP 1500), 其右下角有带圈的 X

Sun Fire 15K/12K 组合对象将这些对象组合在一起,以便于管理 Sun Fire 15K/12K 平台的各个组件。表 4-1 显示了 Sun Fire 15K/12K 图标。

#### 表 4-1 Sun Fire 15K/12K 图标

图标 说明

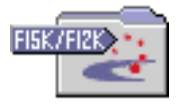

Sun Fire 15K/12K 组图标

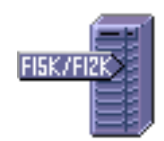

主 Sun Fire 15K/12K 平台图标

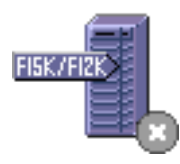

备用 Sun Fire 15K/12K 平台图标, 或所需的 SMS 守 护程序已停止

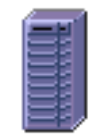

Sun Fire 15K/12K 平台图标 (Sun Management Center 代理未运行时)

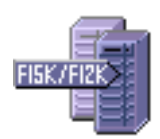

Sun Fire 15K/12K 域图标

#### 表 4-1 Sun Fire 15K/12K 图标 (接上页)

图标 说明

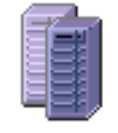

Sun Fire 15K/12K 域图标 (Sun Management Center 代理未运行时)

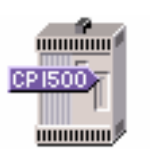

主 Sun Fire 15K/12K 系统控制器 (CP 1500)

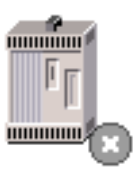

备用 Sun Fire 15K/12K 系统控制器 (CP 1500)

注意 – Sun Management Center 代理所监视的主机的图标包含带有机器型号的标记 符,如 F15K/F12K。不由 Sun Management Center 代理监视的主机的图标不显示标 记符。

Sun Fire 15K/12K 系统控制器和域主机是运行其自身 Solaris 操作系统的独立主机, 因此能够独立于 Sun Fire 15K/12K 平台组合对象进行创建和搜索。Sun Fire 15K/12K 系统控制器和域主机可单独创建,而不必创建 Sun Fire 15K/12K 平台组合对象。

Sun Fire 15K/12K 平台组合对象中的 Sun Fire 15K/12K 系统控制器和域主机可包含 在 Sun Management Center 拓扑结构的多个分组中,所以可以通过主机的 Sun Fire 15K/12K 平台联合体及其网络分组来查看主机。当搜索请求找到 Sun Fire 15K/12K 主机时,将按照其所在的网络分组来将这些主机放置于拓扑结构中。

Sun Fire 15K 平台最多可具有 18 台域主机, Sun Fire 12K 平台最多可具有 9 台域主 机。只有处于活动状态且运行 Solaris 操作系统的域才包含在组合对象中。

要监视 Sun Fire 15K/12K 域和平台,可从 "Create Topology Object (创建拓扑对 象)"窗口创建 Sun Management Center Sun Fire 15K/12K 组合对象,或使用 Sun Management Center 搜索请求。

#### ▼ 创建 Sun Fire 15K/12K 组合对象

有关此过程的更多内容,请参阅 《*Sun Management Center 3.5* 用户指南》。

- 1. 在主控制台窗口的分层结构视图中,在 Sun Management Center 域拓扑结构中选 择要创建的新组合对象的级别。
- 2. 在主控制台窗口,从 "Edit (编辑)"菜单中选择 "Create an Object (创建对 象)"。
- 3. 单击 "Create Topology Object (创建拓扑对象)"窗口中的 "Composite (组 合)"选项卡。
- 4. 从 "Object (对象)"列表框中,选择 Sun Fire 15K/12K 组合对象。
- 5. 在文本框中键入有关信息。
- 6. 单击 "OK (确定)"。

系统显示如下消息。

正在创建组合对象 ... 请稍候。

此操作所需的时间取决于正在运行的 Sun Fire 15K/12K 域的数目。

可以看到 Sun Fire 15K/12K 文件夹被添加到 Sun Management Center 域拓扑结构中 的当前位置。如果未能创建 Sun Fire 15K/12K 组合对象, 请按照第 84 [页的 "对组](#page-111-0) [合对象故障进行错误诊断"](#page-111-0)中的步骤进行操作。

7. 打开组合对象文件夹,查看与 Sun Fire 15K/12K 平台相关联的所有对象。

有关 Sun Fire 15K/12K 组合对象示例,请参见图 [4-1](#page-108-0)。
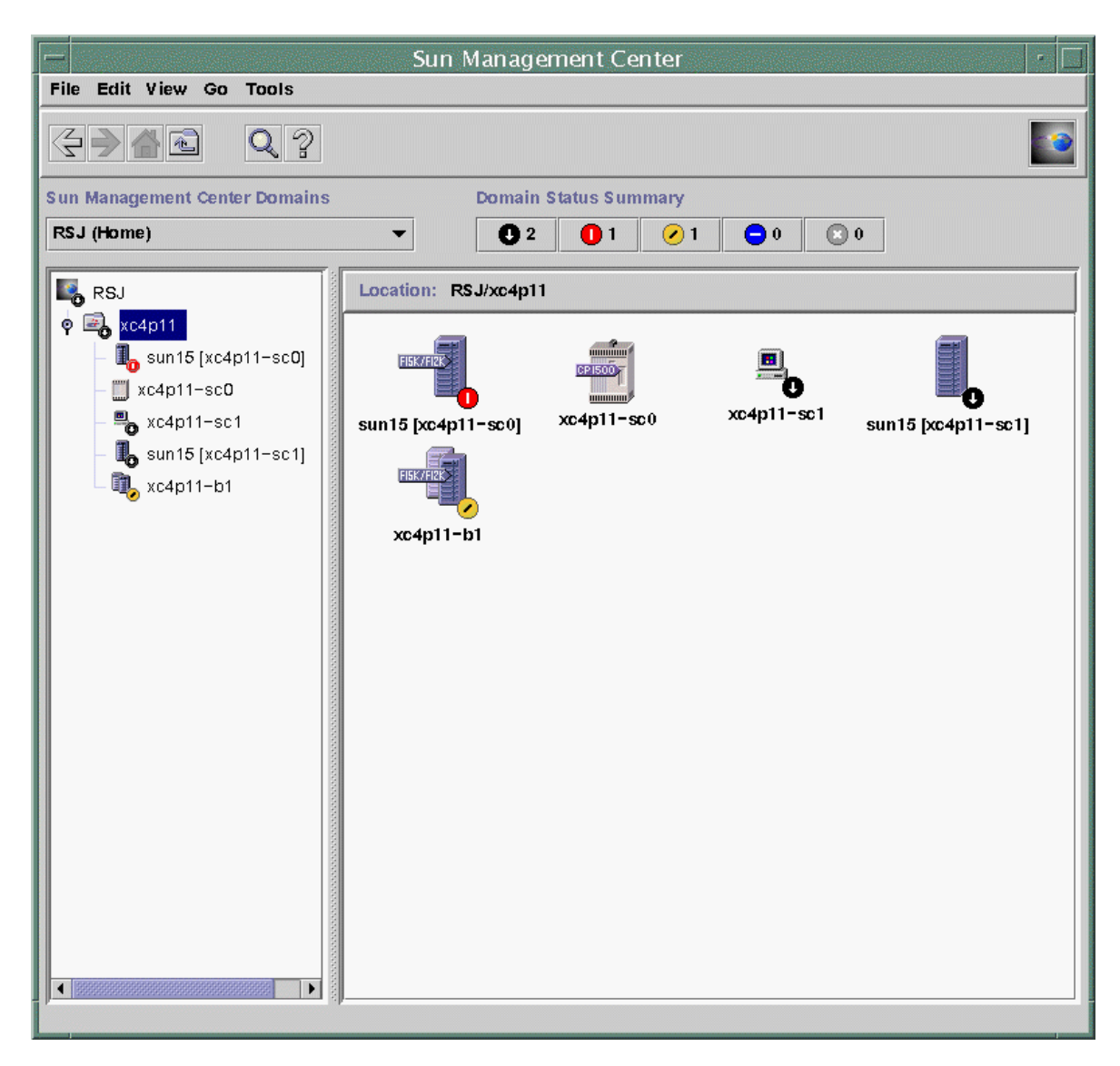

图 4-1 Sun Fire 15K/12K 组合对象示例

## ▼ 搜索 Sun Fire 15K/12K 组合对象

有关此过程的更多内容,请参阅 《*Sun Management Center 3.5* 用户指南》的第四 章。

- 1. 在主控制台窗口的分层结构视图中,在 Sun Management Center 域拓扑结构中选 择您希望搜索 Sun Fire 15K/12K 组合对象的级别。
- 2. 从 "Tools (工具)"菜单中选择 "Discover (搜索)"。
- 3. 在 "Discovery Requests (搜索请求)"面板中,单击 "Add (添加)"。
- 4. 在 "New Discover Request (新搜索请求)"面板中输入信息。
- 5. 如果未能创建 Sun Fire 15K/12K 组合对象,请按照第 84 [页的 "对组合对象故障](#page-111-0) [进行错误诊断"中](#page-111-0)的步骤进行操作。

注意 – 如果发出搜索请求时,系统控制器正忙,那么请再次运行搜索请求,或增加 搜索请求 SNMP 超时值。

可使用以下搜索请求过滤选项自定义 Sun Fire 15K/12K 组合对象搜索请求。

- "Platform Type (平台类型)"过滤标准使您能够包含或排除 Sun Fire 15K/12K 域和平台类型。
- 可依照主机名与操作系统过滤标准对组合对象内的 Sun Fire 15K/12K 域主机和系 统控制器进行过滤。主机名与操作系统过滤标准并不对 Sun Fire 15K/12K 平台对 象进行过滤。
- 如果系统控制器已被过滤标准排除了,那么仍由 "Discovery Manager (搜索管 理器)"检查 Sun Fire 15K/12K 组合对象, 以搜索 Sun Management Center 域的 包含情况。

### 更新 Sun Fire 15K/12K 平台组合对象

创建 Sun Fire 15K/12K 平台组合对象之后,组合的 Sun Management Center 拓扑对 象的内容与类型不会更改。在下列情况下必须更新组合对象:

- Sun Fire 15K/12K 域进入活动状态 (运行 Solaris 操作系统)。
- 从平台配置中添加或删除了备用系统控制器。
- 监视对象的 Sun Management Center 不再显示正确的监视类型。例如, 如果创建 组合对象时, Sun Fire 15K/12K 域上未运行 Sun Management Center 代理, 那么 系统就会为 Sun Fire 15K/12K 域创建一个 ICMP (Internet 控制消息协议) Ping 监视类型的主机对象。再次运行 Sun Management Center 代理之后,需要更新 Sun Fire 15K/12K 域主机对象,这样才能够将其作为 "Sun Management Center 代理 - 主机"类型来监视。

注意 – 如果未将运行 Sun Management Center 代理的 Sun Fire 15K/12K 域主机作为 "Sun Management Center 代理 - 主机"类型进行监视,那么请验证在系统控制器平 台设置过程中,是否指定了正确的 Sun Fire 15K/12K 域端口。

- ▼ 更新由 "Create Topology Object (创建拓扑对 象)"创建的组合对象
	- 如果使用"Create Topology Object (创建拓扑对象)"窗口创建了 Sun Fire 15K/12K 平台组合对象, 那么请手动执行对组合对象的所有更新。
		- 如果添加或删除了 Sun Fire 15K/12K 组合对象,则按照《*Sun Management Center 3.5* 用户指南》的第三章所描述的步骤进行对象的删除或创建。
		- 如果更改了监视类型, 则按照 *《Sun Management Center 3.5 用户指南》*第三章 "修改对象"一节的步骤修改拓扑对象。

注意 - 如果更改量比较大, 那么更为简便的做法是从拓扑对象中删除当前的 Sun Fire 15K/12K 组合对象,然后重新创建该对象。有关指导,请参见 "创建 Sun Fire 15K/12K 组合对象"。

### ▼ 更新由搜索创建的组合对象

1. 如果 Sun Fire 15K/12K 平台组合对象是由 "Discovery Manager (搜索管理 器)"创建的,那么可从主系统控制器运行搜索请求来完成大部分更新。可手动启 动搜索请求或根据安排定期运行搜索请求。

运行搜索请求可进行以下更改。

- 将新 Sun Fire 15K/12K 对象 (诸如备用系统控制器)添加到平台组合对象。
- 如果对象监视类型已经更改为较高的监视性能级别,那么监视类型会被更新。监 视性能从低到高依次是 "ICMP Ping"监视类型、"SNMP Ping"监视类型、 "Sun Management Center 代理 - 主机"监视类型。

运行搜索请求时,应了解下述事项。

- 拓扑对象*不会* 从平台组合对象中删除。
- 如果从 Sun Management Center 控制台窗口修改了任何拓扑对象, 那么不会更新 对象监视类型。
- 2. 如果愿意,您可通过从拓扑对象删除 Sun Fire 15K/12K 平台组合对象,并且运行 搜索请求来创建已更新的平台组合对象。

#### <span id="page-111-0"></span>▼ 对组合对象故障进行错误诊断

如果不能创建 Sun Fire 15K/12K 平台组合对象,请检查以下事项。

1. 验证是否在创建拓扑对象过程中或搜索请求中指定了正确的系统控制器主机名和 Sun Management Center 代理端口号。

注意 – 系统控制器必须是平台的主系统控制器,而不是备用系统控制器。

2. 登录到系统控制器,并验证以下两个 Sun Management Center 代理是否正在运 行。

SC# **ps -ef | grep esd** root 21020 1 2 Mar 10 ? 84:03 esd - init agent -dir /var/opt/SUNWsymon root 21858 1 3 Mar 10 ? 103:07 esd - init platform -dir /var/opt/SUNWsymon

- 3. 尝试重新运行搜索请求或增加搜索请求 SNMP 超时值。
- 4. 按照 第 85 页的 "创建 [Sun Fire 15K/12K](#page-112-0) 平台对象"中描述的步骤创建一个节 点,以直接创建 Sun Fire 15K/12K 平台对象。
- 5. 检查平台 "Details (细节)"窗口的 "Browser (浏览器)"选项卡,确认 "Hardware (硬件)"选项卡下加载了 "配置读取器" (Sun Fire 15K) 模块,并 且没有禁用该模块。由此模块提供的搜索对象表定义 Sun Fire 15K/12K 平台组合 对象中所包含的对象。
- 6. 在系统控制器上运行以下命令以确保正确创建了搜索表。

SC# **/opt/SUNWsymon/sbin/es-dt -v**

如果输出不存在,或没有包含在以下示例中的信息,则搜索表的创建不正确。

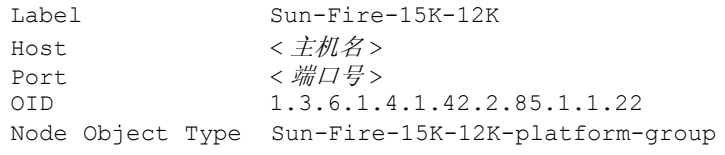

如果没有看到此类输出,请从步骤 5 开始重新执行以上步骤。如果仍然不行,那么 请与 Sun 服务代表联系。

# Sun Fire 15K/12K 平台对象

Sun Fire 15K/12K 平台信息是由主系统控制器上运行的 Sun Management Center 平 台代理提供的。若配置了备用系统控制器, Sun Fire 15K/12K 平台组合对象中将会 有两个 Sun Fire 15K/12K 平台对象。 Sun Fire 15K/12K 平台信息只可从与主系统控 制器相关联的平台对象中获得。将平台对象作为组合对象的一部分创建时,平台对 象名包含以方括号围起的相关系统控制器名。备用系统控制器对象及其相关联的备 用 Sun Fire 15K/12K 平台拓扑对象图标的右下角有带圈的 X, 以区分主拓扑对象和 备用拓扑对象 (表 [4-1](#page-105-0))。

在主系统控制器和备用系统控制器上安装并设置了 Sun Management Center、并且 创建了 Sun Fire 15K/12K 平台对象后, 当备用系统控制器成为主系统控制器时, 无 需更改 Sun Management Center 配置。当备用系统控制器切换为活动的主系统控制 器时,此活动的主系统控制器上的平台代理将处于活动状态,并且收集有关 Sun Fire 15K/12K 系统的当前信息。

并不是所有在该切换之前可用的信息都可从最新的活动平台代理获得。已出现的域 停止数 (dstops) 和记录停止数 (rstops) 将复位为零。如果情况仍然存在,将报 告当前错误,如温度高。

备用系统控制器与主系统控制器上的 Sun Management Center 代理并不会自动同 步。如果您修改了主系统控制器或备用系统控制器上的任何缺省限制、属性或已加 载模块,那么您应该同样对在另一系统控制器上运行的代理进行相应的更改。

### <span id="page-112-0"></span>▼ 创建 Sun Fire 15K/12K 平台对象

将 Sun Fire 15K/12K 平台对象作为 Sun Fire 15K/12K 组合对象的一部分创建。也可 以直接创建平台对象。

- 1. 按照 《*Sun Management Center 3.5* 用户指南》的第三章中 "创建节点"的指导, 创建 Sun Fire 15K/12K 平台对象。
- 2. 在该过程的步骤 3 中, 从下拉菜单中选择 "Agent Platform (代理 平台)"监 视类型 (监视方式)。
- 3. 在该过程的步骤 4 中,键入被请求的信息。

注意 – 缺省平台代理端口号是端口 166。不要更改此端口号,除非在 Sun Management Center 设置过程中,在其它端口上配置了端口代理。

4. 单击 "OK (确定)"。

# Sun Fire 15K/12K 系统 "Details (细节)"窗口

本章说明如何从 Sun Fire 15K/12K 系统的平台、域以及系统控制器 "Details (细 节)"窗口查找硬件摘要、物理视图与逻辑视图。表 [5-1](#page-114-0) 列出了可从 Sun Fire 15K/12K 系统 "Details (细节)"窗口查看的 Sun Fire 15K/12K 系统的 Sun Management Center 代理模块:

| 模块名               | "Details (细节)"窗口       |
|-------------------|------------------------|
| 平台配置读取器 (PCR)     | Sun Fire $15K/12K$ 平台  |
| 平台 / 域状态管理 (PDSM) | Sun Fire $15K/12K$ 平台  |
| SC 监视模块 (SCM)     | Sun Fire $15K/12K$ 平台  |
| 域配置读取器 (DCR)      | Sun Fire 15K/12K 域     |
| 动态重新配置 (DR)       | Sun Fire 15K/12K 域     |
| SC 配置读取器          | Sun Fire 15K/12K 系统控制器 |
| SC 状态             | Sun Fire 15K/12K 系统控制器 |

<span id="page-114-0"></span>表 5-1 可从 "Details (细节)"窗口查看的 Sun Fire 15K/12K 代理模块

这些模块提供 Sun Fire 15K/12K 硬件监视与管理功能,并提供有关 Sun Fire 15K/12K 组合对象的配置信息。有关这些模块所提供的对象及其特性的详细信息, 请参见本补充资料的[第六章](#page-134-0)。有关执行 Sun Fire 15K/12K 平台和域的动态重新配置 及其它管理操作的详细信息,请参见本补充资料[的第七章](#page-224-0)与[第八章。](#page-240-0)

本章详细介绍 "Details (细节)"窗口中所显示的有关 Sun Fire 15K/12K 平台、系 统控制器和域的信息。《*Sun Management Center 3.5* 用户指南》的三个相关章节中 提供了关于使用 Sun Management Center "Details (细节)"窗口的一般信息。

■ 第五章 "Sun Management Center 软件主控制台窗口", 说明如何使用主 Sun Management Center 控制台窗口。

- 第六章 "浏览器", 说明如何从主 Sun Management Center 控制台窗口显示 "Details (细节)"窗口。
- 第十三章 "细节",说明如何使用 "Details (细节)"窗口。

注意 – Sun Fire 15K/12K 平台配置读取器模块不提供有关挂接到平台上的 I/O 设备 的配置信息。若要查看这些信息,打开要查看其 I/O 设备的每个域的 Sun Fire 15K/12K 域 "Details (细节)"窗口。

# "Hardware (硬件)"选项卡下的视图

对于 Sun Fire 15K/12K 平台、域以及 SC "Details (细节)"窗口,可通过 "Hardware (硬件)"选项卡访问以下三种类型的视图。

- 硬件摘要
- 物理视图
- 逻辑视图

#### 硬件摘要

"Hardware Summary (硬件摘要)"提供了该实体可用资源的表摘要。

### 物理视图

"Physical View (物理视图)"提供了 Sun Fire 15K/12K 系统的清晰的照片视图。物 理视图只显示底盘中可见的组件。例如,物理视图中不显示中心板与 I/O 设备。若 要查看这些设备的信息,请查看逻辑视图或 "Browser (浏览器)"中显示的内容。

### 逻辑视图

"Logical View (逻辑视图)"提供该实体中板与组件的分层结构视图。与只显示底 盘中可见的板与组件的物理视图不同,逻辑视图显示诸如中心板与 I/O 设备之类的 所有的板与组件。

# <span id="page-116-0"></span>Sun Fire 15K/12K 平台 "Details (细 节)"窗口

Sun Fire 15K/12K 平台的 Sun Management Center "Details (细节)"窗口显示有关 整个平台硬件的信息。该窗口包括以下选项卡,《*Sun Management Center 3.5* 用户 指南》的第十三章中对它们进行了描述。

- Info (信息)
- Browser (浏览器)
- Alarms (警报)
- Hardware (硬件)

注意 – 如果 Sun Fire 15K/12K 平台 "Details (细节)"窗口不包括上述四个选项 卡,这就意味着未在 Sun Management Center 服务器上正确安装 Sun Fire 15K/12K 支持。请确定已正确安装并设置了附加 Sun Fire 15K/12K 组件,而且在安装之后已 经重新启动了 Sun Management Center 服务器进程。

系统控制器上的 Sun Management Center 平台代理对 Sun Fire 15K/12K 平台进行监 视。平台代理专门负责这项任务, 因此不可以从 Sun Fire 15K/12K 平台 "Details (细节)"窗口加载或卸载代理模块。

本节说明了如何使用"Hardware (硬件)"选项卡, 它显示由 Sun Fire 15K/12K 平 台配置读取器模块提供的信息。该模块提供了有关平台硬件的最新信息,其中包括:

- 电压和温度
- 所有的板
- 电源
- 风扇托架
- 所出现的硬件错误, 如域停止次数 (dstop)

### ▼ 查找 Sun Fire 15K/12K 平台的硬件摘要

要查找 Sun Fire 15K/12K 平台的硬件资源摘要 (图 [5-1](#page-117-0)),请执行以下操作:

- 1. 打开 Sun Fire 15K/12K 平台 "Details (细节)"窗口。
- 2. 单击 "Hardware (硬件)"选项卡。
- 3. 在 "Views (视图)"下拉菜单中,选择 "Hardware Summary (硬件摘要)"。

| sun15 [xc4p11-sc0] Details                               |                 |  |  |  |
|----------------------------------------------------------|-----------------|--|--|--|
| $\mathbb{I}$ sun15 [xc4p11-sc0]                          |                 |  |  |  |
| Info Browser Alarms Hardware                             |                 |  |  |  |
|                                                          |                 |  |  |  |
| <b>Views</b><br><b>Hardware Summary</b>                  |                 |  |  |  |
|                                                          |                 |  |  |  |
| Sun Fire 15KH2K Platform Information:                    |                 |  |  |  |
| Property                                                 | Value           |  |  |  |
| Platform Name                                            | sun 15          |  |  |  |
| Main System Controller Hostname                          | xc4p11-sc0      |  |  |  |
| Spare System Controller Hostname                         | xc4p11-sc1      |  |  |  |
| Main System Controller                                   | SC <sub>0</sub> |  |  |  |
| Number of Active Domains                                 |                 |  |  |  |
| Sun Fire 15KH2K Platform Hardware Resources:<br>Property | Value           |  |  |  |
| Number of Expander Boards                                | 8               |  |  |  |
| Number of Slot0 System Boards                            | 8               |  |  |  |
| Number of Slot1 System Boards                            | 7               |  |  |  |
| Number of System Controllers                             | $\overline{c}$  |  |  |  |
| Number of System Controller Peripherals                  | $\overline{2}$  |  |  |  |
| Number of Centerplanes                                   | 1               |  |  |  |
| Number of Centerplane Support Boards                     | $\overline{c}$  |  |  |  |
| 8<br>Number of Fan Trays                                 |                 |  |  |  |
| Number of Bulk Power Supplies                            | 6               |  |  |  |
| Total Memory (MB)                                        | 8192            |  |  |  |
| <b>Total Processors</b>                                  | 8               |  |  |  |
|                                                          |                 |  |  |  |
| Close<br>Help                                            |                 |  |  |  |
| Loading Hardware Resource failed.                        |                 |  |  |  |

<span id="page-117-0"></span>图 5-1 Sun Fire 15K/12K 平台的硬件摘要

图 [5-1](#page-117-0) 中显示的 Sun Fire 15K/12K 平台信息表包含以下特性 (表 [5-2](#page-118-0)):

表 5-2 Sun Fire 15K/12K 平台信息

<span id="page-118-0"></span>

| 特性         | 说明                                                          |
|------------|-------------------------------------------------------------|
| 平台名称       | 在 SMS 配置中为平台指定的名称                                           |
| 主系统控制器主机名  | 主系统控制器的主机名                                                  |
| 备用系统控制器主机名 | 备用系统控制器的主机名                                                 |
| 主系统控制器     | 主系统控制器标识符: SC0 或 SC1                                        |
| 活动域数目      | 用于 Sun Fire 15K 平台 (最多 18)或 Sun Fire 12K<br>平台 (最多9)的活动域的数目 |

图 [5-1](#page-117-0) 中显示的 Sun Fire 15K/12K 平台硬件资源表包含以下特性 (表 [5-3](#page-118-1)):

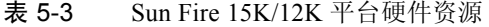

<span id="page-118-1"></span>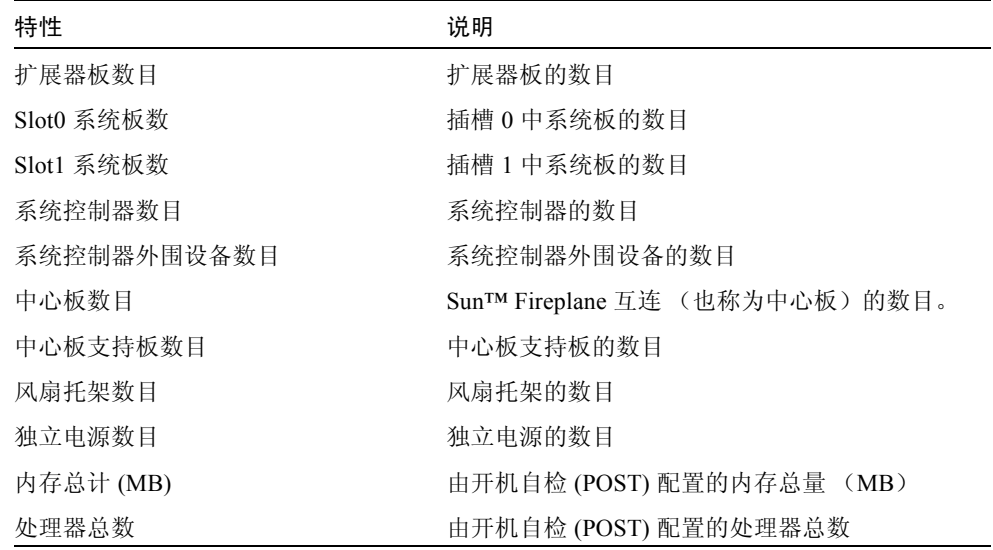

## ▼ 查找 Sun Fire 15K/12K 平台的物理视图

若要查找 Sun Fire 15K/12K 平台的清晰的照片视图 (图 5-2), 请执行以下操作:

1. 打开 Sun Fire 15K/12K 平台 "Details (细节)"窗口。

- 2. 单击 "Hardware (硬件)"选项卡。
- 3. 在 "Views (视图)"下拉菜单中,单击 "Physical View (物理视图)"下的 "system (系统)"。
- 4. 在 "Rotate Current View (旋转当前视图)"下拉菜单中, 单击 "system -Front (系统 - 正面)"以查看平台正面。

图 [5-2](#page-119-0) 图示了 Sun Fire 15K/12K 平台的正面物理视图。有关查看物理视图的更多内 容,请参阅 《*Sun Management Center 3.5* 用户指南》。

注意 – Sun Fire  $15K/12K$  平台的物理视图中  $R \equiv \sqrt{15} \pi \equiv 15K/12K$ 15K/12K 平台的物理视图中不 显示存在性未知的处理器。例如,处理器表中开机 自检 (POST) 状态为 BLACKLISTED 的处理器在物理上可能存在,也可能不存在, 但是在平台的物理视图中不显示该处理器。

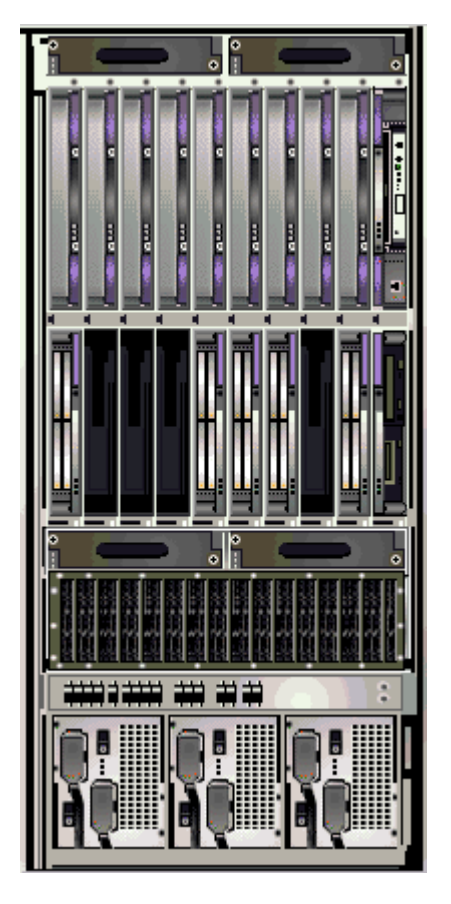

<span id="page-119-0"></span>图 5-2 Sun Fire 15K/12K 平台物理视图 — 正面

5. 单击 Sun Fire 15K/12K 平台顶端插槽中的某一块 CPU 板, 以显示 CPU 板顶端的 物理视图 (图 5-3)。

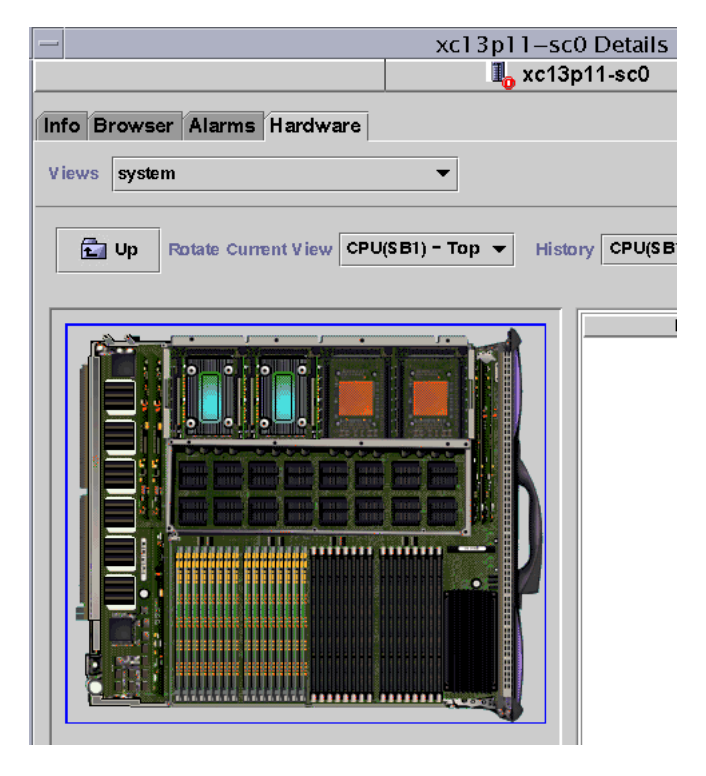

图 5-3 平台的物理视图中 CPU 板的顶端

### ▼ 查找 Sun Fire 15K/12K 平台的逻辑视图

平台的逻辑视图显示了挂接到整个 Sun Fire 15K/12K 系统的所有板与组件的分层结 构。若要查找 Sun Fire 15K/12K 平台的分层结构视图,请执行以下操作:

- 1. 打开 Sun Fire 15K/12K 平台 "Details (细节)"窗口。
- 2. 单击 "Hardware (硬件)"选项卡。
- 3. 在 "Views (视图)"下拉菜单中,单击 "Logical View (逻辑视图)"下的 "system (系统)"。
- 4. 单击 "Expand All (扩展所有)"按钮,然后单击左侧窗格的一个对象,以查看类 似于图 [5-4](#page-121-0) 的逻辑视图。

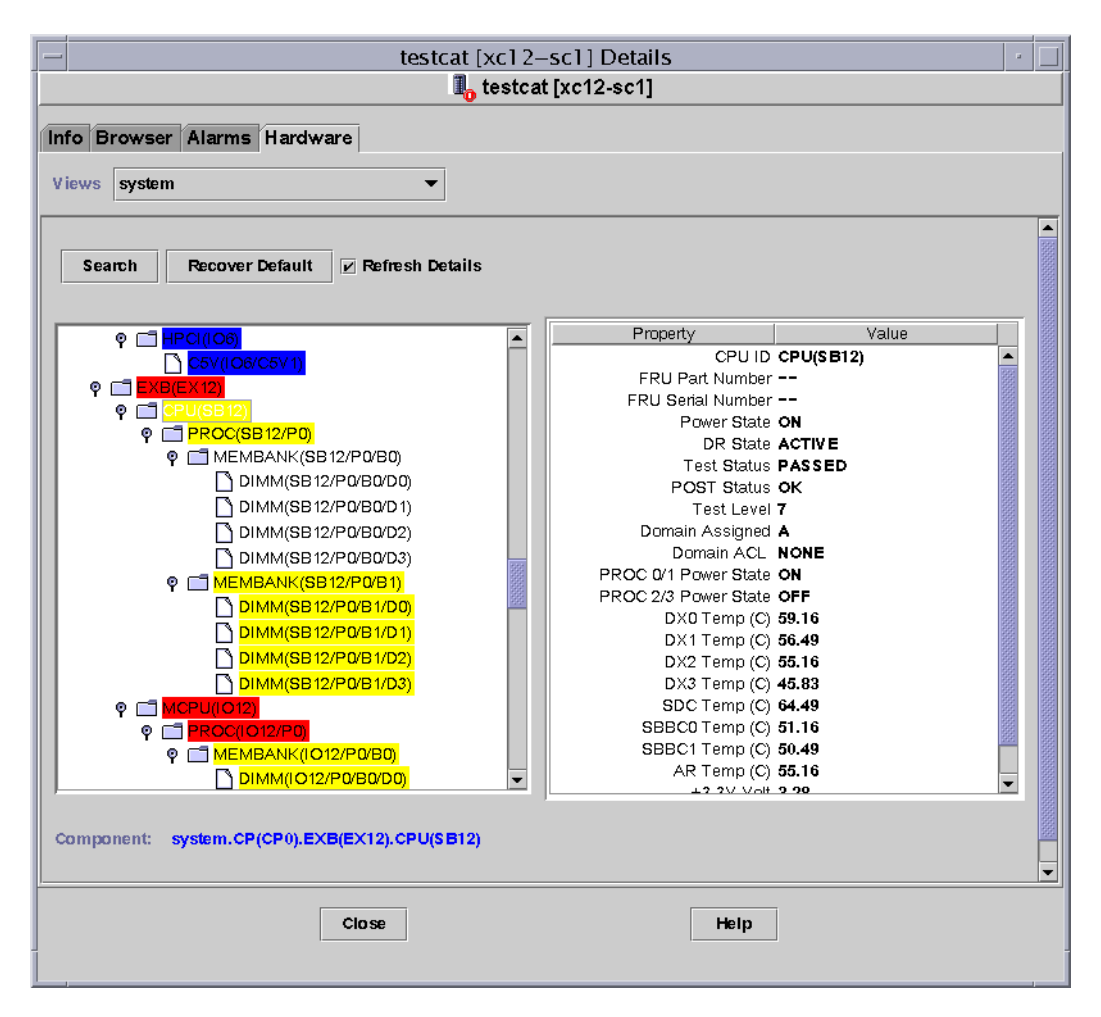

<span id="page-121-0"></span>图 5-4 Sun Fire 15K/12K 平台逻辑视图

有关查看逻辑视图的更多内容,请参阅 《*Sun Management Center 3.5* 用户指南》

# Sun Fire 15K/12K 域 "Details (细 节)"窗口

Sun Fire 15K/12K 域的 Sun Management Center "Details (细节)"窗口显示有关 域硬件的信息。 Sun Fire 15K/12K 域 "Details (细节)"窗口类似于 《*Sun Management Center 3.5* 用户指南》的第十三章中所描述的主机 "Details (细节)" 窗口。

该窗口中只包含了已分配给 Sun Fire 15K/12K 域的板与组件的信息。可从 Sun Fire 15K/12K 平台 "Details (细节)"窗口查看有关整个平台的硬件配置的信息。有关 更多信息,请参阅第 89 页的 "[Sun Fire 15K/12K](#page-116-0) 平台 "Details (细节)"窗口"。

域的 "Details (细节)"窗口包括以下选项卡,《*Sun Management Center 3.5* 用户 指南》的第十三章中对他们进行了描述:

- Info (信息)
- Browser (浏览器)
- Alarms (警报)
- Modules (模块)
- Applications (应用程序)
- Hardware (硬件)

注意 – 如果 Sun Fire 15K/12K 域 "Details (细节)"窗口不包括上述六个选项卡, 这就意味着未在 Sun Management Center 服务器上正确安装 Sun Fire 15K/12K 支 持。请确定已正确安装并设置了附加 Sun Fire 15K/12K 组件,而且在安装之后已经 重新启动了 Sun Management Center 服务器进程。

本节说明了如何使用"Hardware (硬件)"选项卡, 它显示了由 Sun Fire 15K/12K 域配置读取器模块提供的信息。该模块提供了系统板及其上包含的组件的最新信 息,其中包括:

- 处理器
- 内存
- 挂接的 I/O 设备

### ▼ 查找 Sun Fire 15K/12K 域的硬件摘要

要查找 Sun Fire 15K/12K 域的硬件资源摘要 (图 [5-5](#page-123-0)),请执行以下操作:

1. 打开 Sun Fire 15K/12K 域 "Details (细节)"窗口。

- 2. 单击 "Hardware (硬件)"选项卡。
- 3. 在 "Views (视图)"下拉菜单中,选择 "Hardware Summary (硬件摘要)"。

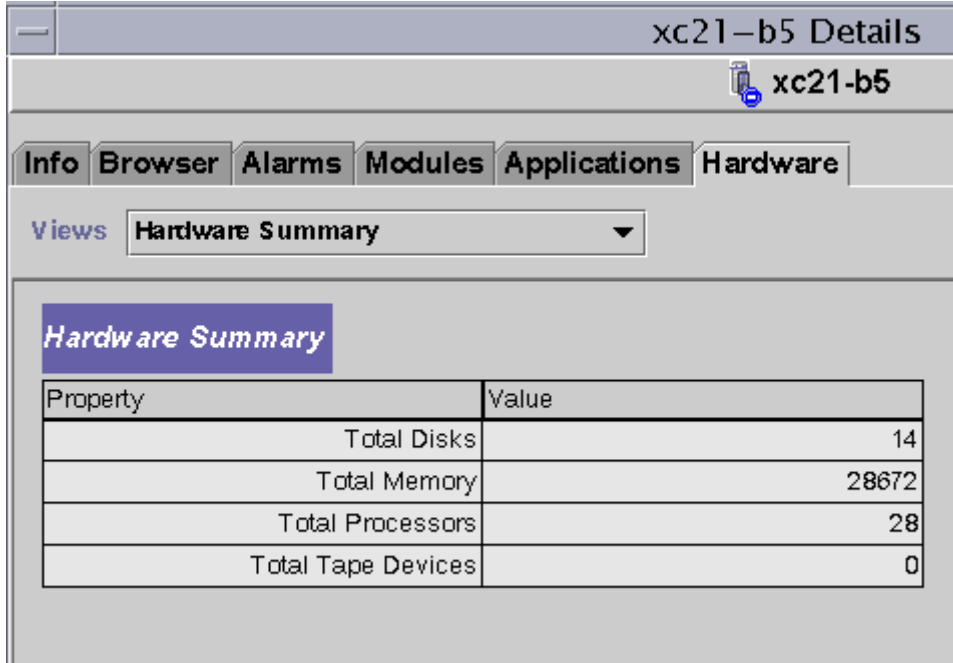

<span id="page-123-0"></span>图 5-5 Sun Fire 15K/12K 域的硬件摘要

图 [5-5](#page-123-0) 中显示的 Sun Fire 15K/12K 域信息包含以下特性 (表 [5-4](#page-123-1)):

<span id="page-123-1"></span>表 5-4 Sun Fire 15K/12K 域硬件摘要

| 特性     | 说明                      |
|--------|-------------------------|
| 磁盘总数   | 系统中现有磁盘的数目              |
| 内存总量   | 内存总量<br>(MB)            |
| 处理器总数  | 处理器的数目, 其中包括已分配给域的所有处理器 |
| 磁带设备总数 | 系统中现有磁带设备的数目            |

### ▼ 查找 Sun Fire 15K/12K 域的物理视图

在 Sun Fire 15K/12K 域的物理视图中,图片的某些区域 (如电源、风扇托架、系 统控制器以及系统控制器外围设备)是灰暗的。从 Sun Fire 15K/12K 域的物理视图 中只可获得域系统板信息。

若要查找 Sun Fire 15K/12K 域的系统板信息的清晰的照片视图 (图 [5-6](#page-125-0)),请执行 以下操作:

- 1. 打开 Sun Fire 15K/12K 域 "Details (细节)"窗口。
- 2. 单击 "Hardware (硬件)"选项卡。
- 3. 在 "Views (视图)"下拉菜单中,单击 "Physical View (物理视图)"下的 "system (系统)"。
- 4. 在 "Rotate Current View (旋转当前视图)"下拉菜单中,单击 "system 一 Front (系统一正面)"以从平台的前面查看分配给域的系统板。

图 [5-6](#page-125-0) 图示了分配给域的系统板的物理视图,这是从 Sun Fire 15K/12K 平台正面观 看的实际效果。有关查看物理视图的更多内容,请参阅 《*Sun Management Center 3.5* 用户指南》。

注意 – 物理视图中的域底盘图像与包含灰暗的风扇托架和电源的平台图像相同。

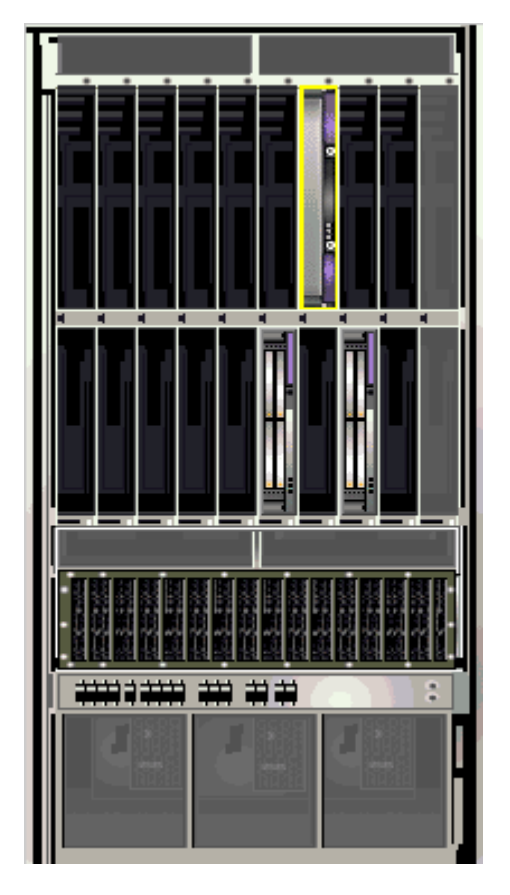

- 图 5-6 Sun Fire 15K/12K 域物理视图 正面
- <span id="page-125-0"></span>5. 单击 Sun Fire 15K/12K 域的底端插槽中的某一块 HPCI 板, 以显示 HPCI 板的顶 端的物理视图 (图 [5-7](#page-126-0))。

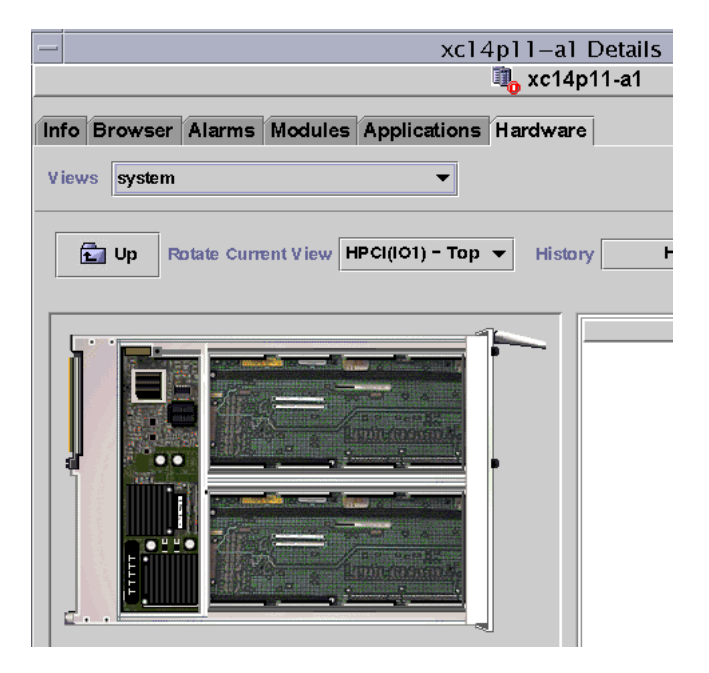

图 5-7 域物理视图中 HPCI 板的顶端

## <span id="page-126-0"></span>▼ 查找 Sun Fire 15K/12K 域的逻辑视图

域的逻辑视图显示挂接到 Sun Fire 15K/12K 域的所有板与组件的分层结构。若要查 找 Sun Fire 15K/12K 域的分层结构视图,请执行以下操作:

- 1. 打开 Sun Fire 15K/12K 域 "Details (细节)"窗口。
- 2. 单击 "Hardware (硬件)"选项卡。
- 3. 在 "Views (视图)"下下拉菜单中,单击 "Logical View (逻辑视图)"下的 "system (系统)"。
- 4. 单击"Expand All (扩展所有)"按钮, 然后单击左侧窗格的一个对象, 以查看类 似于图 [5-8](#page-127-0) 的逻辑视图。

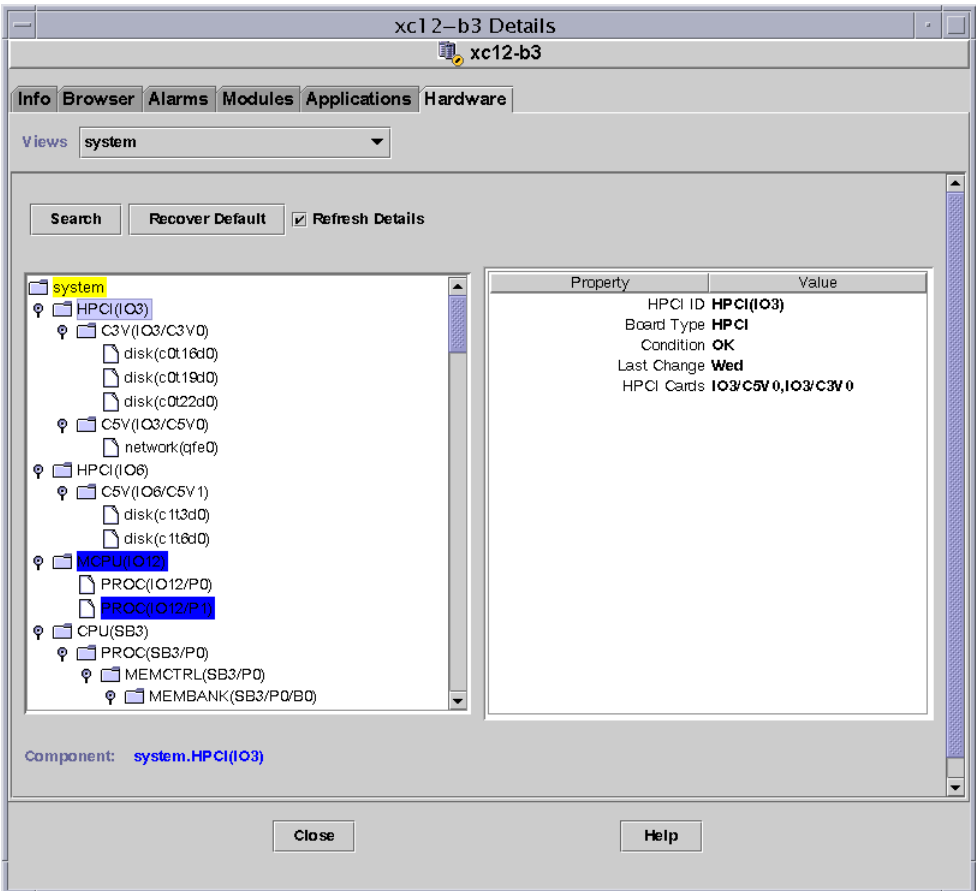

#### <span id="page-127-0"></span>图 5-8 Sun Fire 15K/12K 域逻辑视图

有关查看逻辑视图的更多内容,请参阅 《*Sun Management Center 3.5* 用户指南》

# Sun Fire 15K/12K SC "Details (细节)" 窗口

Sun Fire 15K/12K SC 的 Sun Management Center "Details (细节)"窗口显示了有关 系统控制器硬件的信息。 Sun Fire 15K/12K SC "Details (细节)"窗口类似于 《*Sun Management Center 3.5* 用户指南》中所描述的主机 "Details (细节)"窗口。

该窗口中只包含了分配给 Sun Fire 15K/12K 系统控制器的板与组件的信息。可从 Sun Fire 15K/12K 平台 "Details (细节)"窗口查看有关整个平台的硬件配置的信 息。有关更多信息,请参阅第 89 页的 "[Sun Fire 15K/12K](#page-116-0) 平台 "Details (细 [节\)"窗口"。](#page-116-0)

SC "Details (细节)"窗口包括下列选项卡,在 《*Sun Management Center 3.5* 用 户指南》中对它们有所说明:

- Info (信息)
- Browser (浏览器)
- Alarms (警报)
- Modules (模块)
- Applications (应用程序)
- Hardware (硬件)

注意 – 如果 Sun Fire 15K/12K SC "Details (细节)"窗口不包括上述全部六个选项 卡,这就意味着未在 Sun Management Center 服务器上正确安装 Sun Fire 15K/12K 支 持。请确定已正确安装并设置了附加 Sun Fire 15K/12K 组件,而且在安装之后已经 重新启动了 Sun Management Center 服务器进程。

本节说明了如何使用"Hardware (硬件)"选项卡, 它显示了由 Sun Fire 15K/12K SC 配置读取器模块提供的信息。该模块提供了系统板及其上包含的组件的最新信 息,其中包括:

- 处理器
- 内存
- 挂接的 I/O 设备

#### ▼ 查找 Sun Fire 15K/12K 系统控制器的硬件摘要

若要查找 Sun Fire 15K/12K 系统控制器的硬件资源的摘要 (图 [5-9](#page-129-0)),请执行以下 操作:

- 1. 打开 Sun Fire 15K/12K SC "Details (细节)"窗口。
- 2. 单击 "Hardware (硬件)"选项卡。
- 3. 在 "Views (视图)"下拉菜单中,选择 "Hardware Summary (硬件摘要)"。

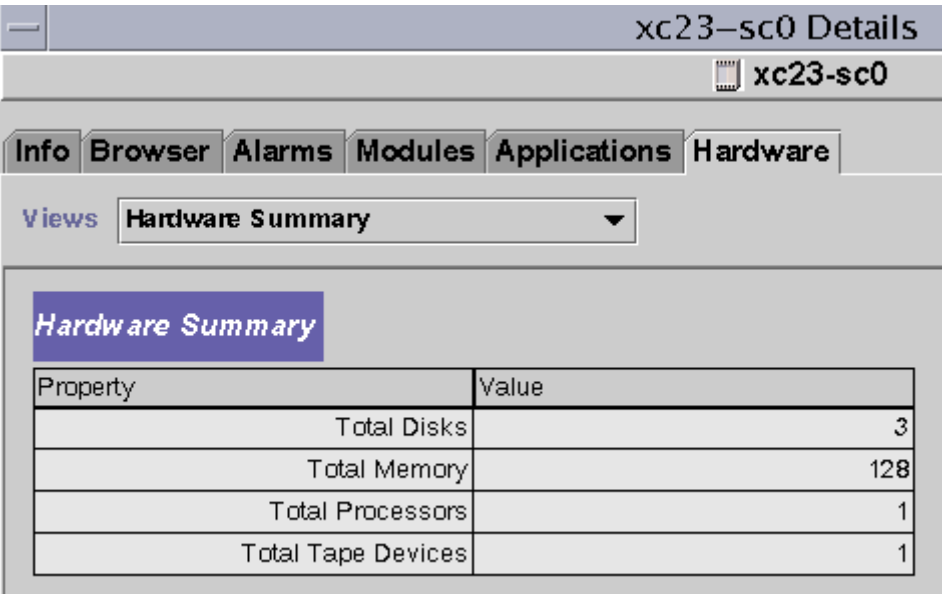

<span id="page-129-0"></span>图 5-9 Sun Fire 15K/12K 系统控制器的硬件摘要

图 [5-9](#page-129-0) 中显示的 Sun Fire 15K/12K SC 信息包含以下特性 (表 [5-5](#page-129-1)):

<span id="page-129-1"></span>表 5-5 Sun Fire 15K/12K SC 硬件摘要

| 特性     | 说明           |
|--------|--------------|
| 磁盘总数   | 系统中现有磁盘的数目   |
| 内存总量   | 内存总量<br>(MR) |
| 处理器总数  | 系统控制器中的处理器数目 |
| 磁带设备总数 | 系统中现有磁带设备的数目 |

## ▼ 查找 Sun Fire 15K/12K 系统控制器的物理视图

系统控制器位于 Sun Fire 15K/12K 平台的右上角。若要查找 Sun Fire 15K/12K 系统 控制器的清晰的照片视图 (图 [5-10](#page-130-0)),请执行以下操作:

- 1. 打开 Sun Fire 15K/12K SC "Details (细节)"窗口。
- 2. 单击 "Hardware (硬件)"选项卡。
- 3. 在"Views (视图)"下拉菜单中,单击"Physical View (物理视图)"下的 "system (系统)"。
- 4. 若要从平台正面查看系统控制器,请单击"Rotate Current View (旋转当前视 图)"下拉菜单中的"system - Front (系统 - 正面)"。

注意 – 物理视图中的系统控制器底盘图像与平台的基本相同,不同之处只是填充了 系统控制器插槽。

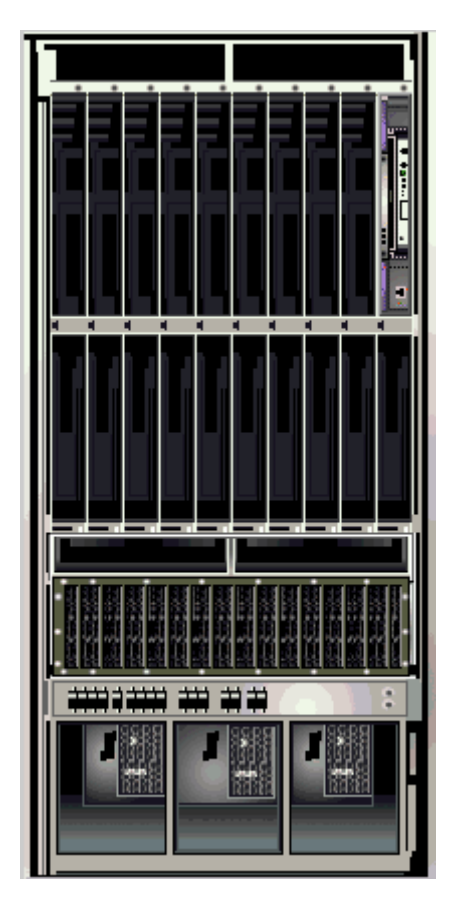

图 5-10 Sun Fire 15K/12K 系统控制器物理视图 — 正面

<span id="page-130-0"></span>5. 单击 Sun Fire 15K/12K 平台右上角的系统控制器,以显示系统控制器顶端的物理 视图 (图 [5-11](#page-131-0))。

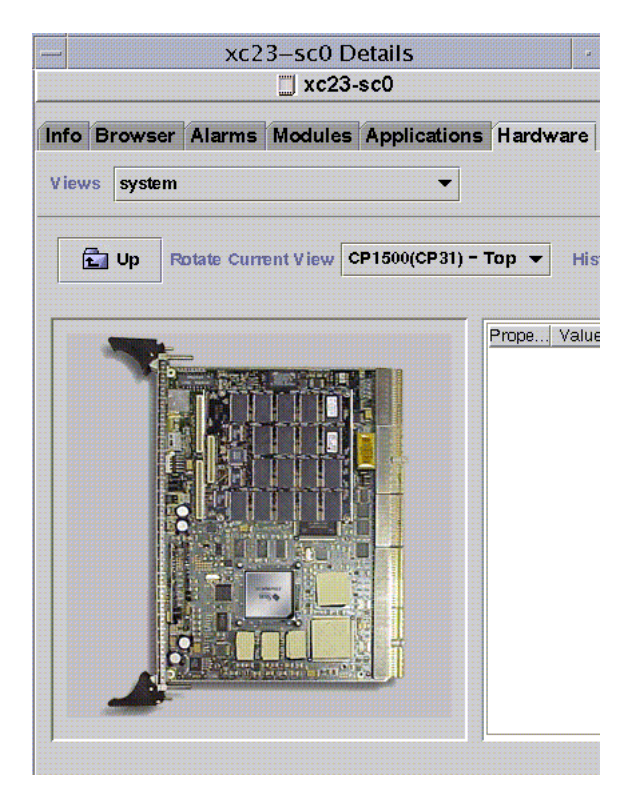

图 5-11 系统控制器物理视图的顶端

<span id="page-131-0"></span>图 [5-11](#page-131-0) 图示了系统控制器顶端的物理视图。有关查看物理视图的更多内容,请参 阅 《*Sun Management Center 3.5* 用户指南》。

## ▼ 查找 Sun Fire 15K/12K 系统控制器的逻辑视图

系统控制器的逻辑视图显示了挂接到系统控制器上的所有板与组件的分层结构。若 要查找 Sun Fire 15K/12K 系统控制器的分层结构视图 (图 [5-12](#page-132-0)), 请执行以下操 作:

- 1. 打开 Sun Fire 15K/12K SC "Details (细节)"窗口。
- 2. 单击 ""Hardware (硬件)"选项卡。
- 3. 在"Views (视图)"下下拉菜单中,单击"Logical View (逻辑视图)"下的 "system (系统)"。

4. 单击 "Expand All (扩展所有)"按钮, 然后单击左侧窗格的一个对象, 以查看类 似于图 [5-12](#page-132-0) 的逻辑视图。

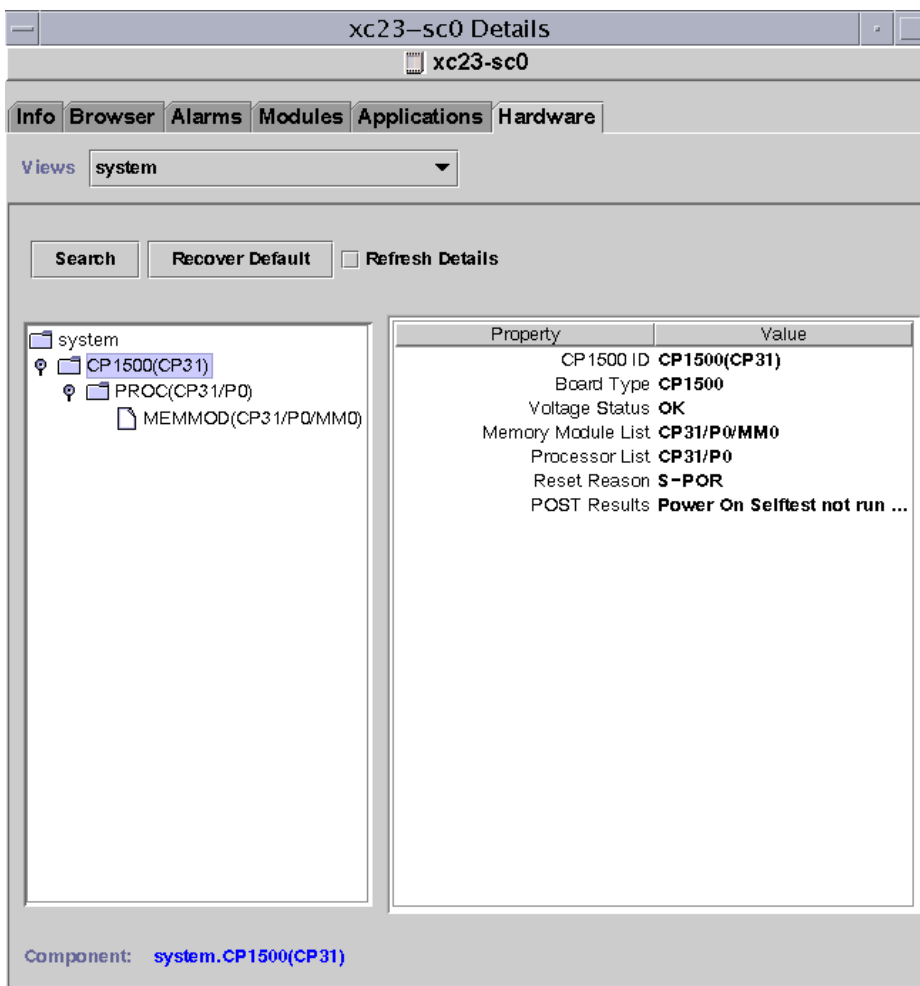

#### <span id="page-132-0"></span>图 5-12 Sun Fire 15K/12K 系统控制器逻辑视图

有关查看逻辑视图的更多内容,请参阅 《*Sun Management Center 3.5* 用户指南》

# <span id="page-134-0"></span>Sun Fire 15K/12K 代理模块

本章说明如何打开每个 Sun Fire 15K/12K 系统特定的代理模块, 以及每个模块的表 格、特性和警报规则。

表 [6-1](#page-134-1) 所示为每个 Sun Fire 15K/12K 系统特定的模块、其简要说明以及该模块是否 为缺省加载、可加载或不可加载。有关加载和卸载 Sun Management Center 模块的 具体信息,请参考 《*Sun Management Center 3.5* 用户指南》。

<span id="page-134-1"></span>表 6-1 Sun Fire 15K/12K 代理模块摘要

| 模块       | 说明                                                                              | 从何处<br>加载1    | 缺省<br>加载? | 可加载? | 不可加载? |
|----------|---------------------------------------------------------------------------------|---------------|-----------|------|-------|
| 平台配置读取器  | 提供有关整个 Sun Fire 15K/12K<br>平台硬件配置的信息                                            | SC 上的平<br>台代理 | 是         | 否    | 否     |
| 域配置读取器   | 提供 Sun Fire 15K/12K 域的硬件<br>配置                                                  | 域             | 是         | 是    | 是     |
| SC 配置读取器 | 提供 Sun Fire 15K/12K 系统控制<br>器 (SC) 的硬件配置                                        | SC 上的基<br>本代理 | 是         | 是    | 是     |
| SC 状态    | 确定 Sun Fire 15K/12K 系统控制<br>器是主系统控制器还是备用系统<br>控制器                               | SC 上的基<br>本代理 | 是         | 是    | 是     |
| SC 监视    | 监视活动的 Sun Fire 15K/12K 系<br>统控制器上的 System<br>Management Services (SMS) 守护<br>程序 | SC 上的平<br>台代理 | 是         | 是    | 是     |

#### 表 6-1 Sun Fire 15K/12K 代理模块摘要 (接上页)

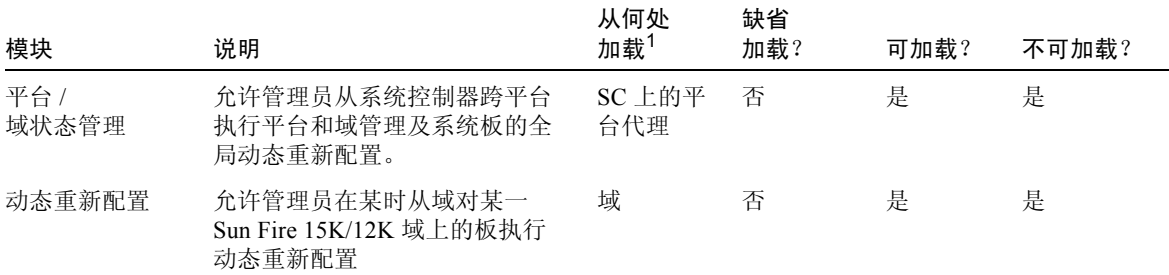

1 请格外注意 SC 的哪些代理上加载了哪些模块。如果不在 SC 的正确代理上加载恰当的模块,就会造成内核转储。

《*Sun Management Center 3.5* 用户指南》的附录 D 介绍了基本 Sun Management Center 模块, 这些模块监视系统的各种组件, 包括硬件、操作环境、本地应用程序 和远程系统。

# 禁用的平台模块

若存在以下任一种情况,则将自动禁用平台模块 — 平台配置读取器、平台 / 域状 态管理和 SC 监视:

- 系统控制器是备用系统控制器
- 指定平台模块所需的 SMS 守护程序之一未激活 (表 [6-2](#page-135-0))

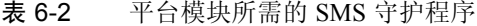

<span id="page-135-0"></span>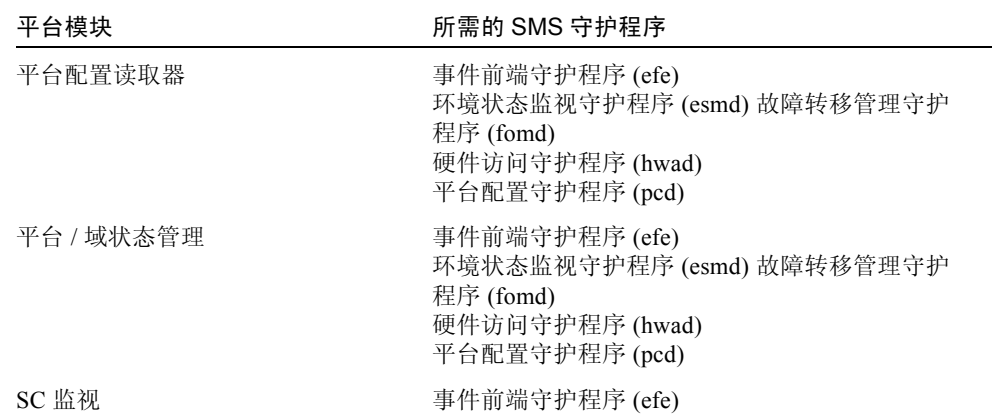

当平台模块自动禁用时,将生成一条警报,且在平台图标的右下角添加一个画圈的 X。

# Sun Fire 15K/12K 模块特性

本章中的表格提供了有关每个模块中每个特性的简要说明,如果有的话。特性说明 中标注了可绘制图表的特性。有关绘制特性的更多信息,请参阅 《*Sun Management Center 3.5* 用户指南》的第九章。

# Sun Fire 15K/12K 模块警报规则

Sun Fire 15K/12K 附加组件中包含的每个模块章节均说明了该模块的警报规则, 如 果有的话。您无法更改这些规则的限定值。系统提供一条带警报的消息,说明当前 特性及限制。若属性由 Sun Management Center 规则监视,则此规则的名称显示在 每个模块的属性表格中。

有关每个模块警报规则的说明,请参见:

- 第 139 [页的 "平台配置读取器警报规则"](#page-166-0)
- 第 166 [页的 "域配置读取器警报规则"](#page-193-0)
- 第 178 页的 "SC [配置读取器警报规则"](#page-205-0)
- 第192 页的"SC 监视警报规则 [进程关闭规则 \(](#page-219-0)rDownProc)"

《*Sun Management Center 3.5* 用户指南》的附录 E 列出了基本 Sun Management Center 模块的 Sun Management Center 警报规则。

# 平台配置读取器模块

平台配置读取器模块提供了有关整个 Sun Fire 15K/12K 平台硬件配置的信息。 Sun Fire 15K/12K 平台附加组件设置过程中, 此模块自动加载, 且无法卸载。

图 [6-1](#page-137-0) 显示了此模块的图标,"Config Reader (Sun Fire 15K/12K) (配置读取器 (Sun Fire 15K/12K))",如在 "Details (细节)"窗口中的 "Browser (浏览器)" 选项卡和 "Hardware (硬件)"图标下所示。

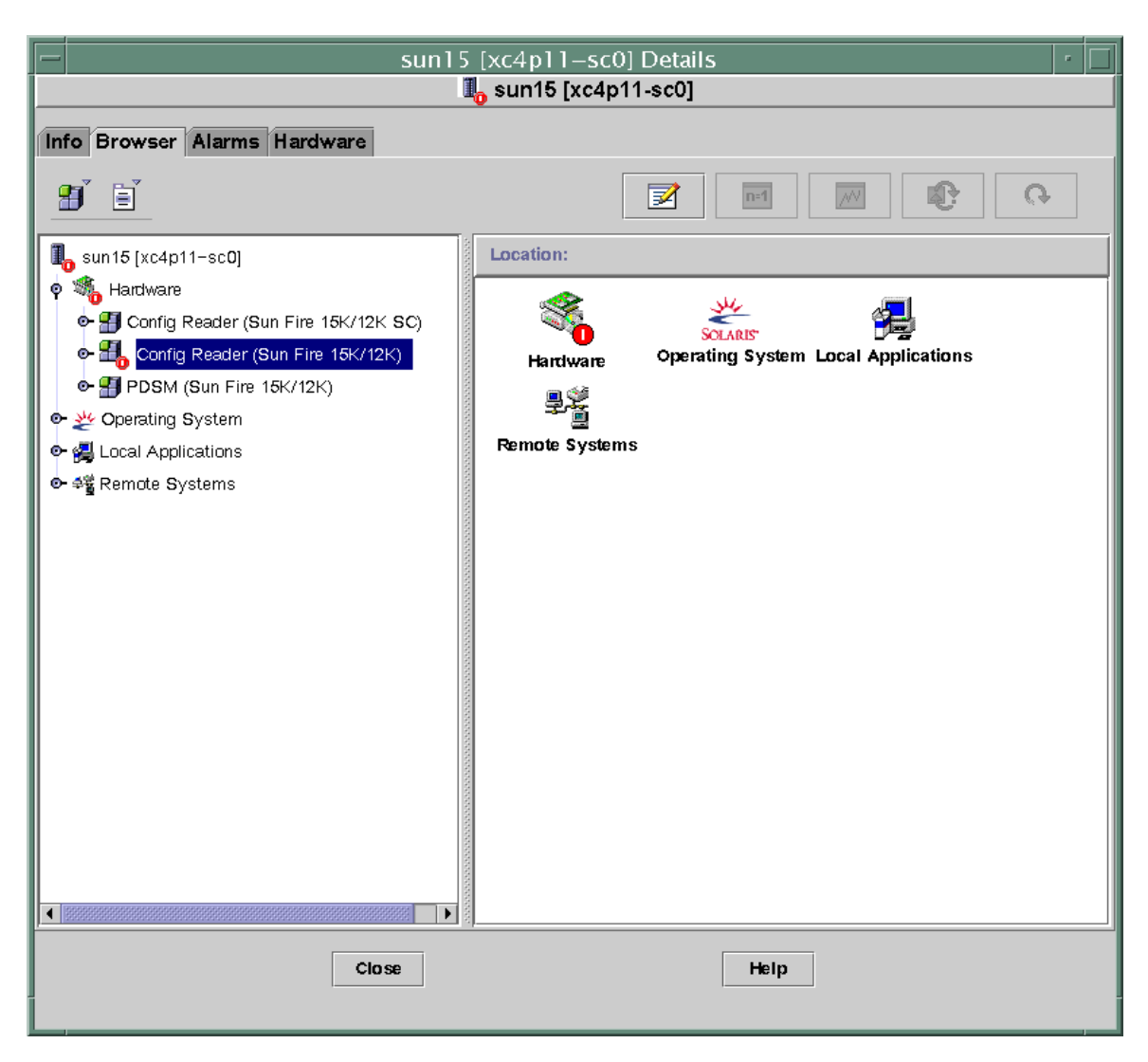

<span id="page-137-0"></span>图 6-1 平台配置读取器模块

## 平台配置读取器模块刷新

平台配置读取器模块在内部高速缓存中存储平台信息。它按下列两种方式收集和刷 新信息。

■ 平台配置读取器与 SC 上的 SMS 守护程序以一定的时间间隔 (当前设置为 60 分 钟)进行交互操作,以刷新整个高速缓存的内容。您无法更改刷新时间间隔值。

■ 平台特性发生更改时 (例如温度或电压发生了更改), SMS 守护程序都将通知 Sun Management Center 软件。接下来平台配置读取器更新 "Browser (浏览 器)"视图中受到影响的硬件表格。

通过平台 "Details (细节)"窗口的浏览器,可刷新任何模块特性。但是,这样操 作时只会从平台代理处检索特性的当前值;它不会强制重新计算数据。

### 平台配置读取器特性

本节中的表格说明了每个 Sun Fire 15K/12K 平台配置读取器对象的每个可见特性。 若特性值为 -- 或 -1, 则表示平台配置读取器无法获得该特性的数据。

注意 – 所有温度均以摄氏度 (C) 来测量。

#### 系统

以下表格提供了有关 Sun Fire 15K/12K 平台配置读取器系统特性的简要说明 [\(表](#page-138-0)  $6-3$ :

| 特性         | 规则 (如果<br>有的话) | 说明                                                    |
|------------|----------------|-------------------------------------------------------|
| 名称         |                | system                                                |
| 平台类型       |                | 平台类型标识符                                               |
| 平台名称       |                | 在 SMS 软件配置过程中分配给 Sun Fire<br>15K/12K 平台的名称            |
| 机箱主机 ID    |                | 机箱主机标识符                                               |
| 故障转移状态     | scFoStat       | 当前故障转移状况:<br>ACTIVATING, ACTIVE, DISABLED 或<br>FAILED |
| 管理组        |                | 管理组标识符,例如 platadmn                                    |
| 操作员组       |                | 操作员组标识符,例如 platoper                                   |
| 服务组        |                | 服务组标识符,例如 platsvc                                     |
| 主系统控制器主机名  |                | 主系统控制器的主机名                                            |
| 备用系统控制器主机名 |                | 备用系统控制器的主机名                                           |

<span id="page-138-0"></span>表 6-3 Sun Fire 15K/12K 平台配置读取器系统

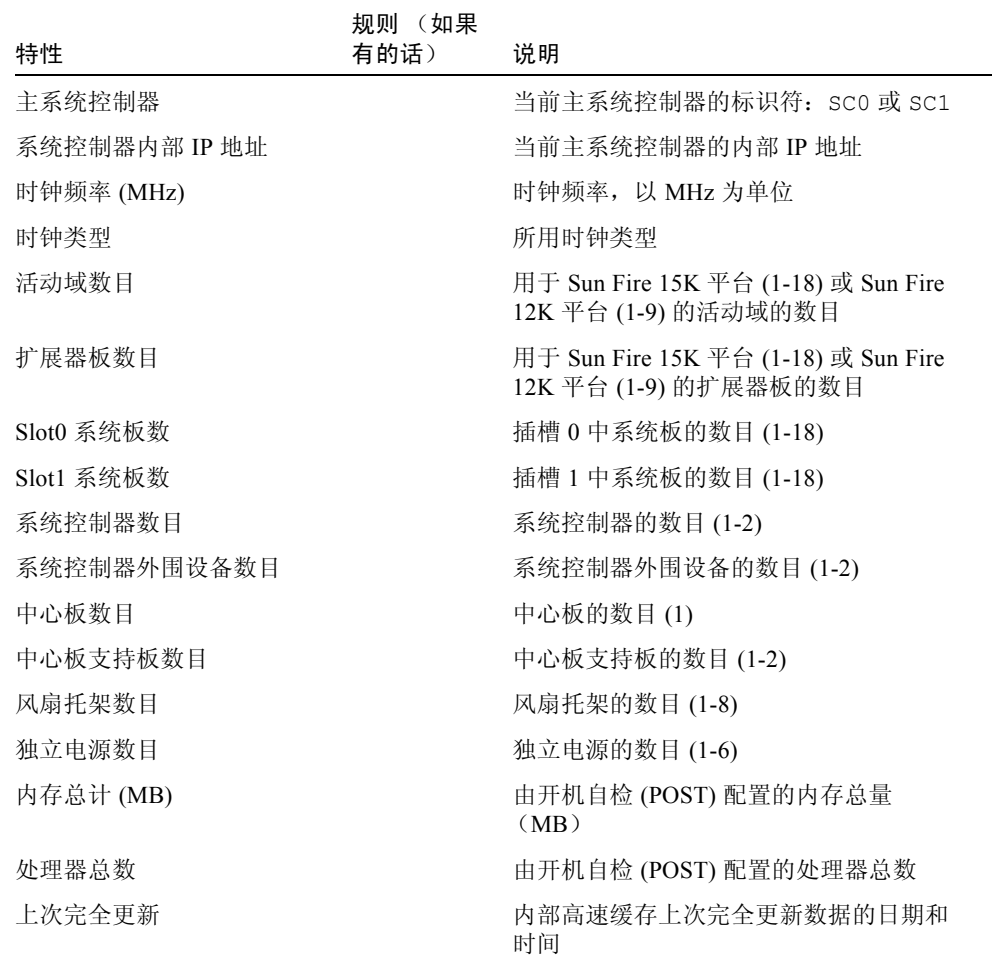

#### 中心板

下表 (表 [6-4](#page-140-0)) 提供了有关 Sun Fire 15K/12K 平台配置读取器 Sun Fireplane 互连 (也称中心板)的特性的简要说明:

表 6-4 Sun Fire 15K/12K 平台配置读取器中心板

<span id="page-140-0"></span>

| 特性          | 规则 (如果<br>有的话) | 说明                                 |
|-------------|----------------|------------------------------------|
| CP ID       |                | 中心板标识符,包含 FRU ID (插槽 ID): CP (CP0) |
| FRU 部件号     |                | 现场可更换部件的部件号                        |
| FRU 序列号     |                | 现场可更换部件的序列号                        |
| 防震级别        |                | 现场可更换部件的防震级别                       |
| 修订级别        |                | 现场可更换部件的修订级别                       |
| 缩写名称        |                | 现场可更换部件的缩写名称                       |
| 说明          |                | 现场可更换部件的说明                         |
| 制造地         |                | 现场可更换部件的制造地                        |
| 制造日期        |                | 现场可更换部件的制造日期和时间                    |
| 厂商名         |                | 现场可更换部件的厂商名                        |
| 存在 CSB      |                | 以逗号分隔的现有中心板支持板编号列表                 |
| 存在 EXB      |                | 以逗号分隔的现有扩展器板编号列表                   |
| 存在 SC       |                | 以逗号分隔的现有系统控制器编号列表                  |
| 存在 SCPER    |                | 以逗号分隔的现有系统控制器外围设备编号列表              |
| DARB 温度 0   | scBTemp        | (可绘图) 中心板板 0 上 DARB ASIC 的温度       |
| $R$ MX 温度 0 | scBTemp        | (可绘图)逻辑中心板板 0 上 RMX ASIC 的温度       |
| AMX0 温度 0   | scBTemp        | (可绘图)逻辑中心板板 0上 AMX0 ASIC 的温度       |
| AMX1 温度 0   | scBTemp        | (可绘图)逻辑中心板板 0上 AMX1 ASIC 的温度       |
| DMX0 温度 0   | scBTemp        | (可绘图)逻辑中心板板 0上 DMX0 ASIC 的温度       |
| DMX1 温度 0   | scBTemp        | (可绘图)逻辑中心板板 0上 DMX1 ASIC 的温度       |
| DMX3 温度 0   | scBTemp        | (可绘图)逻辑中心板板 0 上 DMX3 ASIC 的温度      |
| DMX5 温度 $0$ | scBTemp        | (可绘图)逻辑中心板板 0 上 DMX5 ASIC 的温度      |
| DARB 温度 1   | scBTemp        | (可绘图)逻辑中心板板 1 上 DARB ASIC 的温度      |
| RMX 温度 1    | scBTemp        | (可绘图)逻辑中心板板 1 上 RMX ASIC 的温度       |

表 6-4 Sun Fire 15K/12K 平台配置读取器中心板 (接上页)

| 特性        | 规则 (如果<br>有的话) | 说明                            |
|-----------|----------------|-------------------------------|
| AMX0 温度 1 | scBTemp        | (可绘图)逻辑中心板板 1 上 AMX0 ASIC 的温度 |
| AMX1 温度 1 | scBTemp        | (可绘图)逻辑中心板板 1 上 AMX1 ASIC 的温度 |
| DMX0 温度 1 | scBTemp        | (可绘图)逻辑中心板板 1 上 DMX0 ASIC 的温度 |
| DMX1 温度 1 | scBTemp        | (可绘图)逻辑中心板板 1 上 DMX1 ASIC 的温度 |
| DMX3 温度 1 | scBTemp        | (可绘图)逻辑中心板板 1 上 DMX3 ASIC 的温度 |
| DMX5 温度 1 | scBTemp        | (可绘图)逻辑中心板板 1 上 DMX5 ASIC 的温度 |

#### 扩展器板

以下表格提供了有关 Sun Fire 15K/12K 平台配置读取器扩展器板特性的简要说明 (表 [6-5](#page-141-0))。

<span id="page-141-0"></span>

| 特性      | 规则 (如果<br>有的话) | 说明                                                                                     |
|---------|----------------|----------------------------------------------------------------------------------------|
| EXB ID  |                | 扩展器板标识符,包含 FRU ID (插槽 ID):<br>EXB(EXx), 其中 x 表示扩展器板的编号(0-17)                           |
| FRU 部件号 |                | 现场可更换部件的部件号                                                                            |
| FRU 序列号 |                | 现场可更换部件的序列号                                                                            |
| 防震级别    |                | 现场可更换部件的防震级别                                                                           |
| 修订级别    |                | 现场可更换部件的修订级别                                                                           |
| 缩写名称    |                | 现场可更换部件的缩写名称                                                                           |
| 说明      |                | 现场可更换部件的说明                                                                             |
| 制造地     |                | 现场可更换部件的制造地                                                                            |
| 制造日期    |                | 现场可更换部件的制造日期和时间                                                                        |
| 厂商名     |                | 现场可更换部件的厂商名                                                                            |
| 电源状态    | scBPower       | 表示扩展器板电源的状态是 ON 或 OFF                                                                  |
| 插槽 0    |                | 占用插槽 0 的系统板的<br>标识符: CPU(SBx) 或 NOT PRESENT, 其中 $x \not\equiv$<br>示包含板的中心板插槽的编号 (0-17) |

表 6-5 Sun Fire 15K/12K 平台配置读取器扩展器板

| 特性            | (如果<br>规则<br>有的话) | 说明                                                                             |
|---------------|-------------------|--------------------------------------------------------------------------------|
| 插槽 1          |                   | 占用插槽 1 的系统板的标识符: HPCI(IOx)、<br>MCPU(IOx) 或 NOT PRESENT, 其中 $x$ 的值为<br>$0 - 17$ |
| <b>PSO 状态</b> | scOBURul          | 电源 0 的状态: OK、 BAD 或 UNKNOWN                                                    |
| <b>PS1 状态</b> | scOBURul          | 电源1的状态:OK、 BAD 或 UNKNOWN                                                       |
| 周围环境最高温度 (C)  | scBTemp           | (可绘图) 周围环境的最高温度                                                                |
| 周围环境最低温度 (C)  | scBTemp           | (可绘图) 周围环境的最低温度                                                                |
| SBBC 温度 $(C)$ | scBTemp           | (可绘图) SBBC ASIC 的温度                                                            |
| SDI5 温度 (C)   | scBTemp           | (可绘图) SDI5 ASIC 的温度                                                            |
| SDI0 温度(C)    | scBTemp           | (可绘图) SDI0、主副本或 ASIC 的温度                                                       |
| SDI3 温度 (C)   | scBTemp           | (可绘图) SDI3 ASIC 的温度                                                            |
| AXQ 温度 $(C)$  | scBTemp           | (可绘图) AXQ ASIC 的温度                                                             |
| +3.3HK 电压     | scBVolt           | (可绘图) 板的 +3.3 V 内务直流电源的电压级别                                                    |
| +3.3V 电压      | scBVolt           | (可绘图)板的+3.3 V 直流电源的电压级别                                                        |
| +1.5V 电压      | scBVolt           | (可绘图)板的 +1.5 V 直流电源的电压级别                                                       |
| +2.5V 电压      | scBVolt           | (可绘图)板的 +2.5 V 直流电源的电压级别                                                       |

表 6-5 Sun Fire 15K/12K 平台配置读取器扩展器板 (接上页)

#### 中心板支持板

以下表格提供了有关 Sun Fire 15K/12K 平台配置读取器中心板支持板特性的简要说 明 (表 [6-6](#page-142-0))。

<span id="page-142-0"></span>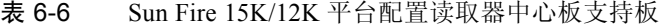

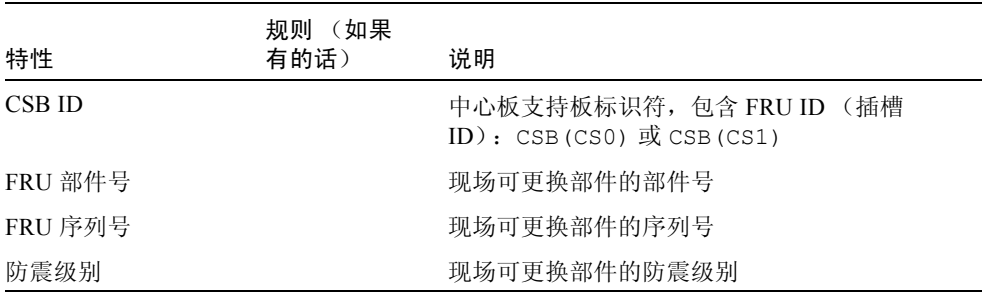

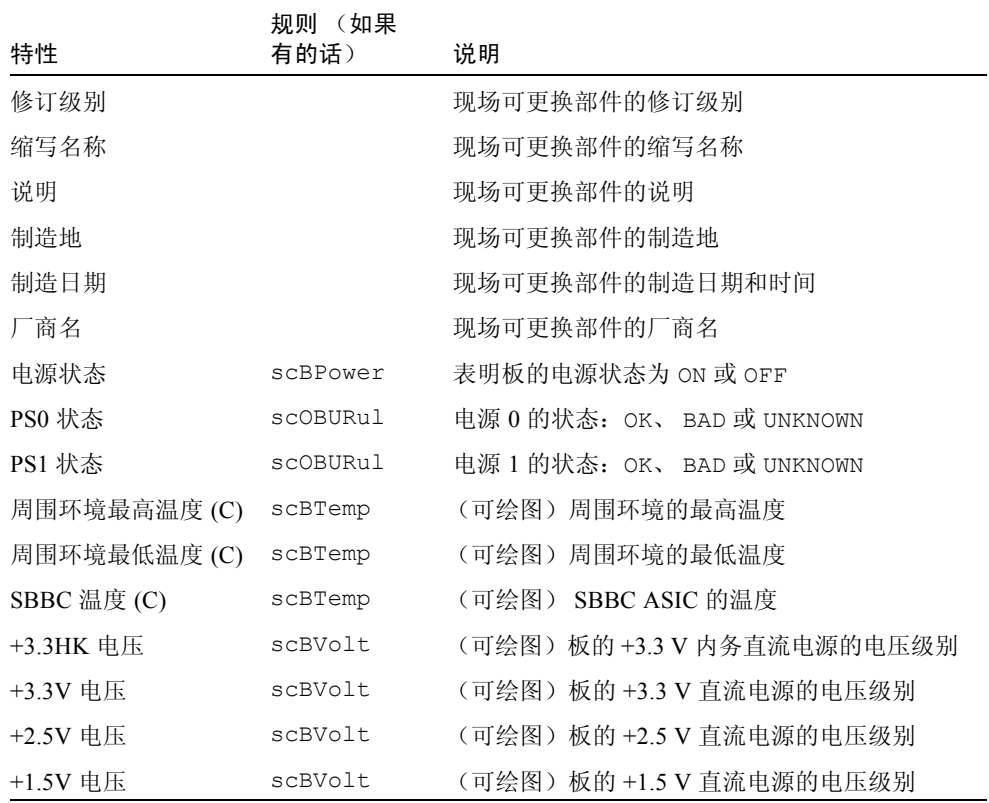

#### 表 6-6 Sun Fire 15K/12K 平台配置读取器中心板支持板 (接上页)

#### 系统控制器

以下表格提供了有关 Sun Fire 15K/12K 平台配置读取器系统控制器特性的简要说明 (表 [6-7](#page-143-0))。

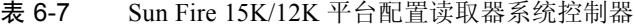

<span id="page-143-0"></span>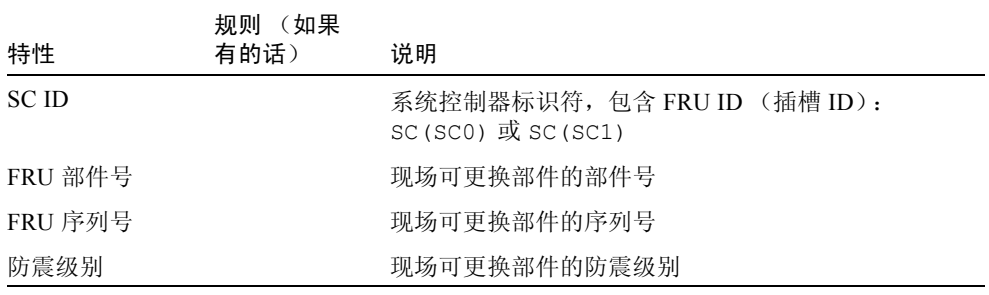
|              | 规则 (如果   |                                                 |
|--------------|----------|-------------------------------------------------|
| 特性           | 有的话)     | 说明                                              |
| 修订级别         |          | 现场可更换部件的修订级别                                    |
| 缩写名称         |          | 现场可更换部件的缩写名称                                    |
| 说明           |          | 现场可更换部件的说明                                      |
| 制造地          |          | 现场可更换部件的制造地                                     |
| 制造日期         |          | 现场可更换部件的制造日期和时间                                 |
| 厂商名          |          | 现场可更换部件的厂商名                                     |
| 电源状态         | scBPower | 表明 SC 的电源状态为 ON 或 OFF                           |
| RIO 温度 (C)   | scBTemp  | (可绘图) RIO 板的温度                                  |
| IOA0 温度 (C)  | scBTemp  | (可绘图) 输入 / 输出适配器 (IOA0) 板的温度                    |
| PS0 温度 (C)   | scBTemp  | (可绘图) 电源 0 的温度                                  |
| PS1 温度 (C)   | scBTemp  | (可绘图) 电源 1 的温度                                  |
| SBBC 温度 (C)  | scBTemp  | (可绘图) SBBC ASIC 的温度若 SC 为备用 SC, 则此<br>特性值为 0.0。 |
| $CBH$ 温度 (C) | scBTemp  | (可绘图) CBH ASIC 的温度若 SC 为备用 SC,则此<br>特性值为 0.0。   |
| +12V 电压      | scBVolt  | (可绘图) +12 V 直流电源的电压级别                           |
| -12V 电压      | scBVolt  | (可绘图) -12 V 直流电源的电压级别                           |
| +3.3HK 电压    | scBVolt  | (可绘图) +3.3 V 内务直流电源的电压级别                        |
| +3.3V 电压     | scBVolt  | (可绘图) +3.3 V 直流电源的电压级别                          |
| +1.5V 电压     | scBVolt  | (可绘图) +1.5 V 直流电源的电压级别                          |
| +5.0V 电压     | scBVolt  | (可绘图) +5 V 直流电源的电压级别                            |
| +5V 电流 0     | scBCurrt | (可绘图) +5 V 直流电源的电流级别 0                          |
| +5V 电流 1     | scBCurrt | (可绘图) +5 V 直流电源的电流级别 1                          |
| +3.3V 电流 0   | scBCurrt | (可绘图) +3.3 V 直流电源的电流级别 0                        |
| +3.3V 电流 1   | scBCurrt | (可绘图) +3.3 V 直流电源的电流级别 1                        |

表 6-7 Sun Fire 15K/12K 平台配置读取器系统控制器 (接上页)

# 系统控制器外围设备

以下表格提供了有关 Sun Fire 15K/12K 平台配置读取器系统控制器外围设备特性的 简要说明 (表 [6-8](#page-145-0))。

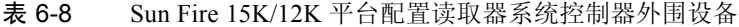

<span id="page-145-0"></span>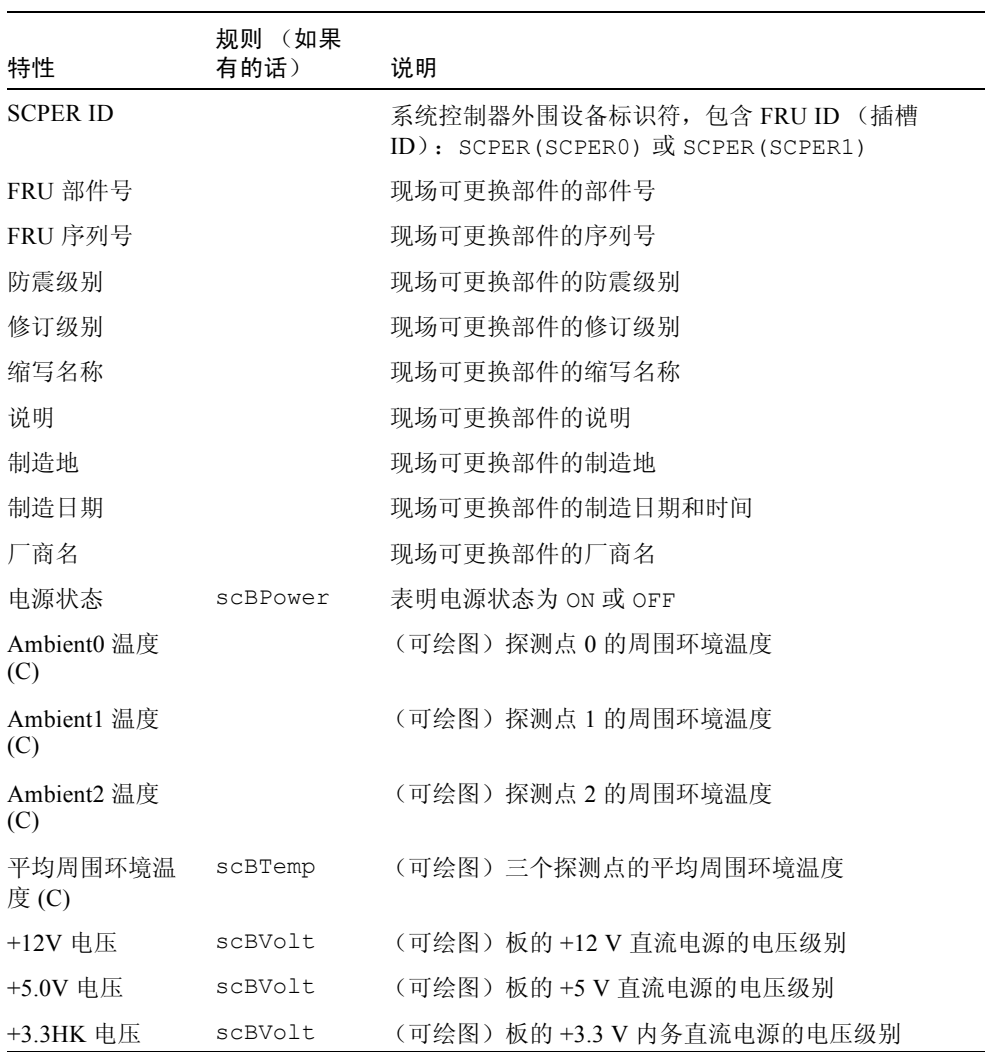

# 风扇托架

以下表格提供了有关 Sun Fire 15K/12K 平台配置读取器风扇托架特性的简要说明 (表 [6-9](#page-146-0)):

| 特性      | 规则 (如果<br>有的话) | 说明                                                   |
|---------|----------------|------------------------------------------------------|
| 风扇托架 ID |                | 风扇托架标识符,包含 FRU ID (插槽 ID):从<br>$FT(FTO)$ 到 $FT(FT7)$ |
| FRU 部件号 |                | 现场可更换部件的部件号                                          |
| FRU 序列号 |                | 现场可更换部件的序列号                                          |
| 防震级别    |                | 现场可更换部件的防震级别                                         |
| 修订级别    |                | 现场可更换部件的修订级别                                         |
| 缩写名称    |                | 现场可更换部件的缩写名称                                         |
| 说明      |                | 现场可更换部件的说明                                           |
| 制造地     |                | 现场可更换部件的制造地                                          |
| 制造日期    |                | 现场可更换部件的制造日期和时间                                      |
| 厂商名     |                | 现场可更换部件的厂商名                                          |
| 电源状态    | scOnOff        | 表明风扇电源状态为 ON 或 OFF                                   |
| 速度      |                | 风扇托架速度: NORMAL、HIGH 或 FAILED                         |
| Fan0 状态 | scOkFail       | 风扇 0 的状态: OK 或 FAIL                                  |
| Fan1 状态 | scOkFail       | 风扇 1 的状态: OK 或 FAIL                                  |
| Fan2 状态 | scOkFail       | 风扇 2 的状态: OK 或 FAIL                                  |
| Fan3 状态 | scOkFail       | 风扇 3 的状态: OK 或 FAIL                                  |
| Fan4 状态 | scOkFail       | 风扇 4 的状态: OK 或 FAIL                                  |
| Fan5 状态 | scOkFail       | 风扇 5 的状态: OK 或 FAIL                                  |
| Fan6 状态 | scOkFail       | 风扇 6 的状态: OK 或 FAIL                                  |

<span id="page-146-0"></span>表 6-9 Sun Fire 15K/12K 平台配置读取器风扇托架

# 电源

以下表格提供了有关 Sun Fire 15K/12K 平台配置读取器电源特性的简要说明 [\(表](#page-147-0)  $6-10$ :

<span id="page-147-0"></span>

| 特性                   | 规则 (如果<br>有的话) | 说明                                                |
|----------------------|----------------|---------------------------------------------------|
| <b>PS ID</b>         |                | 电源标识符,包含 FRU ID (插槽 ID): 从 PS (PS0)<br>到 PS (PS5) |
| FRU 部件号              |                | 现场可更换部件的部件号                                       |
| FRU 序列号              |                | 现场可更换部件的序列号                                       |
| 防震级别                 |                | 现场可更换部件的防震级别                                      |
| 修订级别                 |                | 现场可更换部件的修订级别                                      |
| 缩写名称                 |                | 现场可更换部件的缩写名称                                      |
| 说明                   |                | 现场可更换部件的说明                                        |
| 制造地                  |                | 现场可更换部件的制造地                                       |
| 制造日期                 |                | 现场可更换部件的制造日期和时间                                   |
| 厂商名                  |                | 现场可更换部件的厂商名                                       |
| 状态                   | scOkFail       | 整个电源的整体状态: OK 或 FAIL                              |
| Fan0 状态              | scOkFail       | 风扇 0 的状态: OK 或 FAIL                               |
| Fan1 状态              | scOkFail       | 风扇 1 的状态: OK 或 FAIL                               |
| $AC0$ 状态             | scOkFail       | 来自电源 (AC0) 的交流电输入状态: OK 或 FAIL                    |
| AC1 状态               | scOkFail       | 来自电源 (AC1) 的交流电输入状态: OK 或 FAIL                    |
| Breaker0 状态          | scBreakr       | 断路器 0 的状态: OPEN 或 CLOSE                           |
| Breaker1 状态          | scBreakr       | 断路器 1 的状态: OPEN 或 CLOSE                           |
| DC0 电源状态             | scOnOff        | 来自设备电源 DC 0 的直流电状态为 ON 或 OFF                      |
| DC1 电源状态             | scOnOff        | 表明来自设备电源 DC 1 的直流电为 ON 或 OFF                      |
| Current <sub>0</sub> |                | (可绘图) 电流 0 级别                                     |
| Current1             |                | (可绘图) 电流 1 级别                                     |
| +48V 电压              |                | (可绘图) +48 V 直流电源的电压级别                             |
| +3.3HK 电压            |                | (可绘图) +3.3 V 内务直流电源的电压级别                          |

表 6-10 Sun Fire 15K/12K 平台配置读取器电源

# CPU 板

以下表格提供了有关 Sun Fire 15K/12K 平台配置读取器 CPU 板特性的简要说明 (表 [6-11](#page-148-0)):

<span id="page-148-0"></span>

| 特性            | 规则(如果<br>有的话) | 说明                                                                                                    |
|---------------|---------------|----------------------------------------------------------------------------------------------------|
| <b>CPU ID</b> |               | CPU 板标识符, 包含 FRU ID (插槽 ID):<br>CPU(SBx), 其中 x 表示含有板的中心板插槽的编<br>号 (0-17)。                                        |
| FRU 部件号       |               | 现场可更换部件的部件号                                                                                                    |
| FRU 序列号       |               | 现场可更换部件的序列号                                                                                                    |
| 防震级别          |               | 现场可更换部件的防震级别                                                                                                    |
| 修订级别          |               | 现场可更换部件的修订级别                                                                                                    |
| 缩写名称          |               | 现场可更换部件的缩写名称                                                                                                    |
| 说明            |               | 现场可更换部件的说明                                                                                                    |
| 制造地           |               | 现场可更换部件的制造地                                                                                                    |
| 制造日期          |               | 现场可更换部件的制造日期和时间                                                                                                  |
| 厂商名           |               | 现场可更换部件的厂商名                                                                                                    |
| 电源状态          | scBPower      | 表明 CPU 板的电源状态为 ON 或 OFF                                                                                          |
| DR 状态         | scDrStat      | 表明 CPU 板的动态重新配置状态为 UNKNOWN、<br>FREE, ASSIGNED 或 ACTIVE                                                           |
| 测试状态          | scBTest       | 表明 CPU 的测试状态为 UNKNOWN、 IPOST (开<br>机自检中)、PASSED、DEGRADED 或 FAILED                                                |
| POST 状态       | SCPOST        | 表明 CPU 板的开机自检状态为 UNKNOWN、 OK、<br>DISABLED, UNDEFINED, MISCONFIGURED,<br>FAIL-OBP、FAIL、BLACKLISTED 或<br>REDLISTED |
| 测试级别          |               | (可绘图)该板的 POST 测试级别                                                                                               |
| 指定的域          |               | 此板所指定到的域: A-R 或 UNASSIGNED                                                                                       |
| 域 ACL         |               | 域访问控制列表一以逗号分隔的该板可用的域列<br>表: A-R 或 NONE                                                                           |
| 启用 COD        |               | 当 SMS 处于初始化进程中时, 用以表明这是一块<br>COD 板 (COD)、非 COD 板 (NONCOD), 还是无法<br>确知 (UNKNOWN)。                                 |

表 6-11 Sun Fire 15K/12K 平台配置读取器 CPU 板

| 特性           | (如果<br>规则<br>有的话) | 说明                       |
|--------------|-------------------|--------------------------|
| DX0 温度 $(C)$ | scBTemp           | (可绘图)该板上 DX0 ASIC 的温度    |
| DX1 温度 $(C)$ | scBTemp           | (可绘图) 该板上 DX1 ASIC 的温度   |
| DX2 温度 (C)   | scBTemp           | (可绘图) 该板上 DX2 ASIC 的温度   |
| DX3 温度 $(C)$ | scBTemp           | (可绘图) 该板上 DX3 ASIC 的温度   |
| SDC 温度 $(C)$ | scBTemp           | (可绘图) 该板上 SDC ASIC 的温度   |
| SBBC0 温度 (C) | scBTemp           | (可绘图) 该板上 SBBC0 ASIC 的温度 |
| SBBC1 温度(C)  | scBTemp           | (可绘图)该板上 SBBC1 ASIC 的温度  |
| AR 温度 $(C)$  | scBTemp           | (可绘图) 该板上 AR ASIC 的温度    |
| +3.3V 电压     | scBVolt           | (可绘图) +3.3 V 直流电源的电压级别   |
| +1.5V 电压     | scBVolt           | (可绘图) +1.5 V 直流电源的电压级别   |

表 6-11 Sun Fire 15K/12K 平台配置读取器 CPU 板 (接上页)

## HPCI 板

以下表格提供了有关 Sun Fire 15K/12K 平台配置读取器热交换 PCI (HPCI) 板特性 的简要说明 (表 [6-12](#page-149-0)):

<span id="page-149-0"></span>表 6-12 Sun Fire 15K/12K 平台配置读取器 HPCI 板

| 特性             | 规则 (如果<br>有的话) | 说明                                                                                                   |
|----------------|----------------|----------------------------------------------------------------------------------------------------|
| <b>HPCI ID</b> |                | HPCI 板标识符,包含 FRU ID (插槽 ID):<br>HPCI(IOx), 其中 $x \neq x \land \land f \neq x$ 你的中心板插槽的编号<br>$(0-17)$ |
| FRU 部件号        |                | 现场可更换部件的部件号                                                                                          |
| FRU 序列号        |                | 现场可更换部件的序列号                                                                                          |
| 防震级别           |                | 现场可更换部件的防震级别                                                                                         |
| 修订级别           |                | 现场可更换部件的修订级别                                                                                         |
| 缩写名称           |                | 现场可更换部件的缩写名称                                                                                         |
| 说明             |                | 现场可更换部件的说明                                                                                           |
| 制造地            |                | 现场可更换部件的制造地                                                                                          |
| 制造日期           |                | 现场可更换部件的制造日期和时间                                                                                      |

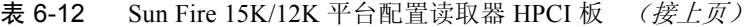

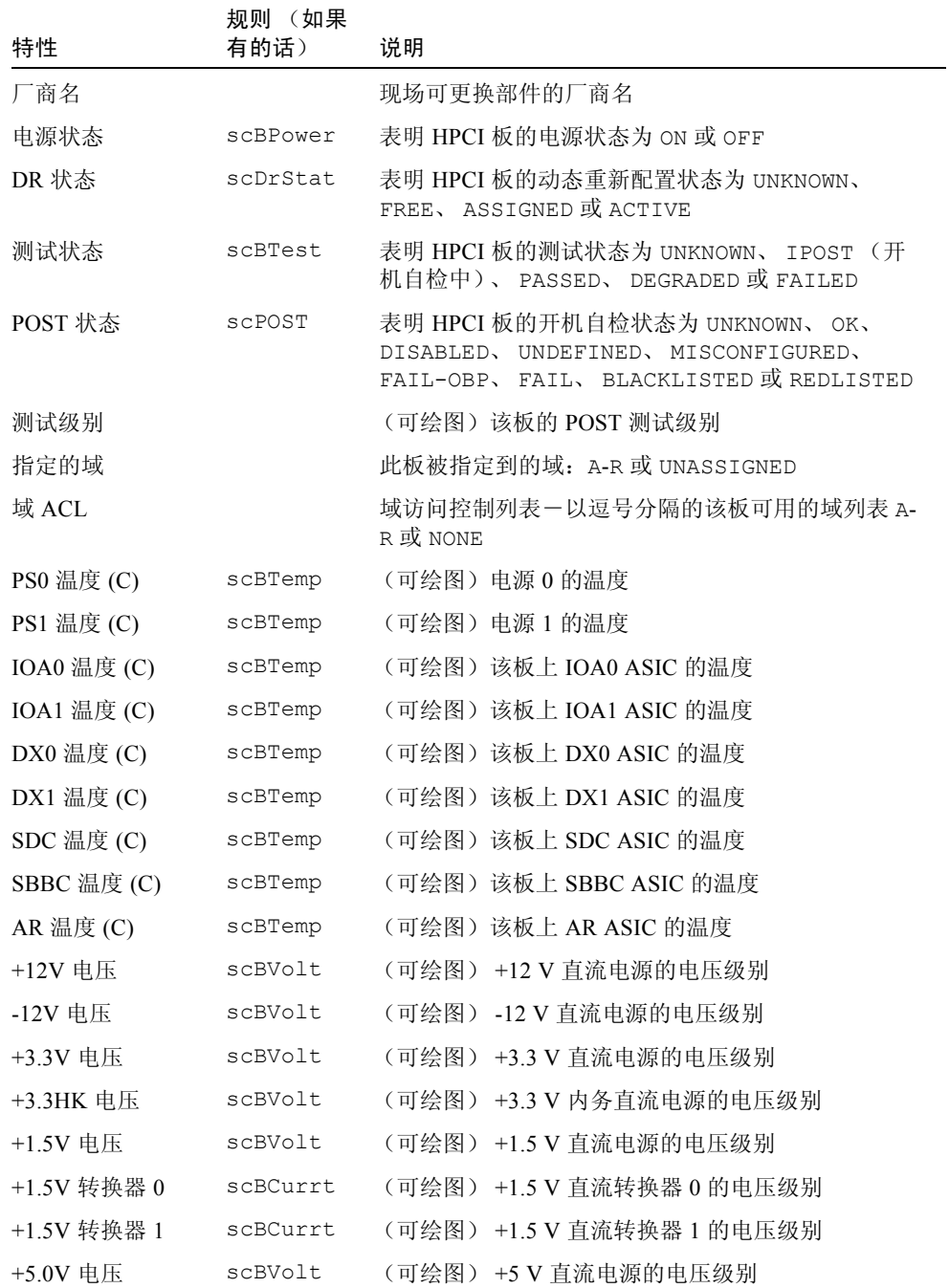

表 6-12 Sun Fire 15K/12K 平台配置读取器 HPCI 板 (接上页)

| 特性         | 规则 (如果<br>有的话) | 说明 |                          |
|------------|----------------|----|--------------------------|
| +5V 电流 0   | scBCurrt       |    | (可绘图) +5 V 直流电源的电流级别 0   |
| +5V 电流 1   | scBCurrt       |    | (可绘图) +5 V 直流电源的电流级别 1   |
| +3.3V 电流 0 | scBCurrt       |    | (可绘图) +3.3 V 直流电源的电流级别 0 |
| +3.3V 电流 1 | scBCurrt       |    | (可绘图) +3.3 V 直流电源的电流级别 1 |

#### HPCI+ 板

以下表格提供了有关 Sun Fire 15K/12K 平台配置读取器热交换 PCI plus (HPCI+) 板 特性的简要说明 (表 [6-13](#page-151-0)):

<span id="page-151-0"></span>表 6-13 Sun Fire 15K/12K 平台配置读取器 HPCI+ 板

| 特性        | 规则 (如果<br>有的话) | 说明                                                                             |
|-----------|----------------|--------------------------------------------------------------------------------|
| $HPCI+ID$ |                | HPCI+ 板标识符, 包含 FRU ID (插槽 ID):<br>HPCI+(IOx), 其中 $x$ 表示含有板的中心板插槽的编<br>号 (0-17) |
| FRU 部件号   |                | 现场可更换部件的部件号                                                                    |
| FRU 序列号   |                | 现场可更换部件的序列号                                                                    |
| 防震级别      |                | 现场可更换部件的防震级别                                                                   |
| 修订级别      |                | 现场可更换部件的修订级别                                                                   |
| 缩写名称      |                | 现场可更换部件的缩写名称                                                                   |
| 说明        |                | 现场可更换部件的说明                                                                     |
| 制造地       |                | 现场可更换部件的制造地                                                                    |
| 制造日期      |                | 现场可更换部件的制造日期和时间                                                                |
| 厂商名       |                | 现场可更换部件的厂商名                                                                    |
| 电源状态      | scBPower       | 表明 HPCI+ 板的电源状态为 ON 或 OFF                                                      |
| DR 状态     | scDrStat       | 表明 HPCI+ 板的动态重新配置状态为 UNKNOWN、<br>FREE、 ASSIGNED 或 ACTIVE                       |
| 测试状态      | scBTest        | 表明 HPCI+板的测试状态为 UNKNOWN、 IPOST (开<br>机自检中)、PASSED、DEGRADED 或 FAILED            |

| 特性                  | 规则 (如果<br>有的话) | 说明                                                                                                    |
|---------------------|----------------|----------------------------------------------------------------------------------------------------|
| POST 状态             | SCPOST         | 表明 HPCI+ 板的开机自检状态为 UNKNOWN、<br>OK,<br>UNDEFINED, MISCONFIGURED,<br>DISABLED,<br>FAIL-OBP、 FAIL、 BLACKLISTED 或 REDLISTED |
| 测试级别                |                | (可绘图)该板的 POST 测试级别                                                                                                    |
| 指定的域                |                | 此板所指定到的域: A-R 或 UNASSIGNED                                                                                              |
| 域 ACL               |                | 域访问控制列表 - 以逗号分隔的该板可用的域列表<br>A-R 或 NONE                                                                                  |
| PS0 温度 0 (C)        | scBTemp        | (可绘图) 电源 0 的温度 0                                                                                                    |
| PS0 温度 1 (C)        | scBTemp        | (可绘图) 电源 1 的温度 0                                                                                                    |
| PS0 温度 2 (C)        | scBTemp        | (可绘图) 电源 0 的温度 2                                                                                                    |
| PS1 温度 0 (C)        | scBTemp        | (可绘图) 电源 1 的温度 0                                                                                                    |
| PS1 温度 1 (C)        | scBTemp        | (可绘图) 电源 1 的温度 1                                                                                                    |
| PS1 温度 2 (C)        | scBTemp        | (可绘图) 电源 1 的温度 2                                                                                                    |
| IOA0 温度 (C)         | scBTemp        | (可绘图)该板上 IOA0 ASIC 的温度                                                                                                  |
| IOA1 温度 (C)         | scBTemp        | (可绘图)该板上 IOA1 ASIC 的温度                                                                                                  |
| DX0 温度 $(C)$        | scBTemp        | (可绘图)该板上 DX0 ASIC 的温度                                                                                                   |
| DX1 温度 (C)          | scBTemp        | (可绘图)该板上 DX1 ASIC 的温度                                                                                                   |
| SDC 温度(C)           | scBTemp        | (可绘图)该板上 SDC ASIC 的温度                                                                                                   |
| SBBC 温度 (C)         | scBTemp        | (可绘图)该板上 SBBC ASIC 的温度                                                                                                  |
| AR 温度 (C)           | scBTemp        | (可绘图)该板上 AR ASIC 的温度                                                                                                    |
| PS0 的 +12V 电压       | scBVolt        | (可绘图) 电源 0 上的 +12 伏直流电压的级别                                                                                              |
| PS1 的 +12V 电压       | scBVolt        | (可绘图) 电源 1 上的 +12 伏直流电压的级别                                                                                              |
| PS0 的 -12V 电压       | scBVolt        | (可绘图) 电源 0 上的-12 伏直流电压的级别                                                                                               |
| PS1 的 -12V 电压       | scBVolt        | (可绘图) 电源 1 上的-12 伏直流电压的级别                                                                                               |
| PS2 的 -12V 电压       | scBVolt        | (可绘图) 电源 2 上的-12 伏直流电压的级别                                                                                               |
| PS0 的 +3.3V 电压      | scBVolt        | (可绘图) 电源 0 上的 +3.3 伏直流电压的级别                                                                                             |
| PS1 的 +3.3V 电压      | scBVolt        | (可绘图) 电源 1 上的 +3.3 伏直流电压的级别                                                                                             |
| PS0 的 +3.3HK 电<br>压 | scBVolt        | (可绘图) 电源 0 上的 +3.3 伏内务直流电压的级别                                                                                           |

表 6-13 Sun Fire 15K/12K 平台配置读取器 HPCI+ 板 (接上页)

表 6-13 Sun Fire 15K/12K 平台配置读取器 HPCI+ 板 (接上页)

| 特性                        | 规则 (如果<br>有的话) | 说明                                |
|---------------------------|----------------|-----------------------------------|
| PS1 的 +3.3HK 电<br>压       | scBVolt        | (可绘图)电源 1 上的 +3.3 伏内务直流电压的级别      |
| PS0 的 +1.5V 电压            | scBVolt        | (可绘图) 电源 0 上的 +1.5 伏直流电压的级别       |
| PS1 的 +1.5V 电压            | scBVolt        | (可绘图) 电源 1 上的 +1.5 伏直流电压的级别       |
| PS0 的 +5.0V 电压            | scBVolt        | (可绘图) 电源 0 上的 +5 伏直流电压的级别         |
| PS1 的 +5.0V 电压            | scBVolt        | (可绘图) 电源 1 上的 +5 伏直流电压的级别         |
| PS0 的 +1.5V 或<br>+2.5V 电压 | scBVolt        | (可绘图)电源 0 上的 +1.5 或 +2.5 伏直流电压的级别 |
| PS1 的 +1.5 或<br>+2.5V 电压  | scBVolt        | (可绘图)电源 1 上的 +1.5 或 +2.5 伏直流电压的级别 |
| PS0 的 +12V 电压<br>工作正常     | scOkFail       | 电源 0 提供的 +12 伏电压状态为 OK 或 FAIL     |
| PS1 的 +12V 电压<br>工作正常     | scOkFail       | 电源 1 提供的 +12 伏电压状态为 OK 或 FAIL     |
| PS0 的 -12V 电压<br>工作正常     | scOkFail       | 电源 0 提供的 -12 伏电压状态为 OK 或 FAIL     |
| PS1 的 -12V 电压<br>工作正常     | scOkFail       | 电源 1 提供的 -12 伏电压状态为 OK 或 FAIL     |
| PS0 的 +5V 电压<br>工作正常      | scOkFail       | 电源 0 提供的 +5 伏电压状态为 OK 或 FAIL      |
| PS1 的 +5V 电压<br>工作正常      | scOkFail       | 电源 1 提供的 +5 伏电压状态为 OK 或 FAIL      |
| PS0 的 +3.3V 电压<br>工作正常    | scOkFail       | 电源 0 提供的 +3.3 伏电压状态为 OK 或 FAIL    |
| PS1 的 +3.3V 电压<br>工作正常    | scOkFail       | 电源 1 提供的 +3.3 伏电压状态为 OK 或 FAIL    |
| PS0 的 +1-2.5V 电<br>压工作正常  | scOkFail       | 电源 0 提供的 +1-2.5 伏电压状态为 OK 或 FAIL  |
| PS1 的 +1-2.5V 电<br>压工作正常  | scOkFail       | 电源 1 提供的 +1-2.5 伏电压状态为 OK 或 FAIL  |
| PS0 的 +1.5V 电压<br>工作正常    | scOkFail       | 电源 0 提供的 +1.5 伏电压状态为 OK 或 FAIL    |
| PS1 的 +1.5V 电压<br>工作正常    | scOkFail       | 电源 1 提供的 +1.5 伏电压状态为 OK 或 FAIL    |

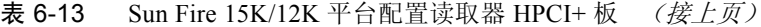

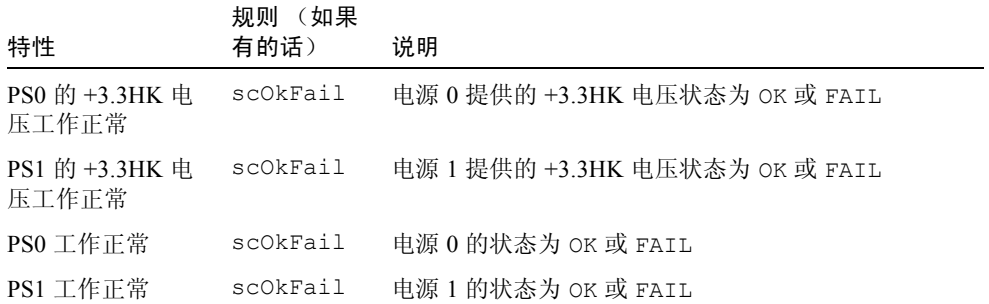

# WPCI 板

以下表格提供了有关 Sun Fire 15K/12K 平台配置读取器 Sun Fire Link PCI (WPCI) 板特性的简要说明 (表 [6-14](#page-154-0))。有关 Sun Fire Link 系统的更多信息,请参考 《*Sun Fire Link* 互联体管理员指南》。

| 特性      | 规则 (如果<br>有的话) | 说明                                                                       |
|---------|----------------|--------------------------------------------------------------------------|
| WPCI ID |                | WPCI 板标识符,包含 FRU ID (插槽 ID):<br>WPCI(IOx),其中 x 表示含有板的中心板插<br>槽的编号 (0-17) |
| FRU 部件号 |                | 现场可更换部件的部件号                                                              |
| FRU 序列号 |                | 现场可更换部件的序列号                                                              |
| 防震级别    |                | 现场可更换部件的防震级别                                                             |
| 修订级别    |                | 现场可更换部件的修订级别                                                             |
| 缩写名称    |                | 现场可更换部件的缩写名称                                                             |
| 说明      |                | 现场可更换部件的说明                                                               |
| 制造地     |                | 现场可更换部件的制造地                                                              |
| 制造日期    |                | 现场可更换部件的制造日期和时间                                                          |
| 厂商名     |                | 现场可更换部件的厂商名                                                              |
| 电源状态    | scBPower       | 表明 WPCI 板的电源状态为 ON 或 OFF                                                 |
| DR 状态   | scDrStat       | 表明 WPCI 板的动态重新配置状态为<br>UNKNOWN、 FREE、 ASSIGNED 或 ACTIVE                  |

<span id="page-154-0"></span>表 6-14 Sun Fire 15K/12K 平台配置读取器 WPCI 板

| 特性               | 规则 (如果<br>有的话) | 说明                                                                                                    |
|------------------|----------------|----------------------------------------------------------------------------------------------------|
| 测试状态             | scBTest        | 表明 WPCI 板 的测试状态为 UNKNOWN、<br>IPOST(开机自检中)、PASSED、<br>DEGRADED 或 FAILED                                                    |
| POST 状态          | SCPOST         | 表明 WPCI 板的开机自检状态为 UNKNOWN、<br>OK.<br>DISABLED, UNDEFINED,<br>MISCONFIGURED, FAIL-OBP,<br>FAIL,<br>BLACKLISTED 或 REDLISTED |
| 测试级别             |                | (可绘图)该板的 POST 测试级别                                                                                                    |
| 指定的域             |                | 此板所指定到的域: A-R 或 UNASSIGNED                                                                                                |
| 域 ACL            |                | 域访问控制列表 - 以逗号分隔的该板可用的<br>域列表 A-R 或 NONE                                                                                   |
| +1.5 伏转换器 0 工作正常 | scOkFail       | 转换器状态为 OK 或 FAIL                                                                                                    |
| +1.5 伏转换器 1 工作正常 | scOkFail       | 转换器状态为 OK 或 FAIL                                                                                                    |
| +1.5 伏转换器 0 电源状态 | scOkFail       | 转换器电源状态为 OK 或 FAIL                                                                                                    |
| +1.5 伏转换器 1 电源状态 | scOkFail       | 转换器电源状态为 OK 或 FAIL                                                                                                    |
| +2.5 伏转换器 0 工作正常 | scOkFail       | 转换器状态为 OK 或 FAIL                                                                                                    |
| +2.5 伏转换器 1 工作正常 | scOkFail       | 转换器状态为 OK 或 FAIL                                                                                                    |
| +2.5 伏转换器 0 电源状态 | scOkFail       | 转换器电源状态为 OK 或 FAIL                                                                                                    |
| +2.5 伏转换器 1 电源状态 | scOkFail       | 转换器电源状态为 OK 或 FAIL                                                                                                    |
| +3.3 伏转换器 0 工作正常 | scOkFail       | 转换器状态为 OK 或 FAIL                                                                                                    |
| +3.3 伏转换器 1 工作正常 | scOkFail       | 转换器状态为 OK 或 FAIL                                                                                                    |
| +3.3 伏转换器 2 工作正常 | scOkFail       | 转换器状态为 OK 或 FAIL                                                                                                    |
| +3.3 伏转换器 0 电源状态 | scOkFail       | 转换器电源状态为 OK 或 FAIL                                                                                                    |
| +3.3 伏转换器 1 电源状态 | scOkFail       | 转换器电源状态为 OK 或 FAIL                                                                                                    |
| +3.3 伏转换器 2 电源状态 | scOkFail       | 转换器电源状态为 OK 或 FAIL                                                                                                    |
| +5.0 伏转换器 0 工作正常 | scOkFail       | 转换器状态为 OK 或 FAIL                                                                                                    |
| +5.0 伏转换器 1 工作正常 | scOkFail       | 转换器状态为 OK 或 FAIL                                                                                                    |
| +5.0 伏转换器 0 电源状态 | scOkFail       | 转换器电源状态为 OK 或 FAIL                                                                                                    |
| +5.0 伏转换器 1 电源状态 | scOkFail       | 转换器电源状态为 OK 或 FAIL                                                                                                    |
| IOA 温度(C)        | scBTemp        | (可绘图)该板上 IOA ASIC 的温度                                                                                                    |

表 6-14 Sun Fire 15K/12K 平台配置读取器 WPCI 板 (接上页)

| 特性            | 规则 (如果<br>有的话) | 说明                       |
|---------------|----------------|--------------------------|
| DX0 温度 $(C)$  | scBTemp        | (可绘图) 该板上 DX0 ASIC 的温度   |
| DX1 温度 $(C)$  | scBTemp        | (可绘图)该板上 DX1 ASIC 的温度    |
| SDC 温度 $(C)$  | scBTemp        | (可绘图) 该板上 SDC ASIC 的温度   |
| SBBC 温度 (C)   | scBTemp        | (可绘图)该板上 SBBC ASIC 的温度   |
| AR 温度 $(C)$   | scBTemp        | (可绘图)该板上 AR ASIC 的温度     |
| WCI0 温度 (C)   | scBTemp        | (可绘图)该板上 WCI0 ASIC 的温度   |
| WCI1 温度 $(C)$ | scBTemp        | (可绘图)该板上 WCI1 ASIC 的温度   |
| $+12V$ 电压     | scBVolt        | (可绘图) +12 V 直流电源的电压级别    |
| -12V 电压       | scBVolt        | (可绘图) -12 V 直流电源的电压级别    |
| +3.3HK 电压     | scBVolt        | (可绘图) +3.3 V 内务直流电源的电压级别 |
| +3.3V 电压      | scBVolt        | (可绘图) +3.3 V 直流电源的电压级别   |
| +1.5V 电压      | scBVolt        | (可绘图) +1.5 V 直流电源的电压级别   |
| +2.5V 电压      | scBVolt        | (可绘图) +2.5 V 直流电源的电压级别   |
| +5.0V 电压      | scBVolt        | (可绘图) +5 V 直流电源的电压级别     |

表 6-14 Sun Fire 15K/12K 平台配置读取器 WPCI 板 (接上页)

# MaxCPU 板

以下表格提供了有关 Sun Fire 15K/12K 平台配置读取器 MaxCPU 板特性的简要说 明 (表 [6-15](#page-156-0)):

<span id="page-156-0"></span>表 6-15 Sun Fire 15K/12K 平台配置读取器 MaxCPU 板

| 特性      | 规则 (如果<br>有的话) | 说明                                                                                                    |
|---------|----------------|----------------------------------------------------------------------------------------------------|
| MCPU ID |                | MaxCPU 板标识符, 包含 FRU ID (插槽 ID):<br>MCPU(IOx), 其中 $x \neq x \land x \land x \neq 0$ ) 中心板插槽的<br>编号 (0-17) |
| FRU 部件号 |                | 现场可更换部件的部件号                                                                                              |
| FRU 序列号 |                | 现场可更换部件的序列号                                                                                              |
| 防震级别    |                | 现场可更换部件的防震级别                                                                                             |
| 修订级别    |                | 现场可更换部件的修订级别                                                                                             |

| 特性            | 规则 (如果<br>有的话) | 说明                                                                                                    |
|---------------|----------------|----------------------------------------------------------------------------------------------------|
| 缩写名称          |                | 现场可更换部件的缩写名称                                                                                                    |
| 说明            |                | 现场可更换部件的说明                                                                                                    |
| 制造地           |                | 现场可更换部件的制造地                                                                                                    |
| 制造日期          |                | 现场可更换部件的制造日期和时间                                                                                                    |
| 厂商名           |                | 现场可更换部件的厂商名                                                                                                    |
| 电源状态          | scBPower       | 表明 MaxCPU 板的电源状态为 ON 或 OFF                                                                                            |
| DR 状态         | scDrStat       | 表明 MaxCPU 板的动态重新配置状态为<br>UNKNOWN, FREE, ASSIGNED 或 ACTIVE                                                             |
| 测试状态          | scBTest        | 表明 MaxCPU 板的测试状态为 UNKNOWN、<br>IPOST (开机自检中)、PASSED、DEGRADED<br>或 FAILED                                               |
| POST 状态       | SCPOST         | 表明 MaxCPU 板的开机自检状态为 UNKNOWN、<br>OK, DISABLED, UNDEFINED,<br>MISCONFIGURED, FAIL-OBP, FAIL,<br>BLACKLISTED 或 REDLISTED |
| 测试级别          |                | 该板的 POST 测试级别                                                                                                    |
| 指定的域          |                | 此板所指定到的域: A-R 或 UNASSIGNED                                                                                            |
| 域 ACL         |                | 域访问控制列表 - 以逗号分隔的该板的可用域<br>列表: A-R 或 NONE                                                                              |
| 启用 COD        |                | 当 SMS 处于初始化进程中时, 用以表明这是一<br>块 COD 板 (COD)、非 COD 板 (NONCOD),还是<br>无法确知 (UNKNOWN)。                                      |
| 内核 0 电源 0 状态  | scOkFail       | 为 PROC 0 供电的电源 0 的状态为 OK 或 FAIL                                                                                       |
| 内核 0 电源 1 状态  | scOkFail       | 为 PROC 0 供电的电源 1 的状态为 OK 或 FAIL                                                                                       |
| 内核 0 电源 2 状态  | scOkFail       | 为 PROC 0 供电的电源 2 的状态为 OK 或 FAIL                                                                                       |
| 内核 1 电源 0 状态  | scOkFail       | 为 PROC 1 供电的电源 0 的状态为 OK 或 FAIL                                                                                       |
| 内核 1 电源 1 状态  | scOkFail       | 为 PROC 1 供电的电源 1 的状态为 OK 或 FAIL                                                                                       |
| 内核 1 电源 2 状态  | scOkFail       | 为 PROC 1 供电的电源 2 的状态为 OK 或 FAIL                                                                                       |
| +3.3V 电源 0 状态 | scOkFail       | 为+3.3V 供电的电源 0 的状态为 OK 或 FAIL                                                                                         |
| +3.3V 电源 1 状态 | scOkFail       | 为 +3.3V 供电的电源 1 的状态为 OK 或 FAIL                                                                                        |
| +1.5V 电源 0 状态 | scOkFail       | 为 +1.5V 供电的电源 0 的状态为 OK 或 FAIL                                                                                        |

表 6-15 Sun Fire 15K/12K 平台配置读取器 MaxCPU 板 (接上页)

| 特性            | (如果<br>规则<br>有的话) | 说明                             |
|---------------|-------------------|--------------------------------|
| +1.5V 电源 1 状态 | scOkFail          | 为 +1.5V 供电的电源 1 的状态为 OK 或 FAIL |
| DX0 温度 $(C)$  | scBTemp           | (可绘图) 该板上 DX0 ASIC 的温度         |
| $DX1$ 温度 (C)  | scBTemp           | (可绘图)该板上 DX1 ASIC 的温度          |
| DX2 温度 $(C)$  | scBTemp           | (可绘图)该板上 DX2 ASIC 的温度          |
| DX3 温度 (C)    | scBTemp           | (可绘图)该板上 DX3 ASIC 的温度          |
| SDC 温度(C)     | scBTemp           | (可绘图)该板上 SDC ASIC 的温度          |
| SBBC 温度 (C)   | scBTemp           | (可绘图)该板上 SBBC ASIC 的温度         |
| AR 温度 $(C)$   | scBTemp           | (可绘图)该板上 AR ASIC 的温度           |
| +3.3V 电压      | scBVolt           | +3.3 V 直流电源的电压级别<br>(可绘图)      |
| +3.3HK 电压     | scBVolt           | (可绘图) +3.3 V 内务直流电源的电压级别       |
| +1.5V 电压      | scBVolt           | +1.5 V 直流电源的电压级别<br>(可绘图)      |

表 6-15 Sun Fire 15K/12K 平台配置读取器 MaxCPU 板 (接上页)

#### HPCI 盒式磁带

以下表格提供了有关 Sun Fire 15K/12K 平台配置读取器热交换 PCI (HPCI) 盒式磁 带 (它可包含两个 HPCI 卡)特性的简要说明 (表 [6-16](#page-158-0))。

注意 – 仅当相应的 HPCI 板加电时,才可得到 HPCI 盒式磁带信息。当 HPCI 板断 电时,此板上有关 HPCI 盒式磁带的信息不可用。

表 6-16 Sun Fire 15K/12K 平台配置读取器 HPCI 盒式磁带

<span id="page-158-0"></span>

| 特性      | 规则 (如果有<br>的话) | 说明                                                                                                    |
|---------|----------------|----------------------------------------------------------------------------------------------------|
| 盒式磁带 ID |                | HPCI 盒式磁带标识符, 包含 FRU ID (插槽 ID):<br>对于 3.3 伏的卡 FRU ID 为 C3V, 对于 5 伏的卡 FRU<br>ID 为 C5V。插槽 ID 是 IOx/CyVz, 其中 $x$ 表示包含卡<br>的中心板插槽的编号 (0-17), y 表示卡的电压 (3 或<br>5), 而 z 表示含有卡的 PCI 控制器 (0 或 1) |
| FRU 部件号 |                | 现场可更换部件的部件号                                                                                                    |
| FRU 序列号 |                | 现场可更换部件的序列号                                                                                                    |
| 防震级别    |                | 现场可更换部件的防震级别                                                                                                    |

|               | (如果有<br>规则 |                                                       |
|---------------|------------|-------------------------------------------------------|
| 特性            | 的话)        | 说明                                                    |
| 修订级别          |            | 现场可更换部件的修订级别                                          |
| 缩写名称          |            | 现场可更换部件的缩写名称                                          |
| 说明            |            | 现场可更换部件的说明                                            |
| 制造地           |            | 现场可更换部件的制造地                                           |
| 制造日期          |            | 现场可更换部件的制造日期和时间                                       |
| 厂商名           |            | 现场可更换部件的厂商名                                           |
| 插槽电源状态        | scOnOff    | 表明插槽电源状态为 ON 或 OFF                                    |
| 存在的卡          |            | YES 表示盒式磁带中有卡, NO 表示盒式磁带中没有<br>卡。                     |
| 插槽频率<br>(MHz) |            | 以兆赫 (MHz) 标出插槽的频率: 33、66 或 132                        |
| 插槽情况          | scHPCIcd   | 表明插槽的状况为 GOOD、 UNKNOWN、 BAD SLOT 或<br><b>BAD CARD</b> |
| 插槽电源状态        | scOkFail   | 表明是否成功打开插槽的电源: OK 或 FAIL                              |
| 插槽电源故障        | scOkFail   | 表明是否检测到插槽中的电源故障: OK 或 FAIL                            |

表 6-16 Sun Fire 15K/12K 平台配置读取器 HPCI 盒式磁带 (接上页)

## Paroli 卡

以下表格提供了有关 Sun Fire 15K/12K 平台配置读取器并行光学链接 (Paroli) 卡特性 的简要说明 (表 [6-17](#page-160-0))。有关 Sun Fire Link 系统的更多信息,请参考 《*Sun Fire Link* 互联体管理员指南》。

注意 – Paroli 卡信息仅当相应的 WPCI 板加电时才可用。当 WPCI 板断电时, 此板 上有关 Paroli 卡的信息不可用。

<span id="page-160-0"></span>

| 特性        | 规则 (如<br>果有的话) | 说明                                                                                                    |
|-----------|----------------|----------------------------------------------------------------------------------------------------|
| Paroli ID |                | Paroli 卡标识符,包含 FRU ID (插槽 ID):<br>PARS (IOx/PARy), 其中 $x$ 为含有此卡的中心板插<br>槽的编号 (0-17), y为 Paroli 卡的编号 (0 或 1) |
| FRU 部件号   |                | 现场可更换部件的部件号                                                                                                 |
| FRU 序列号   |                | 现场可更换部件的序列号                                                                                                 |
| 防震级别      |                | 现场可更换部件的防震级别                                                                                                |
| 修订级别      |                | 现场可更换部件的修订级别                                                                                                |
| 缩写名称      |                | 现场可更换部件的缩写名称                                                                                                |
| 说明        |                | 现场可更换部件的说明                                                                                                  |
| 制造地       |                | 现场可更换部件的制造地                                                                                                 |
| 制造日期      |                | 现场可更换部件的制造日期和时间                                                                                             |
| 厂商名       |                | 现场可更换部件的厂商名                                                                                                 |
| 电源状态      | scOnOff        | 表明 Paroli 卡的电源状态为 ON 或 OFF                                                                                  |
| +1.5V 电压  | scBVolt        | (可绘图) +1.5 V 直流电源的电压级别                                                                                      |
| +3.3V 电压  | scBVolt        | (可绘图) +3.3 V 直流电源的电压级别                                                                                      |

表 6-17 Sun Fire 15K/12K 平台配置读取器 Paroli 卡

#### 处理器

以下表格提供了有关 Sun Fire 15K/12K 平台配置读取器处理器特性的简要说明 (表 [6-18](#page-161-0))。

注意 – 仅当守护程序运行时处理器信息才可用 (在 OpenBoot™ PROM 或运行 Solaris 操作系统)。当域关闭时,该域的处理器信息不可用。

#### <span id="page-161-0"></span>表 6-18 Sun Fire 15K/12K 平台配置读取器处理器

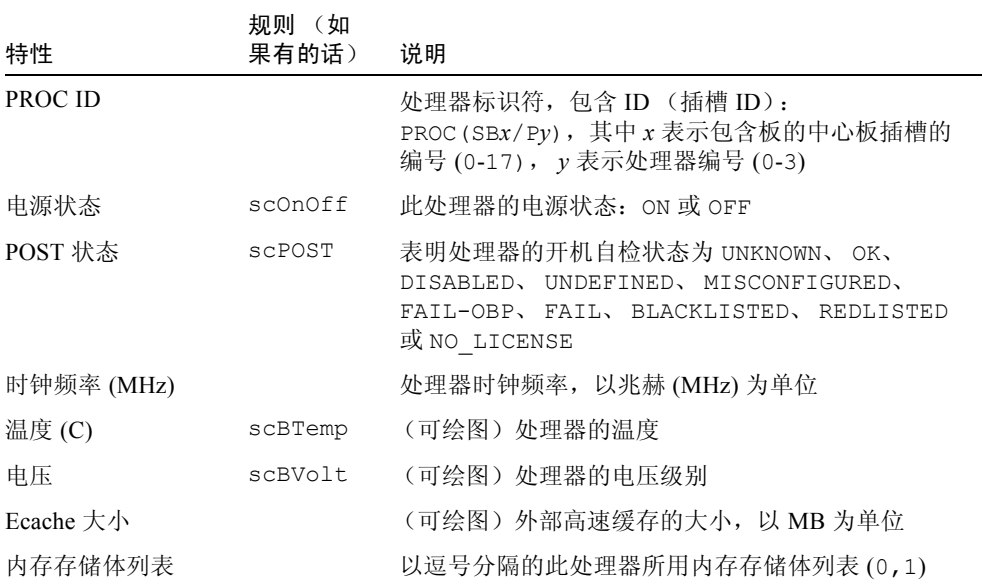

# 内存存储体

以下表格提供了有关 Sun Fire 15K/12K 平台配置读取器内存存储体特性的简要说明 (表 [6-19](#page-162-0))。

注意 – 仅当守护程序运行时内存存储体信息才可用 (在 OpenBoot PROM 或运行 Solaris 操作系统)。当域关闭时,该域的内存存储体信息不可用。

<span id="page-162-0"></span>表 6-19 Sun Fire 15K/12K 平台配置读取器电源内存存储体

| 特性                 | 规则 (如<br>果有的话) | 说明                                                                                                    |
|--------------------|----------------|----------------------------------------------------------------------------------------------------|
| 内存存储体 ID           |                | 内存存储体标识符, 包含 ID (插槽 ID):<br>MEMBANK (SBx/Py/Bz), 其中, x 表示包含板的中<br>心板插槽的编号 (0-17), y 表示处理器编号 (0-3),<br>而 z 表示物理内存存储体的编号 (0 或 1) |
| 逻辑存储体 0 POST<br>状态 | SCPOST         | 表明逻辑内存存储体 0 的开机自检状态为<br>UNKNOWN, OK, DISABLED, UNDEFINED,<br>MISCONFIGURED, FAIL-OBP, FAIL,<br>BLACKLISTED 或 REDLISTED         |
| 逻辑存储体 1 POST<br>状态 | SCPOST         | 表明逻辑内存存储体 1 的开机自检状态为<br>UNKNOWN, OK, DISABLED, UNDEFINED,<br>MISCONFIGURED, FAIL-OBP, FAIL,<br>BLACKLISTED 或 REDLISTED         |
| 内存大小 (MB)          |                | (可绘图) 内存存储体的大小, 以 MB 为单位                                                                                                    |

## DIMM

以下表格提供了有关 Sun Fire 15K/12K 平台配置读取器双列直插内存模块 (DIMM) 特性的简要说明 (表 [6-20](#page-163-0))。

注意 – 仅当守护程序运行时 DIMM 信息才可用 (在 OpenBoot PROM 或运行 Solaris 操作系统)。当域关闭时,该域的 DIMM 信息不可用。

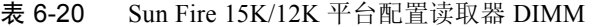

<span id="page-163-0"></span>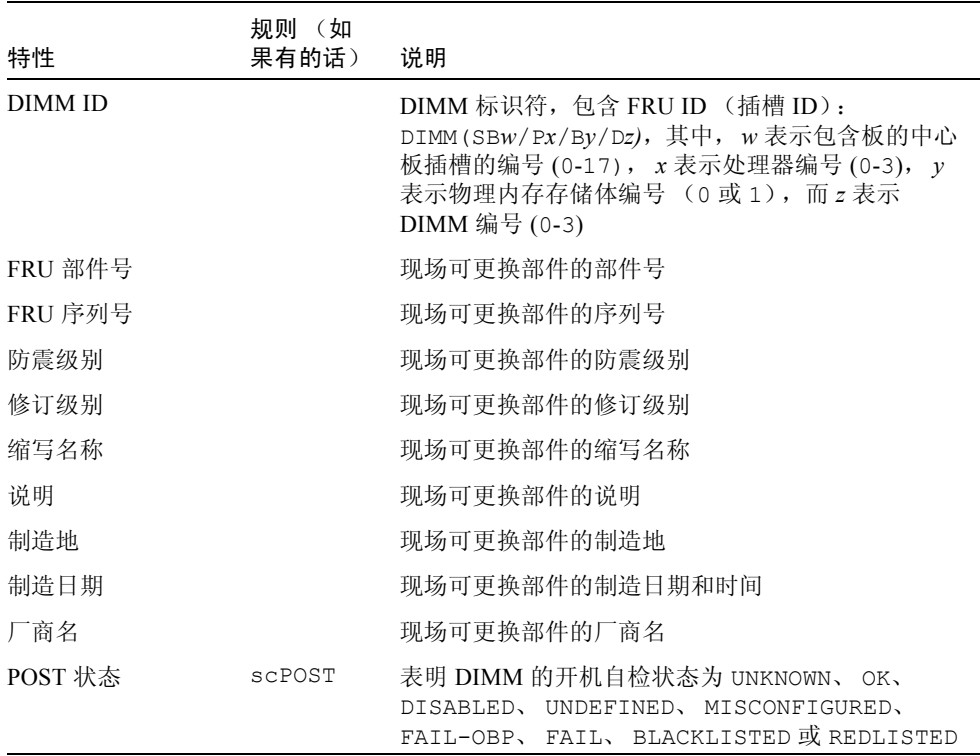

# 域

以下表格提供了有关 Sun Fire 15K/12K 平台配置读取器域特性的简要说明 (表 [6-](#page-164-0) [21](#page-164-0)):

<span id="page-164-0"></span>

| 特性         | 规则 (如果<br>有的话) | 说明                                                                                                    |
|------------|----------------|----------------------------------------------------------------------------------------------------|
| 域 ID       |                | Sun Fire 15K/12K 域标识符: A-R                                                                                                    |
| 状态         | scDmnSt        | 从 SMS showplatform 命令输出的域状态, 例如<br>Running Solaris, Running Domain POST 或<br>Powered Off。请参考 《System Management<br>Services SMS 1.3 Reference Manual》中的<br>showplatform(1M), 以获得更多信息。 |
| 域停止        | scStop         | 平台代理重新启动或警报被确认后, 此域的域停止<br>数目                                                                                                    |
| 记录停止       | scStop         | 平台代理重新启动或警报被确认后, 此域的记录停<br>止数目                                                                                                    |
| OS 版本      |                | 此域中运行的操作环境版本, 例如 Solaris 2.8                                                                                                    |
| OS 类型      |                | 此域中运行的操作环境的类型, 例如 Solaris、<br>Trusted                                                                                                    |
| 域标记符       |                | 域的标记符名称, 例如从 domainA 到 domainR                                                                                                    |
| 外部主机名      |                | 域的外部主机名                                                                                                    |
| 内部主机名      |                | 域的内部主机名                                                                                                    |
| 内部 IP 地址   |                | 域的内部 IP 地址                                                                                                    |
| Slot0 可用板  |                | 以逗号分隔的此域可用的插槽 0 板列表 (0-17) 或<br><b>NONE</b>                                                                                                    |
| Slot1 可用板  |                | 以逗号分隔的此域的可用插槽 1 板列表 (0-17) 或<br><b>NONE</b>                                                                                                    |
| Slot0 指定的板 |                | 以逗号分隔的分配给此域的插槽 0 板列表 (0-17)<br>或 NONE                                                                                                    |
| Slot1 指定的板 |                | 以逗号分隔的分配给此域的插槽 1 板列表 (0-17)<br>或 NONE                                                                                                    |
| Slot0 活动板  |                | 以逗号分隔的此域上活动的插槽 0 板列表 (0-17)<br>或 NONE                                                                                                    |
| Slot1 活动板  |                | 以逗号分隔的此域上活动的插槽 1 板列表 (0-17)<br>或 NONE                                                                                                    |

表 6-21 Sun Fire 15K/12K 平台配置读取器域

| 特性      | 规则 (如果<br>有的话) | 说明                                                                                                    |
|---------|----------------|----------------------------------------------------------------------------------------------------|
| 主 I/O 板 |                | 用于在域和系统控制器之间进行通信的主 I/O 板的<br>标识符: HPCI (IOx), 其中, $x$ 表示包含板的中心<br>板插槽的编号 (0-17)                                 |
| 主开关     |                | 虚拟主开关的位置: ON、 STANDBY、 OFF、<br>DIAG、 SECURE 或 UNKNOWN                                                           |
| 地址总线配置  | scBusCfg       | 地址总线尚未配置 (UNCONFIGURED)、处于仅使用<br>CSB0 的降级模式 (CSB0)、处于仅使用 CSB1 的降<br>级模式 (CSB1), 或使用两个中心板支持板的完全<br>正常运行状态 (BOTH) |
| 数据总线配置  | scBusCfq       | 数据总线尚未配置 (UNCONFIGURED)、处于仅使用<br>CSB0 的降级模式 (CSB0)、处于仅使用 CSB1 的降<br>级模式 (CSB1), 或使用两个中心板支持板的完全<br>正常运行状态 (BOTH) |
| 响应总线配置  | scBusCfq       | 响应总线尚未配置 (UNCONFIGURED)、处于仅使用<br>CSB0 的降级模式 (CSB0)、处于仅使用 CSB1 的降<br>级模式 (CSB1), 或使用两个中心板支持板的完全<br>正常运行状态 (BOTH) |
| 活动的以太网卡 |                | 包含活动以太网控制器的 I/O 板的标识符:<br>HPCI(IOx), 其中, $x$ 表示包含板的中心板插槽的<br>编号 (0-17)                                          |
| 管理组     |                | 域的管理组标识符, 例如 dmnxadmn, 其中 $x \nmid x$<br>$a-r$                                                                  |
| 重新配置组   |                | 域的重新配置组标识符, 例如 dmnxrcfg, 其中 $x$<br>为 a-r                                                                        |
| 创建时间    |                | 域的创建日期和时间或 UNKNOWN                                                                                              |

表 6-21 Sun Fire 15K/12K 平台配置读取器域 (接上页)

## 未知组件

以下表格表明在某插槽中有一个 Sun Fire 15K/12K 平台配置读取器不能识别的组件 ( 表 [6-22](#page-165-0))。

<span id="page-165-0"></span>表 6-22 Sun Fire 15K/12K 平台配置读取器未知组件

#### 插槽 ID

未知系统板的插槽标识符 (EXB*x*.SLOT*y*),其中, *x* 表示扩展器板编号 (0-17), *y* 表示插槽 编号 (0-1)。

#### 搜索对象表

搜索对象表提供了搜索管理器和创建拓扑对象 GUI 创建 Sun Fire 15K/12K 组合对 象所使用的信息。此信息主要用于进行诊断,其中包含与 Sun Management Center 软件用户并不直接相关的信息。此信息包含一个表格标识符 (幻数), 以及一个包 含每个作为 Sun Fire 15K/12K 组合对象而创建的拓扑对象的信息的表格。幻数值 53444f54 将以下表格标识为有效的搜索对象表。

以下表格提供了有关 Sun Fire 15K/12K 平台配置读取器搜索对象表特性的简要说明 (表 [6-23](#page-166-0)):

<span id="page-166-0"></span>

| 特性    | 规则<br>(如果<br>有的话) | 说明                                  |
|-------|-------------------|-------------------------------------|
| 拓扑 ID |                   | 已编码的拓扑标识符                           |
| 拓扑父层  |                   | 此对象父层的拓扑标识符                         |
| 搜索类型  |                   | 已编码的搜索类型                            |
| IP 地址 |                   | 此拓扑对象的 IP 地址                        |
| 代理端口  |                   | 此拓扑对象的网络端口编号                        |
| 族类型   |                   | 拓扑对象族类型                             |
| 标记    |                   | Sun Management Center 拓扑结构中所显示的对象标记 |
| 说明    |                   | 对象的可选说明                             |

表 6-23 Sun Fire 15K/12K 平台配置读取器搜索对象表

注意 – 代理端口值为 -1 表示对象为平台组对象。

# 平台配置读取器警报规则

本节描述了有关平台配置读取器模块的警报规则。您无法更改这些规则的限定值。 系统提供一条带警报的消息,告知当前特性及其限定值。

## 板电流规则 (scBCurrt)

电流探测点不在所有相似组件平均值的百分比 x 以内时,板电流规则生成一条紧急 警报 (表 [6-24](#page-167-0))。 SMS 软件将执行适当的自动系统恢复 (ASR) 操作。请参考 《*Sun System Management Services (SMS) 1.3 Administrator Guide*》第九章中的 "Environmental Events"一节。

| 电流阈值  | 警报级别 | 含义                                               |
|-------|------|--------------------------------------------------|
| Good  |      | 电流值在所有相似组件平均值的百分比 x 以内, 其中, x<br>由 Sun 服务人员设置。   |
| Error | 紧急   | 电流值不在所有相似组件平均值的百分比 x 以内, 其<br>中, x 由 Sun 服务人员设置。 |

<span id="page-167-0"></span>表 6-24 Sun Fire 15K/12K 平台配置读取器板电流规则

*操作:* 请使用 SMS 的 showenvironment(1M) 命令来检查 showenvironment 命令的输出是否与 Sun Management Center 表中的值一致。

#### 板电源规则 (scBPower)

当板电源状态为 OFF 时, 板电源规则生成一条警报 (表 [6-25](#page-167-1))。注意警报仅为一 条信息,而非错误。

#### <span id="page-167-1"></span>表 6-25 Sun Fire 15K/12K 平台配置读取器板电源规则

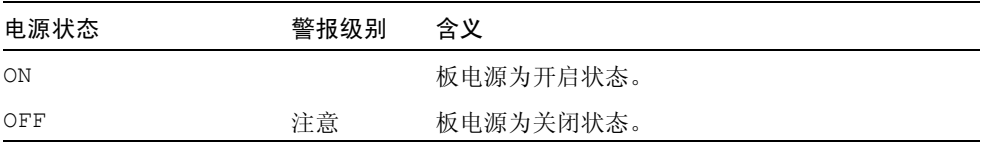

操作:请使用 SMS poweron(1M) 命令为板加电。请使用 SMS 的 showboards(1M) 命令来检查 showboards 命令的输出是否与 Sun Management Center 表中的值一致。

### 板温度规则 (scBTemp)

当温度降至表 [6-26](#page-168-0) 所示的特定温度阈值范围内时,板温度规则生成注意、警告或 紧急警报。板断电时不生成温度警报。

表 6-26 Sun Fire 15K/12K 平台配置读取器板温度规则

<span id="page-168-0"></span>

| 温度阈值          | 警报级别 | 含义                      |
|---------------|------|-------------------------|
| Low Critical  | 紧急   | 温度在 Sun 服务人员设置的低级紧急范围内。 |
| Low Warning   | 警告   | 温度在 Sun 服务人员设置的低级警告范围内。 |
| High Warning  | 注意   | 温度在 Sun 服务人员设置的高级警告范围内。 |
| High Critical | 警告   | 温度在 Sun 服务人员设置的高级紧急范围内。 |
| Over Limit    | 紧急   | 温度超出 Sun 服务人员设置的限制范围。   |

#### 操作:

- 对于 Low Critical、 High Critical 和 Over Limit 警报, SMS 将采取适当的自动系 统恢复 (ASR) 操作。请参考 《*Sun System Management Services (SMS) 1.3 Administrator Guide*》第九章中的 "Environmental Events"一节。
- 对于 Low Warning 和 High Warning 警报, 请联系 Sun 服务人员, 以获得有关将 温度降回到限定值内的信息。

请使用 SMS 的 showenvironment(1M) 命令来检查 showenvironment 命令的 输出是否与 Sun Management Center 表中的值一致。

#### 板电压规则 (scBVolt)

当电压降至表 [6-27](#page-168-1) 所示的特定电压阈值范围内时,板电压规则生成一条紧急警报。 板断电时不生成电压警报。

表 6-27 Sun Fire 15K/12K 平台配置读取器板电压规则

<span id="page-168-1"></span>

| 电压阈值         | 警报级别 | 含义                    |
|--------------|------|-----------------------|
| Low Minimum  | 紧急   | 电压在 Sun 服务人员设置的最低范围内。 |
| High Maximum | 紧急   | 电压在 Sun 服务人员设置的最高范围内。 |

*操作:* 对 Low Minimum 和 High Maximum 警报, SMS 将采取适当的自动系统恢复 (ASR) 操作。请参考 《*Sun System Management Services (SMS) 1.3 Administrator Guide*》第九章中的 "Environmental Events"一节。请使用 SMS 的 showenvironment(1M) 命令来检查 showenvironment 命令的输出是否与 Sun Management Center 表中的值一致。

#### 域停止和记录停止规则 (scStop)

域停止和记录停止规则用于检查域上的域停止和记录停止。当两个计数中的任一个 大于零时,此规则生成一条警报 (表 [6-28](#page-169-0))。当平台代理重新启动或警报被确认 时,域停止和记录停止计数将被设置为零。

表 6-28 Sun Fire 15K/12K 平台配置读取器域停止和记录停止规则

<span id="page-169-0"></span>

| 停止数目 | 警报级别 | 含义                  |
|------|------|---------------------|
| 0    |      | 域停止数和记录停止数任一为零或均为零。 |
| > 0  | 注意   | 记录停止数大于零。           |
| > 0  | 紧急   | 域停止数大于零。            |

操作:

- 记录停止数大于零时的注意警报仅为一条信息而非错误。域仍开启并在运行。如 有必要,请向 Sun 服务人员提供适当的记录停止转储以供分析。记录停止转储 位于 /var/opt/SUNSWSMS/adm/[A-R]/dump。请参考 《*Sun System Management Services (SMS) 1.3 Administrator Guide*》第九章中的 "Hardware Error Events" 一节。
- 当出现域停止错误且生成了紧急警报时, SMS 软件将采取适当的自动系统恢复 (ASR) 操作。请向 Sun 服务人员提供域停止转储以供分析。域停止转储位于 /var/opt/SUNWSMS/adm/[A-R]/dump。请参考 《*Sun System Management Services (SMS) 1.3 Administrator Guide*》第九章中的 "Hardware Error Events" 一节。

### HPCI 盒式磁带规则 (scHPCIcd)

当 PCI 插槽状况为 UNKNOWN、 BAD SLOT 或 BAD CARD 时,热交换 PCI (HPCI) 盒 式磁带规则生成一条注意或紧急警报 (表 [6-29](#page-170-0))。 HPCI 盒式磁带断电时 不生成警 报。

<span id="page-170-0"></span>表 6-29 Sun Fire 15K/12K 平台配置读取器 HPCI 盒式磁带规则

| OK/BAD/UNKNOWN 状态 | 警报级别 | 含义      |
|-------------------|------|---------|
| GOOD              |      | 插槽状况良好。 |
| UNKNOWN           | 注意   | 插槽状况未知。 |
| BAD SLOT          | 紧急   | 插槽状况较差。 |
| BAD CARD          | 紧急   | 卡出故障。   |

操作:

- 此注意警报仅为一条信息而非错误。如有必要, 请与 Sun 服务人员联系以了解 情况为 UNKNOWN 的原因。
- 对于紧急警报,请联系 Sun 服务人员。

#### 故障转移状态规则 (scFoStat)

在当前故障转移状态不为 ACTIVE 时,故障转移状态规则生成注意或紧急警报 (表 [6-30](#page-170-1))。

表 6-30 Sun Fire 15K/12K 平台配置读取器故障转移状态规则

<span id="page-170-1"></span>

| 故障转移状态          | 警报级别 | 含义              |
|-----------------|------|-----------------|
| ACTIVATING      |      | 正在启用故障转移。       |
| ACTIVE          |      | 故障转移已启用。        |
| <b>DISABLED</b> | 注意   | 故障转移已禁用。        |
| FAILED          | 紧急   | 存在阻碍故障转移的执行的问题。 |

操作:

■ 此注意警报仅为一条信息。而非错误。可使用 SMS 的 setfailover(1M) 命令 启用故障转移。

■ 紧急警报表示至少发生一个故障,它将阻碍故障转移机制的运作。可使用 SMS 的 showfailover(1M) 命令获得有关故障的更多信息。还可查看 SMS 平台日志文 件 (位于 /var/opt/SUNWSMS/adm/platform/messages)中来自 SMS fomd 进程的消息。

#### OK/BAD/UNKNOWN 状态规则 (scOBURul)

当组件处于 BAD 或 UNKNOWN 状态时, OK/BAD/UNKNOWN 状态规则生成紧急或 注意警报 (表 [6-31](#page-171-0))。若关闭了内含组件的电源, 将不生成警报。

<span id="page-171-0"></span>表 6-31 Sun Fire 15K/12K 平台配置读取器 OK/BAD/UNKNOWN 状态规则

| OK/BAD/UNKNOWN 状态 | 警报级别 | 含义             |
|-------------------|------|----------------|
| ΟK                |      | 组件处于正常操作状态。    |
| BAD               | 紧急   | 组件处于非正常操作状态。   |
| UNKNOWN           | 注意   | 系统无法确定组件的操作状态。 |

操作:

- 此注意警报仅为一条信息而非错误。如有必要, 请与 Sun 服务人员联系以了解 情况为 UNKNOWN 的原因。
- 对于紧急警报,请联系 Sun 服务人员。

#### OK/FAIL 规则 (scOkFail)

当发现组件发生故障时, OK/FAIL 规则生成紧急警报 (表 [6-32](#page-171-1))。如果内含组件 的电源关闭或处于 FAIL 状态下,将不生成警报。

<span id="page-171-1"></span>表 6-32 Sun Fire 15K/12K 平台配置读取器 OK/FAIL 规则

| OK/FAIL 状态 | 警报级别 | 含义      |
|------------|------|---------|
| ΟK         |      | 组件工作正常。 |
| FAIL       | 紧急   | 组件发生故障。 |

操作: 对于紧急警报, 请联系 Sun 服务人员。

#### ON/OFF 规则 (scOnOff)

当系统检测到组件关闭时, ON/OFF 规则生成注意警告 (表 [6-33](#page-172-0))。如果内含组件 的电源关闭或处于 FAIL 状态下,将不生成警报。

表 6-33 Sun Fire 15K/12K 平台配置读取器 ON/OFF 规则

<span id="page-172-0"></span>

| ON/OFF 状态 | 警报级别 | 含义      |
|-----------|------|---------|
| ON        |      | 组件正在运行。 |
| OFF       | 注意   | 组件关闭。   |

*操作:* 此注意警报仅为一条信息而非错误。此警报的原因及可采取的操作取决于组 件的类型:

- 若组件为风扇托架或电源,则可使用 SMS 的 poweron(1M) 命令对组件加电。
- 若组件为处理器, 板可能已断电, 或者 SMS 软件已为了自动系统恢复 (ASR) 操 作而切断处理器的电源。
- 若组件为 HPCI 盒式磁带, 则此板可能已断电或盒式磁带为空 (不包含卡)。

#### POST 状态规则 (scPOST)

当 POST 状态不是 OK 时,开机自检 (POST) 状态规则生成一条注意、警告或紧急 警报 (表 [6-34](#page-172-1))。

<span id="page-172-1"></span>表 6-34 Sun Fire 15K/12K 平台配置读取器 POST 状态规则

| POST 状态            | 警报级别 | 含义                |
|--------------------|------|-------------------|
| OK                 |      | POST 状态为正常。       |
| UNKNOWN            | 注意   | POST 状态为未知。       |
| <b>BLACKLISTED</b> | 注意   | 组件已列入黑名单。         |
| REDLISTED          | 注意   | 组件已列入红名单。         |
| NO LICENSE         | 注意   | 组件没有 COD 许可证。     |
| <b>DISABLED</b>    | 警告   | 组件已被禁用。           |
| <b>UNDEFINED</b>   | 警告   | 组件未定义。            |
| MISCONFIGURED      | 警告   | 组件的配置不正确。         |
| FAIL-OBP           | 紧急   | 组件在执行 OBP 时发生故障。  |
| FAIL               | 紧急   | 组件在执行 POST 时发生故障。 |

操作:

- 注意警报仅为一条信息而非错误。请参考 《Sun System Management Services *(SMS) 1.3 Administrator Guide*》第五章中的 "Hardware Control"一节。
- 警告警报并非总是表示有问题,但应通知系统管理员或 Sun 服务人员可能存在 问题。
- 紧急警报表示有问题。请与 Sun 服务人员联系。

有关更多信息,请查看系统控制器上的 POST 日志文件。 POST 日志文件位于 /var/opt/SUNWSMS/adm/[A-R]/post。

#### 电源断路器规则 (scBreakr)

当电源断路器状态为 OPEN 时,电源断路器规则生成一条注意警报 (表 [6-35](#page-173-0))。此 注意警报仅为一条信息而非错误。

<span id="page-173-0"></span>表 6-35 Sun Fire 15K/12K 平台配置读取器电源断路规则

| 电源断路器状态 | 警报级别 | 含义      |
|---------|------|---------|
| CLOSE   |      | 断路器已闭合。 |
| OPEN    | 注意   | 断路器已断开。 |

#### 系统板 DR 状态规则 (scDrStat)

当动态重新配置 (DR) 状态为 UNKNOWN 时,系统板 DR 状态规则生成一条注意警 报 (表 [6-36](#page-173-1))。

<span id="page-173-1"></span>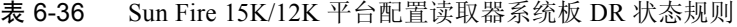

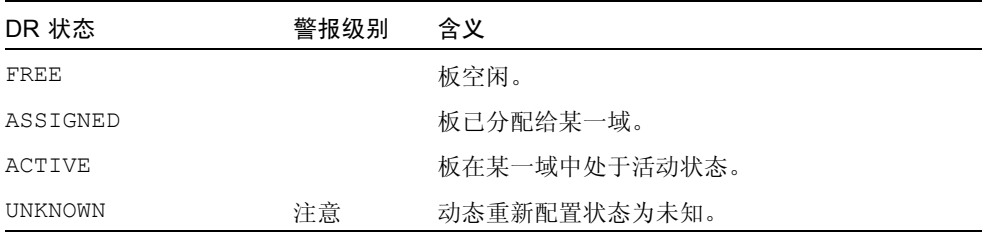

操作:此注意警报仅为一条信息而非错误。 UNKNOWN 状态相当于板空闲。若发送 SMS showboards(1M) 命令,则将看到状态为 UNKNOWN 的板被标记为 available。

### 系统板测试状态规则 (scBTest)

当测试状态为 UNKNOWN、 IPOST (in POST)、DEGRADED 或 FAILED 时,系统板测 试状态规则生成一条注意、警告或紧急警报 (表 [6-37](#page-174-0))。此注意警报仅为一条信息 而非错误。

<span id="page-174-0"></span>表 6-37 Sun Fire 15K/12K 平台配置读取器系统板测试状态规则

| 测试状态          | 警报级别 | 含义          |
|---------------|------|-------------|
| PASSED        |      | POST 通过。    |
| UNKNOWN       | 注意   | POST 状态为未知。 |
| IPOST (开机自检中) | 注意   | 正在进行 POST。  |
| DEGRADED      | 警告   | POST 状态为降级。 |
| FAILED        | 紧急   | POST 发生故障。  |

*操作:* 此警报的原因及可采取的操作取决于测试状态。

- 给板加电或断电时, SMS 软件自动将测试状态设置为 UNKNOWN。它还表示未将 板配置到任何域中。当已将板配置到域中时,将运行 POST 并给出适当的测试状 态。
- 当测试状态为 DEGRADED 且生成警告警报时, 请联系 Sun 服务人员。
- 当测试状态为 FAILED 并生成紧急警报时,说明板发生了故障。请与 Sun 服务 人员联系。

有关更多信息,请查看 POST 日志文件。 POST 日志文件位于 /var/opt/SUNWSMS/adm/[A-R]/post。

#### 域状态警报规则 (scDmnSt)

域状态警报规则根据域在引导、正常操作和错误恢复过程中的状态产生警报 ( 表 [6-](#page-174-1) [38](#page-174-1))。

<span id="page-174-1"></span>表 6-38 Sun Fire 15K/12K 平台配置读取器域状态警报规则

| 域状态               | 警报级别 | 含义                      |
|-------------------|------|-------------------------|
| Booting OBP       |      | 域的 OpenBoot PROM 正在引导。  |
| Booting Solaris   |      | 域正在引导 Solaris 软件。       |
| Keyswitch Standby |      | 域的主开关处于 STANDBY 位置。     |
| Loading OBP       |      | 正在加载用于域的 OpenBoot PROM。 |

| 域状态                            | 警报级别 | 含义                                               |
|--------------------------------|------|--------------------------------------------------|
| Loading Solaris                |      | OpenBoot PROM 正在加载 Solaris 软件。                   |
| Powered Off                    |      | 域已断电。                                            |
| Running Domain<br>POST         |      | 正在运行域的开机自检。                                      |
| Running OBP                    |      | 正在运行域的 OpenBoot PROM。                            |
| Running Solaris                |      | Solaris 软件正在域中运行。                                |
| Solaris Quiesce<br>In-progress |      | 正在停止 Solaris 软件。                                 |
| Solaris Quiesced               |      | Solaris 软件已停止。                                   |
| Debugging Solaris              | 注意   | 正在调试 Solaris 软件; 这不是挂起的情况。                       |
| Domain Exited OBP              | 注意   | 域 OpenBoot PROM 已退出                              |
| Exited OBP                     | 注意   | OpenBoot PROM 已退出。                               |
| In OBP Callback                | 注意   | 域被停止并已返回到 OpenBoot PROM。                         |
| OBP Debugging                  | 注意   | 正在将 OpenBoot PROM 作为调试程序使用。                      |
| OBP in sync<br>Callback to OS  | 注意   | OpenBoot PROM 正在同步调回 Solaris 软件。                 |
| Solaris Halt                   | 注意   | Solaris 软件已停止。                                   |
| Solaris Halted, in<br>OBP      | 注意   | Solaris 软件已停止, 域处于 OpenBoot PROM。                |
| Solaris Resume In-<br>progress | 注意   | 正在恢复 Solaris 软件。                                 |
| Domain Down                    | 警告   | 域已关闭, 且 setkeyswitch 处于 ON、 DIAG<br>或 SECURE 位置。 |
| In Recovery                    | 警告   | 域正处于自动系统恢复的过程中。                                  |
| Solaris Exited                 | 警告   | Solaris 软件已退出。                                   |
| Solaris Panic                  | 警告   | Solaris 软件出现紊乱; 突发事故流程已启动。                       |
| Solaris Panic<br>Continue      | 警告   | 已退出调试模式,继续突发事故流程。                                |
| Solaris Panic<br>Debug         | 警告   | Solaris 软件出现紊乱,正在进入调试模式。                         |
| Solaris Panic Dump             | 警告   | 突发事故转储已开始。                                       |
| Solaris Panic Exit             | 警告   | 突发事故造成 Solaris 软件退出。                             |

表 6-38 Sun Fire 15K/12K 平台配置读取器域状态警报规则 (接上页)

| 域状态                          | 警报级别 | 含义                                                               |
|------------------------------|------|------------------------------------------------------------------|
| Booting Solaris<br>Failed    | 紧急   | OpenBoot PROM 正在运行; 尝试引导失败                                       |
| Environmental<br>Domain Halt | 紧急   | 由于环境的突发事件造成域关闭。                                                  |
| Environmental<br>Emergency   | 紧急   | 检测到环境突发事件。                                                       |
| In OBP Error Reset           | 紧急   | 由于错误的 reset 情况而使域处于 Open Boot<br>PROM.                           |
| Loading Solaris<br>Failed    | 紧急   | OpenBoot PROM 正在运行; 尝试加载失败。                                      |
| OBP Failed                   | 紧急   | 域 OpenBoot PROM 故障。                                              |
| Unknown                      | 紧急   | 无法确知域的状况, 或者对于以太网地址来讲,<br>它表示域 idprom 映像文件不存在。请与 Sun 服<br>务人员联系。 |

表 6-38 Sun Fire 15K/12K 平台配置读取器域状态警报规则 (接上页)

操作:当出现错误并生成警报时, SMS 软件将采取适当的自动系统恢复 (ASR) 操 作。但是,有时域硬件不符合安全和正确操作的要求,造成无法恢复。遇到这种情 况,请参阅 《*System Management Services (SMS) 1.3 Administrator Guide*》中的 "Domain Events"一章。它详细介绍了应立即采取的操作,以及从哪里可获得事件 日志文件。然后联络您的 Sun 服务代表并提供所需的日志文件信息。

#### 域总线配置规则 (scBusCfg)

当地址、数据或应答总线取消配置 (UNCONFIGURED),或处于降级模式 (CSB0 或 CSB1) 时,域总线配置规则会生成一条警告警报。换句话说,若未把总线配置为使 用双 CSB, 该规则即生成一条警报 (表 [6-39](#page-176-0))。

<span id="page-176-0"></span>表 6-39 Sun Fire 15K/12K 平台配置读取器域总线配置规则

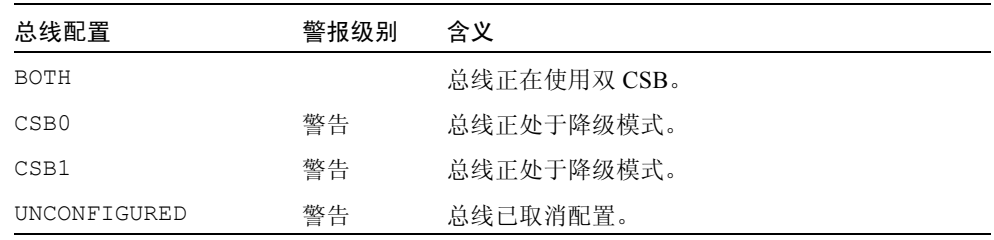

操作: 联络您的 Sun 服务代表以便对总线加以适当配置。

# 域配置读取器模块

域配置读取器模块提供 Sun Fire 15K/12K 域的硬件配置。 Sun Fire 15K/12K 域代理 设置过程中,此模块会自动加载,您可以卸载它。

图 [6-2](#page-178-0) 显示了此模块的图标,"Config Reader (Sun Fire 15K/12K) (配置读取器 (Sun Fire 15K/12K))",如在域上的主机 "Details (细节)"窗口中的 "Browser (浏览 器)"选项卡和 "Hardware (硬件)"图标下所示。

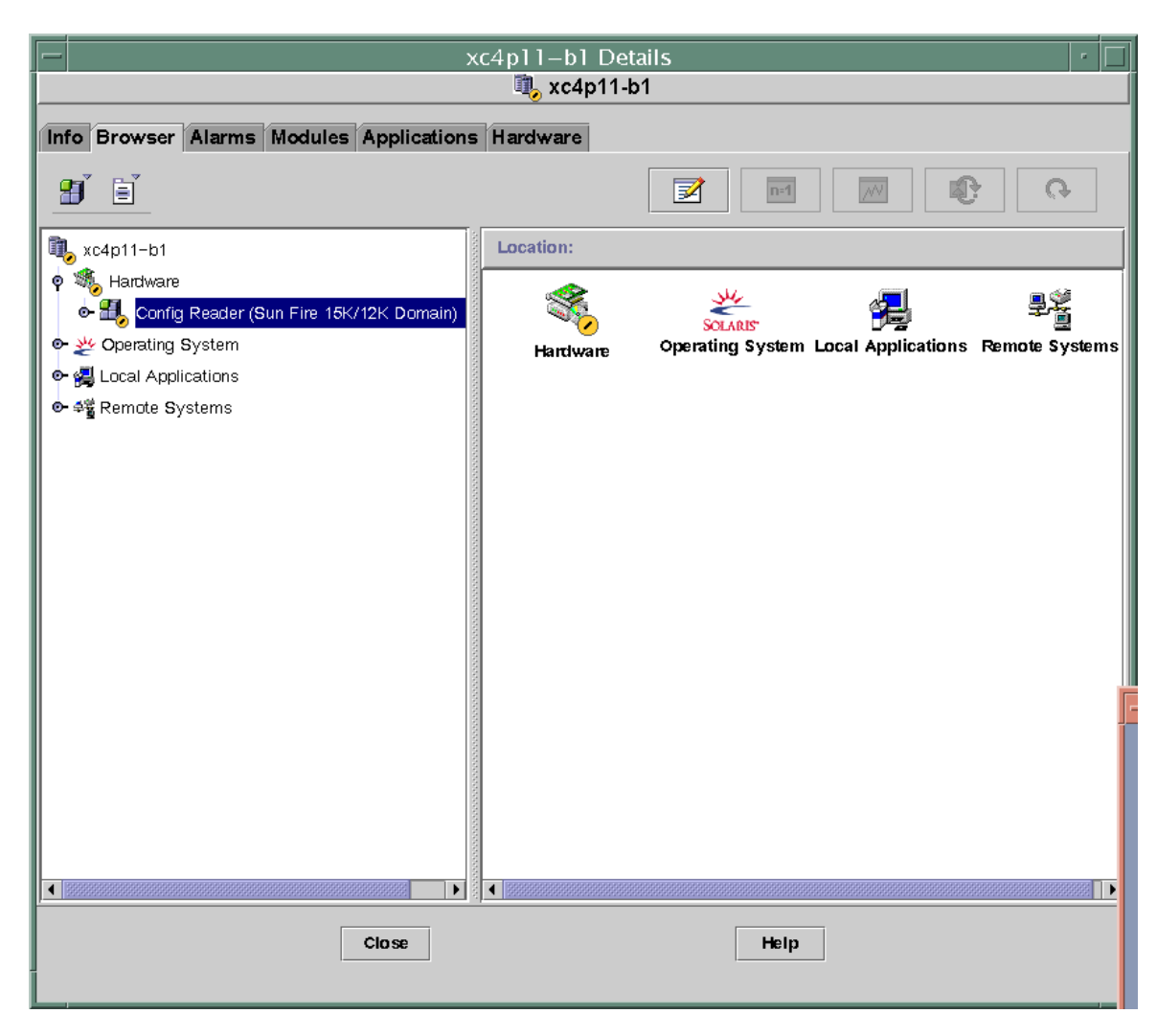

图 6-2 域配置读取器模块

# <span id="page-178-0"></span>域代理无法从带有许多外部磁盘的配置上启动

在一个挂接许多外部磁盘的配置上 (例如,多于 5,000 张磁盘), 您必须修改 agent-stats-d.def 文件以启动域上的域代理。接下来您需要修改所生成警报 的属性。一旦执行此操作,则将收到 "警告"警报 (黄色)而非 "紧急"警报 (红色),且您可监视此域。

需要在 Sun Fire 15K/12K 域中执行两个过程:

- 1. 修改 agent-stats-d.def 文件
- 2. 修改域的 Sun Management Center 3.5 图形用户界面 (GUI) 中的两个警报属性。

# ▼ 修改 agent-stats-d.def 文件

- 在 /var/opt/SUNWsymon/cfg/agent-stats-d.def 文件中:
- 1. 将 procstats:size:alarmlimit:error-gt 更改为 500000
- 2. 将 procstats:size:alarmlimit:warning-gt 更改为 250000
- 3. 将 procstats:rss:alarmlimit:warning-gt 更改为 250000

# ▼ 修改域的警报属性

- 1. 在 Sun Management Center 3.5 GUI 的分层结构视图中双击要更改的域。
- 2. 双击 "Local Applications (本地应用程序)"。
- 3. 双击 "Agent Statistics (代理统计)"。
- 4. 双击 "Sun Management Center Total Process Statistics (Sun Management Center 总进程统计)"。
- 5. 在 Sun Management Center 总进程统计表中,右键单击特性 "Total Virtual Size (KB) (总虚拟空间大小 (KB))"和 "Total Res Set Size (总驻留集大小)"的值。
- 6. 单击下拉菜单中的 "Attribute Editor (属性编辑器)"。
- 7. 单击 "Alarms (警报)"选项卡。
- 8. 在 "Critical Threshold (紧急阈值)"文本框中,将大小更改为 500000。
- 9. 在 "Alert Threshold (警告阈值)"文本框中,将大小更改为 250000。
- 10. 单击 "Apply (应用)"按钮。
- 11. 在 Sun Management Center 总进程统计表中,右键单击特性 "Total Res Set Size (总驻留集大小)"的值。
- 12. 单击下拉菜单中的 "Attribute Editor (属性编辑器)"。
- 13. 单击 "Alarms (警报)"选项卡。
14. 在 "Critical Threshold (紧急阈值)"文本框中,将大小更改为 500000。

15. 在 "Alert Threshold (警告阈值)"文本框中,将大小更改为 250000。

16. 单击 "Apply (应用)"按钮。

## 域配置读取器模块刷新时间间隔

域配置读取器每 30 分钟执行一次所有表格的完全刷新。

域配置读取器模块也在内部高速缓存中存储域信息。它按下列两种方式收集和刷新 信息。

- 域配置读取器定期 (当前设置为每两分钟一次)检查对磁盘硬件、软件和传输 错误计数及处理器状态 (联机或脱机)所作的更改。您无法更改 Sun Fire 15K/12K 域配置读取器的刷新时间间隔值。
- 发生动态重新配置操作时 (这意味着板或组件已发生更改,且该信息存储在内 部高速缓存中),事件模块会通知域配置读取器。

当从 "Browser (浏览器)"查看模块数据时,可请求立即从内部高速缓存刷新模 块数据。

## ▼ 刷新域配置读取器数据

- 1. 打开域 "Details (细节)"窗口并选择 "Browser (浏览器)"选项卡。
- 2. 在 "System (系统)"文件夹中选择任意特性并刷新数据。 此操作将导致域配置读取器用内部高速缓存中的数据进行刷新。
- 3. 若要查看未包含在 "System (系统)"文件夹中的信息,请在 "Browser (浏览 器)"中选择该特性并刷新数据。

此操作将用内部高速缓存中该特性的最新值更新浏览器。

## 域配置读取器特性

本节中的表格说明了每个 Sun Fire 15K/12K 域配置读取器对象的每个可见特性。若 属性值为 --, 则表示域配置读取器无法从该属性获得数据。

## 系统

以下表格提供了有关 Sun Fire 15K/12K 域配置读取器系统特性的简要说明 (表 [6-](#page-181-0)  $40$ ):

| 特性     | 规则 (如果<br>有的话) | 说明                           |
|--------|----------------|------------------------------|
| 节点名称   |                | system                       |
| 主机名    |                | Sun Fire 15K/12K 域主机名        |
| 主机 ID  |                | 主机标识符编号                      |
| 操作系统   |                | 运行在 Sun Fire 15K/12K 域上的操作系统 |
| OS 版本  |                | 所运行操作系统的版本                   |
| 体系结构   |                | 机器的体系结构                      |
| 上次更新   |                | 配置信息上次更新的日期和时间               |
| 磁盘总数   |                | 域中现有磁盘的数目                    |
| 内存总量   |                | 内存总量 (MB)                    |
| 处理器总数  |                | 处理器的数目,其中包括已分配给域的所有处理器       |
| 磁带设备总数 |                | 域中现有磁带设备的数目                  |

<span id="page-181-0"></span>表 6-40 Sun Fire 15K/12K 域配置读取器系统

## CPU/ 内存板

以下表格提供了有关 Sun Fire 15K/12K 域配置读取器 CPU/ 内存板特性的简要说明  $($ 表 [6-41](#page-181-1)):

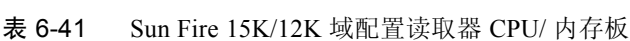

<span id="page-181-1"></span>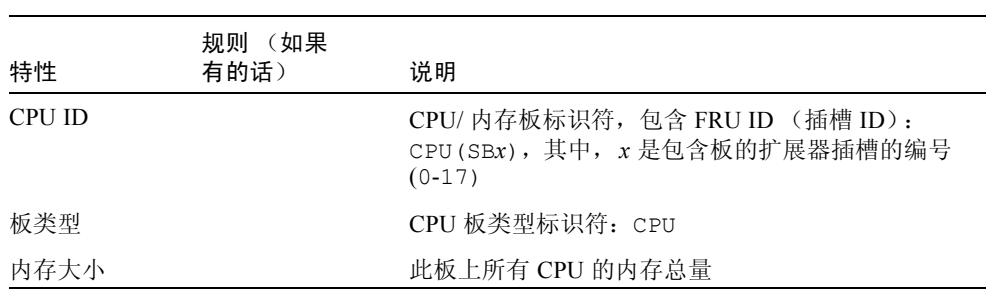

| 特性    | 规则 (如果<br>有的话) | 说明                                                                                                    |
|-------|----------------|----------------------------------------------------------------------------------------------------|
| 内存控制器 |                | 以逗号分隔的此 CPU/ 内存板上内存控制器标识符<br>的列表: SBx/Py, 其中, x 表示包含板的扩展器插<br>槽的编号 (0-17), 而 y 表示处理器编号 (0-3)                            |
| 内存存储体 |                | 以逗号分隔的此 CPU/ 内存板上内存存储体标识符<br>的列表: SBx/Py/Bz, 其中 x 表示包含板的扩展器<br>插槽的编号 (0-17), y表示处理器编号 (0-3), 而 z<br>表示内存存储体的编号 (0 或 1)。 |
| 处理器列表 |                | 以逗号分隔的此 CPU/ 内存板上处理器标识符的列<br>表: SBx/Py, 其中, x 表示包含板的扩展器插槽的<br>编号 (0-17), 而 y 表示处理器编号 (0-3)                              |
| 情况    | scStateCheck   | 从 cfgadm 获得的 CPU/ 内存板的挂接点情况:<br>OK、 FAIL 或 UNKNOWN                                                                      |
| 上次更改  |                | 上次更改的发生日期和时间或 UNKNOWN                                                                                                   |

表 6-41 Sun Fire 15K/12K 域配置读取器 CPU/ 内存板 (接上页)

### HPCI/HPCI+ 板

以下表格提供了有关 Sun Fire 15K/12K 域配置读取器热交换 PCI (HPCI) 板或热交 换 PCI+ (HPCI+) 板特性的简要说明 (表 [6-42](#page-182-0)):

<span id="page-182-0"></span>表 6-42 Sun Fire 15K/12K 域配置读取器 HPCI/HPCI+ 板

| 特性             | 规则 (如果<br>有的话) | 说明                                                                                                    |
|----------------|----------------|----------------------------------------------------------------------------------------------------|
| <b>HPCI ID</b> |                | HPCI 板标识符, 包含 FRU ID (插槽 ID):<br>HPCI(IOx), 其中, $x \neq \pi$ 包含板的扩展器插槽的编号<br>$(0-17)$                               |
| 板类型            |                | HPCI 板类型标识符: HPCI 或 HPCI+                                                                                           |
| 情况             | scStateCheck   | 从 cfgadm 获得的 HPCI 板的挂接点情况: OK、 FAIL<br>或 UNKNOWN                                                                    |
| 上次更改           |                | 上次更改的发生日期和时间或 UNKNOWN                                                                                               |
| $HPCI \neq$    |                | 以逗号分隔的连接到此板的 HPCI 卡的标识符列表:<br>IOx/CyVz, 其中, x 表示包含板的扩展器插槽的编号<br>(0-17), y表示卡的电压值 (3 或 5), 而 z 表示 PCI 控<br>制器编号(0或1) |

## WPCI 板

以下表格提供了有关 Sun Fire 15K/12K 域配置读取器 Sun Fire Link PCI (WPCI) 板 特性的简要说明 (表 [6-43](#page-183-0))。有关 Sun Fire Link 系统的更多信息,请参考 《*Sun Fire Link* 互联体管理员指南》。

| 特性                 | 规则 (如果<br>有的话) | 说明                                                                                                    |
|--------------------|----------------|----------------------------------------------------------------------------------------------------|
| WPCI ID            |                | WPCI 板标识符, 包含 FRU ID (插槽 ID):<br>WPCI(IOx), 其中, $x \neq \pi$ 包含板的扩展器插槽的编<br>号 (0-17)                                                                                                    |
| 板类型                |                | WPCI 板类型标识符: WPCI                                                                                                    |
| 情况                 | scStateCheck   | 从 cfgadm 获得的 WPCI 板的挂接点情况: OK、<br>FAIL 或 UNKNOWN                                                                                                    |
| 上次更改               |                | 上次更改的发生日期和时间或 UNKNOWN                                                                                                    |
| $HPCI/Paroli \neq$ |                | 以逗号分隔的此 WPCI 板上的 HPCI 卡和 Paroli 卡的<br>标识符列表。 HPCI 卡的标识符为 IOx/CyVz, 其中,<br>$x \equiv x$ 示包含板的扩展器插槽的编号(0-17), $y \equiv x \equiv x + y$<br>的电压值 (3 或 5), 而 z 表示 PCI 控制器编号 (0 或<br>1)。Paroli 卡的标识符为 IOx/PARy, 其中, x 表示包<br>含板的扩展器插槽的编号 (0-17), 而 y 表示 Paroli 卡<br>的编号 (0,1)。 |

<span id="page-183-0"></span>表 6-43 Sun Fire 15K/12K 域配置读取器 WPCI 板

# MaxCPU 板

以下表格提供了有关 Sun Fire 15K/12K 域配置读取器 MaxCPU 板特性的简要说明 (表 [6-44](#page-184-0)):

<span id="page-184-0"></span>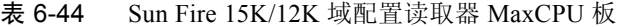

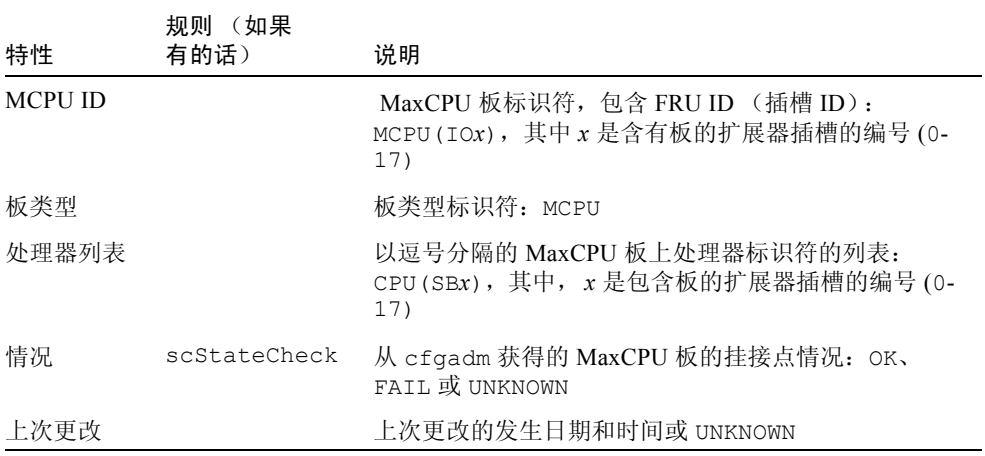

### HPCI 盒式磁带

以下表格提供了有关 Sun Fire 15K/12K 域配置读取器热交换 PCI (HPCI) 卡特性的 简要说明 (表 [6-45](#page-185-0))。一个 HPCI 盒式磁带可包含两个 HPCI 卡。

| 特性       | 规则 (如果<br>有的话) | 说明                                                                                                    |
|----------|----------------|----------------------------------------------------------------------------------------------------|
| $\pm$ ID |                | HPCI 卡标识符, 包含 FRU ID (插槽 ID): FRU ID<br>为 C3V (对于 3.3 伏特的卡)或 C5V (对于 5 伏特<br>的卡)。插槽 ID 为 IOx/CyVz, 其中, x 表示包含板<br>的扩展器插槽的编号 (0-17), y 表示卡的电压值 (3<br>或 5), 而 $z$ 表示 PCI 控制器编号 (0 或 1)。 |
| 设备类型     |                | HPCI 卡的设备类型标识符, 例如 network、<br>scsi-fcp或 fcal                                                                                                    |
| 设备类      |                | HPCI 卡的设备类, 例如 Mass Storage<br>Controller, SCSI; Network<br>Controller, Ethernet ; Network<br>Controller, FDDI 或 Network Controller,<br>ATM                                           |
| 情况       | scStateCheck   | 从 cfgadm 获得的 HPCI 卡的挂接点情况: OK、<br>FAIL 或 UNKNOWN                                                                                                    |
| 上次更改     |                | 上次更改的发生日期和时间或 UNKNOWN                                                                                                    |
| 名称       |                | 此 HPCI 卡的 Sun 名称, 例如 SUNW, qlc;<br>SUNW, qfe; SUNW, hme 或 network                                                                                                    |
| 制造商      |                | 此 HPCI 卡的制造商                                                                                                    |
| 型号       |                | 此 HPCI 卡的型号标识符                                                                                                    |
| 版本       |                | 此 HPCI 卡的版本                                                                                                    |
| 修订版 ID   |                | 此 HPCI 卡的修订版标识符                                                                                                    |
| 供应商 ID   |                | 此 HPCI 卡的供应商标识符                                                                                                    |

<span id="page-185-0"></span>表 6-45 Sun Fire 15K/12K 域配置读取器 HPCI 盒式磁带

#### Paroli 卡

以下表格提供了有关 Sun Fire 15K/12K 域配置读取器并行光学链接 (Paroli) 卡特性 的简要说明 (表 [6-46](#page-186-0))。有关 Sun Fire Link 系统的更多信息,请参考 《*Sun Fire Link* 互联体管理员指南》。

注意 – 仅当域为 Sun Fire Link 群集的一部分时才能确定 Paroli 卡的存在。若此域并 非 Sun Fire Link 群集的一部分, 则 Paroli 卡表将为空; 不过, 这并不表示域中没有 Paroli 卡。

<span id="page-186-0"></span>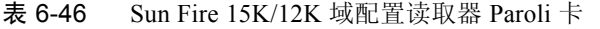

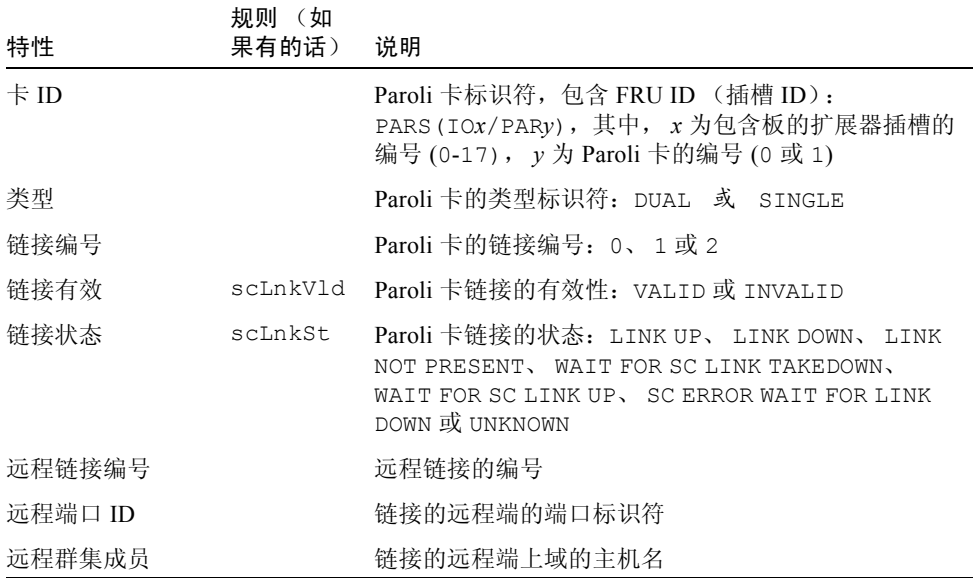

### 处理器

以下表格提供了有关 Sun Fire 15K/12K 域配置读取器处理器特性的简要说明 [\(表](#page-187-0)  $6-47$ :

|                            | 规则 (如果       |                                                                                             |
|----------------------------|--------------|---------------------------------------------------------------------------------------------|
| 特性                         | 有的话)         | 说明                                                                                          |
| PROC ID                    |              | 处理器标识符,包含 ID (插槽 ID):<br>PROC(SBx/Py), 其中, x表示包含板的扩<br>展器插槽的编号 (0-17), y 表示处理器编号<br>$(0-3)$ |
| 处理器号                       |              | 分配给此处理器的处理器编号或端口 ID                                                                         |
| 模块修订版                      |              | 处理器模块的修订版编号                                                                                 |
| 模块类型                       |              | 处理器模块类型的标识符                                                                                 |
| 制造商                        |              | 处理器制造商的标识符                                                                                  |
| SPARC 版本                   |              | SPARC 版本的标识符                                                                                |
| 时钟频率 (MHz)                 |              | 处理器时钟频率, 以兆赫 (MHz) 为单位                                                                      |
| Icache $\pm \sqrt{ }$ (KB) |              | 指令高速缓存大小, 以千字节 (KB) 为单位                                                                     |
| Deache $\pm \psi$ (KB)     |              | 数据高速缓存大小, 以千字节 (KB) 为单位                                                                     |
| Ecache $\pm \psi$ (KB)     |              | 外部高速缓存大小, 以千字节 (KB) 为单位                                                                     |
| 状态                         | scCPUStatus  | 处理器当前状态: ONLINE、OFFLINE 或<br>POWERED OFF                                                    |
| 情况                         | scStateCheck | 从 cfgadm 获得的处理器的挂接点情况:<br>OK、 FAIL 或 UNKNOWN                                                |
| 上次更改                       |              | 上次更改的发生日期和时间或 UNKNOWN                                                                       |

<span id="page-187-0"></span>表 6-47 Sun Fire 15K/12K 域配置读取器处理器

# 内存控制器

以下表格提供了有关 Sun Fire 15K/12K 域配置读取器内存控制器特性的简要说明 (表 [6-48](#page-188-0)):

<span id="page-188-0"></span>表 6-48 Sun Fire 15K/12K 域配置读取器内存控制器

| 特性       | 规则 (如果<br>有的话) | 说明                                                                                                    |
|----------|----------------|----------------------------------------------------------------------------------------------------|
| 内存控制器 ID |                | 内存控制器标识符,包含 ID (插槽 ID):<br>MEMCTRL (SBx/Py), 其中, x 表示包含板的扩展<br>器插槽的编号 (0-17), y 表示处理器编号 (0-3)                  |
| 内存存储体列表  |                | 以逗号分隔的内存存储体插槽 ID 列表:<br>SBx/Py/Bz, 其中 x 表示包含板的扩展器插槽的编<br>号 (0-17), y 表示处理器编号 (0-3), 而 z 表示物<br>理内存存储体的编号(0或1)。 |
| 情况       | scStateCheck   | 从 cfgadm 获得的内存控制器的挂接点情况:<br>OK、 FAIL 或 UNKNOWN                                                                 |
| 上次更改     |                | 上次更改的发生日期和时间或 UNKNOWN                                                                                          |

# 内存存储体

以下表格提供了有关 Sun Fire 15K/12K 域配置读取器内存存储体特性的简要说明 (表 [6-49](#page-189-0))。

注意 – 该表中某一项内存存储体可能并不存在。该项将在 POST 状态特性中显示为 DISABLED。

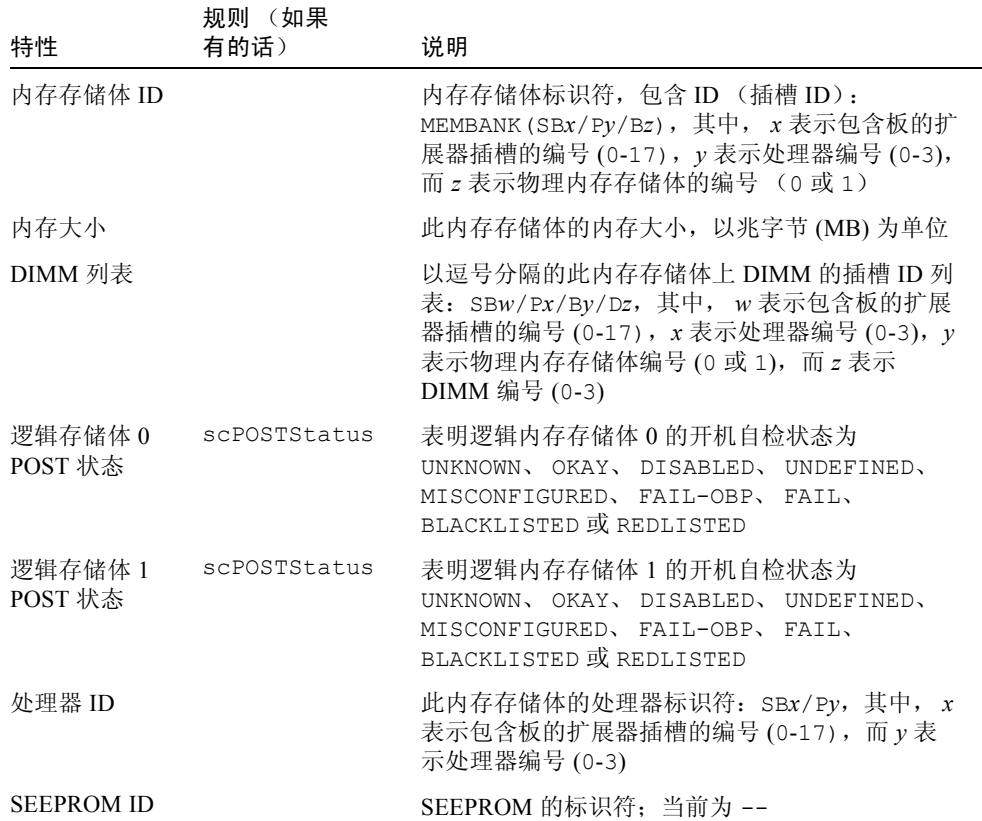

#### <span id="page-189-0"></span>表 6-49 Sun Fire 15K/12K 域配置读取器内存存储体

### DIMM

以下表格提供了有关 Sun Fire 15K/12K 域配置读取器双列直插内存模块 (DIMM) 特 性的简要说明 (表 [6-50](#page-190-0))。

注意 – 该表中某一项 DIMM 可能并不存在。该项将在 POST 状态特性中显示为 DISABLED。

#### <span id="page-190-0"></span>表 6-50 Sun Fire 15K/12K 域配置读取器 DIMM

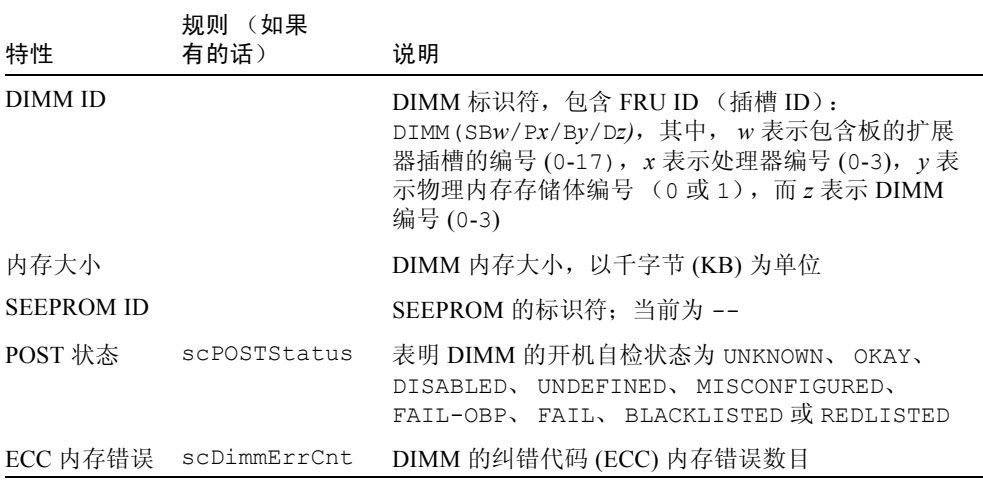

## 磁盘设备

以下表格提供了有关 Sun Fire 15K/12K 域配置读取器磁盘设备特性的简要说明 (表 [6-51](#page-191-0)):

| 特性       | 规则(如果<br>有的话) | 说明                                                                                                    |
|----------|---------------|----------------------------------------------------------------------------------------------------|
| 磁盘 ID    |               | 磁盘设备标识符: disk(cxtydz),其中, x 表示<br>PCI 控制器的编号 (0 或 1), y 表示目标设备的编号,<br>z 表示逻辑单元编号, 例如, c0t64d0。若磁盘为双<br>向端口, 则两个磁盘设备的标识符以逗号分隔。 |
| $\pm$ ID |               | 卡标识符: $I Ox/CyVz$ , 其中, $x \neq \overline{x}$ 包含板扩展器<br>插槽的编号 (0-17), y表示卡的电压值 (3 或 5),<br>而 z 表示 PCI 控制器编号 (0 或 1)           |
| 附件名称     |               | 从 luxadm 获得的附件标识符或 --。请参考<br>《Platform Notes: Using luxadm Software》以获得更<br>多信息。                                              |
| 路径       |               | 到磁盘设备的物理路径                                                                                                    |
| 块大小      |               | 磁盘分区时设定的块大小                                                                                                    |
| 块计数      |               | 分配给文件系统的块的数目                                                                                                    |
| 可用块数     |               | 文件系统的未占用块的数目                                                                                                    |
| 文件计数     |               | 文件系统上的现有文件数目                                                                                                    |
| 可用文件数    |               | 文件系统可用的未使用文件的数目                                                                                                    |
| 状态       |               | 磁盘状态: OK 或一条描述所遇问题的消息                                                                                                    |
| 硬件错误数    | scDskErrCnt   | 与硬件有关的错误数                                                                                                    |
| 软件错误数    | scDskErrCnt   | 与软件有关的错误数                                                                                                    |
| 传输错误数    | scDskErrCnt   | 与传输有关的错误数                                                                                                    |

<span id="page-191-0"></span>表 6-51 Sun Fire 15K/12K 域配置读取器磁盘设备

## 磁带设备

以下表格提供了有关 Sun Fire 15K/12K 域配置读取器磁带设备特性的简要说明 (表 [6-52](#page-192-0))。

<span id="page-192-0"></span>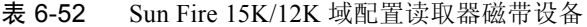

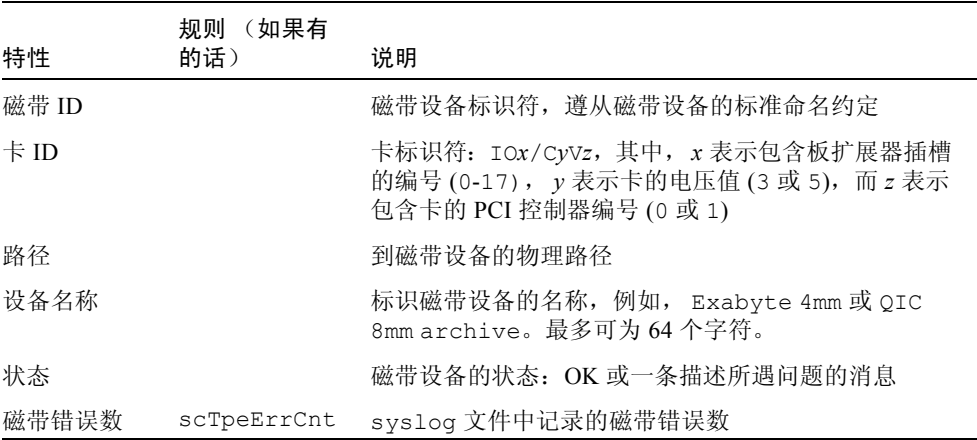

## 网络接口

以下表格提供了有关 Sun Fire 15K/12K 域配置读取器网络接口特性的简要说明 (表 [6-53](#page-192-1)):

<span id="page-192-1"></span>表 6-53 Sun Fire 15K/12K 域配置读取器网络接口

| 特性       | 规则 (如果<br>有的话) | 说明                                                         |
|----------|----------------|------------------------------------------------------------|
| 网络 ID    |                | 网络接口标识符,例如, network(dman0) 或<br>network(qfe0)              |
| $\pm$ ID |                | 槽的编号 (0-17), y表示卡的电压值 (3 或 5), 而 z<br>表示 PCI 控制器编号 (0 或 1) |
| 符号名称     |                | 与网络接口相关联的主机计算机的主机名                                         |
| 以太网地址    |                | 网络接口的以太网地址                                                 |

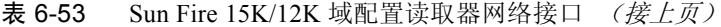

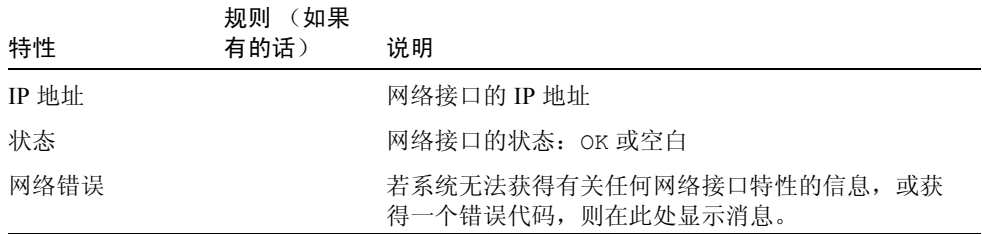

#### **WCI**

以下表格提供了有关 Sun Fire 15K/12K 域配置读取器 Sun Fire Link 接口 (WCI) 特 性的简要说明 (表 [6-54](#page-193-0))。有关 Sun Fire Link 系统的更多信息,请参考 《*Sun Fire Link* 互联体管理员指南》。

<span id="page-193-0"></span>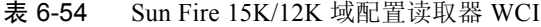

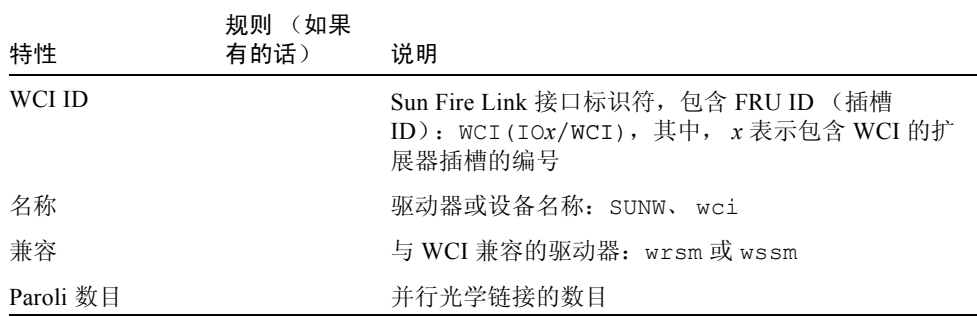

# 域配置读取器警报规则

本节描述了有关域配置读取器模块的警报规则。您无法更改这些规则的限定值。系 统提供一条带警报的消息,告知当前特性及其限定值。

#### CPU 状态规则 (scCPUStatus)

若处理器状态为 OFFLINE, 则 CPU 状态规则生成一条注意警报 (表 [6-55](#page-194-0))。此警 报仅为一条信息而非错误。

<span id="page-194-0"></span>表 6-55 Sun Fire 15K/12K 域配置读取器 CPU 状态规则

| CPU 状态      | 警报级别 | 含义         |
|-------------|------|------------|
| ONLINE      |      | CPU 状态为联机。 |
| OFFLINE     | 注意   | CPU 状态为脱机。 |
| POWERED OFF |      | CPU 电源已切断。 |

*操作:* 如有必要, 可使用 psradm(1M) 更改处理器的操作状态。

#### DIMM 错误计数规则 (scDimmErrCnt)

根据内存模块中发现的纠错代码 (ECC) 错误数目, DIMM 错误计数规则生成注意、 警告或紧急警报 (表 [6-56](#page-194-1))。

<span id="page-194-1"></span>表 6-56 Sun Fire 15K/12K 域配置读取器 DIMM 错误计数规则

| 错误数 | 警报级别 | 含义               |
|-----|------|------------------|
| 5   | 注意   | ECC 内存错误计数超过 5。  |
| 10  | 警告   | ECC 内存错误计数超过 10。 |
| 15  | 紧急   | ECC 内存错误计数超过 15。 |

操作:请指派技术人员测试内存模块。请参考 syslog 文件以获得错误说明。

#### 磁盘错误计数规则 (scDskErrCnt)

根据发生在磁盘上的硬件、软件或传输错误数目,磁盘错误计数规则生成注意、警 告或紧急警报。 ( 表 [6-57](#page-195-0)).

<span id="page-195-0"></span>表 6-57 Sun Fire 15K/12K 域配置读取器磁盘错误计数规则

| 错误数 | 警报级别 | 含义                 |
|-----|------|--------------------|
| -5  | 注意   | 硬件、软件或传输错误计数超过 5。  |
| 10  | 警告   | 硬件、软件或传输错误计数超过 10。 |
| 15  | 紧急   | 硬件、软件或传输错误计数超过 15。 |

操作:请指派技术人员测试此磁盘。

#### POST 状态规则 (scPOSTStatus)

当 POST 状态不为 OKAY 时,开机自检 (POST) 状态规则生成注意、警告或紧急警 报 (表 [6-58](#page-195-1))。

<span id="page-195-1"></span>表 6-58 Sun Fire 15K/12K 域配置读取器 POST 状态规则

| POST 状态            | 警报级别 | 含义                |
|--------------------|------|-------------------|
| OKAY               |      | POST 状态为正常。       |
| UNKNOWN            | 注意   | POST 状态为未知。       |
| <b>BLACKLISTED</b> | 注意   | 组件已列入黑名单。         |
| REDLISTED          | 注意   | 组件已列入红名单。         |
| <b>DISABLED</b>    | 警告   | 组件已被禁用。           |
| UNDEFINED          | 警告   | 组件未定义。            |
| MISCONFIGURED      | 警告   | 组件的配置不正确。         |
| FAIL-OBP           | 紧急   | 组件执行 OBP 发生了故障。   |
| FAIL               | 紧急   | 组件执行 POST 时发生了故障。 |

操作:

■ 注意警报仅为一条信息而非错误。请参考 *《Sun System Management Services (SMS) 1.3 Administrator Guide*》第五章中的 "Hardware Control"一节。

- 警告警报并非总是表示有问题, 但应通知系统管理员或 Sun 服务人员可能存在 问题。
- 紧急警报表示有问题。请与 Sun 服务人员联系。

有关更多信息,请查看系统控制器上的 POST 日志文件。 POST 日志文件位于 /var/opt/SUNWSMS/adm/[A-R]/post。

#### 状态检查规则 (scStateCheck)

若从 cfgadm(1M) 报告出任何板、 CPU 或内存控制器挂接点状态不为 OK, 则状态 检查规则生成一条注意警报 (表 [6-59](#page-196-0))。

表 6-59 Sun Fire 15K/12K 域配置读取器状态检查规则

<span id="page-196-0"></span>

| 状态      | 警报级别 | 含义                    |
|---------|------|-----------------------|
| OK      |      | 从 cfgadm 获得的挂接点状态为正常。 |
| UNKNOWN | 注意   | 从 cfgadm 获得的挂接点状态为未知。 |
| FATT.   | 注意   | 从 cfgadm 获得的挂接点状态为故障。 |

*操作:* 若状态不是 OK,请运行 cfgadm(1M) 再次检查挂接点状态。请与系统管理 员联系。

#### 磁带错误计数规则 (scTpeErrCnt)

根据发生在磁带设备上的错误数目,磁带错误计数规则生成注意、警告或紧急警报 (表 [6-60](#page-196-1))。

表 6-60 Sun Fire 15K/12K 域配置读取器磁带错误计数规则

<span id="page-196-1"></span>

| 错误数 | 警报级别 | 含义           |
|-----|------|--------------|
| 10  | 注意   | 磁带错误计数超过 10。 |
| -20 | 警告   | 磁带错误计数超过 20。 |
| 30  | 紧急   | 磁带错误计数超过30。  |

*操作:* 请指派技术人员测试此磁带驱动器。请参考 syslog 文件以获得错误说明。

#### 链接状态规则 (scLnkSt)

若链接状态并非 LINK UP, 则链接状态规则生成一条警报 (表 [6-61](#page-197-0))。

<span id="page-197-0"></span>表 6-61 Sun Fire 15K/12K 域配置读取器链接状态规则

| 链接状态                        | 警报级别 | 含义                      |
|-----------------------------|------|-------------------------|
| LINK UP                     |      | 链接开启。                   |
| LINK DOWN                   | 紧急   | 链接关闭。                   |
| LINK NOT PRESENT            | 注意   | 链接不存在。                  |
| WAIT FOR SC LINK TAKEDOWN   | 警告   | 等待 SC LINK TAKEDOWN 状态。 |
| WAIT FOR SC LINK UP         | 警告   | 等待 SC LINK UP 状态。       |
| SC ERROR WAIT FOR LINK DOWN | 警告   | SC 错误, 等待 LINK DOWN 状态。 |
| UNKNOWN                     | 紧急   | 链接状态未知。                 |

操作:请指派技术人员分析并解决此问题。技术人员可查看 syslog 文件以获得更 多信息。

#### 链接有效规则 (scLnkVld)

当链接有效性为 INVALID 时, 链接有效规则生成一条警告警报 (表 [6-62](#page-197-1))。

<span id="page-197-1"></span>表 6-62 Sun Fire 15K/12K 域配置读取器链接有效性规则

| 链接有效性   | 警报级别 | 含义      |
|---------|------|---------|
| VALTD   |      | 链接配置有效。 |
| INVALID | 警告   | 链接配置无效。 |

操作:根据安装拓扑结构的不同,配置问题可能存在于分流、交换机节点、计算节 点或分区中。请指派技术人员来分析和解决此问题。技术人员可查看 syslog 文件 以获得更多信息。

# SC 配置读取器模块

Sun Fire 15K/12K SC 配置读取器模块为 Sun Fire 15K/12K 系统控制器 (一台 Sun CP 1500 计算机)提供硬件配置。 Sun Fire 15K/12K 代理设置过程中, 此模块会自 动加载,您可以卸载它。

图 [6-3](#page-199-0) 显示了此模块的图标,"Config Reader (Sun Fire 15K/12K) (配置读取器 (Sun Fire 15K/12K))",如其在主机 (SC) "Details (细节)"窗口中的 "Browser (浏览器)"选项卡和 "Hardware (硬件)"图标下所示。

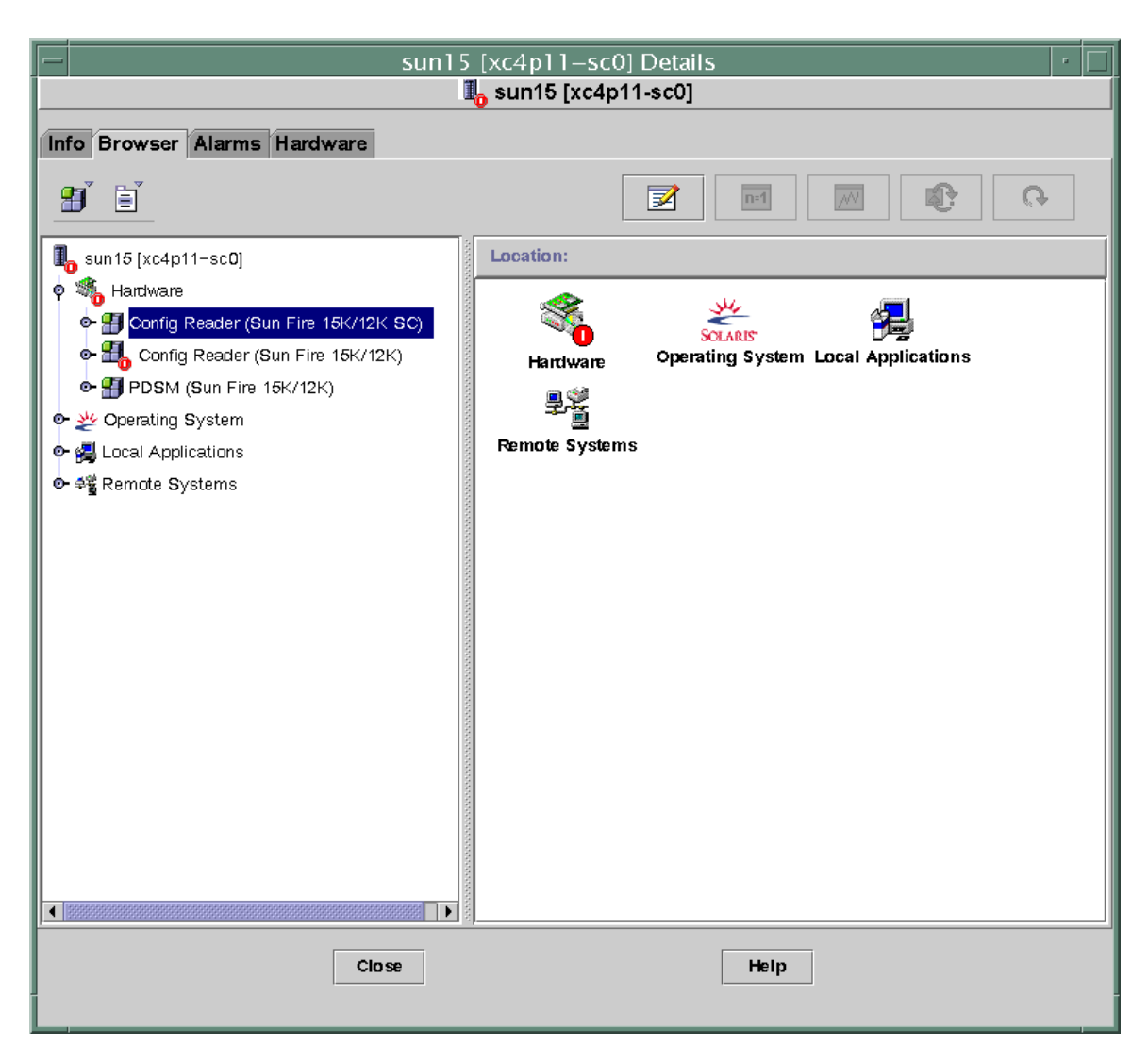

<span id="page-199-0"></span>图 6-3 SC 配置读取器模块

# SC 配置读取器特性

本节中的表格说明了每个 Sun Fire 15K/12K SC 配置读取器对象的每个可见特性。 若特性值为 --,则表示 SC 配置读取器无法获得该特性的数据。

## 系统

以下表格提供了有关 Sun Fire 15K/12K SC 配置读取器系统特性的简要说明 (表 [6-](#page-200-0) [63](#page-200-0)):

| 特性           | 规则(如<br>果有的话) | 说明                                |
|--------------|---------------|-----------------------------------|
| 节点名称         |               | system                            |
| 主机名          |               | Sun Fire 15K/12K 系统控制器主机名         |
| 主机 ID        |               | Sun Fire 15K/12K 系统控制器序列号         |
| 操作系统         |               | 运行在 Sun Fire 15K/12K 系统控制器上的操作系统  |
| OS 版本        |               | 所运行操作系统的版本                        |
| 系统时钟频率 (MHz) |               | 提供系统计时的时钟的频率, 以兆赫 (MHz) 为单位       |
| 体系结构         |               | 机器的体系结构                           |
| 上次更新         |               | 上次更新的日期和时间                        |
| 磁盘总数         |               | 此系统控制器现有磁盘的数目                     |
| 内存总量         |               | 此系统控制器上内存模块的内存总量,以兆字节<br>(MB) 为单位 |
| 处理器总数        |               | 此系统控制器的处理器数目: 1                   |
| 磁带设备总数       |               | 挂接到此系统控制器上的磁带设备数目。                |

<span id="page-200-0"></span>表 6-63 Sun Fire 15K/12K SC 配置读取器系统

#### CP 1500 板

以下表格提供了有关 Sun Fire 15K/12K SC 配置读取器 CP 1500 板 (它是一个系统 控制器)特性的简要说明 (表 [6-64](#page-200-1)):

<span id="page-200-1"></span>表 6-64 Sun Fire 15K/12K SC 配置读取器 CP 1500 板

| 特性               | 规则 (如果<br>有的话) | 说明                                                  |
|------------------|----------------|-----------------------------------------------------|
| <b>CP1500 ID</b> |                | CP 1500 标识符, 包含 FRU ID (板 ID); 例如,<br>CP1500 (CP31) |
| 板类型              |                | CP1500                                              |
| 电压状态             | cpBrdVolt      | CP 1500 板的输入电压的状态: OK、 FAIL 或 UNKNOWN               |

| 特性      | 规则(如果<br>有的话) | 说明                                   |
|---------|---------------|--------------------------------------|
| 内存模块列表  |               | 此板的一个或两个内存模块的标识符, 例如,<br>CP31/P0/MM0 |
| 处理器列表   |               | 此板的处理器标识符; 例如, CP31/P0               |
| 复位原因    |               | 上次硬件复位的复位类型,例如, s-por                |
| POST 结果 |               | 开机自检的结果: 它还表明上次复位过程中是否运行了<br>POST.   |

表 6-64 Sun Fire 15K/12K SC 配置读取器 CP 1500 板 (接上页)

#### 处理器

以下表格提供了有关 Sun Fire 15K/12K SC 配置读取器处理器特性的简要说明 [\(表](#page-201-0)  $6-65$ :

| 特性                                      | 规则 (如果<br>有的话) | 说明                                              |
|-----------------------------------------|----------------|-------------------------------------------------|
| PROC ID                                 |                | 处理器标识符, 包含 FRU ID(CPU ID); 例如,<br>PROC(CP31/P0) |
| 处理器号                                    |                | 处理器的 UltraSPARC 端口体系结构 (UPA) 端口 ID              |
| 温度 (C)                                  | cpCPUTemp      | 处理器的温度。若温度无法确定则显示为 -1。                          |
| 模块修订版                                   |                | 此模块类型的修订版编号                                     |
| 模块类型                                    |                | 处理器类型,例如, SUNW,UltraSPARC-III                   |
| 制造商                                     |                | 制造商编号                                           |
| SPARC 版本                                |                | 此 SPARC 处理器体系结构的版本编号                            |
| 时钟频率 (MHz)                              |                | 处理器时钟频率,以兆赫 (MHz) 为单位                           |
| Icache $\pm \sqrt{ }$ (KB)              |                | 处理器指令高速缓存大小, 以千字节 (KB) 为单位                      |
| Dcache 大小<br>(KB)                       |                | 处理器数据高速缓存大小,以千字节 (KB) 为单位                       |
| Ecache $\not\equiv \nabla \Phi$<br>(KB) |                | 处理器外部高速缓存大小, 以千字节 (KB) 为单位                      |
| 状态                                      | cpCPUStatus    | 当前处理器状态: ONLINE 或 OFFLINE                       |

<span id="page-201-0"></span>表 6-65 Sun Fire 15K/12K SC 配置读取器处理器

## 内存模块

以下表格提供了有关 Sun Fire 15K/12K SC 配置读取器内存模块特性的简要说明 (表 [6-66](#page-202-0)):

<span id="page-202-0"></span>表 6-66 Sun Fire 15K/12K SC 配置读取器内存模块

| 特性               | 规则 (如果<br>有的话) | 说明                                                       |
|------------------|----------------|----------------------------------------------------------|
| <b>MEMMOD ID</b> |                | 内存模块的标识符,包含 FRU ID (内存模块 ID);<br>例如 MEMMOD (CP31/P0/MM0) |
| 内存大小 (MB)        |                | 内存模块中内存的大小, 以兆字节 (MB) 为单位                                |

## PCI 设备

以下表格提供了有关 Sun Fire 15K/12K SC 配置读取器 PCI 设备特性的简要说明 (表 [6-67](#page-202-1)):

<span id="page-202-1"></span>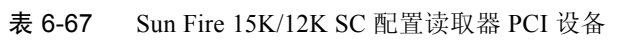

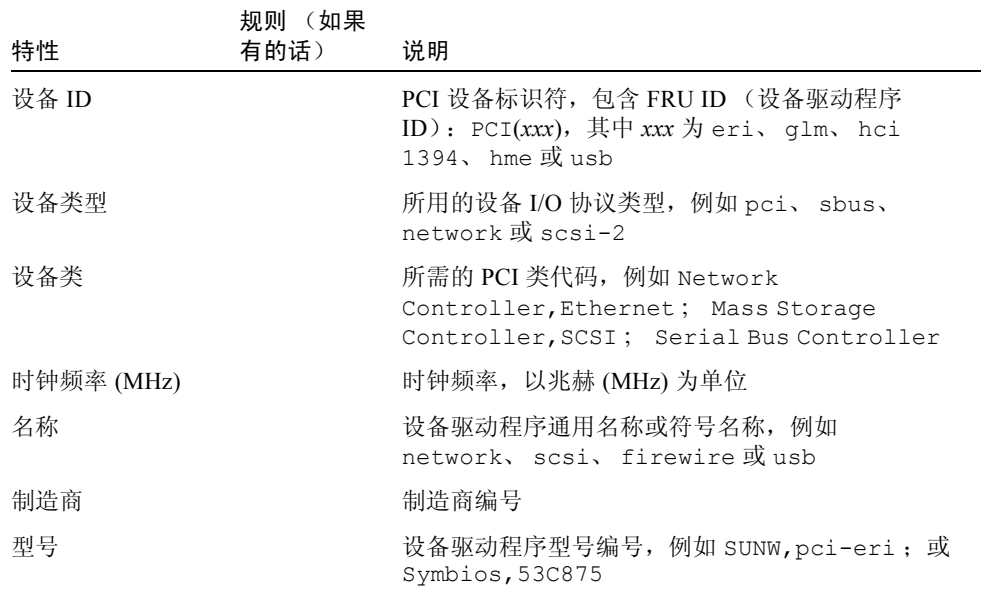

表 6-67 Sun Fire 15K/12K SC 配置读取器 PCI 设备

| 特性     | 规则 (如果<br>有的话) | 说明      |
|--------|----------------|---------|
| 版本     |                | 驱动程序的版本 |
| 修订版 ID |                | 驱动程序修订版 |
| 供应商 ID |                | 供应商编号   |

## 磁盘设备

以下表格提供了有关 Sun Fire 15K/12K SC 配置读取器磁盘设备特性的简要说明 (表 [6-68](#page-203-0)):

| 特性    | 规则 (如果<br>有的话) | 说明                                                                                                    |
|-------|----------------|----------------------------------------------------------------------------------------------------|
| 磁盘 ID |                | 磁盘设备标识符: disk(cxtydz),其中, x 表示<br>PCI 控制器的编号 (0 或 1), y 表示目标设备的编<br>号, z 表示逻辑单元编号, 例如, c0t4d0。若磁盘<br>为双向端口,则两个磁盘设备的标识符以逗号分隔。 |
| 路径    |                | 到磁盘设备的物理路径, 例如<br>/pci@1f,0/pci@1,1/scsi@2/sd@0,0;1,0或<br>6,0                                                                |
| 块大小   |                | 磁盘分区时设定的块大小                                                                                                    |
| 块计数   |                | 分配给文件系统的块的数目                                                                                                    |
| 可用块数  |                | 文件系统的未占用块的数目                                                                                                    |
| 文件计数  |                | 文件系统上的现有文件数目                                                                                                    |
| 可用文件数 |                | 文件系统可用的未使用文件的数目                                                                                                    |
| 状态    |                | 磁盘状态:OK 或一条描述所遇问题的消息                                                                                                    |
| 硬件错误数 | cpDskErrCnt    | 与硬件有关的错误数                                                                                                    |
| 软件错误数 | cpDskErrCnt    | 与软件有关的错误数                                                                                                    |

<span id="page-203-0"></span>表 6-68 Sun Fire 15K/12K SC 配置读取器磁盘设备

传输错误数 cpDskErrCnt 与传输有关的错误数

## 磁带设备

以下表格提供了有关 Sun Fire 15K/12K SC 配置读取器磁带设备特性的简要说明 (表 [6-69](#page-204-0)):

<span id="page-204-0"></span>表 6-69 Sun Fire 15K/12K SC 配置读取器磁带设备

|       | (如果有<br>规则  |                                                           |
|-------|-------------|-----------------------------------------------------------|
| 特性    | 的话)         | 说明                                                        |
| 磁带 ID |             | 磁带设备标识符,遵从磁带设备的标准命名约定,例<br>如 tape (0)                     |
| 路径    |             | 到磁带设备的物理路径, 例如<br>/devices/pci@1f,0/pci@1,1/scsi@2/st@4,0 |
| 设备名称  |             | 标识磁带设备的名称,例如 HP DDS-3 4MM DAT                             |
| 状态    |             | 磁带设备的状态: OK 或一条描述所遇问题的消息                                  |
| 磁带错误数 | cpTpeErrCnt | syslog 文件中记录的磁带错误数                                        |

## 网络接口

以下表格提供了有关 Sun Fire 15K/12K SC 配置读取器网络接口特性的简要说明 (表 [6-70](#page-204-1)):

<span id="page-204-1"></span>表 6-70 Sun Fire 15K/12K SC 配置读取器网络接口

| 特性    | 规则 (如果<br>有的话) | 说明                                                               |
|-------|----------------|------------------------------------------------------------------|
| 网络 ID |                | 网络接口标识符,例如 network(hme0)、<br>network(scman1) 或 network(scman1:1) |
| 符号名称  |                | 与网络接口相关联的主机计算机的主机名                                               |
| 以太网地址 |                | 网络接口的以太网地址                                                       |
| IP 地址 |                | 网络接口的 IP 地址                                                      |
| 状态    |                | 网络接口的状态: OK 或空白                                                  |
| 网络错误  |                | 若系统无法获得有关任何网络接口特性的信息, 或获<br>得一个错误代码, 则在此处显示消息。                   |

# SC 配置读取器警报规则

本节描述了有关 SC 配置读取器模块的警报规则。您无法更改这些规则中某些规则 的限定值。系统提供一条带警报的消息,告知当前特性及其限定值。

#### 板电压规则 (cpBrdVolt)

当电压不在 5 伏额定值的百分之五范围内时,板电压规则生成一条警报 (表 [6-](#page-205-0) [71](#page-205-0))。板断电时不 生成电压警报。

<span id="page-205-0"></span>表 6-71 Sun Fire 15K/12K SC 配置读取器板电压规则

| 电压阈值        | 警报级别 | 含义       |
|-------------|------|----------|
| OK          |      | 电压值在范围内。 |
| UNKNOWN     | 注意   | 无法确定电压值。 |
| <b>FAIL</b> | 紧急   | 电压值超出范围。 |

操作:

■ 对于紧急警报, 请与 Sun 服务人员联系。

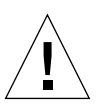

警告 – 若电压不在额定值的百分之五范围内,请关闭系统控制器。若电压不在额定 值的百分之十内, 则系统执行开机复位 (POR)。

详细信息,请参阅 《*SPARCengine ASM Reference Manual*》。

■ 注意警报表明一个或多个 i2c 设备驱动程序尚未加载,且模块无法执行电压读取 操作。返回系统控制器代理设置以加载所需的 i2c 设备驱动程序。有关更多信 息,请参阅第 32 [页的 "在系统控制器上设置软件"](#page-59-0)。

#### CPU 状态规则 (cpCPUStatus)

若处理器状态为 OFFLINE, 则 CPU 状态规则生成一条注意警报 (表 [6-72](#page-206-0))。

<span id="page-206-0"></span>表 6-72 Sun Fire 15K/12K SC 配置读取器 CPU 状态规则

| CPU 状态      | 警报级别 | 含义         |
|-------------|------|------------|
| ONLINE      |      | CPU 状态为联机。 |
| OFFLINE     | 注意   | CPU 状态为脱机。 |
| POWERED OFF |      | CPU 电源已切断。 |

操作:此注意警报仅为一条信息而非错误。如有必要,请使用 psradm(1M) 更改处 理器的操作状态。

#### CPU 温度规则 (cpCPUTemp)

当温度超过特定缺省阈值时, CPU 温度规则生成一条警报 (表 [6-73](#page-206-1))。板断电时 不 生成温度警报。

<span id="page-206-1"></span>表 6-73 Sun Fire 15K/12K SC 配置读取器 CPU 温度规则

| 温度阈值    | 警报级别 | 含义                       |
|---------|------|--------------------------|
| Warning | 警告   | 温度超出了69摄氏度的缺省限定值。        |
|         | 注意   | 温度无法确定。(处理器表中温度特性显示为-1。) |
| Error   | 紧急   | 温度超出了 74 摄氏度的缺省限定值。      |

操作: 对于警告或紧急警报, 请与 Sun 服务人员联系。

注意 – 缺省阈值在 OpenBoot PROM 设置中指定。完整的讲解,请参阅 《*SPARCengine ASM Reference Manual*》。若这些阈值发生了更改,则还必须在 ruleinit 文件中对这些阈值进行更改。

#### 磁盘错误计数规则 (cpDskErrCnt)

根据发生在磁盘上的硬件、软件或传输错误数,磁盘错误计数规则生成注意、警告 或紧急警报 (表 [6-74](#page-207-0))。

<span id="page-207-0"></span>表 6-74 Sun Fire 15K/12K SC 配置读取器磁盘错误计数规则

| 错误计数 | 警报级别 | 含义                 |
|------|------|--------------------|
| -5   | 注意   | 硬件、软件或传输错误计数超过 5。  |
| 10   | 警告   | 硬件、软件或传输错误计数超过 10。 |
| 15   | 紧急   | 硬件、软件或传输错误计数超过 15。 |

操作:请指派技术人员测试此磁盘。

#### 磁带错误计数规则 (cpTpeErrCnt)

根据发生在磁带设备上的错误数,磁带错误计数规则生成注意、警告或紧急警报 (表 [6-75](#page-207-1))。

<span id="page-207-1"></span>表 6-75 Sun Fire 15K/12K SC 配置读取器磁带错误计数规则

| 磁带错误数 | 警报级别 | 含义           |
|-------|------|--------------|
| 10    | 注意   | 磁带错误计数超过 10。 |
| 20    | 警告   | 磁带错误计数超过 20。 |
| 30    | 紧急   | 磁带错误计数超过 30。 |

操作:请指派技术人员测试此磁带驱动器。请参考 syslog 文件以获得错误说明。

# 平台 / 域状态管理模块

平台 / 域状态管理 (PDSM) 模块允许管理员仅用 Sun Management Center 3.5 GUI, 以与命令行界面 (CLI) 相同的方式在 SMS 中执行平台和域管理及系统板的动态重 新配置。

此模块在软件安装过程中自动安装。初次使用时您需要加载此模块。必须从平台的 "Details (细节)"窗口 (平台配置读取器自动加载之处)加载它。可卸载此模 块,但您可能想保留其加载状态,只要它仍在使用。有关加载和卸载 Sun Management Center 模块的具体信息,请参考 《*Sun Management Center 3.5* 用户指 南》。

图 [6-4](#page-209-0) 显示了此模块的图标, PDSM (Sun Fire 15K/12K), 如在 "Details (细节)" 窗口中的 "Browser (浏览器)"选项卡和 "Hardware (硬件)"图标下所示。

注意 – PDSM 模块 不显示任何未知的板插槽。但是, 平台配置读取器 (PCR) 模块 会显示未知的板插槽 (参见第 138 [页的 "未知组件"\)](#page-165-0)。

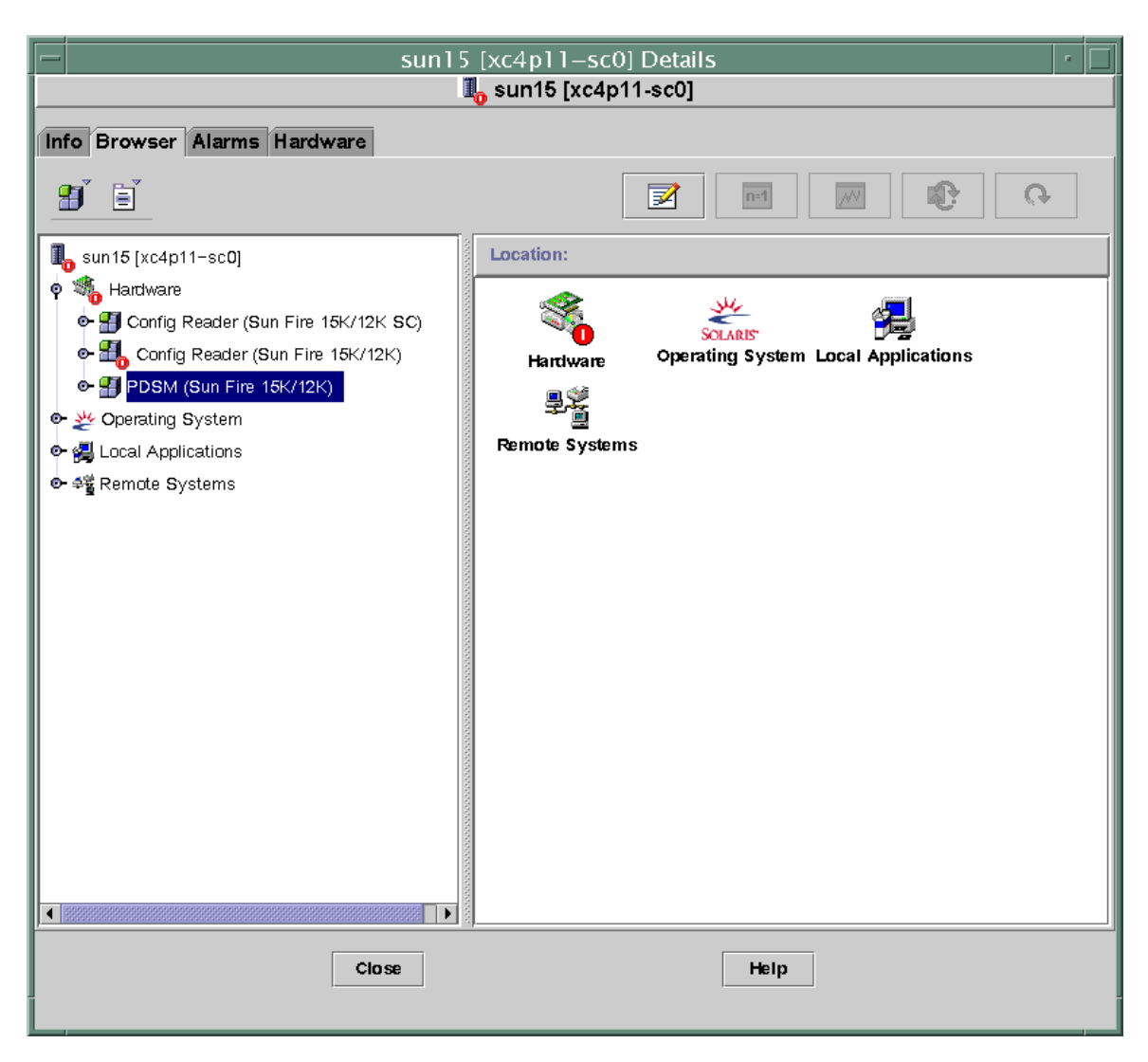

<span id="page-209-0"></span>图 6-4 平台 / 域状态管理 (PDSM) 模块

PDSM 模块有两种类型的视图:

- 平台视图
- 域视图 (从 A 到 R 每个域一个)

# 平台视图

平台视图包含以下表格:

- 平台信息
- 平台插槽 0 板
- 平台插槽 1 板
- 平台空插槽
- 电源
- 风扇托架

## 平台信息

以下表格提供了有关 Sun Fire 15K/12K PDSM 模块平台信息特性的简要说明 [\(表](#page-210-0)  $6-76$ :

<span id="page-210-0"></span>表 6-76 Sun Fire 15K/12K PDSM 模块平台信息

| 特性    | 规则<br>(如<br>果有的<br>话) | 说明                           |
|-------|-----------------------|------------------------------|
| 平台 ID |                       | 平台标识符                        |
| 平台类型  |                       | 平台类型                         |
| 最大域数目 |                       | 域的最大数目(18)                   |
| 活动域   |                       | 此 Sun Fire 15K/12K 系统中的活动域数目 |
| SC 电源 |                       | 系统控制器的电源状态: ON 或 OFF         |

## 平台插槽 0 板

以下表格提供了有关 Sun Fire 15K/12K PDSM 模块平台插槽 0 板特性的简要说明 (表 [6-77](#page-211-0)):

| 特性   | 规则 (如果<br>有的话) | 说明                                                                              |
|------|----------------|---------------------------------------------------------------------------------|
| 板 ID |                | 插槽 0 中的板标识符,包含 FRU ID (插槽 ID):<br>CPU(SBx), 其中, x 是包含板的扩展器插槽的编号<br>$(0-17)$     |
| 板状态  |                | 插槽 0 中的板状态: ACTIVE、ASSIGNED 或 FREE                                              |
| 电源状态 |                | 表明插槽 0 中板的电源状态为 ON 或 OFF                                                        |
| 测试状态 |                | 表明 CPU 的测试状态为 UNKNOWN TEST STATUS、<br>IPOST (开机自检中)、PASSED、DEGRADED 或<br>FAILED |
| 测试级别 |                | 插槽 0 中此板的 POST 测试级别                                                             |
| 域 ID |                | 分配给插槽 0 中此板的域标识符: A-R 或 UNASSIGNED                                              |

<span id="page-211-0"></span>表 6-77 Sun Fire 15K/12K PDSM 模块平台插槽 0 板

#### 平台插槽 1 板

以下表格提供了有关 Sun Fire 15K/12K PDSM 模块平台插槽 1 板特性的简要说明 (表 [6-78](#page-211-1)):

<span id="page-211-1"></span>表 6-78 Sun Fire 15K/12K PDSM 模块平台插槽 1 板

| 特性   | 规则 (如果<br>有的话) | 说明                                                                                   |
|------|----------------|--------------------------------------------------------------------------------------|
| 板 ID |                | 插槽 1 中的板标识符, 包含 FRU ID (插槽 ID):<br>HPCI(IOx), 其中, $x \neq 0$ 含板的扩展器插槽的编号<br>$(0-17)$ |
| 板状态  |                | 插槽 1 中的板状态: ACTIVE、ASSIGNED 或 FREE                                                   |
| 电源状态 |                | 表明插槽 1 中板的电源状态为 ON 或 OFF                                                             |
| 测试状态 |                | 表明板的测试状态为 UNKNOWN TEST STATUS、 IPOST<br>(开机自检中)、PASSED、DEGRADED 或 FAILED             |
| 测试级别 |                | 插槽 1 中此板的 POST 测试级别                                                                  |
| 域 ID |                | 分配给插槽 1 中此板的域标识符: A-R 或 UNASSIGNED                                                   |

## 平台空插槽

以下表格提供了有关 Sun Fire 15K/12K PDSM 模块平台空插槽特性的简要说明 (表 [6-79](#page-212-0)):

<span id="page-212-0"></span>表 6-79 Sun Fire 15K/12K PDSM 模块平台空插槽

| 特性   | 规则 (如果<br>有的话) | 说明                                                                                                    |
|------|----------------|----------------------------------------------------------------------------------------------------|
| 板 ID |                | 可用板的标识符: 输入 / 输出卡编号 (IOx) 或系统<br>板编号(SBx), 其中, $x \neq \exists x \in \exists x \in \exists x \in \exists y$<br>的编号 (0-17) |
| 板状态  |                | 可用板的状态: FREE 或 ASSIGNED                                                                                                   |
| 电源状态 |                | 表明可用板的电源状态为 OFF 或 --                                                                                                    |
| 测试状态 |                | 表明可用板的测试状态为 UNKNOWN 或 --                                                                                                  |
| 测试级别 |                | 该可用板的 POST 测试级别                                                                                                    |
| 域ID  |                | 分配给此可用板的域标识符: A-R 或 UNASSIGNED                                                                                            |

#### 电源

以下表格提供了有关 Sun Fire 15K/12K PDSM 模块平台电源特性的简要说明 [\(表](#page-212-1) [6-80](#page-212-1)):

<span id="page-212-1"></span>表 6-80 Sun Fire 15K/12K PDSM 模块平台电源

| 特性    | 规则 (如果<br>有的话) | 说明                                                                               |
|-------|----------------|----------------------------------------------------------------------------------|
| 电源 ID |                | 电源标识符, 包含 FRU ID (插槽 ID):<br>PS(PSx), 其中 $x \not\equiv \pm \frac{1}{2}$ 的编号(0-5) |
| 电源状态  |                | 若 DC 0 或 DC 1 开启,则电源状态显示为 ON。若<br>DC 0 和 DC 1 均关闭, 则电源状态显示为 OFF。                 |

#### 风扇托架

以下表格提供了有关 Sun Fire 15K/12K PDSM 模块平台风扇托架特性的简要说明 (表 [6-81](#page-213-0)):

<span id="page-213-0"></span>表 6-81 Sun Fire 15K/12K PDSM 模块平台风扇托架

| 特性      | 规则 (如果<br>有的话) | 说明                                                                                     |
|---------|----------------|----------------------------------------------------------------------------------------|
| 风扇托架 ID |                | 风扇托架标识符, 包含 FRU ID (插槽 ID):<br>$FT (FTx)$ , 其中 $x \not\equiv \mathbb{R}$ 尿扇托架的编号 (0-7) |
| 电源状态    |                | 风扇托架的电源状态: ON 或 OFF                                                                    |
| 风扇速度    |                | 风扇的速度: OFF、 NORMAL 或 HIGH                                                              |

# 域 *X* 视图

域 *X* 视图,其中, *X* 表示从 A 到 R 的域标识符,每个域均包含以下表格。

- 域 *X* 信息
- 域 *X* 插槽 0 板
- 域  $X$  插槽 1 板
- 域  $X$ 空插槽

## 域 *X* 信息

以下表格提供了有关 Sun Fire 15K/12K PDSM 域 *X* 信息特性的简要说明 (表 [6-](#page-213-1) [82](#page-213-1)):

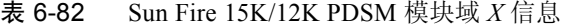

<span id="page-213-1"></span>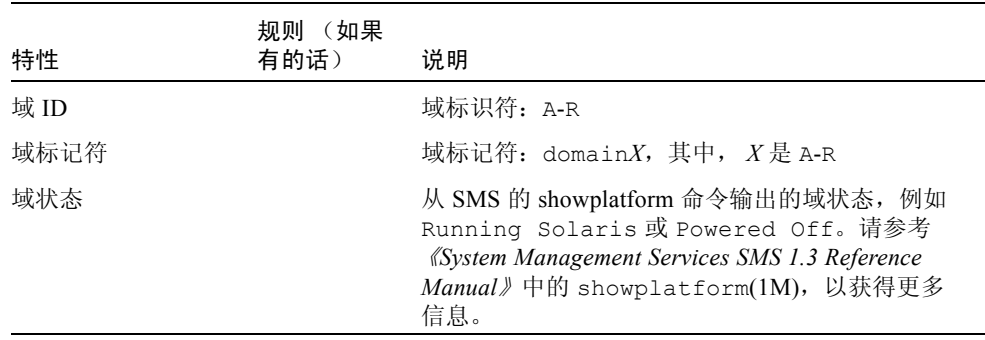

| 特性           | 规则 (如果<br>有的话) | 说明                                                                                   |
|--------------|----------------|--------------------------------------------------------------------------------------|
| Solaris 节点名称 |                | Solaris 操作系统节点的主机名                                                                   |
| 主开关          |                | 虚拟主开关的位置: ON、 STANDBY、 OFF、<br>DIAG、 SECURE 或 UNKNOWN                                |
| 域 ACL        |                | 域访问控制列表 - 以空格分隔的输入 / 输出卡编号<br>(IOx) 和系统板编号 (SBx), 其中, x 表示包含板的<br>扩展器插槽的编号 (0-17)    |
| 主 IO 板       |                | 用于在域和系统控制器之间进行通信的主输入 / 输<br>出板的标识符: HPCI(IOx), 其中, x表示包含板<br>的扩展器插槽的编号 (0-17)。       |
| 内部以太网板       |                | 包含活动以太网控制器的 I/O 板的标识符:<br>HPCI(IOx), 其中, $x \neq \exists x$ 不包含板的扩展器插槽的<br>编号(0-17)。 |

表 6-82 Sun Fire 15K/12K PDSM 模块域 *X* 信息 (接上页)

## 域 *X* 插槽 0 板

以下表格提供了有关 Sun Fire 15K/12K PDSM 域 *X* 插槽 0 板特性的简要说明 [\(表](#page-214-0) [6-83](#page-214-0)):

<span id="page-214-0"></span>表 6-83 Sun Fire 15K/12K PDSM 模块域 *X* 插槽 0 板

| 特性   | 规则 (如果<br>有的话) | 说明                                                                              |
|------|----------------|---------------------------------------------------------------------------------|
| 板 ID |                | 插槽 0 中的板标识符:CPU(SBx),其中, x 是包含板的<br>扩展器插槽的编号 (0-17)                             |
| 板状态  |                | 插槽 0 中的板状态: ACTIVE、ASSIGNED 或 FREE                                              |
| 电源状态 |                | 表明插槽 0 中板的电源状态为 ON 或 OFF                                                        |
| 测试状态 |                | 表明 CPU 的测试状态为 UNKNOWN TEST STATUS、<br>IPOST (开机自检中)、PASSED、DEGRADED 或<br>FAILED |
| 测试级别 |                | 插槽 0 中此板的 POST 测试级别                                                             |
| 域 ID |                | 分配给插槽 0 中此板的域标识符: A-R 或 UNASSIGNED                                              |

## 域 *X* 插槽 1 板

以下表格提供了有关 Sun Fire 15K/12K PDSM 域 *X* 插槽 1 板特性的简要说明 [\(表](#page-215-0) [6-84](#page-215-0)):

| 特性   | 规则 (如果<br>有的话) | 说明                                                                              |
|------|----------------|---------------------------------------------------------------------------------|
| 板 ID |                | 插槽 1 中的板标识符: HPCI(IOx), 其中, x 表示包含板<br>的扩展器插槽的编号 (0-17)                         |
| 板状态  |                | 插槽1中的板状态:ACTIVE、ASSIGNED、FREE                                                   |
| 电源状态 |                | 表明插槽 1 中板的电源状态为 ON 或 OFF                                                        |
| 测试状态 |                | 表明 CPU 的测试状态为 UNKNOWN TEST STATUS、<br>IPOST (开机自检中)、PASSED、DEGRADED 或<br>FAILED |
| 测试级别 |                | 插槽 1 中此板的 POST 测试级别                                                             |
| 域 ID |                | 分配给插槽 1 中此板的域标识符: A-R 或 UNASSIGNED                                              |

<span id="page-215-0"></span>表 6-84 Sun Fire 15K/12K PDSM 模块域 *X* 插槽 1 板

#### 域 *X* 空插槽

以下表格提供了有关 Sun Fire 15K/12K PDSM 域 *X* 空插槽特性的简要说明 (表 [6-](#page-215-1) [85](#page-215-1)):

<span id="page-215-1"></span>

| 特性   | 规则 (如果<br>有的话) | 说明                                                                                                    |
|------|----------------|----------------------------------------------------------------------------------------------------|
| 板 ID |                | 可用板的标识符: 输入 / 输出卡编号 (IOx) 或系统<br>板编号(SBx), 其中, $x \neq \exists x \in \exists x \in \exists x$ 的扩展器插槽<br>编号 (0-17) |
| 板状态  |                | 可用板的状态: FREE 或 ASSIGNED                                                                                           |
| 电源状态 |                | 表明可用板的电源状态为 OFF 或 --                                                                                              |
| 测试状态 |                | 表明可用板的测试状态为 UNKNOWN 或 --                                                                                          |
| 测试级别 |                | 该可用板的 POST 测试级别                                                                                                   |
| 域ID  |                | 分配给此可用板的域标识符: A-R 或 UNASSIGNED                                                                                    |

表 6-85 Sun Fire 15K/12K PDSM 模块域 *X* 空插槽
## 动态重新配置模块

有关动态重新配置模块的完整介绍,请参见[第八章](#page-240-0)。

## SC 监视模块

SC 监视模块监视活动的或主 Sun Fire 15K/12K 系统控制器上的 System Management Services (SMS) 守护程序。 Sun Fire 15K/12K SC 监视模块表在代理安 装到系统控制器上时自动加载,并且您可以卸载它。

图 [6-5](#page-217-0) 显示了此模块的图标, "SC Monitoring (Sun Fire 15K/12K) (SC 监视 (Sun Fire 15K/12K))",如在平台主机 "Details (细节)"窗口中的 "Browser (浏览 器)"选项卡和 "Local Applications (本地应用程序)"图标下所示。

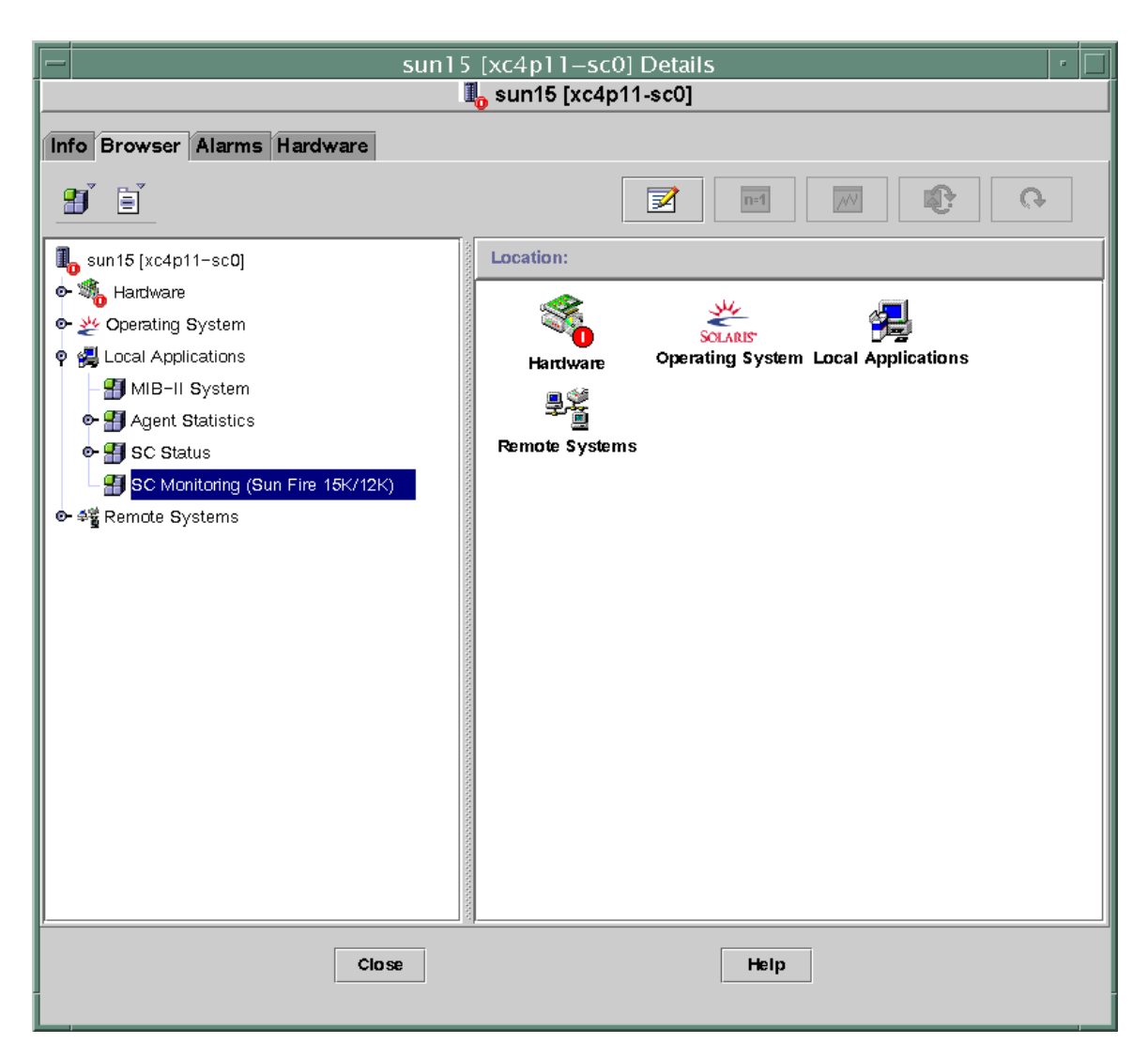

<span id="page-217-0"></span>图 6-5 SC 监视模块

许多 SMS 守护程序对于 Sun Fire 15K/12K 系统的操作至关重要,且当任何 SMS 守护程序发生故障,甚至重新启动时,此模块根据指定的优先级别来生成警报。 请参考 《*System Management Services (SMS) 1.3 Administrator Guide*》以获得有关 SMS 守护程序的更多信息。请参考 ps(1) 命令以获得有关显示当前进程状态的更 多信息。

此模块监视以下 SMS 守护程序:

■ 域配置管理程序 (dca) - 每个域一个

- 域服务监视守护程序 (dsmd)
- 域 X 服务器 (x/dxs), 其中 x 表示域 a-r
- 事件前端守护程序 (efe)
- 环境状态监视守护程序 (esmd)
- 故障转移管理守护程序 (fomd)
- FRU 访问守护程序 (frad)
- 硬件访问守护程序 (hwad)
- 密钥管理守护程序 (kmd)
- 管理网络守护程序 (mand)
- 消息记录守护程序 (mld)
- OpenBoot PROM 支持守护程序 (osd)
- 平台配置守护程序 (pcd)
- SMS 启动守护程序 (ssd)
- 任务管理器守护程序 (tmd)

### SC 监视特性 — SC 守护程序进程

以下表格提供了有关 Sun Fire 15K/12K SC 守护程序进程特性的简要说明 (表 [6-](#page-218-0) [86](#page-218-0)):

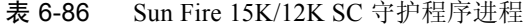

<span id="page-218-0"></span>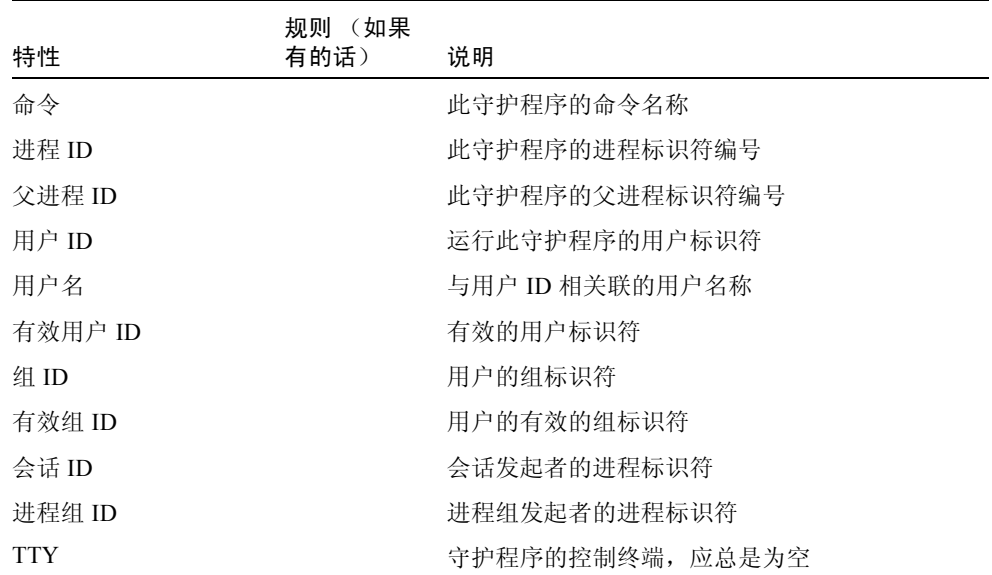

| 特性        | 规则 (如果<br>有的话) | 说明                                                                                                    |
|-----------|----------------|----------------------------------------------------------------------------------------------------|
| 启动时间      |                | 进程启动的时间 (24 小时内) 或日期 (24 小时<br>后)                                                                                                    |
| CPU 时间    |                | 此进程已运行的 CPU 时间                                                                                                    |
| 状态        |                | 守护程序状态,例如 R (表示正在运行)或 S<br>(表示处于休眠状态)。                                                                                                    |
| 等待通道      |                | 进程正休眠于的事件的地址若为空, 则进程正在<br>运行。                                                                                                    |
| 时间表类      |                | 进程的时间表类名称, 表示三个可能的时间安排<br>算法:<br>• SYS - 内核所拥有的系统进程,优先级最高<br>· RT-实时进程, 拥有时间表无法更改的固定优<br>先级<br>• TS - 分时共享讲程,拥有动态优先级,当占用<br>过多 CPU 时间时可降低, 而未获取足够 CPU<br>时间时可提高 |
| 地址        |                | 此进程的内存地址                                                                                                    |
| 大小        |                | 可交换讲程映像的主内存大小 (以页计)                                                                                                    |
| 优先级       |                | 讲程优先级                                                                                                    |
| Nice      |                | 进程的系统时间安排优先级的十进制值, 若可用<br>的话                                                                                                    |
| CPU 时间百分比 |                | 守护程序的当前 CPU 使用情况, 表示为占可用<br>CPU 时间的百分比                                                                                                    |
| 内存百分比     |                | 守护程序的当前内存使用情况, 表示为占计算机<br>上物理内存的百分比                                                                                                    |
| 命令行       | rDownProc      | 用于启动守护程序的完整命令字符串                                                                                                    |

表 6-86 Sun Fire 15K/12K SC 守护程序讲程 (接上页)

## SC 监视警报规则 — 进程关闭规则 (rDownProc)

本节描述了有关 SC 监视模块的警报规则。您无法更改此规则的限定值。系统提供 一条带警报的消息,告知当前特性及其限定值。

当除了 dca 或 dxs 以外的任何 SMS 守护程序关闭时,进程关闭规则生成一条紧急 警报。若 SC 监视模块表格的命令行栏为 --, 则系统将此进程视为关闭。

操作:对于紧急警报,请与系统管理员联系。

## SC 状态模块

SC 状态模块监视主或备用系统控制器的状态。此模块使得用户可以很快得知哪个 系统控制器是活动系统控制器,或主系统控制器。有关系统控制器的进一步信息, 请参见 SC 配置读取器表格。

Sun Fire 15K/12K SC 状态模块在代理安装到系统控制器上时自动加载, 并且您可 以 卸载它。

要查找此模块,请先打开 SC 的 "Details (细节)"窗口。(有关查找 SC "Details (细节)"窗口的更多信息,请参见第 171 页的 "SC [配置读取器模](#page-198-0) [块"。](#page-198-0))

图 [6-6](#page-221-0) 显示了此模块的图标, "SC Status (SC 状态)", 如在主机 (SC) "Details (细节)"窗口中的 "Browser (浏览器)"选项卡和 "Local Applications (本地 应用程序)"图标下所示。图 [6-6](#page-221-0) 还显示了 "SC Information (SC 信息)"图标, 它位于 "SC Status (SC 状态)"图标下,可单击它来查看 SC 信息表。

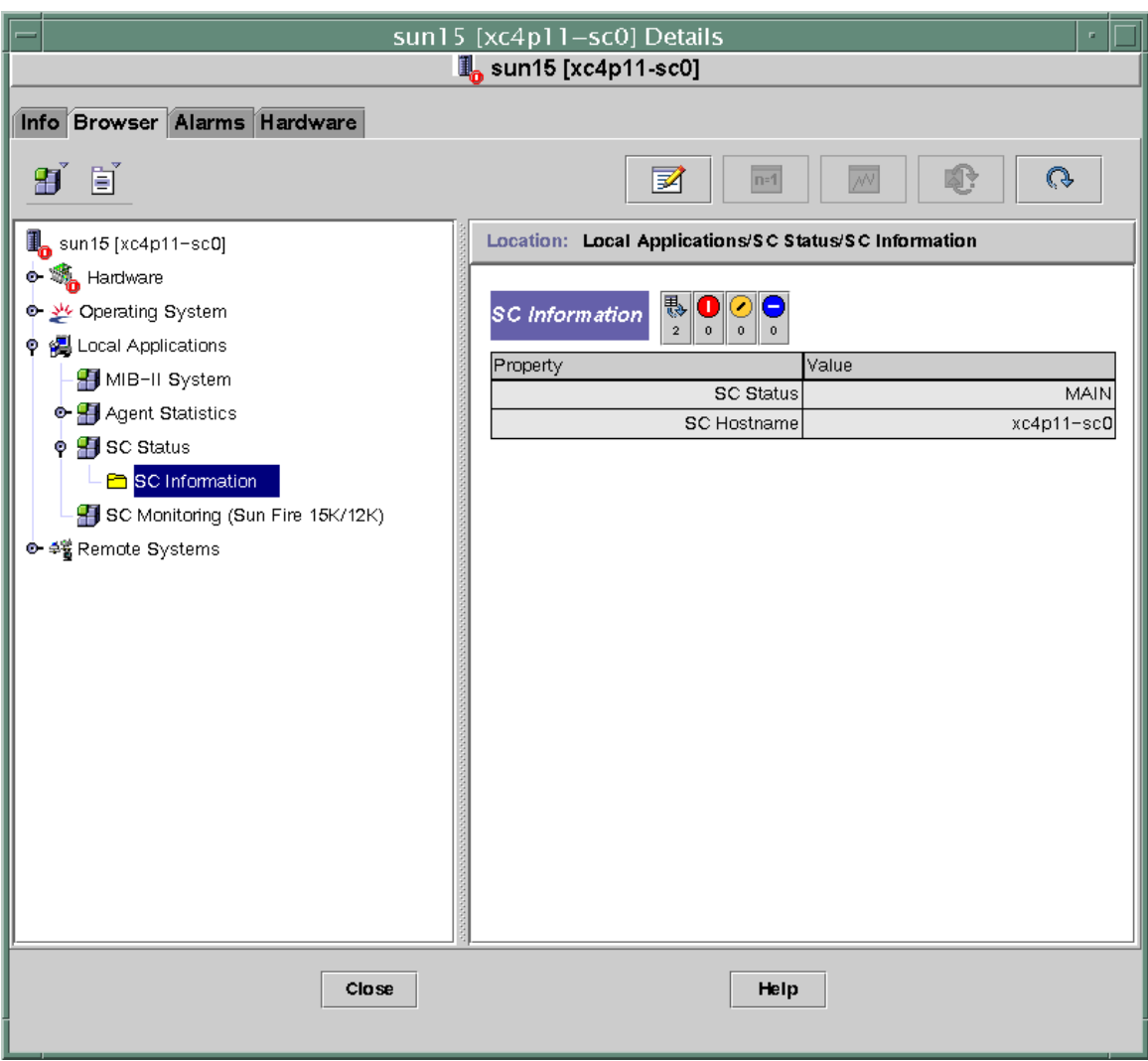

<span id="page-221-0"></span>图 6-6 显示 MAIN 状态的 SC 信息

## SC 状态特性

SC 状态特性有三个可能值:

- MAIN 此系统控制器充当主系统控制器 (图 [6-6](#page-221-0))。
- SPARE 此系统控制器充当备用系统控制器。
- UNKNOWN 无法确定此系统控制器的职能。

## SC 状态警报规则 (rscstatus)

当系统控制器状态不为 MAIN 时, SC 状态警报规则生成一条禁用警报。

## 显示平台和域日志文件

要显示平台和域日志文件以诊断错误,请输入以下命令:

# **/opt/SUNWsymon/sbin/es-run ccat /var/opt/SUNWsymon/log/platform.log** # **/opt/SUNWsymon/sbin/es-run ccat /var/opt/SUNWsymon/log/agent.log**

## 从系统控制器进行平台 / 域状态管理

本章说明了如何使用 Sun Management Center 3.5 GUI 和 PDSM 模块对 Sun Fire 15K/12K 系统执行动态重新配置 (DR) 和其它管理操作。动态重新配置操作包括如 下操作,例如向 Sun Fire 15K/12K 域添加板、从 Sun Fire 15K/12K 域删除板和在 Sun Fire 15K/12K 域之间移动板。您可以将一些其它管理操作当作动态重新配置操 作或其它操作的一部分来执行,包括:测试板、更新 ACL 或对板加电或断电。

以下两个 Sun Fire 15K/12K 系统特定模块包含了管理 Sun Fire 15K/12K 平台和域的 功能

- 平台 / 域状态管理 (PDSM), 它运行在系统控制器上, 本章将对其讲行描述。
- 动态重新配置(DR), 运行在 Sun Fire 15K/12K 域上。(有关使用此模块的信息, 请参[见第八章。](#page-240-0))

从 Sun Management Center 控制台进行的 PDSM 监视和管理功能被组织为一个平台 视图和最多 18 个的域视图。请参见第 180 页的 "平台 / [域状态管理模块",](#page-207-0) 以获 得有关模块位置和可查看表格的信息。

## 前提条件

在使用 Sun Management Center 3.5 GUI 执行 DR (动态重新配置) 操作之前, 请先 熟悉动态重新配置操作。有关在 Sun Fire 15K/12K 系统执行动态重新配置操作的更 多信息,请参阅以下文档资料:

- 《*System Management Services (SMS) 1.3 Dynamic Reconfiguration User Guide*》 (PDSM 模块的基本操作,本章对其进行了描述)
- 《*Sun Fire 15K/12K Dynamic Reconfiguration User Guide*》(域 DR 模块的基本操 作[,第八章对](#page-240-0)其进行了描述)
- cfgadm 手册页 (域 DR 模块的基本命令, 第八章对其进行了描述)

有关动态重新配置操作的最新常见问题、已知局限和已知错误,请参考 《*System Management Services (SMS) 1.3* 安装指南》和 《*System Management Services (SMS) 1.3* 发行说明》。

## PDSM 支持的 SMS 命令

平台 / 域状态管理模块支持某些 System Management Services (SMS) 命令行界面 (CLI) 命令。换而言之,可使用 Sun Management Center 图形用户界面 (GUI) 来 监视和管理系统组件,而非使用相应功能的 SMS CLI 命令。请参考 《*System Management Services (SMS) 1.3 Reference Manual*》以获得有关 SMS 命令的更多 信息。

表 [7-1](#page-225-0) 列出了 PDSM 支持的 SMS CLI 命令。

|                       | Sun Management |                            |
|-----------------------|----------------|----------------------------|
| SMS CLI 命令            | Center GUI 菜单项 | 说明                         |
| addboard              | 添加板            | 将板分配、连接和配置到域               |
| addtag                | 添加标记符          | 为域分配域名 (标记符)               |
| deleteboard           | 删除板            | 从域对板执行取消配置、断开连接和<br>取消分配操作 |
| deletetag             | 删除标记符          | 删除与域相关联的域名 (标记符)           |
| moveboard             | 移动板            | 将板从一个域移动到另一个域              |
| poweroff              | 断电             | 控制断电                       |
| poweron               | 加电             | 控制加电                       |
| rcfgadm -t            | 测试板            | 对板进行测试                     |
| reset.                | 复位域            | 将复位命令发送到特定域的所有 CPU<br>端口   |
| setkeyswitch          | 主开关            | 更改虚拟主开关的位置                 |
| $setupplatform -a -r$ | 访问控制列表         | 向现有的 ACL 添加板或从中删除板         |

<span id="page-225-0"></span>表 7-1 PDSM 支持的 SMS CLI 命令

## 从系统控制器执行平台管理操作

本节包括了描述如何从系统控制器执行平台范围的管理操作的过程。它描述了以下 动态重新配置过程:

- 添加板
- 删除板
- 移动板

它描述了以下附加管理过程:

- 切断板或外设的电源
- 对板或外设加电
- 显示状态

## 显示平台信息

在尝试从系统控制器执行任何平台范围的管理操作之前,请查看 "Hardware (硬 件)"下 PDSM 模块中的平台视图表。请参见第 183 [页的 "平台视图",](#page-210-0)以获得有 关平台视图表的更多信息。

### 添加板

此操作分配、连接或配置板到平台上的域中。请参考 《*System Management Services (SMS) 1.3 Reference Manual*》中的 addboard(1M) 命令,以获得有关添加 板的更多信息。

## ▼ 添加板

注意 – 只可分配空插槽。

- 1. 作为 platadmn 组的成员登录到 Sun Management Center 控制台。
- 2. 在平台插槽 0 或 1 板或空插槽表中,右键单击要添加的板。 系统显示出一个包含板操作的菜单。
- 3. 左键单击 "Add Board (添加板)"菜单选项。 系统显示"Add Board (添加板)"面板。
- 4. 确定已选定要添加的板后,从下拉菜单列表框中选择要添加板的域。
- 5. 左键单击话当的单选按钮, 选择在添加板后想要板所处于的状态。
- 6. 左键单击 "Add Board (添加板)"按钮。 可从面板中查看添加板操作的进度。
- 7. 若想在操作开始之后中止它,请左键单击 "Abort (中止)"按钮。 可从面板中查看中止操作的进度。

#### 删除板

此操作从平台上的域中对板进行取消配置、断开连接或取消分配。请参考 《*System Management Services (SMS) 1.3 Reference Manual*》中的 deleteboard(1M) 命令, 以获得有关删除板的更多信息。

### ▼ 删除板

- 1. 作为 platadmn 组的成员登录到 Sun Management Center 控制台。
- 2. 在平台插槽 0 或 1 板表中,右键单击要删除的板。 系统显示出一个包含板操作的菜单。
- 3. 左键单击 "Delete Board (删除板)"菜单选项。 系统显示 "Delete Board (删除板)"面板。
- 4. 请确保选择了要删除的板。
- 5. 左键单击适当的单选按钮,选择在删除板后想要板所处于的状态。
- 6. 左键单击 "Delete Board (删除板)"按钮。 可从面板中查看删除板操作的进度。
- 7. 若想在操作开始之后中止它,请左键单击 "Abort (中止)"按钮。 可从面板中查看中止操作的进度。

### 移动板

此操作将板从平台上的一个域移动到另一个域。要移动的板必须在所涉及的两个域 的 ACL 中。请参考 《*System Management Services (SMS) 1.3 Reference Manual*》中 的 moveboard(1M) 命令,以获得有关移动板的更多信息。

## ▼ 移动板

- 1. 作为 platadmn 组的成员登录到 Sun Management Center 控制台。
- 2. 在平台插槽 0 或 1 板的表中,右键单击要移动的板。 系统显示出一个包含板操作的菜单。
- 3. 左键单击 "Move Board (移动板)"菜单选项。 系统显示 "Move Board (移动板)"面板。
- 4. 确定已选定要移动的板后,从下拉菜单列表框中选择板要移动到的域。
- 5. 左键单击适当的单选按钮,选择在移动板后想要板所处于的状态。
- 6. 左键单击 "Move Board (移动板)"按钮。 可从面板中查看移动板操作的进度。
- 7. 若想在操作开始之后中止它,请左键单击 "Abort (中止)"按钮。 可从面板中查看中止操作的进度。

#### 对板或外设加电

此操作对平台上的板、电源或风扇托架加电。请参考 《*System Management Services (SMS) 1.3 Reference Manual*》中的 poweron(1M) 命令,以获得有关对板或 外设加电的更多信息。

### ▼ 对板或外设加电

- 1. 作为 platadmn 或 platoper 组的成员登录到 Sun Management Center 控制 台。
- 2. 在相应平台视图表上,右键单击要加电的板、电源或风扇托架。 系统显示出一个操作菜单。
- 3. 左键单击 "Power On (加电)"菜单选项。 系统显示 "Power On (加电)"面板。
- 4. 确保选定了要加电的板或外设后, 左键单击 "OK (确定)"按钮。

#### 切断板或外设的电源

此操作切断平台上的板、电源或风扇托架的电源。请参考 《*System Management Services (SMS) 1.3 Reference Manual*》中的 poweroff(1M) 命令,以获得有关切断 板或外设电源的更多信息。

#### ▼ 切断板或外设的电源

- 1. 作为 platadmn 或 platoper 组的成员登录到 Sun Management Center 控制 台。
- 2. 在相应平台视图表上,右键单击要断电的板、电源或风扇托架。 系统显示出一个操作菜单。
- 3. 左键单击 "Power Off (断电)"菜单选项。 系统显示 "Power Off (断电)"面板。
- 4. 确保选定了要断电的板或外设后, 左键单击 "OK (确定)"按钮。

## 显示状态

此操作显示了上一次针对该板或插槽执行的动态重新配置命令的状态。显示的状态 随当前执行的命令状态动态更新。若正在执行的命令由于出错而停止,则会显示一 条错误消息。若未执行任何命令,或命令执行完成而未出错,则显示消息 "No status from the agent"。

注意 – 若您尝试进行一个不允许的动态重新配置操作,则会收到一条状态消息。有关 此版本中动态重新配置操作的任何已知局限,请参考 《*System Management Services (SMS) 1.3* 安装指南》和 《*System Management Services (SMS) 1.3* 发行说明》。

### ▼ 显示状态

- 1. 作为 platadmn 或 platoper 组的成员登录。
- 2. 在正确的板表中,右键单击您想要显示其状态的系统板或插槽。 系统显示出一个包含板或插槽操作的菜单。
- 3. 左键单击 "Show status (显示状态)"菜单选项。

系统显示"Status (状态)"对话框,其中显示最近一次动态重新配置命令的执行 状态,如果有的话。在收到最近一次的状态之前,可能稍有延迟 (大约 1 分钟)。 例如,若操作失败,状态显示如下类型消息,如图 [8-6](#page-265-0) 所示。

另一个例子是,配置操作成功完成后 (或若未执行任何命令),状态显示为以下消 息,如图 [8-7](#page-265-1) 所示。

4. 结束状态查看后, 左键单击 "OK (确定)"按钮

## 从系统控制器执行域管理操作

本节描述如何从系统控制器执行 Sun Fire 15K/12K 域管理操作的过程。描述了以下 动态重新配置过程:

- 添加板
- 删除板
- 移动板

描述了以下附加管理过程:

- 对板加电
- 切断板的电源
- 测试板
- 添加标记符
- 删除标记符
- 更改主开关的位置
- 更新访问控制列表 (ACL)
- 复位域
- 显示状态

## 从系统控制器显示域信息

在从系统控制器执行 Sun Fire 15K/12K 域管理操作之前,请查看 "Hardware (硬 件)"下 PDSM 模块中的域视图表。请参见第 186 页的"域 X 视图", 以获得有 关域视图表的更多信息。

## 添加板

此操作将板添加到特定域中。请参考 《*System Management Services (SMS) 1.3 Reference Manual*》中的 addboard(1M) 命令,以获得有关添加板的更多信息。

## ▼ 添加板

- 1. 作为 platadmn、 dmn*x*admn 或 dmn*x*rcfg 组的成员登录到 Sun Management Center 控制台, 其中,  $x \not\equiv \frac{1}{2}$ 添加板的域。
- $2. \text{ x}$  拉威  $X$  插槽 0 或 1 板表中, 右键单击要添加的板。 系统显示出一个包含板操作的菜单。
- 3. 左键单击 "Add Board (添加板)"菜单选项。 系统显示 "Add Board (添加板)"面板。
- 4. 确保选定了要添加的板后,请选择要添加板的域。
- 5. 左键单击适当的单选按钮, 选择在添加板后想要板所处于的状态。
- 6. 左键单击 "Add Board (添加板)"按钮。 可从面板中查看添加板操作的进度。
- 7. 若想在操作开始之后中止它,请左键单击 "Abort (中止)"按钮。 可从面板中查看中止操作的进度。

## 删除板

此操作从特定的域中对板执行取消配置、断开连接和取消分配操作。请参考 《*System Management Services (SMS) 1.3 Reference Manual*》中的 deleteboard(1M) 命令,以获得有关删除板的更多信息。

## ▼ 删除板

- 1. 作为 platadmn、 dmn*x*admn 或 dmn*x*rcfg 组的成员登录到 Sun Management Center 控制台,其中, *x* 是要删除板的域。
- $2.$  在域  $X$  插槽  $0$  或 1 板表中, 右键单击要删除的板。 系统显示出一个包含板操作的菜单。
- 3. 左键单击 "Delete Board (删除板)"菜单选项。 系统显示 "Delete Board (删除板)"面板。
- 4. 请确保选择了要删除的板。
- 5. 左键单击适当的单选按钮,选择在删除板后想要板所处于的状态。
- 6. 左键单击 "Delete Board (删除板)"按钮。 可从面板中查看删除板操作的进度。
- 7. 若想在操作开始之后中止它,请左键单击 "Abort (中止)"按钮。 可从面板中查看中止操作的进度。

#### 移动板

此操作将板从一个域移动到另一个域。要移动的板必须在所涉及的两个域的 ACL 中。请参考 《*System Management Services (SMS) 1.3 Reference Manual*》中的 moveboard(1M) 命令,以获得有关移动板的更多信息。

## ▼ 移动板

1. 登录到 Sun Management Center 控制台。

若您是作为 platadmn 组的成员登录,则不需要附加的访问权限。若您是作为 dmn*x*admn 或 dmn*x*rcfg 组的成员登录 (其中, *x* 是域),则需要对两个涉及到的 域具有访问权限。

- $2. \text{ x}$  拉  $\overline{X}$  插槽 0 或 1 板表中, 右键单击要移动的板。 系统显示出一个包含板操作的菜单。
- 3. 左键单击 "Move Board (移动板)"菜单选项。 系统显示"Move Board (移动板)"面板。
- 4. 确保选定了要移动的板后,请选择要移动板的域。
- 5. 左键单击适当的单选按钮,选择在移动板后想要板所处于的状态。
- 6. 左键单击 "Move Board (移动板)"按钮。 可从面板中查看移动板操作的进度。
- 7. 若想在操作开始之后中止它,请左键单击 "Abort (中止)"按钮。 可从面板中查看中止操作的进度。

## 对板加电

此操作对特定域中的板进行加电。请参考 《*System Management Services (SMS) 1.3 Reference Manual*》中的 poweron(1M) 命令,以获得有关对板加电的更多信息。

## ▼ 对板加电

对板加电之前,其电源状态必须为 OFF。

- 1. 作为 platadmn、 platoper、 dmn*x*admn 或 dmn*x*rcfg 组的成员登录到 Sun Management Center 控制台,其中, *x* 是要加电的域。
- 2. 在某个域 *X* 视图表中,右键单击要加电的板。 系统显示出一个包含板操作的菜单。
- 3. 左键单击 "Power On (加电)"菜单选项。 系统显示 "Power On (加电)"面板。
- 4. 确保选定了要加电的板或外设后, 左键单击 "OK (确定)"按钮。

## 切断板的电源

此操作切断特定域中板的电源。请参考 《*System Management Services (SMS) 1.3 Reference Manual*》中的 poweroff(1M) 命令,以获得有关切断板的电源的更多信 息。

### ▼ 切断板的电源

切断板的电源之前,其电源状态必须为 ON。

- 1. 作为 platadmn、 platoper、 dmn*x*admn 或 dmn*x*rcfg 组的成员登录到 Sun Management Center 控制台,其中, *x* 是要断电的域。
- $2.$  在域  $X$  插槽  $0$  或 1 板表中, 右键单击要断电的板。 系统显示出一个包含板操作的菜单。
- 3. 左键单击 "Power Off (断电)"菜单选项。 系统显示 "Power Off (断电)"面板。
- 4. 确保选定了要断电的板或外设后,左键单击 "OK (确定)"按钮。

#### 测试板

此操作测试特定域中的板。请参考 《*System Management Services (SMS) 1.3 Reference Manual*》中的 rcfgadm(1M) 命令,选项 -t,以获得有关测试板的更多 信息。

#### ▼ 测试板

- 1. 作为 dmn*x*admn 组的成员登录到 Sun Management Center 控制台,其中, *x* 是要 测试板的域。
- $2.$  在域  $X$  视图表中, 右键单击要测试的板。 系统显示出一个包含板操作的菜单。
- 3. 左键单击 "Test Board (测试板)"菜单选项。 系统显示 "Test Board (测试板)"面板。
- 4. 左键单击测试选项旁您要选择的单选按钮。
- 5. 若要强制执行测试,左键单击 "Use Force Option (使用强制选项)"旁边的复选 框。若选择此选项,请注意菜单上的警告。若不想强制执行测试,请确保此复选框 为空白。
- 6. 在确保已选择了正确的板来测试并选中了正确的选项后,左键单击 "Start Test (启动测试)"按钮。 可从面板中查看测试板操作的进度。
- 7. 若想在操作开始之后中止它,请左键单击 "Abort (中止)"按钮。 可从面板中查看中止操作的进度。

## 添加或更改域标记符

此操作为域添加指定的域标记符名称,或更改域标记符名称。只能为一个域分配一 个名称标记符,且该名称标记符必须在所有的域中唯一。请参考 《*System Management Services (SMS) 1.3 Reference Manual*》中的 addtag(1M) 命令,以获得 有关添加或更改域标记符的更多信息。

## ▼ 添加或更改域标记符

- 1. 作为 platadmn 组的成员登录到 Sun Management Center 控制台。
- $2.$  在域  $X$  信息表中, 右键单击要添加或更改标记符的域  $(A-R)$ 。 系统显示出一个包含域操作的菜单。
- 3. 左键单击 "Add Tag (添加标记符)"菜单选项。 系统显示 "Add Tag (添加标记符)"面板。
- 4. 确保选择了要添加标记符的正确域后,请在 "Set new tag: (设置新标记符:)" 下的文本框中键入新的域标记符。
- 5. 左键单击 "OK (确定)"按钮。

#### 删除标记符

此操作删除与域相关联的标记符名称。请参考 《*System Management Services (SMS) 1.3 Reference Manual*》中的 deletetag(1M) 命令,以获得有关删除标记符的更多 信息。

### ▼ 删除域标记符

- 1. 作为 platadmn 组的成员登录到 Sun Management Center 控制台。
- $2. \text{ x}$ 域  $X$ 信息表中, 右键单击要删除标记符的域 (A-R)。 系统显示出一个包含域操作的菜单。
- 3. 左键单击 "Delete Tag (删除标记符)"菜单选项。 系统显示"Delete Tag (删除标记符)"面板。
- 4. 确保选定了要删除标记符的正确域后,左键单击 "OK (确定)"按钮。

## <span id="page-236-0"></span>更改主开关位置

此操作将域的虚拟主开关更改为以下指定值之一:

- 开
- 关
- 诊断
- 安全
- 待机

请参考 《*System Management Services (SMS) 1.3 Reference Manual*》中的 setkeyswitch(1M) 命令,以获得有关虚拟主开关和位置定义的更多信息。

## ▼ 更改主开关位置

- 1. 作为 dmn*x*admn 组的成员登录到 Sun Management Center 控制台,其中, *x* 是要 更改主开关位置的域。
- $2. \text{ } \text{At} \text{ } \text{d} \text{ } \text{d} \$ 系统显示出一个包含域操作的菜单。
- 3. 左键单击 "Keyswitch (主开关)"菜单选项。 系统显示 "Keyswitch (主开关)"面板。
- 4. 左键单击要为域设置的位置旁边的单选按钮。

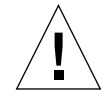

警告 – 如果试图直接将主开关的位置从"开"更改为"关",该操作会失败,并 且不会收到有关失败的消息。如果要将主开关的位置从"开"更改为"关",请 首先转到"待机"。也就是说,先从"开"到"待机",再从"待机"到 "关"。

5. 左键单击 "OK (确定)"按钮。

### 设置或更改访问控制列表 (ACL)

此操作设置或更改域的访问控制列表。域的 ACL 缺省值为空。您需要先设置域的 ACL 列表,并将所有要分配到该域的板放进去。若板不在域的 ACL 中, 则无法从 该域分配板。请参考 《*System Management Services (SMS) 1.3 Reference Manual*》 中的 setupplatform(1M) 命令,以获得有关设置或更改 ACL 的更多信息。

注意 – Sun Management Center 3.5 GUI 中的访问控制列表与 Systems Management Services (SMS) setupplatform(1M) 命令中的可用组件列表相同。

## ▼ 设置或更改访问控制列表

- 1. 作为 platadmn 组的成员登录到 Sun Management Center 控制台。
- 2. 在域  $X$  信息表中, 右键单击要设置或更改访问控制列表的域  $(A-R)$ 。 系统显示出一个包含域操作的菜单。
- 3. 左键单击 "Access Control List (访问控制列表)"菜单选项。 系统显示 "Access Control List (访问控制列表)"面板。
- 4. 如果要将插槽添加到域的 ACL 中,从左侧的列表框 ("Add To ACL List: (添加 到 ACL 表:)")中选择该插槽,然后左键单击 "Add (添加)"。如果要从域的 ACL 中删除插槽,从右侧的列表框 ("Slots in ACL: (ACL 中的插槽:)")中选 择该插槽,然后左键单击 "Remove (删除)"。
- 5. 当使 ACL 成为您想要的样子后,左键单击 "OK (确定)"按钮。

#### 复位域

此操作复位指定域的所有 CPU 端口,换言之,即将硬件复位为清除状态。请参考 《*System Management Services (SMS) 1.3 Reference Manual*》中的 reset(1M) 命令 以获得有关复位域的更多信息。

## ▼ 复位域

要复位域,虚拟主开关必须*不在* 安全位置。若主开关位于安全位置且尝试复位域, 则收到一条错误消息。有关更改主开关位置的指导,请参见第 209 [页的 "更改主](#page-236-0) [开关位置"。](#page-236-0)

- 1. 作为 dmn*x*admn 组的成员登录到 Sun Management Center 控制台,其中, *x* 是要 复位的域。
- $2.$  在域  $X$  信息表中, 右键单击要复位的域 (A-R)。 系统显示出一个包含域操作的菜单。
- 3. 左键单击 "Reset Domain (复位域)"菜单选项。 系统显示 "Reset Domain (复位域)"面板。
- 4. 若您确定此域即为要复位的域,请左键单击 "OK (确定)"按钮。

#### 显示状态

此操作显示了上一次针对该板或插槽执行的动态重新配置命令的状态。显示的状态 随当前执行的命令状态动态更新。若正在执行的命令由于出错而停止,则会显示一 条错误消息。若未执行任何命令,或命令执行完成而未出错,则显示消息 "No status from the agent"。

注意 – 若您尝试进行一个不允许的动态重新配置操作,则会收到一条状态消息。有关 此版本中动态重新配置操作的任何已知局限,请参考 《*System Management Services (SMS) 1.3* 安装指南》和 《*System Management Services (SMS) 1.3* 发行说明》。

#### ▼ 显示状态

- 1. 作为 platadmn、 platoper、 dmn*x*admn 或 dmn*x*rcfg 组的成员登录,其中, *x* 表示您想要显示状态的系统板或插槽所在的域。
- 2. 在适当的板表中,右键单击您想要显示其状态的系统板或插槽。

系统显示出一个包含板或插槽操作的菜单。

3. 左键单击 "Show status (显示状态)"菜单选项。

系统显示出 "Status (状态)"对话框,其中显示了最近一次动态重新配置命令的 执行状态,如果有的话。在收到最近一次状态之前,可能稍有延迟 (大约 1 分 钟)。

例如,若操作失败,状态显示如下类型消息,如图 [8-6](#page-265-0) 所示。

另一个例子是,配置操作成功完成后 (或若未执行任何命令),状态显示为以下消 息,如图 [8-7](#page-265-1) 所示。

4. 结束状态查看后, 左键单击 "OK (确定)"按钮

## DR 操作尝试失败可能的原因

动态重新配置操作尝试可能失败的几个原因是:

- 用户没有执行此操作的权限。大多数情况下,这些操作在控制台级别是不允许 的。不过,有些情况下 (大多数情况下为执行移动板操作时)不查询控制台就 无法确定操作权限。这种情况下,用户可尝试此操作,失败时将返回一条错误消 息, Generic data request error。
- 由于 Sun Management 服务器和代理之间的组设置不一致, 或由于超出了 16 个 组的限定值,用户可能没有此操作的正确授权。操作失败,并返回一条错误消 息, Insufficient security privilege or Not writable error。请参 见[第三章](#page-94-0)以获得有关安全访问权限的更多信息。尤其是请参见第 76 [页的 "用户](#page-103-0) ID 的 16 个组 ID [限制"](#page-103-0), 以获得有关 16 个组的限定值的更多信息。
- 到平台的网络连接关闭。操作失败,并返回一条错误信息, Timeout error。

当收到除了 Timeout error 以外的任何消息时,请参考以下文件以获得更多信 息:

- 位于 /var/opt/SWUNWsymon/log 下的 platform.log 和 pdsm.log 文件
- /tmp/pdsm.log 文件
- 控制台日志文件
- /var/opt/SUNWSMW/*SMS* 版本 /adm/platform/messages,其中, *SMS* 版  $\overline{\mathcal{A}}$  是 SMS 的运行版本, 例如 SMS1.3

## <span id="page-240-0"></span>从域进行动态重新配置

本章描述了如何使用 Sun Management Center 3.5 GUI 和动态重新配置模块, 从 Sun Fire 15K/12K 或 6800/4810/4800/3800 域执行动态重新配置 (DR) 操作。动态重新配 置操作包括如下操作,例如挂接板到 Sun Fire 域、将板从 Sun Fire 域断开连接以及 在 Sun Fire 域上配置板。您可以将其它一些管理操作当作动态重新配置操作或其它 操作的一部分来执行,包括:测试板、对板加电或切断板的电源。

# 前提条件

在使用 Sun Management Center 3.5 GUI 执行 DR (动态重新配置) 操作之前, 请先 熟悉动态重新配置操作。有关在 Sun Fire 系统执行动态重新配置操作的更多信息, 请参阅以下文档资料:

- 《*Sun Fire 15K/12K Dynamic Reconfiguration User Guide》*, 描述了 DR 模块基本 的 Sun Fire 15K/12K 操作。有关 Sun Fire 15K/12K 系统动态重新配置操作的最 新常见问题、已知局限和已知错误,请参考《*System Management Services (SMS) 1.3* 安装指南》和 《*System Management Services (SMS) 1.3* 发行说明》。
- 《*Sun Fire 6800/4810/4800/3800 Systems Dynamic Reconfiguration User's Guide*》, 描述了 DR 模块的基本 Sun Fire 6800/4810/4800/3800 操作。
- cfgadm(1M) 手册页, 描述了 DR 模块的基本命令。

## 动态重新配置模块

动态重新配置模块允许您在以下表格中的挂接点上从域执行动态重新配置操作。使 用 Sun Management Center 3.5 GUI 执行动态重新配置操作, 您可以采用与 cfgadm(1M) 命令相同的方式。此模块在 Sun Fire 15K/12K 或 6800/4810/4800/3800 系统上有效。

此模块在软件安装过程中自动安装。初次使用时您需要加载此模块。如有需要,也 可卸载此模块。有关加载和卸载 Sun Management Center 模块的具体信息,请参考 《*Sun Management Center 3.5* 用户指南》。

图 [8-1](#page-242-0) 显示了此模块的图标, "Dynamic Reconfiguration Sun Fire (3800-15K) (动态 重新配置 Sun Fire (3800-15K))", 如在域中主机 "Details (细节)"窗口的 "Browser (浏览器)"选项卡和 "Hardware (硬件)"图标下所示。

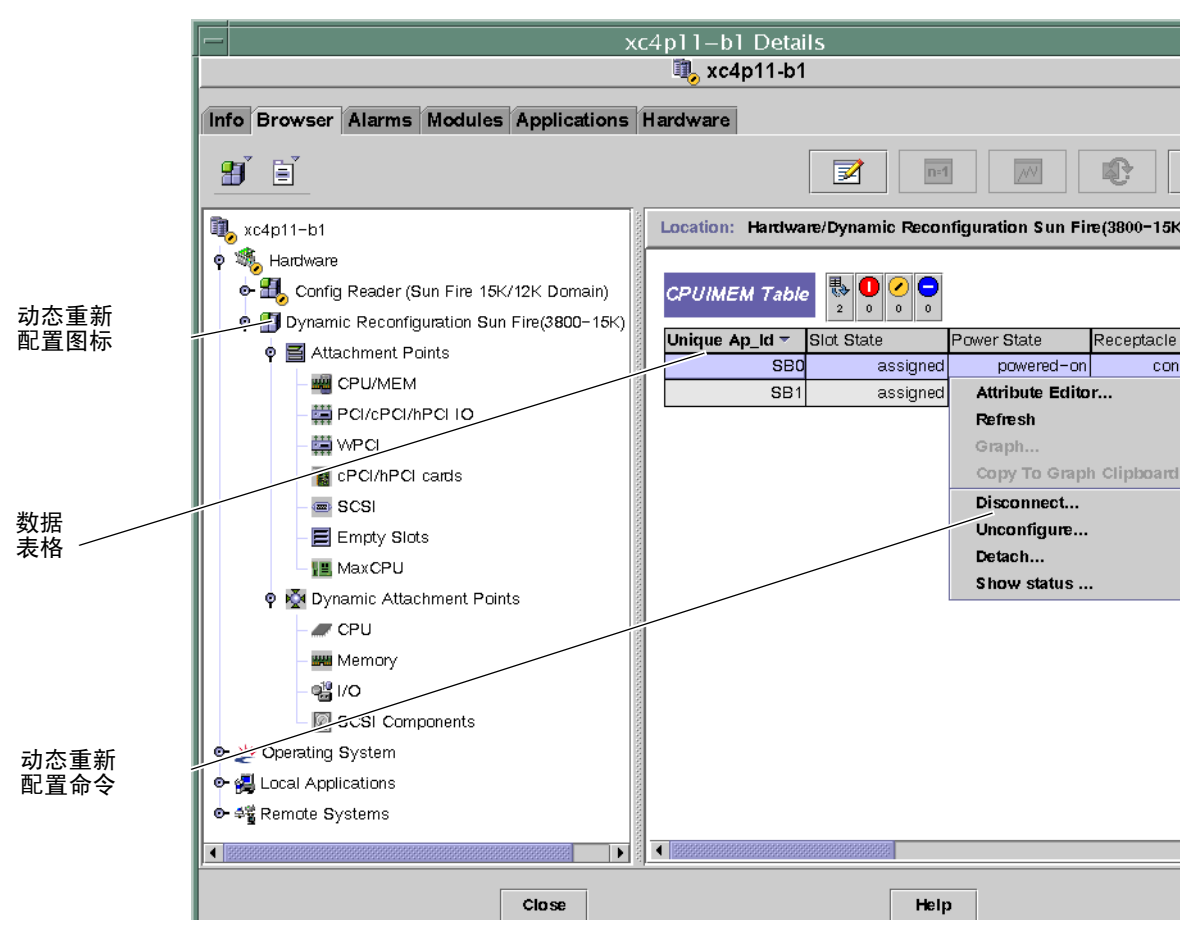

<span id="page-242-0"></span>图 8-1 动态重新配置功能

# 动态重新配置特性

可使用 "Details (细节)"窗口的右侧的动态重新配置数据表格,查找一个可动态 重新配置的板或设备的最新已知状态。

此表格分两个部分:

- 挂接点 针对大型部件 (如系统板与 I/O 板)的单一挂接点
- 动态挂接点 针对单个设备和组件 (如 CPU 模块、 DIMM 和 SCSI 驱动器) 的动态挂接点

## 挂接点

挂接点是板及其插槽的总称。挂接点表显示了有关以下类型板插槽的信息:

- CPU/MEM
- PCI/cPCI/hPCI I/O
- WPCI
- $\blacksquare$  cPCI/hPCI  $\dagger$
- SCSI
- 空插槽
- MaxCPU (仅适用于 Sun Fire 15K/12K 系统)

#### CPU/MEM

下表提供了有关 CPU/ 内存板挂接点特性的简要说明 (表 [8-1](#page-243-0)):

<span id="page-243-0"></span>

| 特性        | 规则 (如<br>果有的话) | 说明                                                                  |
|-----------|----------------|---------------------------------------------------------------------|
| 唯一的 Ap_Id |                | 从 cfgadm 获得的唯一逻辑挂接点 ID: SBx, 其中,<br>$x$ 表示包含板的中心板插槽的编号 (0-17)。      |
| 插槽状态      |                | 插槽的可用状态:assigned 或 unassigned                                       |
| 电源状态      |                | 电源状态: powered-on 或 powered-off                                      |
| 插口        |                | 插口状态: connected、disconnected、或<br>empty                             |
| 插卡        |                | 插卡 (板及其挂接设备的组合)的状态:<br>configured 或 unconfigured                    |
| 类型        |                | 板类型: CPU                                                            |
| 情况        |                | 板情况: ok、unknown、failed或unusable                                     |
| 信息        |                | 一般板类型信息,例如, powered-on、 assigned                                    |
| 何时        |                | 板配置到域中的日期和时间                                                        |
| 忙         |                | y (是)表示正在进行状态、可用性或情况更改操<br>作; n (否)表示 <i>未</i> 进行状态、可用性或情况的更<br>改操作 |
| 物理 ID     |                | 物理挂接点 ID: /devices/pseudo/dr@0:SBx,<br>其中 x 是包含板的中心板插槽的编号 (0-17)    |

表 8-1 CPU/ 内存板的挂接点属性

#### PCI/cPCI/hPCI I/O

以下表格提供了有关 PCI/cPCI/hPCI I/O 板挂接点特性的简要说明 (表 [8-2](#page-244-0))。对于 Sun Fire 3800、 4800、 4810 或 6800 系统,此表格仅 显示 PCI 和 cPCI I/O 板的特 性。对于 Sun Fire 15K/12K 系统, 此表  $\mathcal Q$  显示 hPCI I/O 板的属性。

<span id="page-244-0"></span>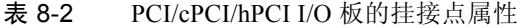

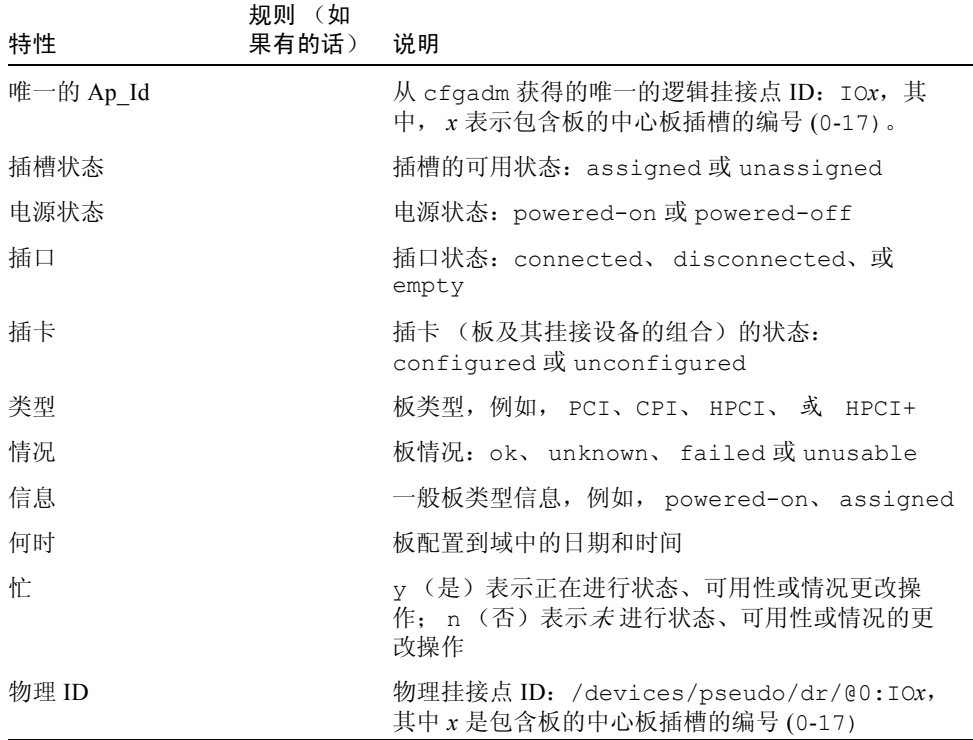

#### **WPCI**

下表提供了有关 WPCI 板挂接点属性的简要说明 (表 [8-3](#page-245-0))。有关 Sun Fire Link 系 统的更多信息,请参考 《*Sun Fire Link* 互联体管理员指南》。

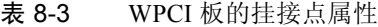

<span id="page-245-0"></span>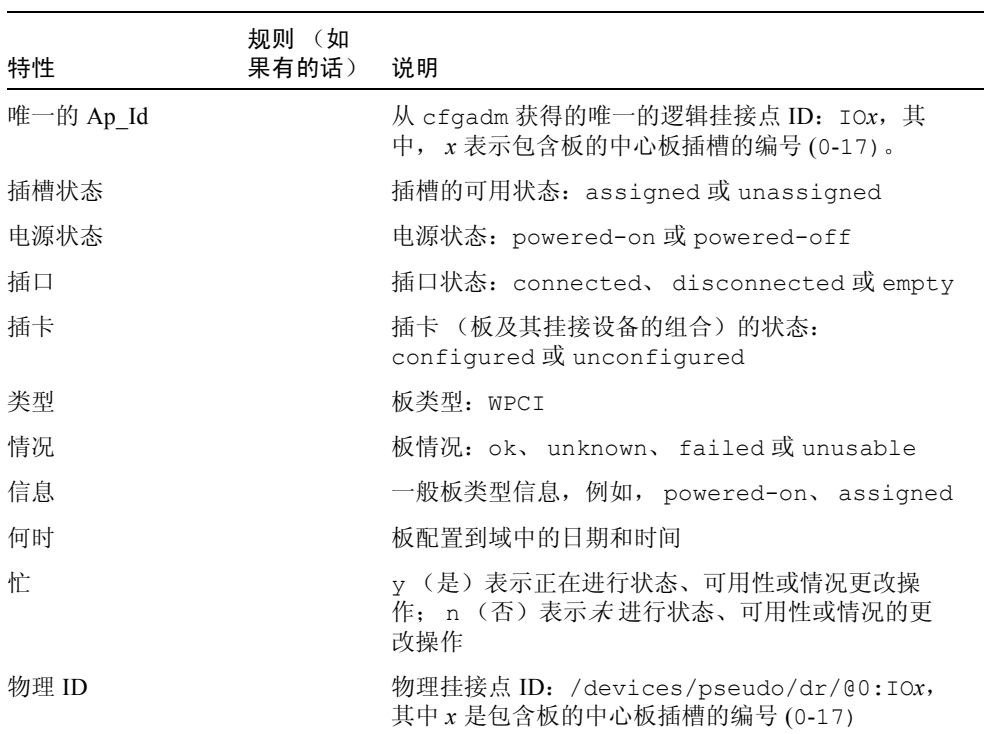

#### cPCI/hPCI 卡

下表提供了有关 cPCI/hPCI 卡挂接点属性的简要说明 (表 [8-4](#page-246-0))。对于 Sun Fire 3800、 4800、 4810 或 6800 系统, 此表格 及显示 cPCI 卡的特性。对于 Sun Fire 15K/12K 系统, 此表  $\alpha$  显示 hPCI 卡的属性。

<span id="page-246-0"></span>表 8-4 AcPCI/hPCI 卡挂接点特性

| 特性        | 规则(如<br>果有的话) | 说明                                                                   |
|-----------|---------------|----------------------------------------------------------------------|
| 唯一的 Ap Id |               | 从 cfgadm 获得的唯一逻辑挂接点 ID, 例如<br>pcisch2:e04b1slot3                     |
| 插槽状态      |               | 插槽的可用状态:assigned 或 unassigned                                        |
| 电源状态      |               | 电源状态: powered-on 或 powered-off                                       |
| 插口        |               | 插口状态: connected、disconnected或empty                                   |
| 插卡        |               | 插卡 (板及其桂接设备的组合) 的状态:<br>configured或 unconfigured                     |
| 类型        |               | 类型,例如 pci-pci/hp                                                     |
| 情况        |               | 板情况: ok、unknown、failed或unusable                                      |
| 信息        |               | 一般信息,例如 unknown                                                      |
| 何时        |               | 板配置到域中的日期和时间                                                         |
| 忙         |               | y (是)表示正在进行状态、可用性或情况更改操<br>作; n (否) 表示 <i>未</i> 进行状态、可用性或情况的更改<br>操作 |
| 物理 ID     |               | 物理挂接点 ID, 例如<br>/devices/pci@9d,7000000:e04b1slot3                   |

#### **SCSI**

下表提供了有关 SCSI 挂接点属性的简要说明 (表 [8-5](#page-247-0)):

<span id="page-247-0"></span>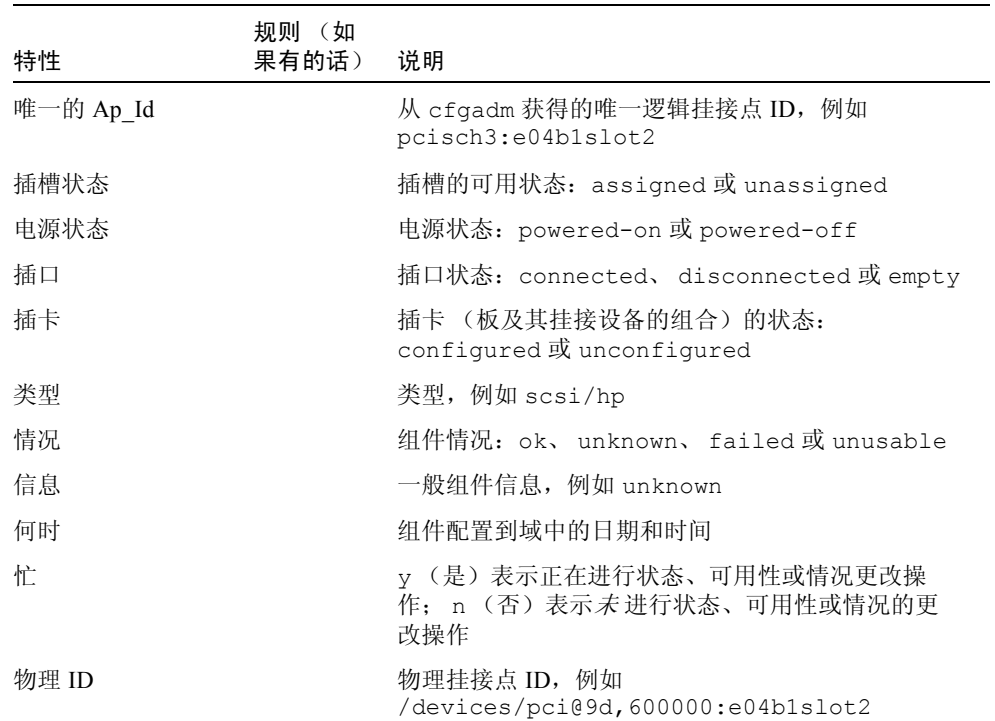

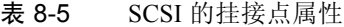

#### 空插槽

下表提供了有关空插槽挂接点属性的简要说明 (表 [8-6](#page-247-1)):

<span id="page-247-1"></span>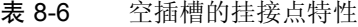

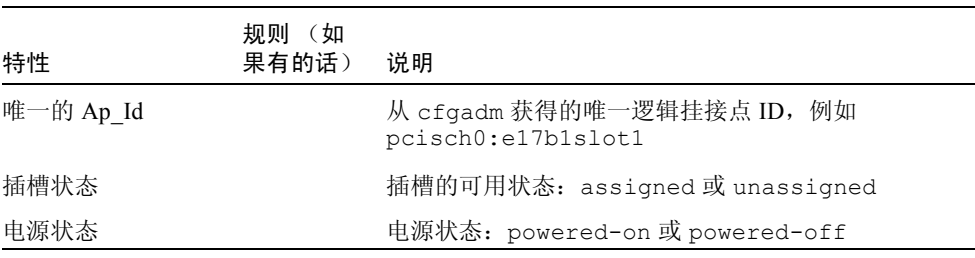

| 特性    | 规则<br>(如<br>果有的话) | 说明                                                 |
|-------|-------------------|----------------------------------------------------|
| 插口    |                   | 插口状态: connected、disconnected或empty                 |
| 插卡    |                   | 插卡 (板及其挂接设备的组合) 的状态:<br>configured 或 unconfigured  |
| 类型    |                   | 板类型: unknown                                       |
| 情况    |                   | 组件情况: ok、unknown、failed或unusable                   |
| 信息    |                   | 一般板类型信息:assigned 或 unknown                         |
| 何时    |                   | 插槽配置到域中的日期和时间                                      |
| 忙     |                   | n (否) 表示未进行状态、可用性或情况的更改操<br>作。                     |
| 物理 ID |                   | 物理挂接点 ID, 例如<br>/devices/pci@9d,6000000:e17b1slot1 |

表 8-6 空插槽的挂接点特性 (接上页)

#### MaxCPU

下表提供了有关 MaxCPU 板挂接点属性的简要说明 (表 [8-7](#page-248-0))。此表 $\ell$  在 Sun Fire 15K/12K 系统中出现。

<span id="page-248-0"></span>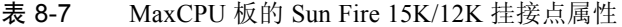

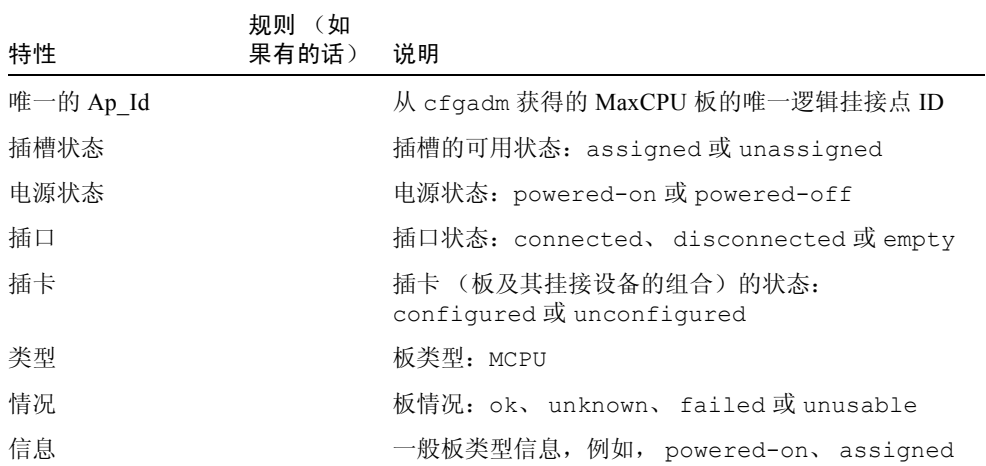

| 特性    | 规则 (如<br>果有的话) | 说明                                                             |
|-------|----------------|----------------------------------------------------------------|
| 何时    |                | 板配置到域中的日期和时间                                                   |
| 忙     |                | y (是) 表示正在进行状态、可用性或情况更改操<br>作; n (否) 表示 未 进行状态、可用性或情况的更<br>改操作 |
| 物理 ID |                | MaxCPU 板的物理挂接点 ID                                              |

表 8-7 MaxCPU 板的 Sun Fire 15K/12K 挂接点属性 (接上页)

## 动态挂接点

动态挂接点指的是系统板上的组件,如 CPU、内存和 I/O 设备。动态挂接点由 DR 驱动程序创建。请参考 Sun Solaris 8 或 9 Reference Manual Collection 的 dr(7D) 手 册页, 以获得有关 DR 驱动程序的更多细节信息。动态挂接点表显示了有关以下类 型组件的信息:

- CPU
- 内存
- I/O
- SCSI 组件

#### CPU 组件

下表提供了有关 CPU 组件动态挂接点属性的简要说明 (表 [8-8](#page-249-0)):

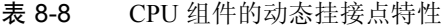

<span id="page-249-0"></span>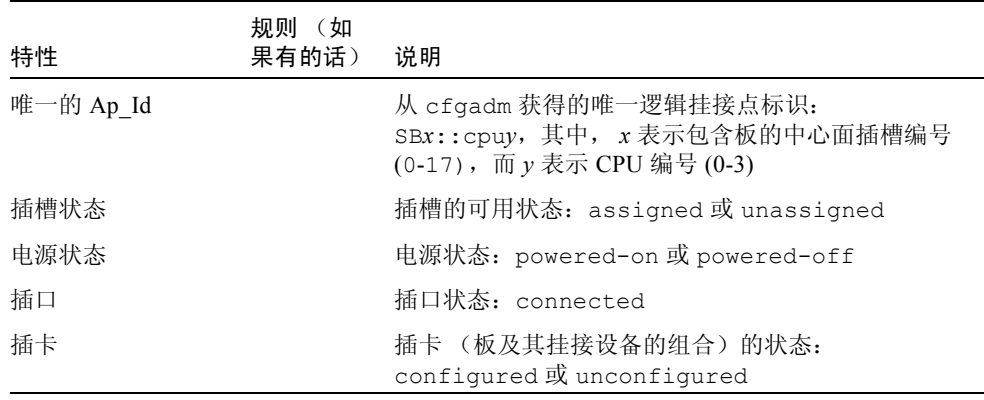

| 特性    | 规则<br>(如<br>果有的话) | 说明                                                                                                    |
|-------|-------------------|----------------------------------------------------------------------------------------------------|
| 类型    |                   | 组件类型: cpu                                                                                                    |
| 情况    |                   | 组件情况: ok、 unknown 或 failed                                                                                                    |
| 信息    |                   | 一般的 CPU 类型信息: 例如, cpuid 2、 speed 750<br>MHz、ecache 8 MBytes。请参考 Solaris 8 (或 9)<br>Reference Manual Collection 中的 cfgadm sbd(1M)<br>手册页,以获得有关此字段的说明。 |
| 何时    |                   | 组件配置到域中的日期和时间                                                                                                    |
| 忙     |                   | y (是) 表示正在进行状态、可用性或情况更改操<br>作; n (否) 表示 <i>未</i> 进行状态、可用性或情况的更<br>改操作                                                                                |
| 物理 ID |                   | 物理挂接点 ID:<br>/devices/pseudo/dr@0:SBx::cpuy, 其中, $x \bar{x}$<br>示包含板的中心面插槽编号 (0-17), 而 y 表示 CPU<br>编号 (0-3)                                          |

表 8-8 CPU 组件的动态挂接点特性 (接上页)

#### 内存组件

下表提供了有关内存组件动态挂接点属性的简要说明 (表 [8-9](#page-250-0)):

<span id="page-250-0"></span>表 8-9 内存组件的动态挂接点特性

| 特性        | 规则<br>(如<br>果有的话) | 说明                                                                      |
|-----------|-------------------|-------------------------------------------------------------------------|
| 唯一的 Ap Id |                   | 从 cfgadm 获得的唯一的逻辑挂接点标识:<br>SBx::memory, 其中, x 表示包含板的中心板插槽的<br>编号 (0-17) |
| 插槽状态      |                   | 插槽的可用状态:assigned 或 unassigned                                           |
| 电源状态      |                   | 电源状态: powered-on 或 powered-off                                          |
| 插口        |                   | 插口状态: connected                                                         |
| 插卡        |                   | 插卡 (板及其挂接设备的组合)的状态:<br>configured 或 unconfigured                        |
| 类型        |                   | 组件类型: memory                                                            |
| 情况        |                   | 组件情况: ok、 unknown 或 failed                                              |

| 特性    | 规则 (如<br>果有的话) | 说明                                                                                                    |
|-------|----------------|----------------------------------------------------------------------------------------------------|
| 信息    |                | 一般的内存类型信息,例如, base address 0x0,<br>2097 152 KBytes total, 420920 KBytes<br>permanent。请参考 Solaris 8 (或9) Reference<br>Manual Collection 中的 cfgadm sbd(1M) 手册页,<br>以获得有关此字段的说明。 |
| 何时    |                | 组件配置到域中的日期和时间                                                                                                    |
| 忙     |                | y (是) 表示正在进行状态、可用性或情况更改操<br>作; n (否) 表示 <i>未</i> 进行状态、可用性或情况的更<br>改操作                                                                                                    |
| 物理 ID |                | 物理挂接点 ID:<br>/devices/pseudo/dr@0:SBx::memory, $\overline{A}$ $\overline{P}$ x<br>是包含板的中心板插槽的编号 (0-17)                                                                        |

表 8-9 内存组件的动态挂接点特性 (接上页)

#### I/O 组件

下表提供了有关 I/O 组件动态挂接点属性的简要说明 (表 [8-10](#page-251-0)):

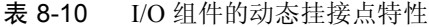

<span id="page-251-0"></span>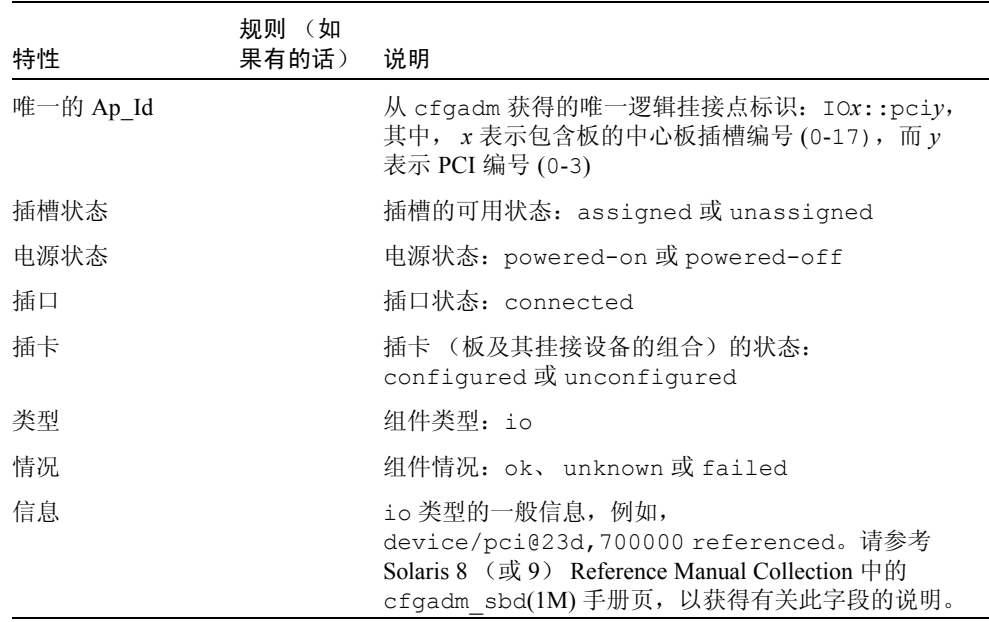
| 特性    | (如<br>规则<br>果有的话) | 说明                                                                                                  |
|-------|-------------------|----------------------------------------------------------------------------------------------------|
| 何时    |                   | 组件配置到域中的日期和时间                                                                                       |
| 忙     |                   | y (是) 表示正在进行状态、可用性或情况更改操作;<br>n (否) 表示未进行状态、可用性或情况的更改操作                                             |
| 物理 ID |                   | 物理挂接点 ID:<br>/devices/pseudo/dr@0:IOx::pciy, 其中, x表<br>示包含板的中心板插槽编号 (0-17), 而 y 表示 PCI 编<br>号 (0-3) |

表 8-10 I/O 组件的动态挂接点特性 (接上页)

### SCSI 组件

<span id="page-252-1"></span>下表提供了有关 SCSI 组件动态挂接点属性的简要说明 (表 [8-11](#page-252-0)):

<span id="page-252-0"></span>表 8-11 SCSI 组件的动态挂接点特性

| 特性        | (如<br>规则<br>果有的话) | 说明                                                                 |
|-----------|-------------------|--------------------------------------------------------------------|
| 唯一的 Ap Id |                   | 从 cfgadm 获得的 SCSI 组件的唯一逻辑挂接点标识                                     |
| 插槽状态      |                   | 插槽的可用状态:assigned 或 unassigned                                      |
| 电源状态      |                   | 电源状态: powered-on 或 powered-off                                     |
| 插口        |                   | 插口状态: connected                                                    |
| 插卡        |                   | 插卡 (板及其挂接设备的组合)的状态:<br>configured 或 unconfigured                   |
| 类型        |                   | 组件类型: disk、CD-ROM 或 tape                                           |
| 情况        |                   | 组件情况: ok、 unknown 或 failed                                         |
| 信息        |                   | 此类型的一般信息                                                           |
| 何时        |                   | 组件配置到域中的日期和时间                                                      |
| 忙         |                   | y(是)表示正在进行状态、可用性或情况更改操<br>作: n (否)表示 <i>未</i> 进行状态、可用性或情况的更<br>改操作 |
| 物理 ID     |                   | SCSI 组件的物理挂接点 ID                                                   |

## 从域执行动态重新配置操作

本节描述了如何使用 Sun Management Center 3.5 动态重新配置模块, 从来自 Sun Fire 域的域执行动态重新配置操作。从域进行的动态重新配置操作基于 cfgadm(1M) 命令。请参考 Sun Solaris 8 (或 9) Reference Manual Collection 中的 cfgadm(1M) 命令,以获得有关 cfgadm 各种选项的更多信息。

Sun Fire 域包含逻辑和物理两个方面:

- <span id="page-253-2"></span><span id="page-253-1"></span>■ 逻辑域是一组属于特定域的插槽, 这些插槽不一定包含系统板。
- *物理* 域是逻辑域中物理上互连的一组板。

<span id="page-253-0"></span>不论是已占用或为空插槽都可成为逻辑域的成员,但不是物理域的一部分。引导 后,板或空插槽可分配到逻辑域或从逻辑域取消其分配。根据 Solaris 操作系统的 需要,板可成为物理域的一部分。空插槽永远不能作为物理域的一部分。

本补充指南在本节中叙述了以下从域进行的动态重新配置和其它管理操作:

- 分配板
- 取消板的分配
- 挂接板
- 分离板
- 连接板
- 断开板的连接
- 配置板或组件
- 取消板、组件或内存的配置
- 对板加电
- 切断板的电源
- 测试板
- 显示状态

## 支持的 cfgadm 选项

<span id="page-254-2"></span>表 [8-12](#page-254-0) 说明了动态重新配置模块支持的 cfgadm(1M) 选项。请参考 Sun Solaris 8 (或 9) Reference Manual Collection 中的 cfgadm(1M) 命令,以获得有关各种 cfgadm 选项的更多信息。

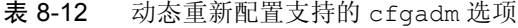

<span id="page-254-0"></span>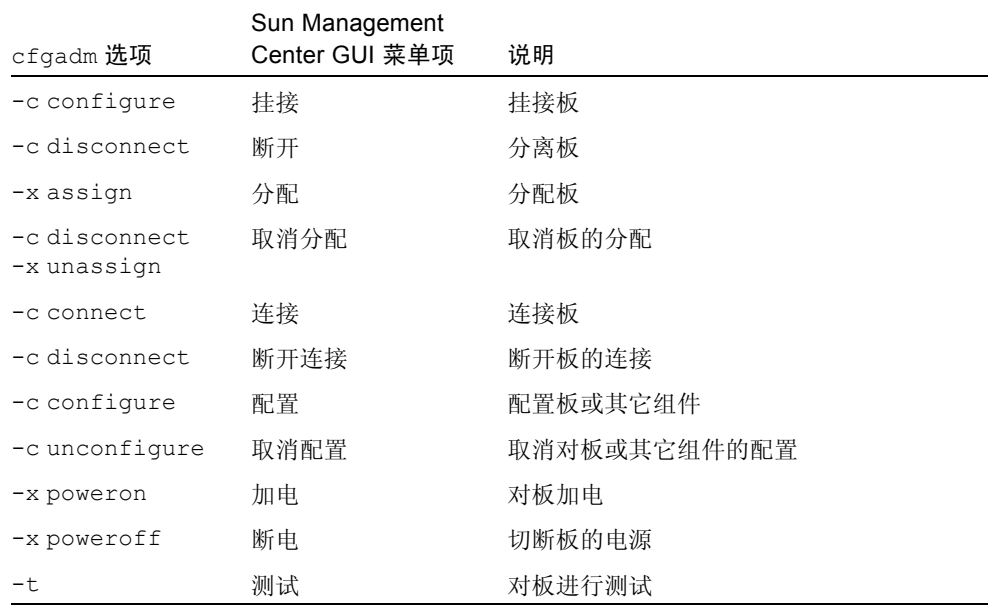

## 从域显示域信息

从 Sun Fire 域执行动态重新配置操作之前, 请从"Hardware (硬件)"下的动态 重新配置模块中查看挂接点和动态挂接点表。

## 确保板在域的 ACL 中

<span id="page-254-1"></span>在从域的系统板上执行特定动态重新配置操作之前,该板必须在域的 ACL 中。

## 分配板

<span id="page-255-0"></span>该操作将系统板添加到逻辑域中。

## ▼ 分配板

- 1. 作为 esadm 组的成员登录到要为其分配系统板的域中。
- 2. 在适当的板表中,右键单击要分配的系统板的唯一 Ap\_Id。 系统显示出一个包含板操作的菜单。
- 3. 左键单击 "Assign (分配)"菜单选项。 系统显示带如下信息的"分配"确认框:

分配一个插槽。 是否确定要分配?

4. 左键单击 "OK (确定)"按钮来分配选定的板。否则,左键单击 "Cancel (取 消)"按钮来取消分配操作。

## 取消板的分配

<span id="page-255-1"></span>此操作将从逻辑域中删除系统板。

## ▼ 取消板的分配

- 1. 作为 esadm 组的成员登录到要取消系统板分配的域中。
- 2. 在适当的板表中, 右键单击要取消分配的系统板的唯一 Ap\_Id。 系统显示出一个包含板操作的菜单。
- 3. 左键单击 "Unassign (取消分配)"菜单选项。 系统显示带如下消息的"取消分配"确认框:

取消分配。 是否确定要取消分配? 4. 左键单击 "OK (确定)"按钮以取消选定板的分配。否则, 左键单击 "Cancel (取消)"按钮来取消此取消分配操作。

### 挂接系统板

<span id="page-256-1"></span>此操作将指定的系统板挂接到运行在特定域中的 Solaris 操作系统。挂接系统板的 过程包括由动态重新配置模块执行的一系列自动步骤:

- 将系统板分配到逻辑域。
- 对系统板加电。
- 测试系统板。
- 通过系统控制器将系统板物理连接到域。
- 从域中运行的 Solaris 操作系统中,配置系统板上的组件,以便域中运行的应用 程序可使用这些组件。

某些自动步骤不会执行,这取决于系统板和其它组件的初始状态,或硬件问题是否 禁止挂接操作的成功完成。

### ▼ 挂接系统板

- 1. 作为 esadm 组的成员登录到要挂接系统板的域中。
- 2. 在适当的板表中,右键单击要挂接的系统板的唯一 Ap\_Id。 系统显示出一个包含板操作的菜单。
- 3. 左键单击 "Attach (挂接)"菜单选项。 系统显示带如下消息的"挂接"确认框:

挂接板。 挂接将连接并配置选定的板。 是否确定要挂接?

4. 左键单击 "OK (确定)"按钮来连接并配置选定的板。否则, 左键单击 "Cancel (取消)"按钮来取消挂接操作。

## 分离系统板

<span id="page-256-0"></span>本操作从指定域中运行的 Solaris 操作系统中分离指定的系统板。分离系统板的过 程包括由动态重新配置模块执行的一系列自动步骤:

- 从域中运行的 Solaris 操作系统中,取消系统板上组件的配置,这样域中运行的 应用程序就不再使用这些组件。
- 与系统控制器进行通信,以从域断开系统板的物理连接。执行此步骤之后,系统 板不再是物理域的一部分,不过它仍是逻辑域的一部分。
- 切断系统板的电源。

某些自动步骤不会执行,这取决于系统板和其它组件的初始状态,或硬件问题是否 禁止分离操作的成功完成。

## ▼ 分离系统板

- 1. 作为 esadm 组的成员登录到要分离其系统板的域中。
- 2. 在适当的板表中,右键单击要分离的系统板的唯一 Ap\_Id。 系统显示出一个包含板操作的菜单。
- 3. 左键单击 "Detach (断开)"菜单选项。

系统显示 "断开连接"确认框 (图 [8-2](#page-257-0))。

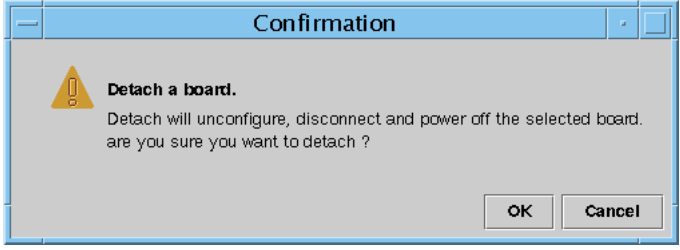

图 8-2 "断开挂接"确认框

<span id="page-257-0"></span>4. 左键单击 "OK (确定)"按钮来取消配置、断开连接选定的板, 并切断其电源。 否则,左键单击 "Cancel (取消)"按钮来取消分离操作。

## 连接板

<span id="page-257-1"></span>此操作执行以下步骤:

- 如果板可用且不是逻辑域的一部分,将系统板分配到逻辑域
- 对系统板加电
- 测试系统板
- 将系统板连接到物理域

## ▼ 连接系统板

- 1. 作为 esadm 组的成员登录到要连接系统板的域中。
- 2. 在适当的板表中,右键单击要连接的系统板的唯一 Ap\_Id。 系统显示出一个包含板操作的菜单。
- 3. 左键单击 "Connect (连接)"菜单选项。 系统显示带如下消息的"连接"确认框:

连接 是否确定要连接?

4. 左键单击 "OK (确定)"按钮来连接选定的板。否则,左键单击 "Cancel (取 消)"按钮来取消连接操作。

注意 – Sun Fire 15K/12K 系统允许您通过单击"Abort(退出)"按钮在结束之前停 止操作。

## 断开板的连接

<span id="page-258-0"></span>此操作执行以下步骤:

- 如有必要,取消系统板的配置
- 从物理域断开系统板的连接

## ▼ 断开非 SCSI 板的系统板的连接

- 1. 作为 esadm 组的成员登录到要断开系统板连接的域中。
- 2. 在适当的板表中, 右键单击要断开连接的系统板的唯一 Ap\_Id。 系统显示出一个包含板操作的菜单。
- 3. 左键单击 "Disconnect (断开连接)"菜单选项。 系统显示 "Disconnect (断开连接)"面板 (图 [8-3](#page-259-0))。

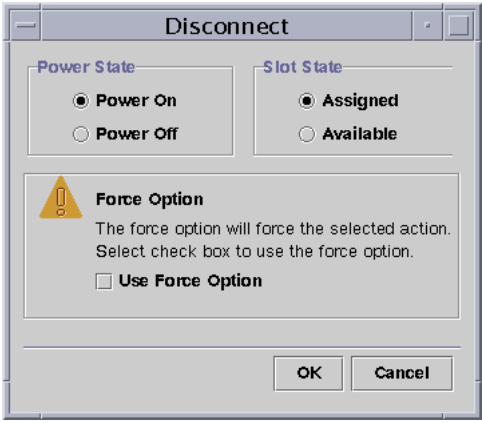

图 8-3 "Disconnect (断开连接)"面板

- <span id="page-259-0"></span>4. 左键单击 "Power State (电源状态)"选项旁边的单选按钮, 选定您希望板在断 开连接*之后* 处于的状态。
- 5. 左键单击 "Slot State (插槽状态)"选项旁边的的单选按钮, 选定您希望板在断 开连接之后 处于的状态。
- 6. 左键单击 "Use Force Option (使用强制选项)"框,以强制执行断开连接操作。 否则,请将 "Use Force Option (使用强制选项)"框保留为空白。
- 7. 左键单击 "OK (确定)"按钮来断开选定板的连接。否则,左键单击 "Cancel (取消)"按钮来取消断开连接操作。

注意-Sun Fire 15K/12K 系统允许您通过单击"Abort (退出)"按钮在结束之前停 止操作。

### ▼ 断开 SCSI 板的连接

<span id="page-259-1"></span>作为 esadm 组的成员登录到要断开 SCSI 板连接的域。

8. 在适当的板表中,右键单击要断开连接的 SCSI 板的唯一 Ap\_Id。 系统显示出一个包含板操作的菜单。

9. 左键单击 "Disconnect (断开连接)"菜单选项。 系统显示带有以下消息的"Disconnect (断开连接)"面板:

断开连接 是否确定要继续?

10. 左键单击 "OK (确定)"按钮来断开 SCSI 板的连接。否则,左键单击 "Cancel (取消)"按钮来取消断开连接操作。

## 配置板、组件或内存

<span id="page-260-0"></span>此操作执行以下步骤:

- 如有必要,连接系统板
- 将系统板或板上的组件或内存配置到域中运行的 Solaris 操作系统中, 这样域中 运行的应用程序就可使用该板或板上的组件或内存。

## ▼ 配置系统板、组件或内存

- 1. 作为 esadm 组的成员登录到要配置系统板、组件或内存的域中。
- 2. 在适当的板表中,右键单击要配置的系统板、组件或内存的唯一 Ap\_Id。 系统显示出一个包含板、组件或内存操作的菜单。
- 3. 左键单击 "Configure (配置)"菜单选项。 系统显示带如下消息的"配置"确认框:

配置 是否确定要配置?

4. 左键单击 "OK (确定)"按钮来配置选定的板、组件或内存。否则,左键单击 "Cancel (取消)"按钮来取消配置操作。

注意 – Sun Fire 15K/12K 系统允许您通过单击"Abort(退出)"按钮在结束之前停 止操作。

## 取消板、组件或内存的配置

<span id="page-261-0"></span>此操作取消对系统板、板上的组件或内存的配置,以使域中运行的应用程序不可再 使用该板、组件或内存。

### ▼ 取消对系统板或组件的配置

- 1. 作为 esadm 组的成员登录到要取消系统板或组件配置的域。
- 2. 在适当的板表中,右键单击要取消配置的系统板或组件的唯一 Ap\_Id。 系统显示出一个包含板或组件操作的菜单。
- 3. 左键单击 "Unconfigure (取消配置)"菜单选项。 系统显示带有以下消息的 "Unconfigure (取消配置)"面板:

选择强制选项 强制选项将强制执行选定的操作。 选择复选框以使用强制选项。

- 4. 选中 "Use Force Option (使用强制选项)"框,以强制执行取消配置操作。否 则,请将 "Use Force Option (使用强制选项)"框保留为空白。
- 5. 左键单击 "OK (确定)"按钮来取消对选定的板或组件的配置。否则, 左键单击 "Cancel (取消)"按钮来取消此取消配置操作。

<span id="page-261-1"></span>注意-Sun Fire 15K/12K 系统允许您通过单击"Abort (退出)"按钮在结束之前停 止操作。

## ▼ 取消内存的配置

- 1. 作为 esadm 组的成员登录到要取消内存配置的域。
- 2. 在内存组件表中,右键单击要取消配置的内存组件的唯一 Ap\_Id。 系统显示出一个包含内存组件操作的菜单。
- 3. 左键单击 "Unconfigure (取消配置)"菜单选项。 系统显示 "Unconfigure Memory (取消内存配置)"面板 (图 [8-4](#page-262-0))。

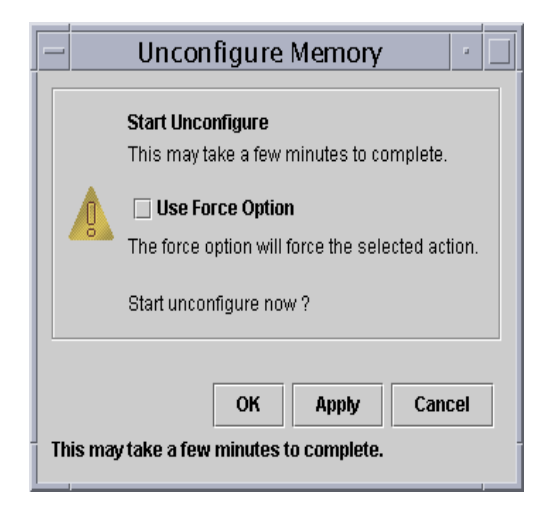

图 8-4 "Unconfigure Memory (取消内存配置)"面板

- <span id="page-262-0"></span>4. 选中 "Use Force Option (使用强制选项)"框,以强制执行取消配置操作。否 则,请将 "Use Force Option (使用强制选项)"框保留为空白。
- 5. 左键单击 "OK (确定)"按钮, 以启动取消内存配置。否则, 左键单击 "关闭" 按钮来取消此取消配置操作。

## 对板加电

<span id="page-262-1"></span>此操作对系统板加电。该板必须分配到逻辑域中,但不在物理域中。

## ▼ 对板加电

- 1. 作为 esadm 组的成员登录到要加电的系统板所在的域中。
- 2. 在适当的板表中,右键单击要加电的系统板的唯一 Ap\_Id。 系统显示出一个包含板操作的菜单。
- 3. 左键单击 "Power On (加电)"菜单选项。 系统显示带有如下消息的"加电"确认框:

对板加电。 是否确定要加电? 4. 左键单击 "OK (确定)"按钮来对系统板加电。否则, 左键单击 "Cancel (取 消)"按钮来取消加电操作。

### 切断板的电源

<span id="page-263-1"></span>此操作对系统板断电。该板必须分配到逻辑域中, 但不在物理域中。

### ▼ 切断板的电源

- 1. 作为 esadm 组的成员登录到要断电的系统板所在的域中。
- 2. 在适当的板表格中,右键单击要断电的系统板的唯一 Ap\_Id。 系统显示出一个包含板操作的菜单。
- 3. 左键单击 "Power Off (断电)"菜单选项。 系统显示带有如下消息的"断电"确认框:

对板断电。 是否确定要断电?

4. 左键单击 "OK (确定)"按钮来切断系统板的电源。否则,左键单击 "Cancel (取消)"按钮来取消断电操作。

## 测试板

<span id="page-263-0"></span>此操作测试系统板。该板必须分配到逻辑域中,但不 在物理域中。

## ▼ 测试板

- 1. 作为 esadm 组的成员登录到要测试的系统板所在的域中。
- 2. 在适当的板表中,右键单击要测试的系统板的唯一 Ap\_Id。 系统显示出一个包含板操作的菜单。
- 3. 左键单击 "Test (测试)"菜单选项。 系统显示 "Test Board (测试板)"面板 (图 [8-5](#page-264-0))。

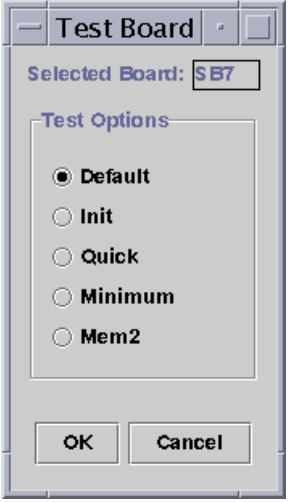

图 8-5 "Test Board (测试板)"面板

- <span id="page-264-0"></span>4. 左键单击 "Test Option (测试选项)"内您要选择的单选按钮。
- 5. 在确保已选择了要测试的正确板并选中了正确的选项后,左键单击 "OK (确 定)"按钮启动测试。否则,左键单击 "Cancel (取消)"按钮取消测试操作。

注意 – Sun Fire 15K/12K 系统允许您通过单击"Abort(退出)"按钮在结束之前停 止操作。

### 显示状态

<span id="page-264-1"></span>此操作显示了上一次针对该板或插槽执行的动态重新配置命令的状态。显示的状态 随当前执行的命令状态动态更新。若正执行的命令因出错而停止,则显示一条来自 cfgadm(1M) 程序 的消息。若未执行任何命令,或命令执行完成而未出错,则显示 消息 "No status from the agent"。

## ▼ 显示状态

- 1. 作为 esadm 组的成员登录到要显示其系统板或插槽状态的域中。
- 2. 在适当的板表中,右键单击要显示其状态的系统板或插槽的唯一 Ap\_Id。 系统显示出一个包含板或插槽操作的菜单。

#### 3. 左键单击 "Show status (显示状态)"菜单选项。

系统显示"Status (状态)"框,其中显示了最近一次动态重新配置命令的执行状 态,如果有的话。

例如,若操作失败,状态显示如下类型的消息 (图 [8-6](#page-265-0)):

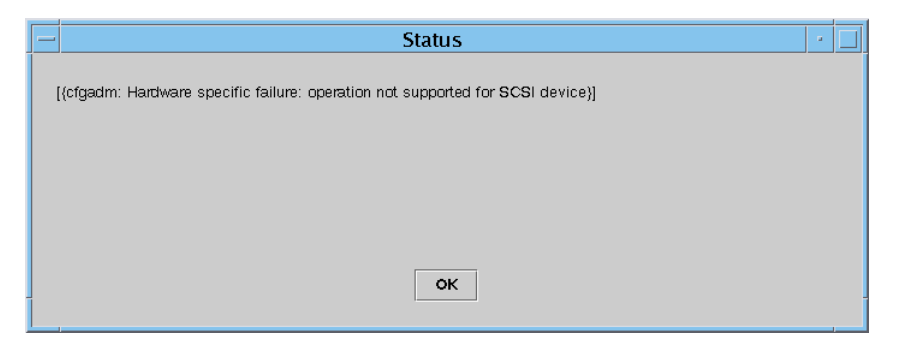

<span id="page-265-0"></span>图 8-6 "Show Status (显示状态)"中发对域进行 DR 操作时的失败操作

对于其它例子,如配置操作成功完成之后或尚未执行任何命令,状态显示以下消息 (图 [8-7](#page-265-1)):

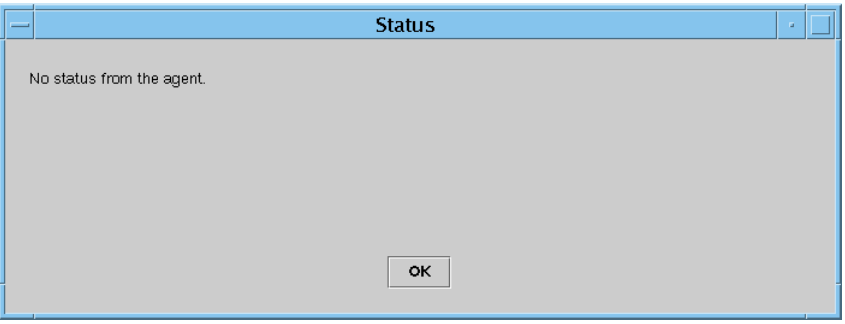

图 8-7 "Show Status (显示状态)"中对域进行 DR 操作时的成功操作

<span id="page-265-1"></span>4. 结束状态查看后,左键单击 "OK (确定)"按钮。

## 词汇表

此列表定义了 《用于 *Sun Fire 15K/12K* 系统的 *Sun Management Center 3.5* 补充资 料》和 Sun Management Center 图形用户界面 (GUI) 中使用的有关 Sun Fire 15K/12K 系统特定模块的缩写和首字母简略词。

# A

- ABUS address bus (地址总线)
	- AC alternating current input from the power supply (来自电源的交流电输入)
	- ACL Sun Management Center GUI 中 Access Control List (访问控制列表)的简 称, 与 *Systems Management Services (SMS) 中* 的 Available Component List (可用组件列表)相同
- AMX address multiplexer ASIC (地址多路复用器 ASIC)
	- AR address register ASIC (地址寄存器 ASIC)
- ASIC application-specific integrated circuit (特定应用集成电路)
- ASM Advanced System Monitoring (高级系统监视)
- ASR Automatic System Recovery (自动系统恢复)
- AXQ system address controller ASIC (系统地址控制器 ASIC)

## C

C Celsius (摄氏的)

- CBH console bus hub (控制台总线网络集线器)
- CLI command-line interface (命令行界面)
- **COD** Capacity on Demand option (即需即用选项)
	- CP centerplane (Sun Fireplane interconnect) (中心板 (Sun Fireplane 互连))
- CPU central processing unit (中央处理器)
- CS 或 CSB centerplane support board (中心板支持板)

## D

- DARB data arbiter ASIC (数据仲裁器 ASIC)
- DAT digital audio tape (数字音频磁带)
- DBUS data bus (数据总线)
	- DC direct current from the facility power source (来自设备电源的直流电)
	- dca Domain Configuration Administration (域配置管理)
- DCR Domain Config Reader (域配置读取器)
- Dcache data cache (数据高速缓存)
	- DDS digital data storage (数字数据存储器)
	- DIMM dual inline memory module (双列直插内存模块)
	- DMX data multiplexer ASIC (数据多路复用器 ASIC)
	- DNS Domain Name Service (域名服务)
	- DR Dynamic Reconfiguration (动态重新配置)
	- dsmd Domain Service Monitoring Daemon (域服务监视守护程序)
		- DX data extract ASIC (数据解压缩 ASIC)
	- $x$ /dxs Domain X Server (域 X 服务器), 其中  $x$  为域  $a r$

E

Ecache external cache (外部高速缓存)

- **ECC** error-correcting code (纠错代码)
	- efe Event Front-end Daemon (事件前端守护程序)
- esmd Environmental Status Monitoring Daemon (环境状态监视守护程序)
- EX 或 EXB expander board (扩展器板)

## F

- fomd Failover Management Daemon (故障转移管理守护程序)
- frad FRU Access Daemon (FRU 访问守护程序)
- FRU field-replaceable unit (现场可更换部件)
	- FT fan tray (风扇托架)

## G

GUI graphical user interface (图形用户界面)

## H

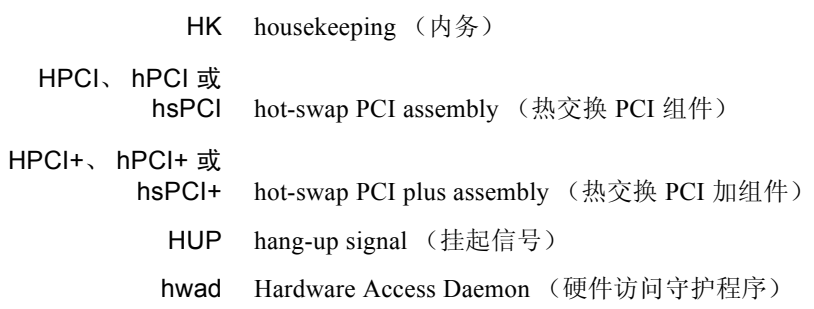

- Icache instruction cache (指令高速缓存)
- ICMP Internet Control Message Protocol (网际控制报文协议)
	- ID identifier (标识符)
	- IO input/output board (输入 / 输出板), 例如 MaxCPU 板或 hsPCI 板
	- IOA input/output adapter (输入 / 输出适配器)
		- IP Internet Protocol (网际协议)

## K

I

kmd Key Management Daemon (密钥管理守护程序)

## M

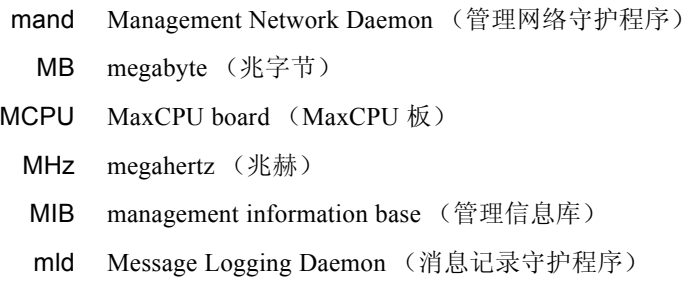

## N

- NIC network interface card (网络接口卡)
- NIS Network Information Services (网络信息服务)

# O

OBP OpenBoot PROM

- OID object identifier (对象标识符)
- osd OpenBoot PROM Support Daemon (OpenBoot PROM 支持守护程序)

## P

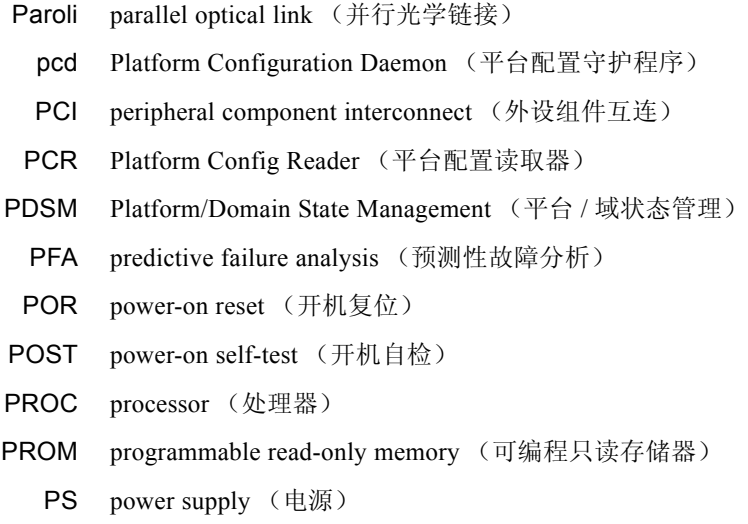

## R

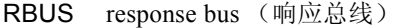

- RIO read input/output ASIC (读取输入 / 输出 ASIC)
- RMX response multiplexer ASIC (响应多路复用器 ASIC)
- RSM remote shared memory (远程共享内存)
	- RT real-time process (实时处理)

# S

- SAN storage area network (存储区域网络)
	- SB system board (系统板), 例如 CPU 板
- **SBBC** Sun Fire boot bus controller (Sun Fire 引导总线控制器)
	- SC system controller (系统控制器)
- SCM System Controller Monitoring (系统控制器监视)
- SCSI small computer system interface (小型计算机系统接口)
- SDC Sun Fire data controller ASIC (Sun Fire 数据控制器 ASIC)
- SDI system data interface ASIC (系统数据接口 ASIC), 它在扩展器板上有六个 副本
- SDI0 system data interface master ASIC (系统数据接口主副本 ASIC);系统数据 接口 ASIC 五个副本中的主副本
- SDI3 third of five copies of the system data interface ASIC (系统数据接口 ASIC 五 个副本中的第三个)
- SDI5 fifth of six copies of the system data interface ASIC (系统数据接口 ASIC 六个 副本中的第五个)
- SEEPROM serially electrically erasable PROM (可连续电擦除 PROM)
	- SIMM single inline memory module (单列直插内存模块)
	- SMS System Management Services
	- SNMP Simple Network Management Protocol (简单网络管理协议)
		- SRS Sun Remote Services

T

- ssd SMS Startup Daemon (SMS 启动守护程序)
- SSM scalable shared memory (可扩展共享内存)
- SYS system process (系统处理)

tmd Task Manager Daemon (任务管理器守护程序)

- TNG the next generation  $(F \n\mathcal{R})$ 
	- TS time-sharing process (分时处理)

# U

UPA UltraSPARC™ port architecture (Ultra SPARC™ 端口体系结构)

## $\overline{V}$

- V volts or voltage (伏特数或电压)
- VDC volts direct current (直流电的伏特数)

## W

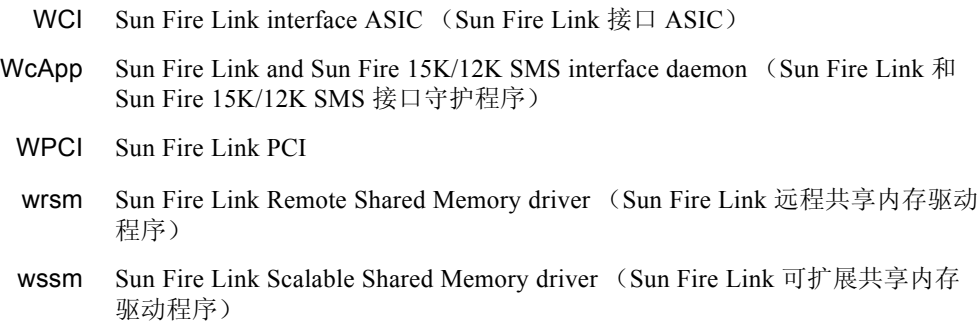

# 索引

### **A**

安装 C[D, 13](#page-40-0) CP 1500 驱动程序 [, 36](#page-63-0) 公共位置 磁盘 [, 13](#page-40-1) 网络 [, 13,](#page-40-1) [37](#page-64-0) 基本软件 服务器 [, 16](#page-43-0) 工作站 [, 37](#page-64-0) 系统控制器 [, 29](#page-56-0) 域 [, 23](#page-50-0) 脚本 [, 3](#page-30-0) 警告 [, 3](#page-30-0) 经许可的附加产品 [, 18,](#page-45-0) [24,](#page-51-0) [30,](#page-57-0) [38](#page-65-0) Sun Fire 15K/12K 附加组件 服务器 [, 18](#page-45-1) 系统控制器 [, 31](#page-58-0) 域 [, 25](#page-52-0) 图示 [, 8](#page-35-0) 问题 [, 16](#page-43-1) 摘要 [, 8](#page-35-1) 主机与相应的层 [, 12](#page-39-0)

### **B**

帮助文档资料 控制台 [, 20](#page-47-0) URL[, 20](#page-47-0) 保留数据 [, 63](#page-90-0)

#### **C**

CD 安装 [, 13](#page-40-0) CD-ROM 驱动器,远程 卸下 [, 15](#page-42-0) 装入 [, 14](#page-41-0) CP 1500 板,特性 [, 173](#page-200-0) 驱动程序, 安装[, 36](#page-63-0) CPU 板,特性 [, 121](#page-148-0) 平台 [, 127](#page-154-0) 域 [, 156](#page-183-0) CPU 组件,特性 动态挂接点 [, 222](#page-249-0) CPU/ 内存板,特性 挂接点 [, 216](#page-243-0) 域 [, 154](#page-181-0) 测试板<br>从 S[C, 207](#page-234-0) 从域 [, 236](#page-263-0) 插槽 0 板, 特性 平台 [, 184](#page-211-0) 域 [, 187](#page-214-0) 插槽 1 板, 特性 平台 [, 184](#page-211-1) 域 [, 188](#page-215-0) 插槽, 定义[, 226](#page-253-0) 超级用户访问权限 [, 68](#page-95-0) 处理器,特性

平台 [, 133](#page-160-0) 系统控制器 [, 174](#page-201-0) 域 [, 160](#page-187-0) 磁带设备,特性 系统控制器 [, 177](#page-204-0) 域 [, 165](#page-192-0) 磁盘设备,特性 系统控制器 [, 176](#page-203-0) 域 [, 164](#page-191-0)

#### **D**

DIMM,特性 平台 [, 135](#page-162-0) 域 [, 163](#page-190-0) 电压 警报规则 平台 [, 141](#page-168-0) 系统控制器 [, 178](#page-205-0) 注意 [, 178](#page-205-1) 电源,特性 [, 120,](#page-147-0) [185](#page-212-0) 断电 板 从 SC 平台 [, 202](#page-229-0) 域 [, 206](#page-233-0) 从域 [, 236](#page-263-1) 外设 从 SC 平台 [, 202](#page-229-0) 断开连接,从域 板 [, 231](#page-258-0) SCSI[, 232](#page-259-1) 端口号 代理 [, 21,](#page-48-0) [27,](#page-54-0) [33,](#page-60-0) [62,](#page-89-0) [85](#page-112-0) 服务器主机 [, 62](#page-89-1) 警告 [, 28,](#page-55-0) [35](#page-62-0) 缺省值 [, 7](#page-34-0) 陷阱代理 [, 62](#page-89-1) 验证 [, 82](#page-109-0) 域 [, 28](#page-55-0) 对象 平台 创建 [, 85](#page-112-1)

端口号 [, 85](#page-112-0) 搜索,特性 [, 139](#page-166-0)

### **F**

访问控制列表 (ACL) 确保板在域的 ACL 中 [, 227](#page-254-1) 设置或更改 [, 209](#page-236-0) 分离板,从域,229 分配板,从域 [, 228](#page-255-0) 风扇托架,特性 [, 119,](#page-146-0) [186](#page-213-0) 复位域 [, 210](#page-237-0) 服务器 安装 [, 16](#page-43-0) 启动 [, 49](#page-76-0) 设置 [, 19](#page-46-0) 停止 [, 50,](#page-77-0) [63](#page-90-1) 选择 [, 6](#page-33-0) 重新配置 [, 63](#page-90-0) 主机名 [, 27,](#page-54-1) [33,](#page-60-1) [64](#page-91-0) 最小内存 [, 6](#page-33-0)

#### **G**

```
更改
 ACL, 209
 标记符,域,208
 钥匙开关位置 , 209
挂接板,从域 , 229
```
### **H**

```
hPC I, 特性
  卡
    挂接点 , 219
hPCI,特性
  板
    I/O, 217
    平台 , 122, 124
    域 , 155
  盒式磁带 , 131
  卡 , 158
```
### **J**

 $I/O$  组件, 特性 动态挂接点 [, 224](#page-251-0) 加电 板 从 SC 平台 [, 201](#page-228-0) 域 [, 206](#page-233-1) 从域 [, 235](#page-262-1) 外设 从 SC 平台 [, 201](#page-228-0) 脚本 安装 (es-inst)[, 3](#page-30-0) 警告 [, 3](#page-30-0) 设置 (es-setup)[, 3,](#page-30-0) [62](#page-89-2) 问题 [, 16](#page-43-1) 警报规则 板 电流 (scBCurrt)[, 140](#page-167-0) 电压 平台 (scBVolt),  $141$ 系统控制器 (cpBrdVolt[\), 178](#page-205-0) 电源 (scBPower)[, 140](#page-167-1) 温度 (scBTemp)[, 141](#page-168-1) CPU 温度 (cpCPUTemp[\), 179](#page-206-0) 状态 系统控制器 (cpCPUStatus[\), 179](#page-206-1) 域 (scCPUStatus[\), 167](#page-194-0) 错误计数 磁带 系统控制器 (cpTpeErrCnt[\), 180](#page-207-0) 域 (scTpeErrCnt[\), 169](#page-196-0) 磁盘 系统控制器 (cpDskErrCnt)[, 180](#page-207-1) 域 (scDskErrCnt)[, 168](#page-195-0) DIMM (scDimmErrCnt)[, 167](#page-194-1) 链接 链接 (scLnkVld)[, 170](#page-197-0) 状态 (scLnkSt)[, 170](#page-197-1) 电源断路器 (scBreakr[\), 146](#page-173-0) 故障转移状态 (scFoStat[\), 143](#page-170-0) hPCI  $\dagger$  (scHPCIcd[\), 143](#page-170-1) 进程关闭 (rDownProc)[, 192](#page-219-0) OK/BAD/UNKNOWN (scOBURul[\), 144](#page-171-0)

OK/FAIL (scOkFail[\), 144](#page-171-1) ON/OFF (scOnOff)[, 145](#page-172-0) POST 状态 域 (scPOSTStatus)[, 168](#page-195-1) POST 状态 平台 (scPOST)[, 145](#page-172-1) SC 状态 (rscstatus[\), 195](#page-222-0) 系统板 测试状态 (scBTest[\), 147](#page-174-0) DR 状态 (scDrStat)[, 146](#page-173-1) 域和记录停止 (scStop[\), 142](#page-169-0) 状态检查 (scStateCheck)[, 169](#page-196-1) 经许可的附加产品 安装 [, 18,](#page-45-0) [24,](#page-51-0) [30,](#page-57-0) [38](#page-65-0) Web 界面 [, 64](#page-91-1)  $-$ 般[, 3](#page-30-1)

### **K**

空插槽,特性 挂接点 [, 220](#page-247-0) 平台 [, 185](#page-212-1) 域 [, 188](#page-215-1) 控制台 安装 [, 37](#page-64-0) 帮助文档资料 [, 20](#page-47-0) 启动 [, 49](#page-76-1) 设置[, 38,](#page-65-1) [51,](#page-78-0) [52,](#page-79-0) [53,](#page-80-0) [54,](#page-81-0) [55,](#page-82-0) [56,](#page-83-0) [57,](#page-84-0) [58,](#page-85-0) [59,](#page-86-0) [60,](#page-87-0) [61](#page-88-0) 退出,50 扩展器板,特性 [, 114](#page-141-0)

### **L**

连接板,从域,230 逻辑视图 平台 查找 [, 93](#page-120-0) 图示 [, 94](#page-121-0) 系统控制器 查找 [, 104](#page-131-0) 图示 [, 105](#page-132-0) 一般 [, 88](#page-115-0) 域 查找 [, 99](#page-126-0)

图示 [, 100](#page-127-0)

#### **M**

MaxCPU 板,特性 挂接点 [, 221](#page-248-0) 平台 [, 129](#page-156-0) 域 [, 157](#page-184-0) 名称服务切换 [, 68](#page-95-1) 模块 平台 禁用 [, 108](#page-135-0) 所需的 SMS 守护程序 [, 108](#page-135-1) 平台 / 域状态管理 [, 180](#page-207-2) 平台配置读取器 [, 109](#page-136-0) SC 监视 [, 189](#page-216-0) SC 配置读取器 [, 171](#page-198-0) SC 状态 [, 193](#page-220-0) Sun Fire 15K/12K 代理 [, 1,](#page-28-0) [87,](#page-114-0) [107](#page-134-0) 不可加载 [, 107](#page-134-0) 警报规则 [, 109](#page-136-1) 可加载 [, 107](#page-134-0) 特性 [, 109](#page-136-2) 域动态重新配置 [, 214](#page-241-0) 域配置读取器 [, 150](#page-177-0) 目录名 安装 CD[, 16](#page-43-2) 目标 [, 16](#page-43-3) Sun Management Center 软件 [, 18](#page-45-2) 源 服务器附加软件包 [, 18](#page-45-3) 平台代理附加软件包 [, 31](#page-58-1) 域代理附加软件包 [, 26](#page-53-0) 装入 CD-ROM 驱动器 [, 14](#page-41-1)

### **N**

NFS, 过时文件处理[, 15](#page-42-1) NIS 名称服务器 [, 69](#page-96-0) 内存存储体,特性 平台 [, 134](#page-161-0) 域 [, 162](#page-189-0) 内存控制器,特性 [, 161](#page-188-0)

内存组件,特性 动态挂接点 [, 223](#page-250-0)

### **P**

Paroli 卡, 特性 平台 [, 132](#page-159-0) 域 [, 158](#page-185-1) PCI 设备,特性 [, 175](#page-202-0) 配置,从域 板 [, 233](#page-260-0) 内存 [, 233](#page-260-0) 组件 [, 233](#page-260-0) 平台 对象 创建 [, 85](#page-112-1) 系统控制器 [, 85](#page-112-2) 逻辑视图 [, 93](#page-120-0) 视图访问权限 [, 75](#page-102-0) 物理视图 [, 92](#page-119-0) 信息,特性 [, 183](#page-210-0) 硬件摘要 [, 89](#page-116-0) 重新配置 [, 62](#page-89-3) 组合对象 [, 77](#page-104-0) 平台 / 域状态管理 测试板 域 [, 207](#page-234-0) 断电板 域 [, 206](#page-233-0) 对板或外设加电 平台 [, 201](#page-228-0) 复位 域 [, 210](#page-237-0) 更改钥匙开关位置 域 [, 209](#page-236-1) 加电板 域 [, 206](#page-233-1) 平台视图 [, 183](#page-210-1) 访问权限 [, 75](#page-102-0) 切断板或外设的电源 平台 [, 202](#page-229-0) SMS 命令支持 [, 198](#page-225-0) 删除板 平台 [, 200](#page-227-0) 域 [, 204](#page-231-0)

删除标记符 域 [, 208](#page-235-1) 设置或更改 ACL 域 [, 209](#page-236-0) 特性 平台 插槽 0 板 [, 184](#page-211-0) 插槽 1 板 [, 184](#page-211-1) 电源 [, 185](#page-212-0) 风扇托架 [, 186](#page-213-0) 空插槽 [, 185](#page-212-1) 信息 [, 183](#page-210-0) 域 插槽 0 板 [, 187](#page-214-0) 插槽 1 板 [, 188](#page-215-0) 空插槽 [, 188](#page-215-1) 信息 [, 186](#page-213-1) 添加板 平台 [, 199](#page-226-0) 域 [, 204](#page-231-1) 添加或更改标记符 域 [, 208](#page-235-0) 图标 [, 180](#page-207-2) 显示状态 平台 [, 202](#page-229-1) 域 [, 211](#page-238-0) 移动板 平台 [, 201](#page-228-1) 域 [, 205](#page-232-0) 域视图 [, 186](#page-213-2) 访问权限 [, 75](#page-102-1) 组, 所需的[, 74](#page-101-0) 平台配置读取器 警报规则 [, 139](#page-166-1) 板 电流 (scBCurrt)[, 140](#page-167-0) 电压 (scBVolt)[, 141](#page-168-0) 电源 (scBPower)[, 140](#page-167-1) 温度 (scBTemp)[, 141](#page-168-1) 电源断路器 (scBreakr[\), 146](#page-173-0) 故障转移状态 (scFoStat[\), 143](#page-170-0) hPCI 卡 (scHPCIcd[\), 143](#page-170-1) OK/BAD/UNKNOWN (scOBURul[\), 144](#page-171-0) OK/FAIL (scOkFail[\), 144](#page-171-1) ON/OFF (scOnOff[\), 145](#page-172-0) POST 状态 (scPOST)[, 145](#page-172-1) 系统板

测试状态 (scBTest[\), 147](#page-174-0) DR 状态 (scDrStat)[, 146](#page-173-1) 域和记录停止 (scStop[\), 142](#page-169-0) 刷新 [, 110](#page-137-0) 特性 [, 111](#page-138-0) CPU 板 [, 121](#page-148-0) 处理器 [, 133](#page-160-0) DIM[M, 135](#page-162-0) 电源 [, 120](#page-147-0) 风扇托架 [, 119](#page-146-0) hPCI 板 [, 122,](#page-149-0) [124](#page-151-0) hPCI 盒式磁带 [, 131](#page-158-0) 扩展器板 [, 114](#page-141-0) MaxCPU 板 [, 129](#page-156-0) 内存存储体 [, 134](#page-161-0) Paroli 卡 [, 132](#page-159-0) 搜索对象 [, 139](#page-166-0) WPCI 板 [, 127](#page-154-0) 系统 [, 111](#page-138-1) 系统控制器 [, 116](#page-143-0) 系统控制器外围设备 [, 118](#page-145-0) 域 [, 137](#page-164-0) 中心板 [, 113](#page-140-0) 中心板支持板 [, 115](#page-142-0) 图标 [, 109](#page-136-0)

### **Q**

启动软件 [, 48](#page-75-0) 服务器 [, 49](#page-76-0) 控制台 [, 49](#page-76-1) 系统控制器 [, 48](#page-75-1) 域 [, 48](#page-75-2) 前提条件 [, xxiii,](#page-22-0) [197,](#page-224-0) [213](#page-240-0) 取消板的分配,从域,228 取消配置,从域 板 [, 234](#page-261-0) 内存 [, 234](#page-261-1) 组件 [, 234](#page-261-0)

### **R**

日志文件 [, 64,](#page-91-2) [195](#page-222-1) 软件版本,所需的,6 软件包 Sun Fire 15K/12[K, 4](#page-31-0) 最小磁盘空间 [, 4](#page-31-0)

### **S**

SC 监视 警报规则 进程关闭 (rDownProc)[, 192](#page-219-0) 受监视的 SMS 守护程序 [, 190](#page-217-0) 特性 SC 守护程序进程 [, 191](#page-218-0) 图标 [, 189](#page-216-0) SC 配置读取器 警报规则 [, 178](#page-205-2) 板电压 (cpBrdVolt[\), 178](#page-205-0) **CPU** 温度 (cpCPUTemp[\), 179](#page-206-0) 状态 (cpCPUStatus[\), 179](#page-206-1) 错误计数 磁带 (cpTpeErrCnt[\), 180](#page-207-0) 磁盘 (cpDskErrCnt)[, 180](#page-207-1) 特性 [, 172](#page-199-0) CP 1500 板 [, 173](#page-200-0) 处理器 [, 174](#page-201-0) 磁带设备 [, 177](#page-204-0) 磁盘设备 [, 176](#page-203-0) 内存模块 [, 175](#page-202-1) PCI 设备 [, 175](#page-202-0) 网络接口 [, 177](#page-204-1) 系统 [, 173](#page-200-1) 图标 [, 171](#page-198-0) SC 守护程序进程, 特性[, 191](#page-218-0) SC 状态 警报规则 SC 状态 (rscstatus[\), 195](#page-222-0) 特性 [, 194](#page-221-0) 图标 [, 193](#page-220-0) SCSI 组件,特性 动态挂接点 [, 225](#page-252-1) SCSI,特性 挂接点 [, 220](#page-247-1) 删除 板 平台 [, 200](#page-227-0)

域 [, 204](#page-231-0) 标记符,域,208 设置 AC[L, 209](#page-236-0) 服务器 [, 19](#page-46-0) 公共网络位置 [, 38,](#page-65-1) [51,](#page-78-0) [52,](#page-79-0) [53,](#page-80-0) [54,](#page-81-0) [55,](#page-82-0) [56,](#page-83-0) [57,](#page-84-0) [58,](#page-85-0)  [59,](#page-86-0) [60,](#page-87-0) [61](#page-88-0) 工作站 [, 38,](#page-65-1) [51,](#page-78-0) [52,](#page-79-0) [53,](#page-80-0) [54,](#page-81-0) [55,](#page-82-0) [56,](#page-83-0) [57,](#page-84-0) [58,](#page-85-0) [59,](#page-86-0) [60,](#page-87-0) [61](#page-88-0) 脚本 [, 3,](#page-30-0) [62](#page-89-2) 警告 [, 20,](#page-47-1) [32](#page-59-0) 其它 Sun Fire 平台 [, 22,](#page-49-0) [28,](#page-55-1) [34](#page-61-0) 图示 [, 8](#page-35-0) 问题 [, 16](#page-43-1) 系统控制器 [, 32](#page-59-1) 系统控制器服务器附加模块 [, 22](#page-49-1) 域 [, 26](#page-53-1) 摘要 [, 8](#page-35-1) 视图 逻辑 [, 88](#page-115-0) 平台,访问权限,75 物理 [, 88](#page-115-1) 域,访问权限,75 搜索对象,特性 [, 139](#page-166-0)

#### **T**

添加 板 平台 [, 199](#page-226-0) 域 [, 204](#page-231-1) 标记符,域,208 停止 记录 (记录停止) [, 85](#page-112-3) 域 (停止) [, 85](#page-112-3) 停止软件 [, 49](#page-76-2) 安装前 [, 16](#page-43-4) 服务器 [, 50,](#page-77-0) [63](#page-90-1) 控制台 [, 50](#page-77-1) 系统控制器 [, 50,](#page-77-2) [63](#page-90-2) 域 [, 50,](#page-77-3) [63](#page-90-3) 退出软件, 控制台[, 50](#page-77-1)

#### **W**

WCI,特性 [, 166](#page-193-0) Web 界面 [, 64](#page-91-1) WPCI 板,特性 域 DR[, 218](#page-245-0) 网络接口,特性 系统控制器 [, 177](#page-204-1) 域 [, 165](#page-192-1) 文档资料 帮助 [, 20](#page-47-0) 温度 Celsius (摄氏的) [, 111](#page-138-2) 警报规则 平台 [, 141](#page-168-1) 系统控制器 [, 179](#page-206-0) 阈值 [, 179](#page-206-2) 物理视图 平台 查找 [, 92](#page-119-0) 图示 [, 92,](#page-119-1) [93](#page-120-1) 系统控制器 查找 [, 102](#page-129-0) 图示 [, 103,](#page-130-0) [104](#page-131-1) 一般 [, 88](#page-115-1) 域 查找 [, 97](#page-124-0) 图示 [, 98,](#page-125-0) [99](#page-126-1)

### **X**

系统控制器 安装 [, 29](#page-56-1) 安装 CP 1500 驱动程序 [, 36](#page-63-0) 备用 [, 35](#page-62-1) 代理 [, 7](#page-34-1) 逻辑视图 [, 104](#page-131-0) 设置 [, 32](#page-59-2) 设置服务器附加模块 [, 22](#page-49-1) 守护程序进程 [, 191](#page-218-0) 特性 [, 116](#page-143-0) 外围设备,特性,118 物理视图 [, 102](#page-129-0) 硬件摘要 [, 101](#page-128-0) 重新配置 [, 62](#page-89-4)

状态 [, 194](#page-221-0) 系统,特性 平台 [, 111](#page-138-1) 系统控制器 [, 173](#page-200-1) 域 [, 154](#page-181-1) 显示状态 PDSM 平台 [, 202](#page-229-1) 域 [, 211](#page-238-0) 域 DR[, 237](#page-264-1) 卸下 远程 CD-ROM 驱动器 [, 15](#page-42-0)

### **Y**

钥匙开关,更改位置 [, 209](#page-236-1) 要求 服务器最小内存 [, 6](#page-33-0) 软件版本 [, 6](#page-33-1) 软件包的最小磁盘空间要求 [, 4](#page-31-0) 网络端口配置 [, 7](#page-34-0) 移动板 平台 [, 201](#page-228-1) 域 [, 205](#page-232-0) 硬件摘要 平台 查找 [, 89](#page-116-0) 图示 [, 90](#page-117-0) 信息 [, 91](#page-118-0) 硬件资源 [, 91](#page-118-1) 系统控制器 查找 [, 101](#page-128-0) 图示 [, 102](#page-129-1) 一般 [, 88](#page-115-2) 域 查找 [, 95](#page-122-0) 图示 [, 96](#page-123-0) 域 安装 [, 23](#page-50-1) 端口号 [, 28](#page-55-0) 复位 [, 210](#page-237-0) 逻辑视图 [, 99](#page-126-0) 启动 [, 48](#page-75-2) 设置 [, 26](#page-53-1)

视图访问权限 [, 75](#page-102-1) 特性 [, 137](#page-164-0) 停止 [, 50,](#page-77-3) [63](#page-90-3) 物理视图 [, 97](#page-124-0) 信息,特性 [, 186](#page-213-1) 硬件摘要 [, 95](#page-122-0) 重新配置 [, 62,](#page-89-5) [64](#page-91-0) 域动态重新配置 测试板 [, 236](#page-263-0) 动态挂接点 [, 215,](#page-242-0) [222](#page-249-1) 断电板 [, 236](#page-263-1) 断开 SCSI 的连接 [, 232](#page-259-1) 断开板的连接 [, 231](#page-258-0) 分离板 [, 229](#page-256-0) 分配板 [, 228](#page-255-0) 挂接板 [, 229](#page-256-1) 挂接点 [, 215](#page-242-1) 加电板 [, 235](#page-262-1) 连接板[, 230](#page-257-1) 逻辑, 定义[, 226](#page-253-1) 配置板、组件或内存 [, 233](#page-260-0) 取消板的分配 [, 228](#page-255-1) 取消对板或组件的配置 [, 234](#page-261-0) 取消内存的配置 [, 234](#page-261-1) 特性 CPU 组件 [, 222](#page-249-0) CPU/ 内存 [, 216](#page-243-0) hPCI I/O[, 217](#page-244-0) hPCI 卡 [, 219](#page-246-0) I/O 组件 [, 224](#page-251-0) 空插槽 [, 220](#page-247-0) MaxCPU[, 221](#page-248-0) 内存组件 [, 223](#page-250-0) SCSI[, 220](#page-247-1) SCSI 组件 [, 225](#page-252-1) WPC[I, 218](#page-245-0) 图标 [, 214](#page-241-0) 物理,定义,226 显示状态 [, 237](#page-264-1) 支持的 cfgadm 选项 [, 227](#page-254-2) 域配置读取器 警报规则 [, 166](#page-193-1) CPU 状态 (scCPUStatus)[, 167](#page-194-0) 磁带错误计数 (scTpeErrCnt[\), 169](#page-196-0) 磁盘错误计数 (scDskErrCnt)[, 168](#page-195-0)

DIMM 错误计数 (scDimmErrCnt)[, 167](#page-194-1) 链接有效 (scLnkVld)[, 170](#page-197-0) 链接状态 (scLnkSt)[, 170](#page-197-1) POST 状态 (scPOSTStatus)[, 168](#page-195-1) 状态检查 (scStateCheck)[, 169](#page-196-1) 刷新 [, 153](#page-180-0) 特性 [, 153](#page-180-1) CPU/ 内存板 [, 154](#page-181-0) 处理器 [, 160](#page-187-0) 磁带设备 [, 165](#page-192-0) 磁盘设备 [, 164](#page-191-0) DIM[M, 163](#page-190-0) hPCI 板 [, 155](#page-182-0) hPCI  $\dagger$ [, 158](#page-185-0) MaxCPU board (MaxCPU板)[, 157](#page-184-0) 内存存储体 [, 162](#page-189-0) 内存控制器 [, 161](#page-188-0) Paroli  $\pm$  [, 158](#page-185-1) WC[I, 166](#page-193-0) WPCI 板 [, 156](#page-183-0) 网络接口 [, 165](#page-192-1) 系统 [, 154](#page-181-1) 图标 [, 150](#page-177-0)

#### **Z**

重新安装 System Management Services 软件 [, 62](#page-89-6) 中心板支持板,特性 [, 115](#page-142-0) 中心板,特性 [, 113](#page-140-0) 重新配置 保留数据 [, 63](#page-90-0) 服务器 [, 63](#page-90-0) 平台 [, 62](#page-89-3) 系统控制器 [, 62](#page-89-4) 域 [, 64](#page-91-0) 主机 监视[, 79](#page-106-0) 名称 服务器[, 27,](#page-54-1) [33,](#page-60-1) [64](#page-91-0) 未监视 79 相应的层 [, 12](#page-39-0) 装入 过时 NFS 文件处理 [, 15](#page-42-1) 远程 CD-ROM 驱动器 [, 14](#page-41-0)

组合对象 创建 [, 80](#page-107-0) 错误诊断 [, 84](#page-111-0) 更新 [, 82](#page-109-1) 平台 [, 77](#page-104-0) 示例 [, 81](#page-108-0) 搜索 [, 81](#page-108-1) 图标 [, 78](#page-105-0) 组,管理 超级用户 [, 68](#page-95-0) Sun Fire 15K/12K 模块 [, 74](#page-101-1) Sun Management Cente[r, 69](#page-96-1) System Management Services PDSM 操作 [, 74](#page-101-0) 缺省 [, 71](#page-98-0) 限制 [, 76](#page-103-0) "Details (细节)"窗口 逻辑视图,一般 [, 88](#page-115-0) 模块, Sun Fire 15K/12K 代理 [, 87](#page-114-0) 平台 [, 89](#page-116-1) 逻辑视图 [, 93](#page-120-0) 物理视图 [, 92](#page-119-0) 硬件摘要 [, 89](#page-116-0) 物理视图,一般 [, 88](#page-115-1) 系统控制器 [, 100](#page-127-1) 逻辑视图 [, 104](#page-131-0) 物理视图 [, 102](#page-129-0) 硬件摘要 [, 101](#page-128-0) 硬件摘要,一般 [, 88](#page-115-2) 域 [, 95](#page-122-1) 逻辑视图 [, 99](#page-126-0) 物理视图 [, 97](#page-124-0) 硬件摘要 [, 95](#page-122-0) "Hardware (硬件)"选项卡 [, 88](#page-115-3) "Hardware (硬件)"选项卡 [, 88](#page-115-3)